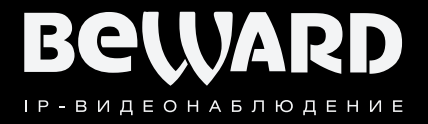

## Руководство по эксплуатации

www.beward.ru

# **IP-видеокамера** N35110

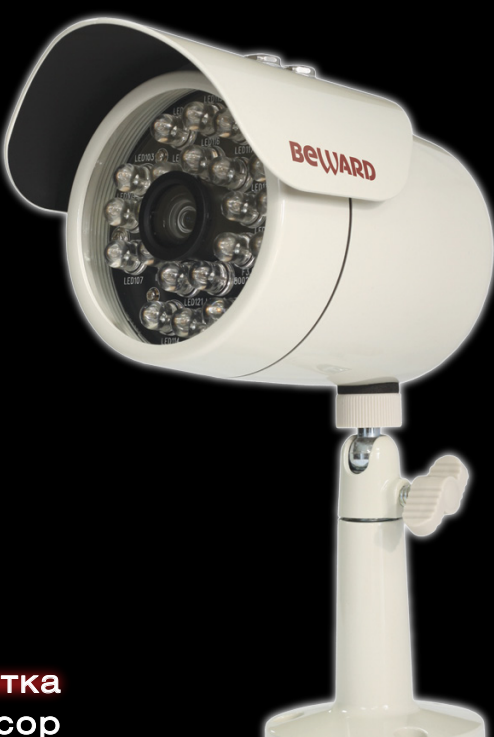

Встроенная ИК-подсветка<br>Мегапиксельный КМОП-сенсор Подходит для применения в уличных условиях

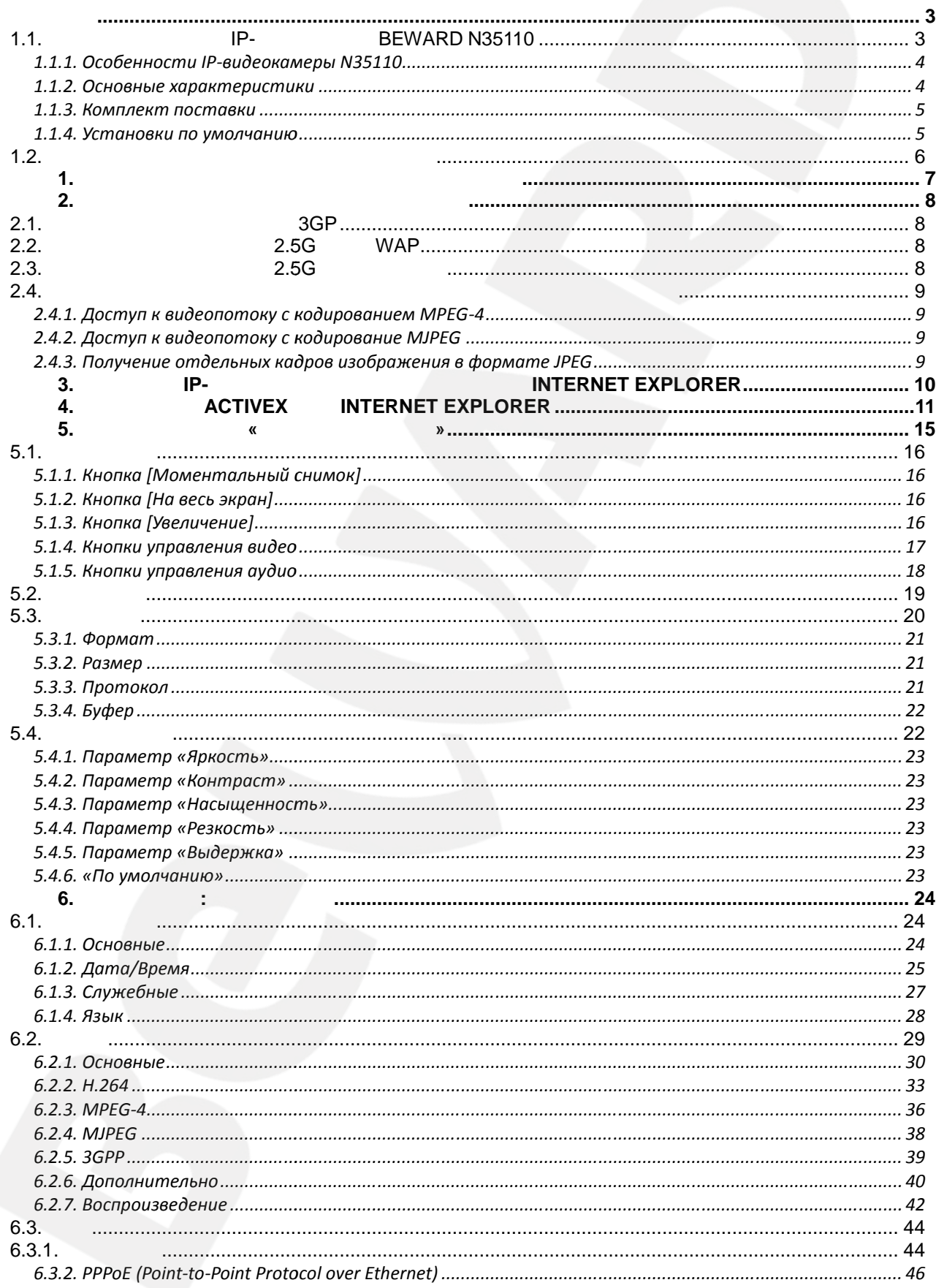

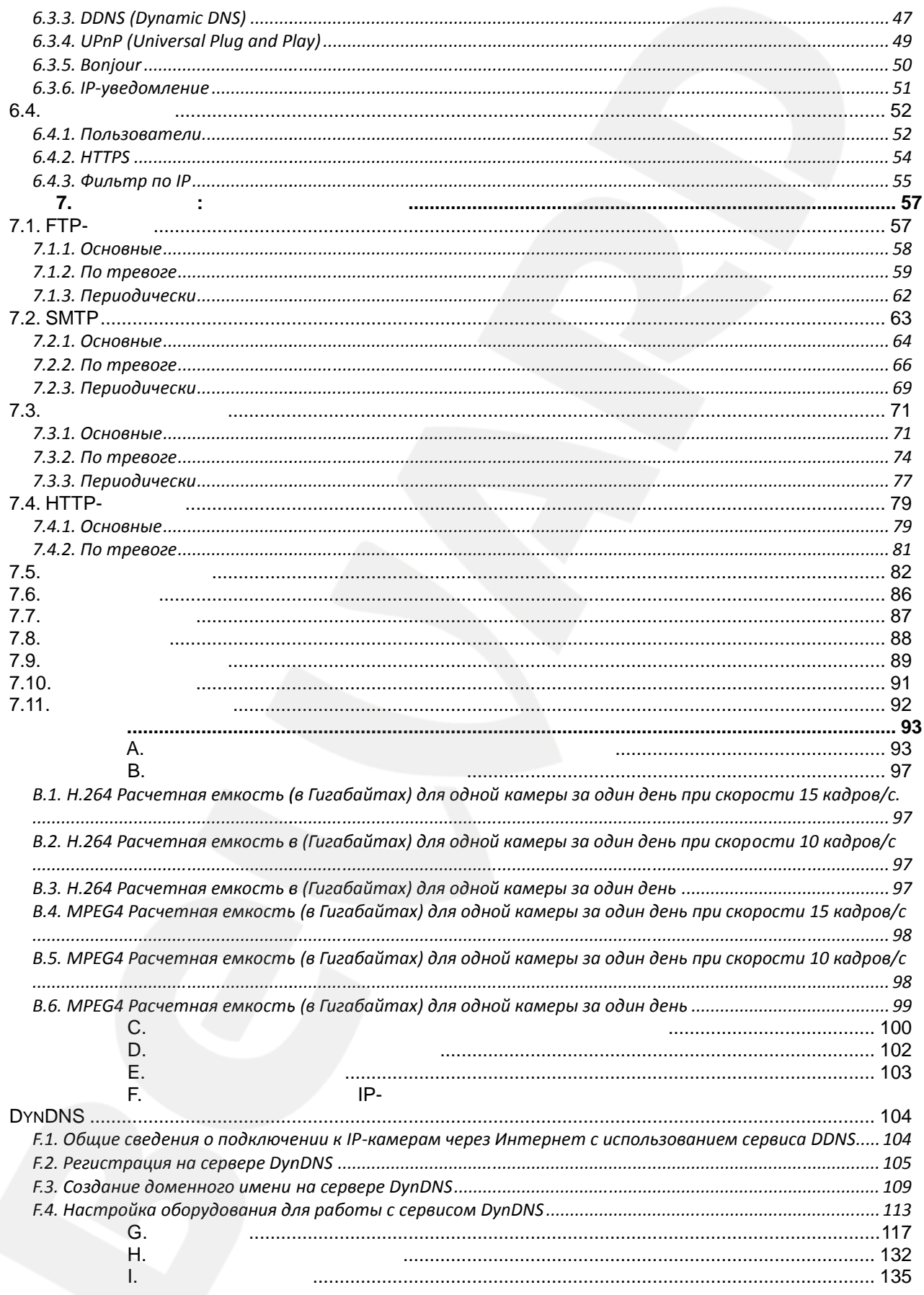

в сутки.

- **1.1. CONFIDENT CONSTRUSTED IP- CONFIDENT CONSTRUCT CONSTRUCT CONSTRUCT CONFIDENT CONSTRUCT CONSTRUCT CONSTRUCT CONSTRUCT CONSTRUCT CONSTRUCT CONSTRUCT CONSTRUCT CONSTRUCT CONSTRUCT CONSTRUCT CONSTRUCT CONSTRUCT CONSTR**
- IP-<br>REWARD N35110

суровых климатических условиях.

воздействий и соответствий и соответствий и соответствует стандарту IP66, что позволяет использовать камеру даже в

помещении, но и на улице. Корпус камеры надежно защищает ее от внешних атмосферных

который совместно с электромеханическим ИК-фильтром обеспечивает возможность работы камеры при слабом или недостаточном освещении. В дополнение к этому камера

Камера оснащена мегапиксельным КМОП-сенсором с прогрессивным сканированием,

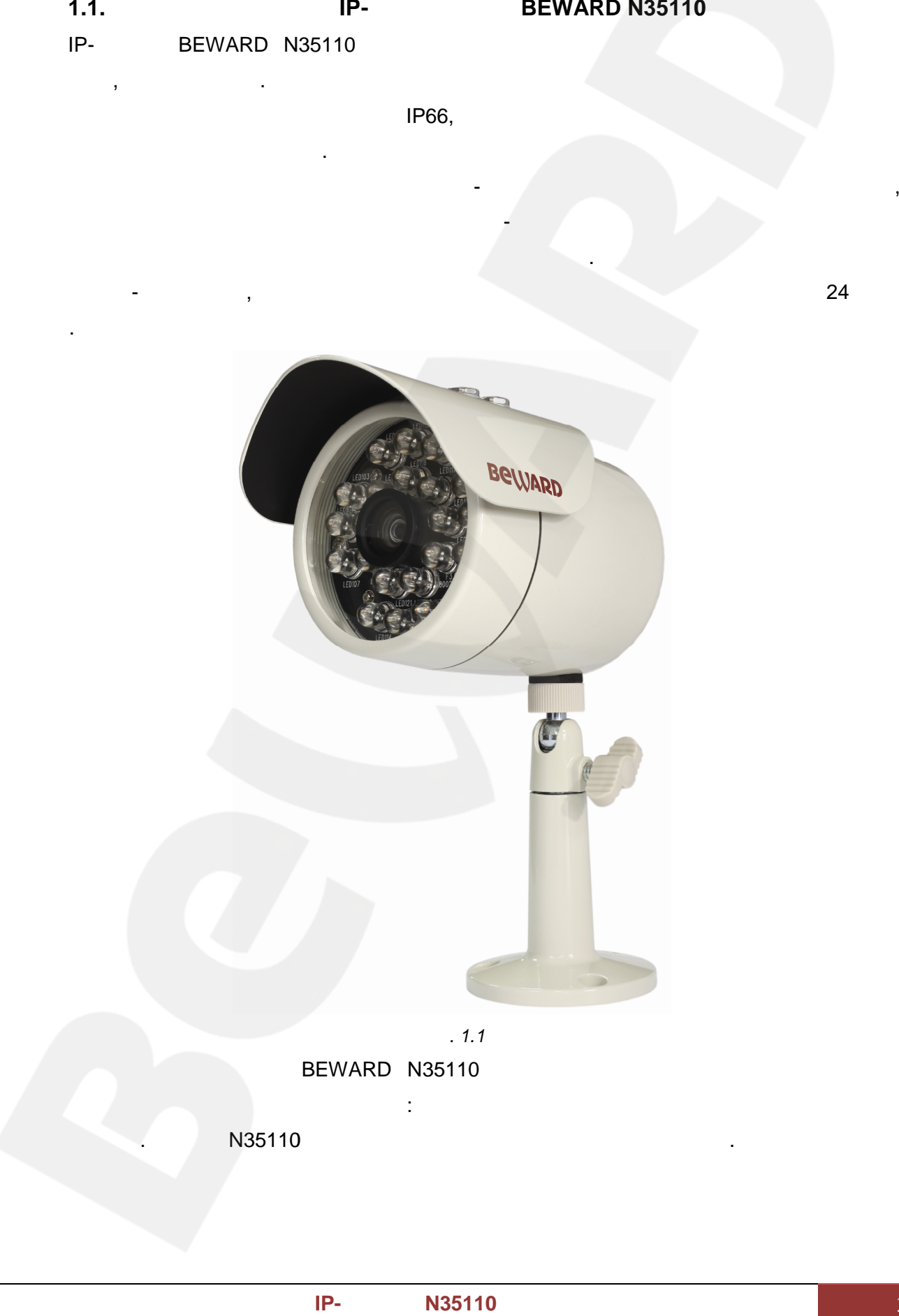

*Рис. 1.1* в комплект поставки BEWARD N35110 входит все необходит в необходит в необходит в необходимое быстрой и необходи

N35110

установки и начала работы с камерой: документация и программное обеспечение на

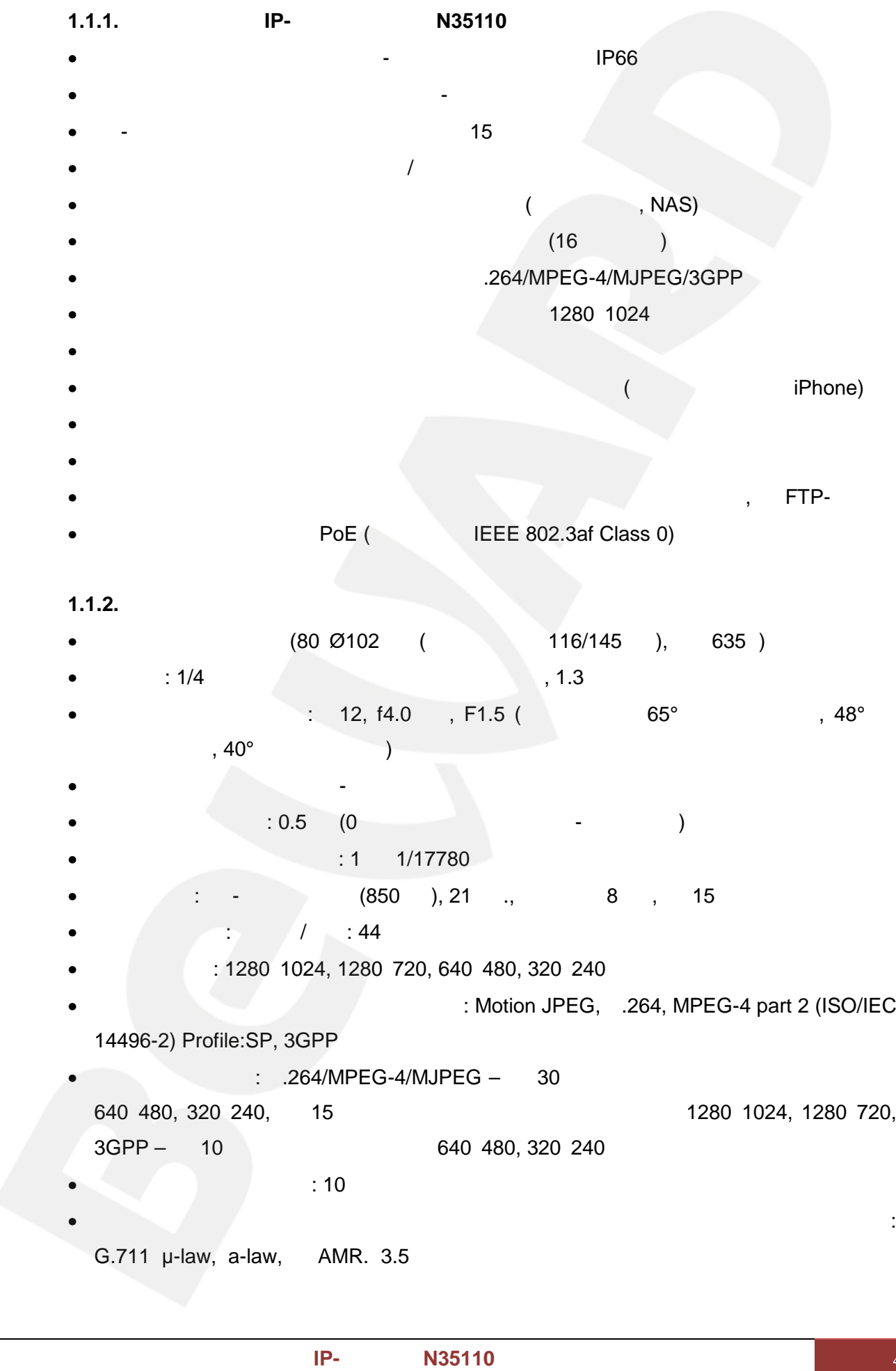

- в встроенный объектив: 12, f4.0 м, F1.5 (угол об 5° по диагоналия 48° по диагоналия 65° по диагоналия 48° по диагоналия 48° по диагоналия 48° по диагонализм действия 48° по диагонализм действия обзора 65° по диагонализм  $1,40^{\circ}$  (  $(12, 14.0, 56^\circ)$ <br>  $(12, 14.0, 56^\circ)$ <br>  $(0, 1, 1/17780)$ <br>  $(850, 21, 8, 15)$
- Электромеханический И $\mathcal{A}$ •  $\bullet$   $: 0.5$  (0  $\bullet$   $\bullet$  )
- $: 1$  1/17780
- $(850, 21, 31, 8, 15)$
- $\frac{1}{2}$  /  $\frac{1}{2}$  44
- Разрешение: 1280 1024, 1280 720, 640 480, 320 240
- : Motion JPEG, .264, MPEG-4 part 2 (ISO/IEC 14496-2) Profile:SP, 3GPP
- $: .264/MPEG-4/MJPEG 30$ б 40 480, 320 240,  $15$  кадров в секунд 1280 1024, 1280 720, 3GPP – 10 640 640 480, 320 240

 $\bullet$  двусторонний аудиоканал с возможностью переключения форматов кодирования:

- $: 10$
- G.711  $\mu$ -law, a-law, AMR. 3.5

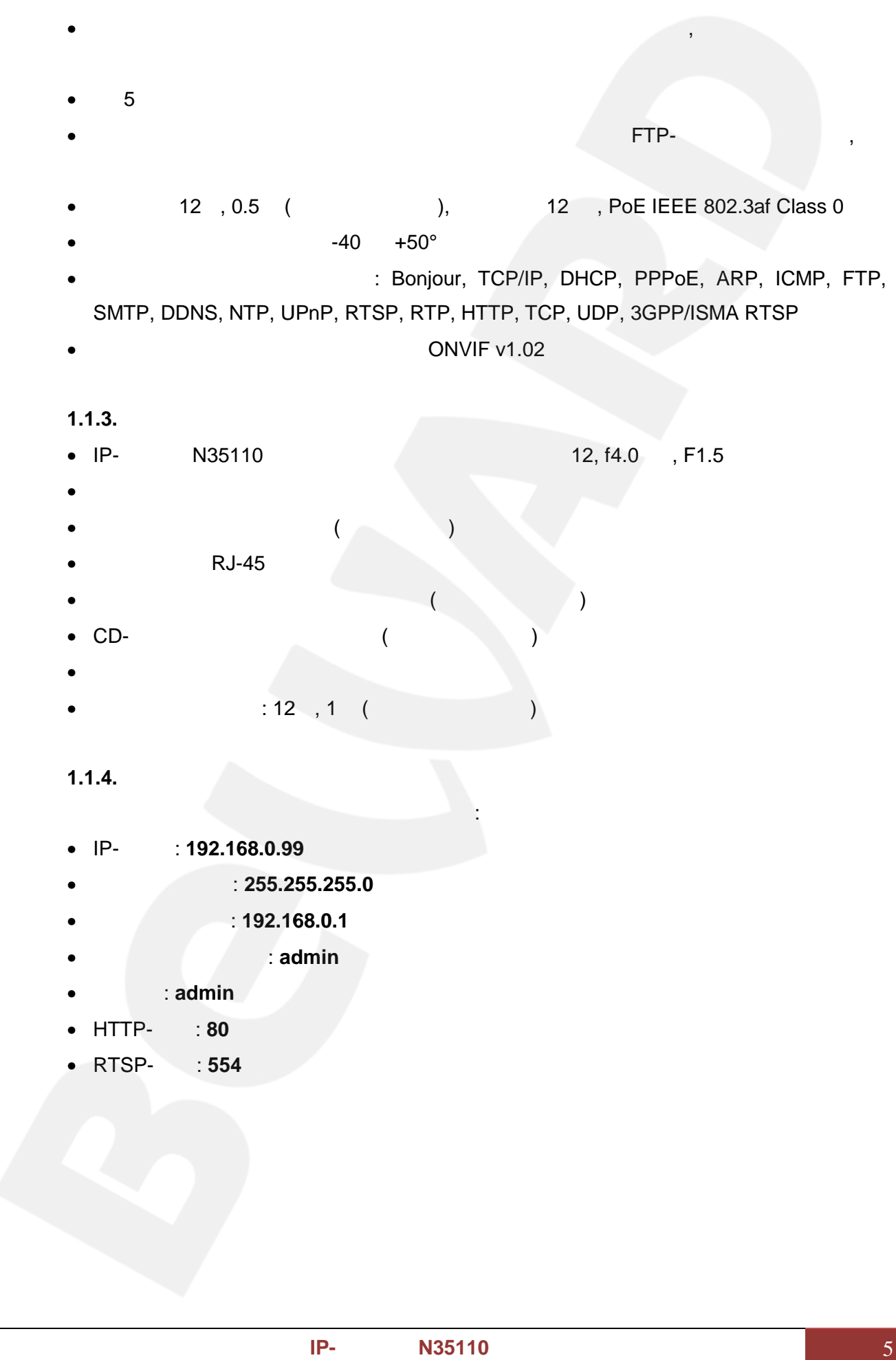

**1.2. Для чего необходимо данное Руководство** IP-видеокамера BEWARD N35110 – это уличная камера видеонаблюдения, обладающая встроенным веб-сервером, сет $\frac{1}{2}$ Ethernet. Изображение, транслируемое данной камерой, можно просматривать через стандартный веб-браузер или с помощью входящего в комплект поставки бесплатного программного обеспечения. Также возможен просмотр изображения через сети сотовой связи на мобильных устройствах, просмотр с помощью потоковых видеоплееров, удаленны просмотр через сеть Интернет и так далее. Данное Руководство содержит сведения о функционале веб-интерфейса камеры  $N35110$  и особенностях ее настройки при работе в локальных сетях Интернет без локальных сетях Интернет без локальных сетях Интернет без локальных сетях Интернет без локальных сетях Интернет без локальных сетях Интернет использования программного обеспечения, только с помощью встроенного веб-сервера камеры. Несмотря на то, что при этом недоступен ряд функций, которые реализует ПО BEWARD IPS (смотрите «Руководство по эксплуатации ПО BEWARD IPS»), использование любой точки мира с использованием почти любого оборудования (но от бука, сотового оборудования (но от бука, со телефона, коммуникатора), оказавшегося под рукой. Именно эти сведения, необходимые от под рукой. Именно эти св  $N35110$  без исполнительной  $N35110$ программного обеспечения, и содержит настоящее Руководство. **PREWARD NSS110**<br>
Ethernet.<br>
NSS110<br> **REWARD IPS (**<br> **PREWARD IPS (**<br> **PREWARD IPS (**<br> **PREWARD IPS (**<br> **PREWARD IPS (**  $\begin{aligned} \mathbf{C} \cdot \mathbf{C} \cdot \mathbf{C} \$ точки использованием любого оборудования сотового оборудования сотового оборудования сотового оборудования со :D IPS (state), REWARD IPS»), REWARD IPS»), CHEWARD IPS», CHEWARD IPS», CHEWARD IPS», Союза, Союза, Союза, Союз<br>Союза, Союза, Союза, Союза, Союза, Союза, Союза, Союза, Союза, Союза, Союза, Союза, Союза, Союза, Союза, Союз

 $\mathcal{I}.$ 

 $\overline{1}$ .

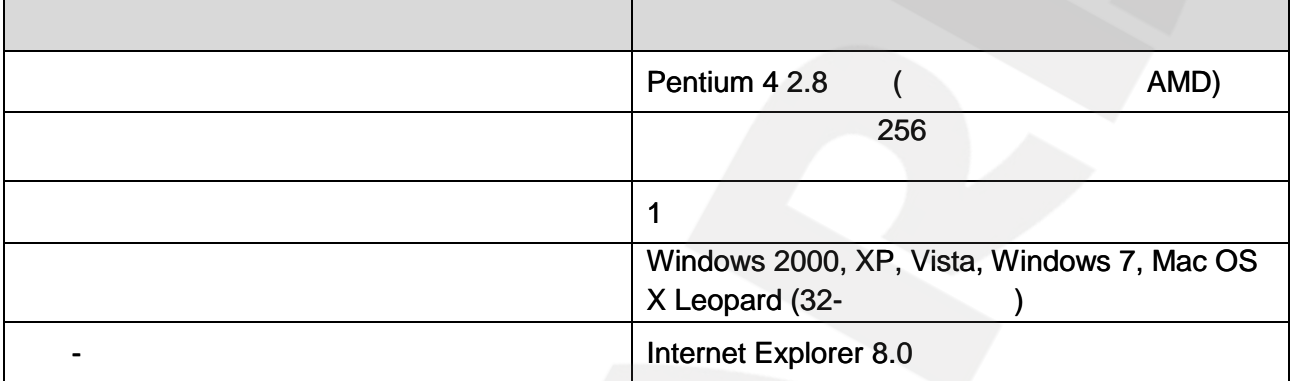

 $\mathbf{I}$  $1.$ Xvid VLC (http://www.videolan.org/vlc/). Windows  $2.$ (Net Framework, Windows Media Player, Enhance ActiveX Security).

#### 2.

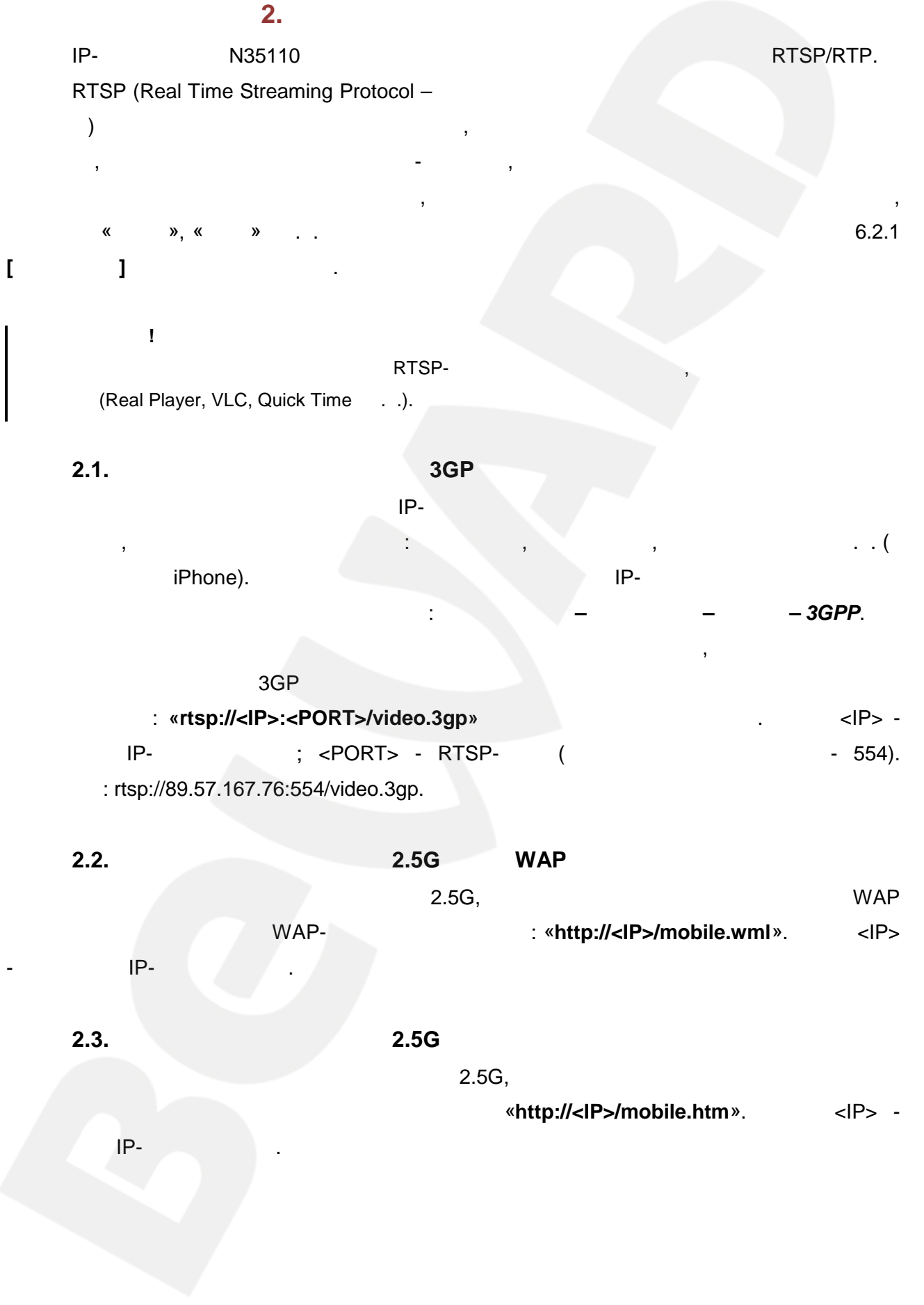

**2.4.** *Phone compared in the compared in the compared in the compared in the compared in the compared in the compared in the compared in the compared in the compared in the compared in the compared in the compared in the* 

**ПРИМЕЧАНИЕ!**

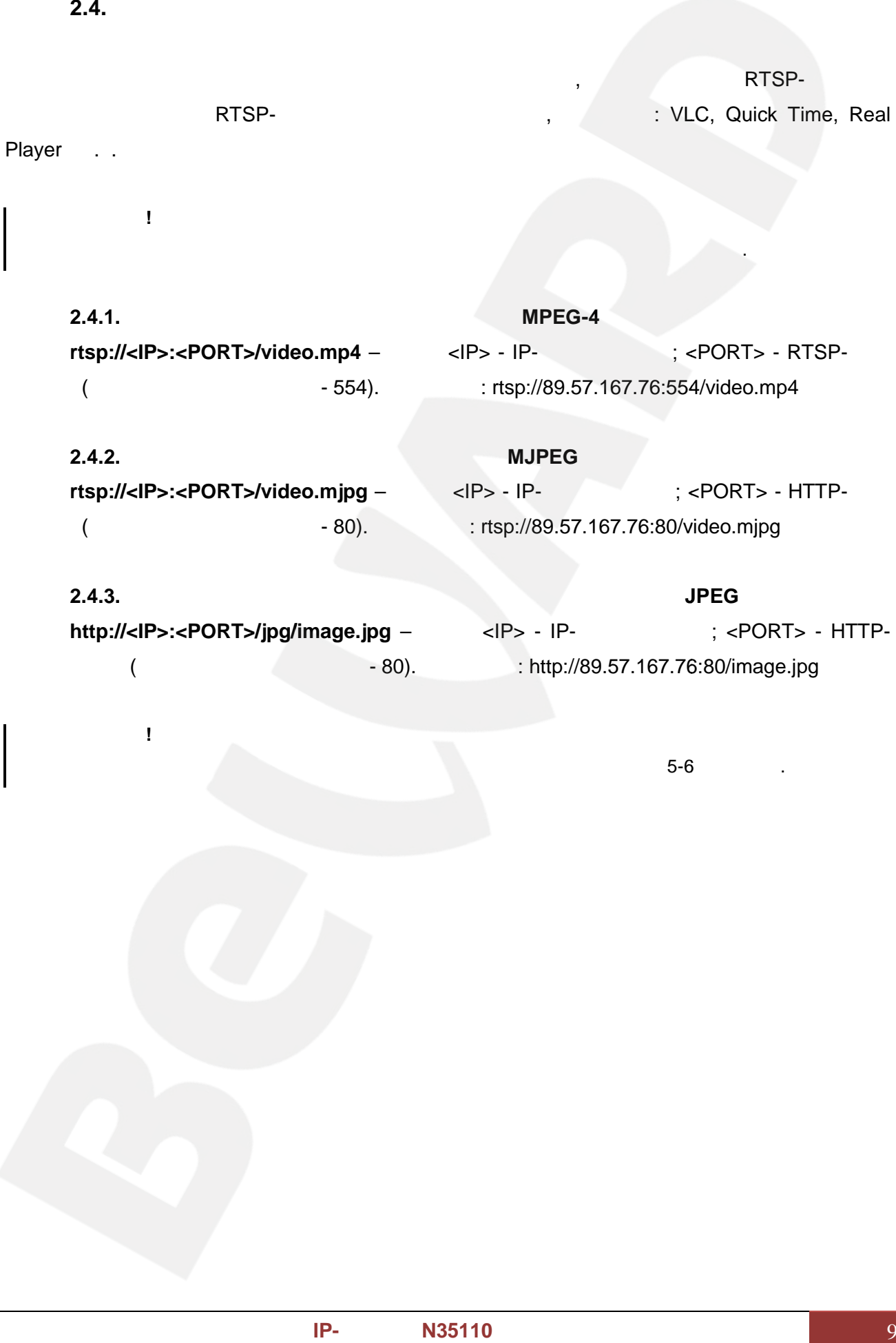

необходимо воспроизведение потока в других форматах, то в качестве RTSP-клиентов

 $\overline{\phantom{a}}$ 

**http://<IP>:<PORT>/jpg/image.jpg** – set = <IP> - IP- + THP-<br>
; <PORT> - HTTPпорт (значение по умолчание по умолчание - 80). Например: <http://89.57.167.76:80/image.jpg>

Максимальная скорость получения отдельных кадров составляет не более 5-6 в секунду.

*Глава 2. Работа со сторонними клиентами*

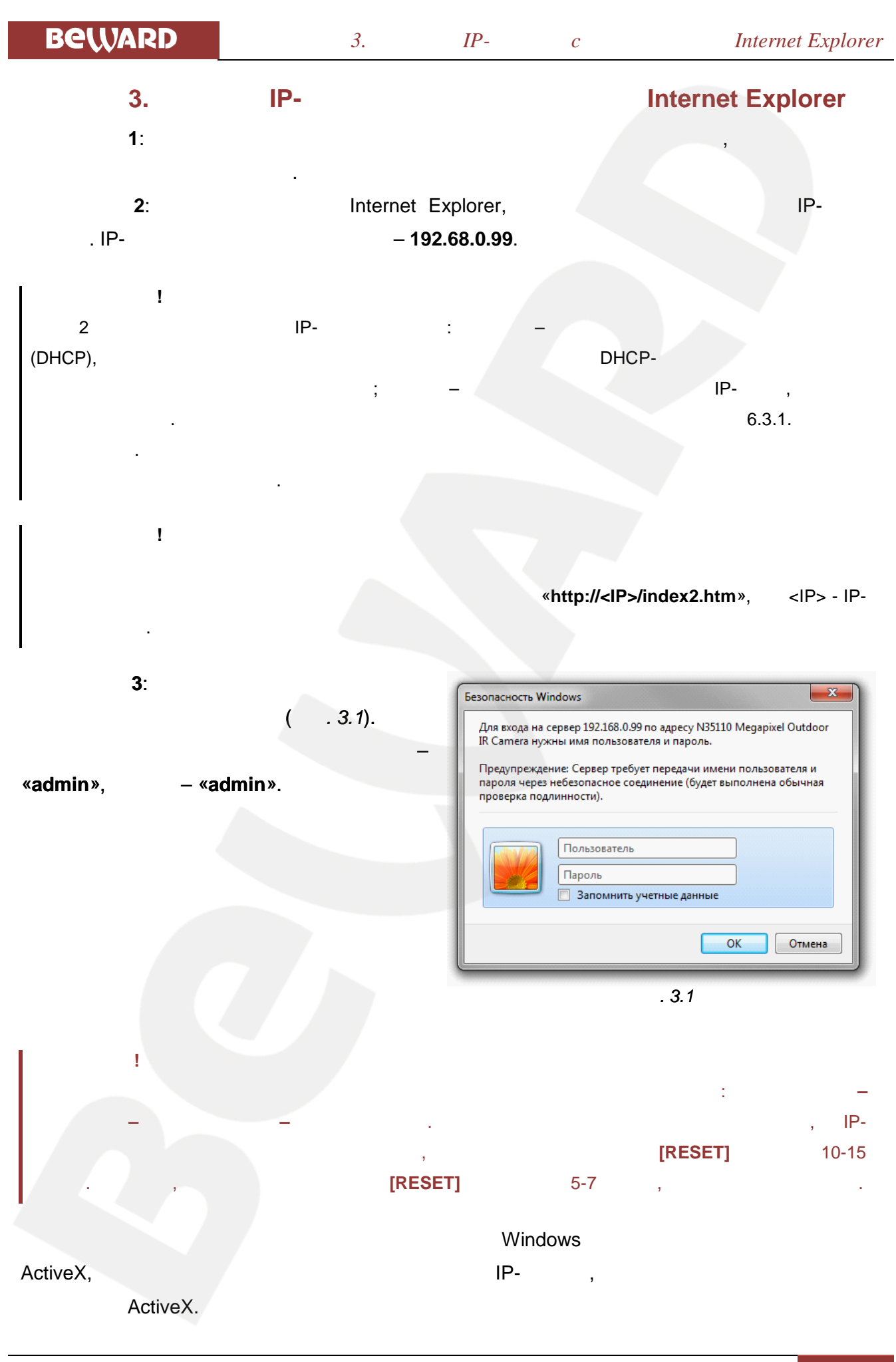

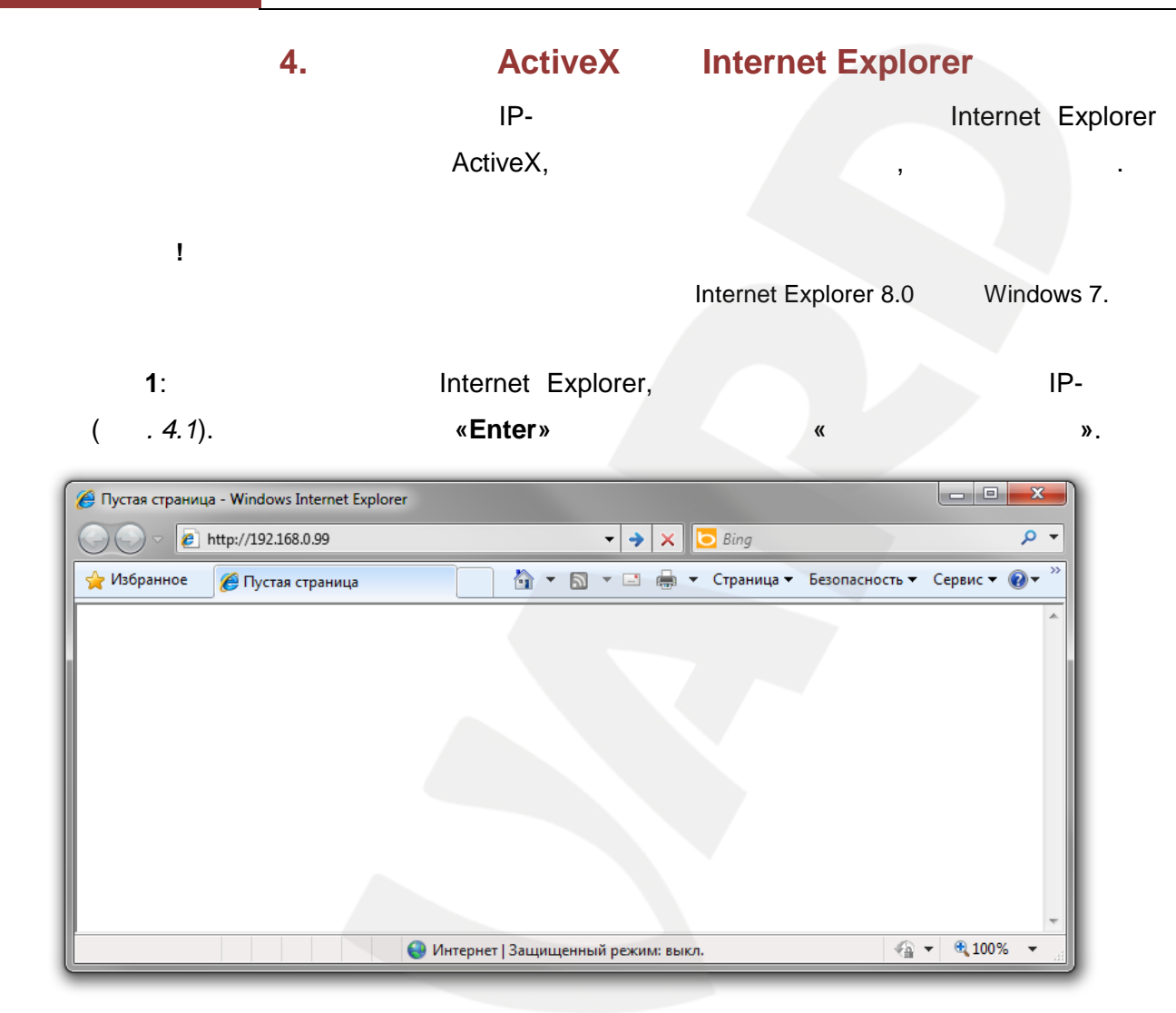

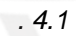

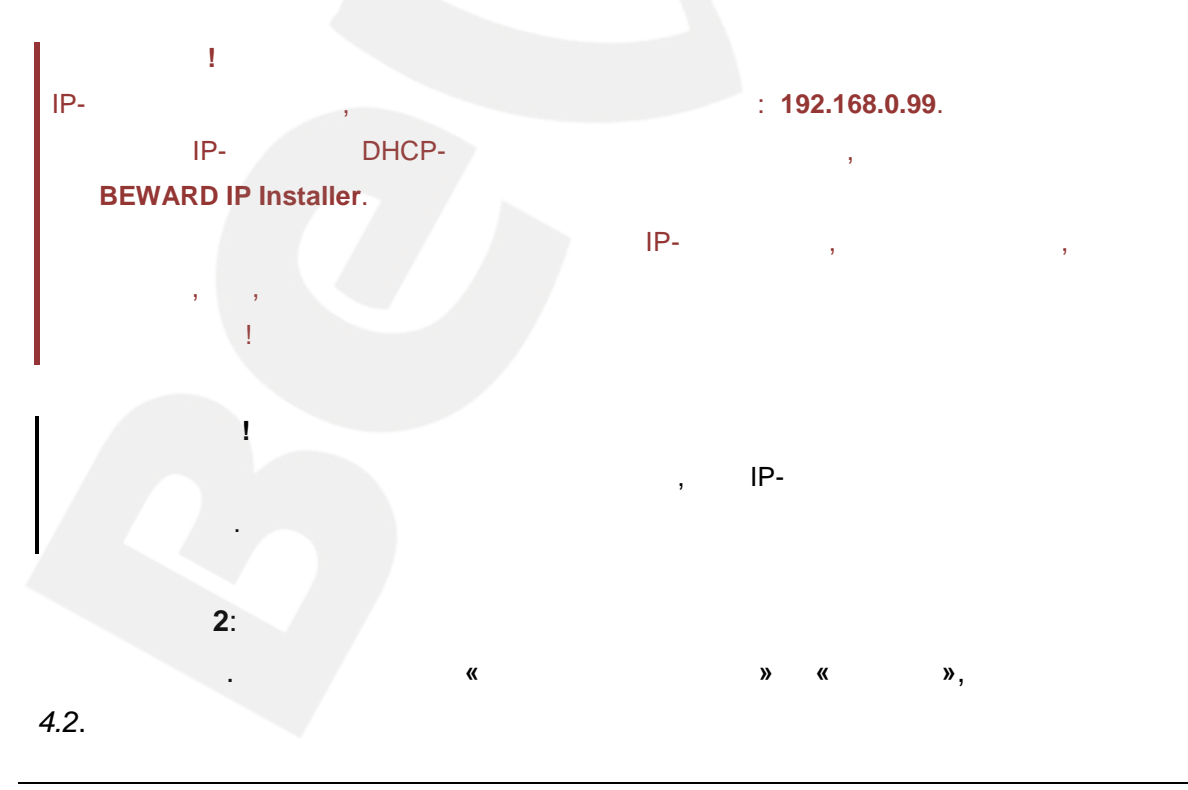

**ActiveX Internet Explorer** 

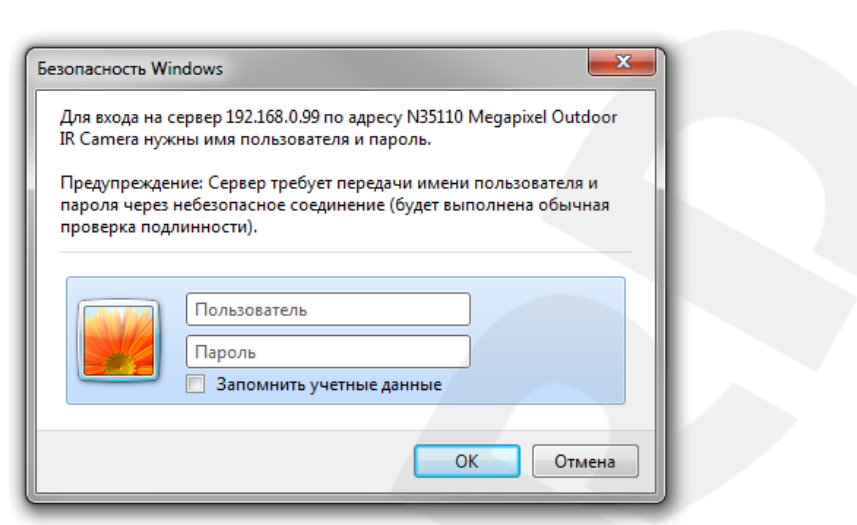

 $\overline{4}$ .

 $.4.2$ 

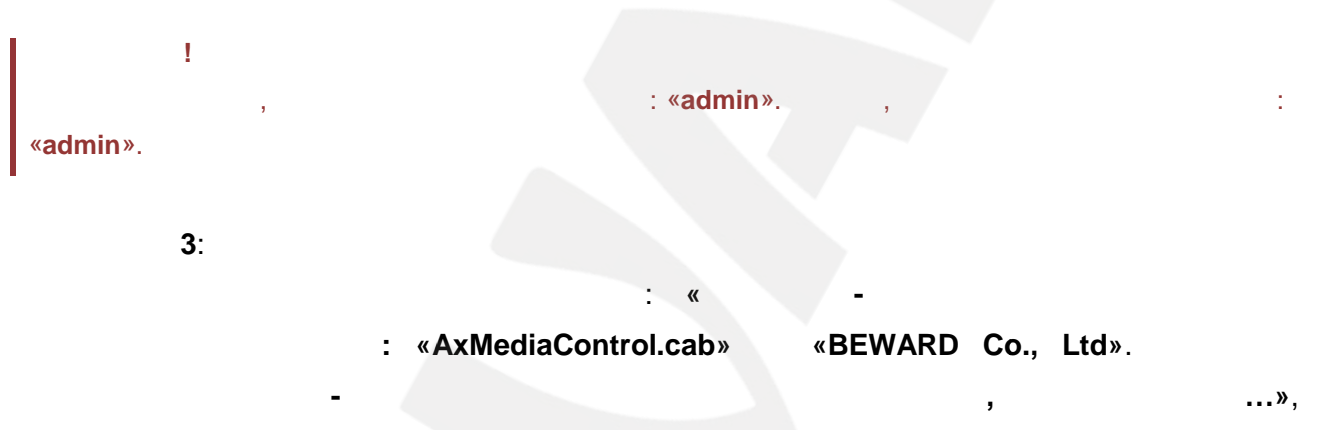

 $4.3.$ 

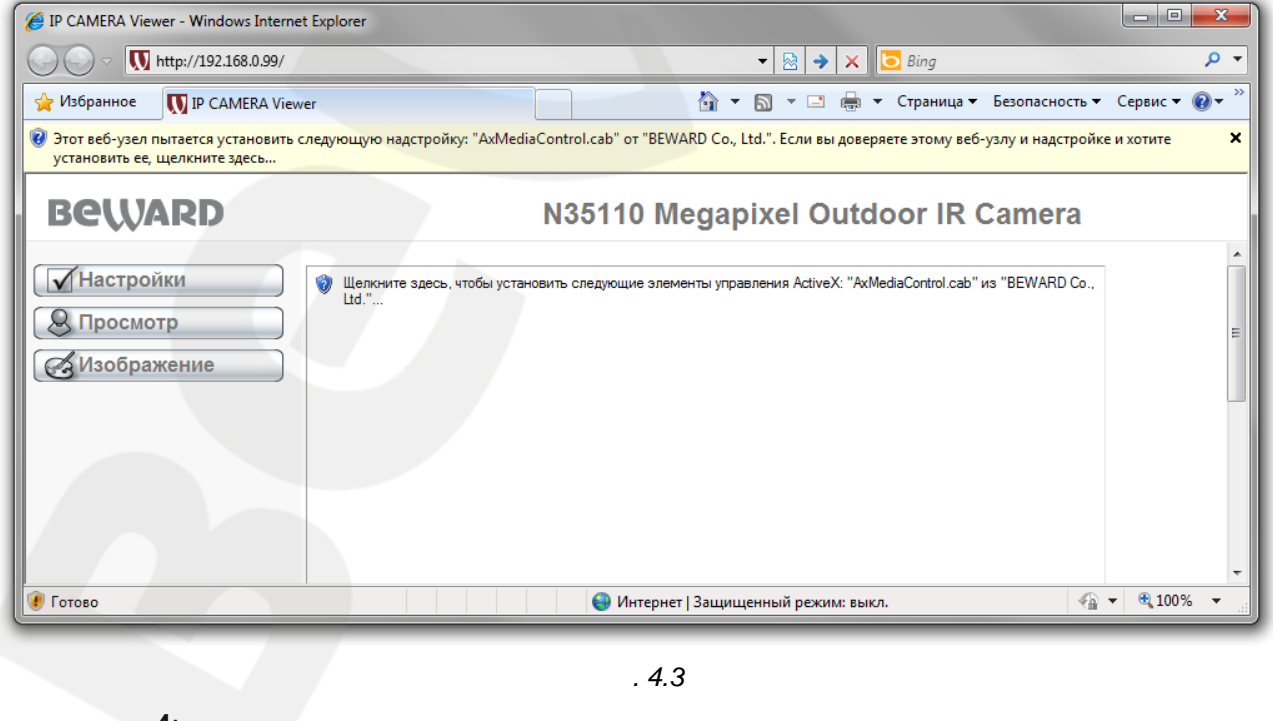

 $\overline{4}$ :

 $\langle$ 

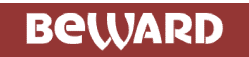

J

 $\ldots$  ».

ActiveX: «AxMediaControl.cab»

 $\langle \langle$ 

«BEWARD Co.,

**Ltd.** » . . . »  $($  . 4.4).

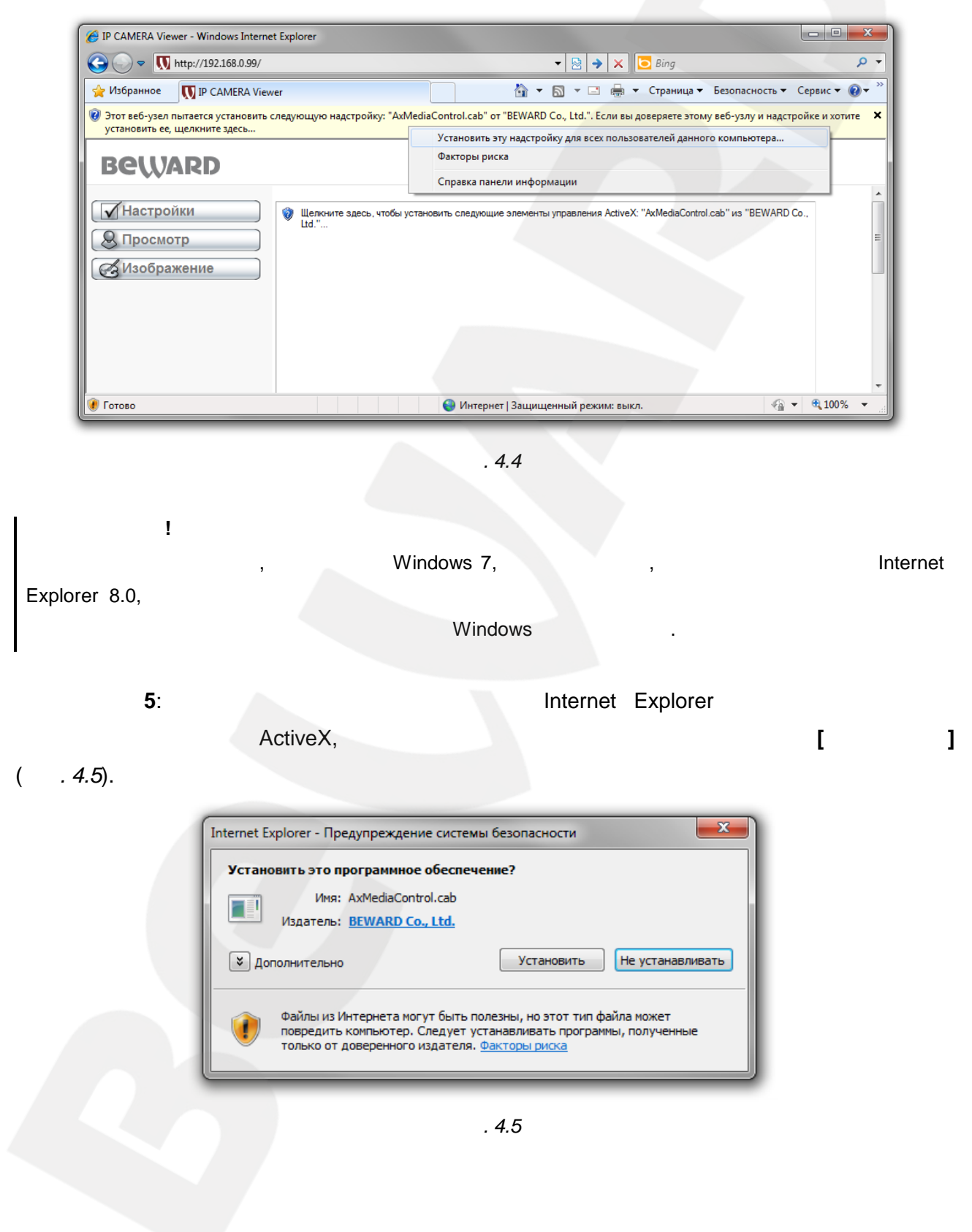

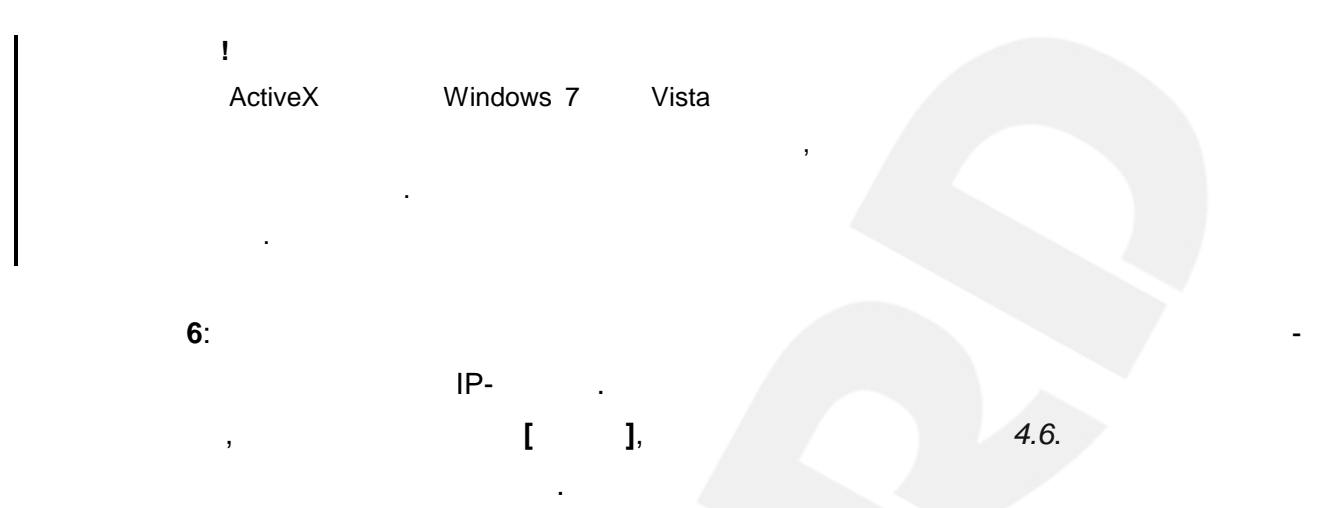

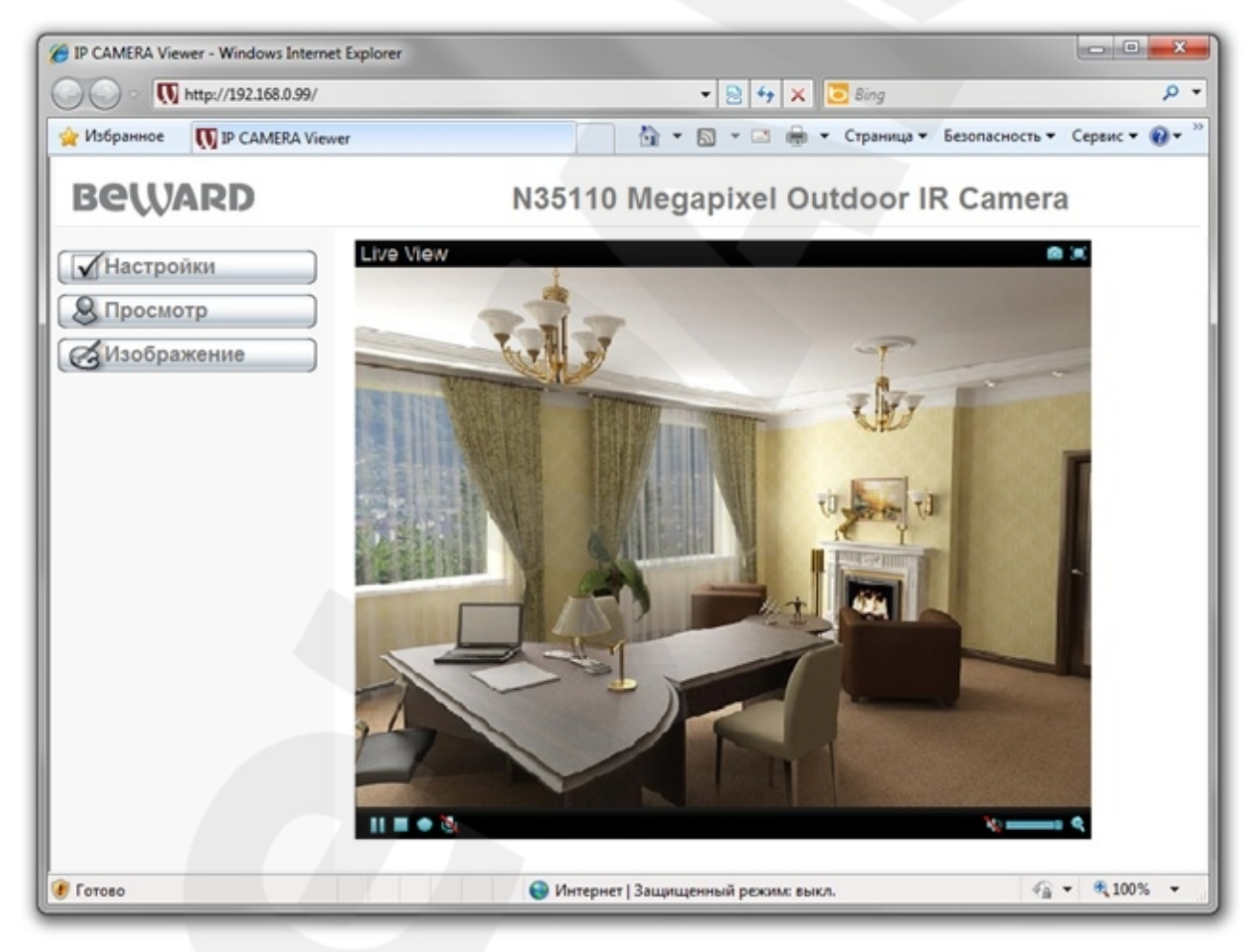

 $.46$ 

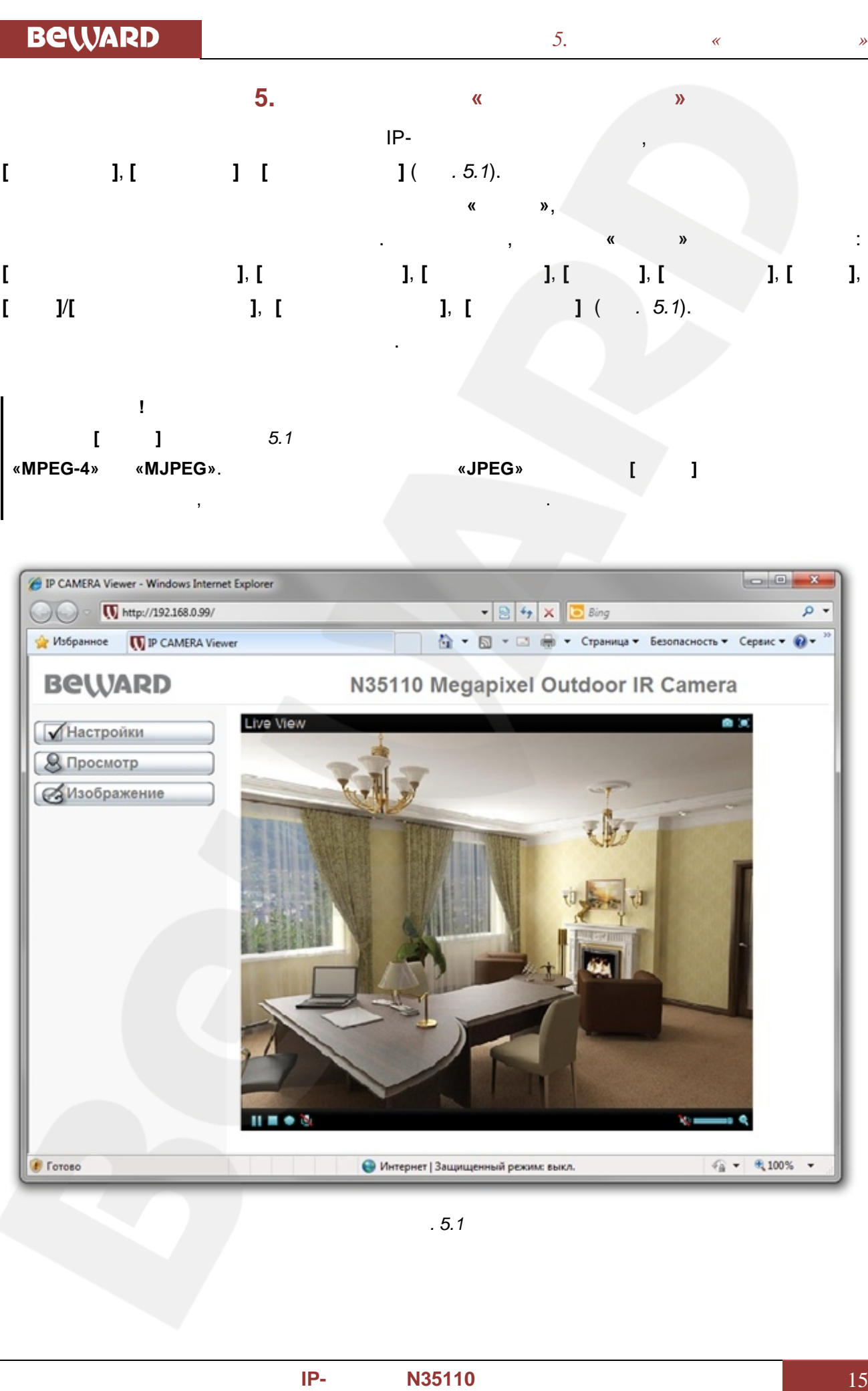

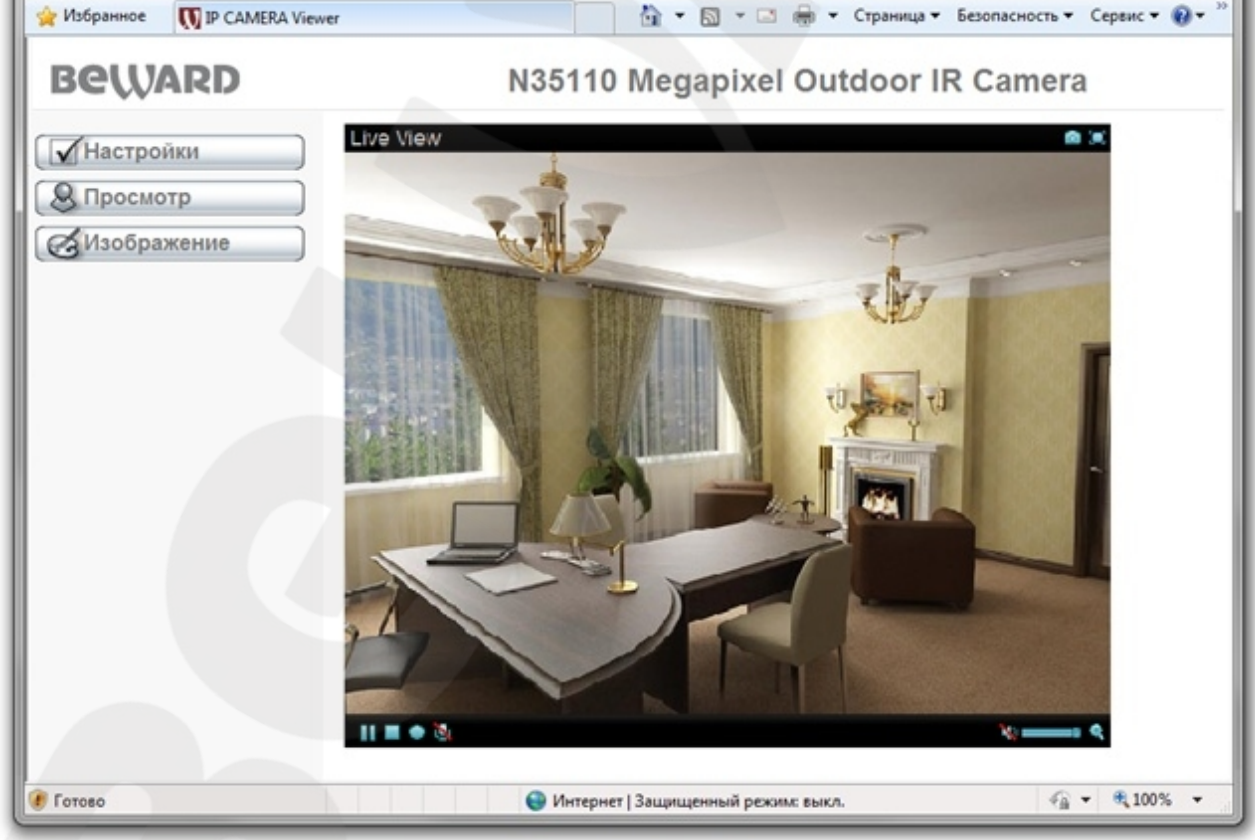

*Рис. 5.1*

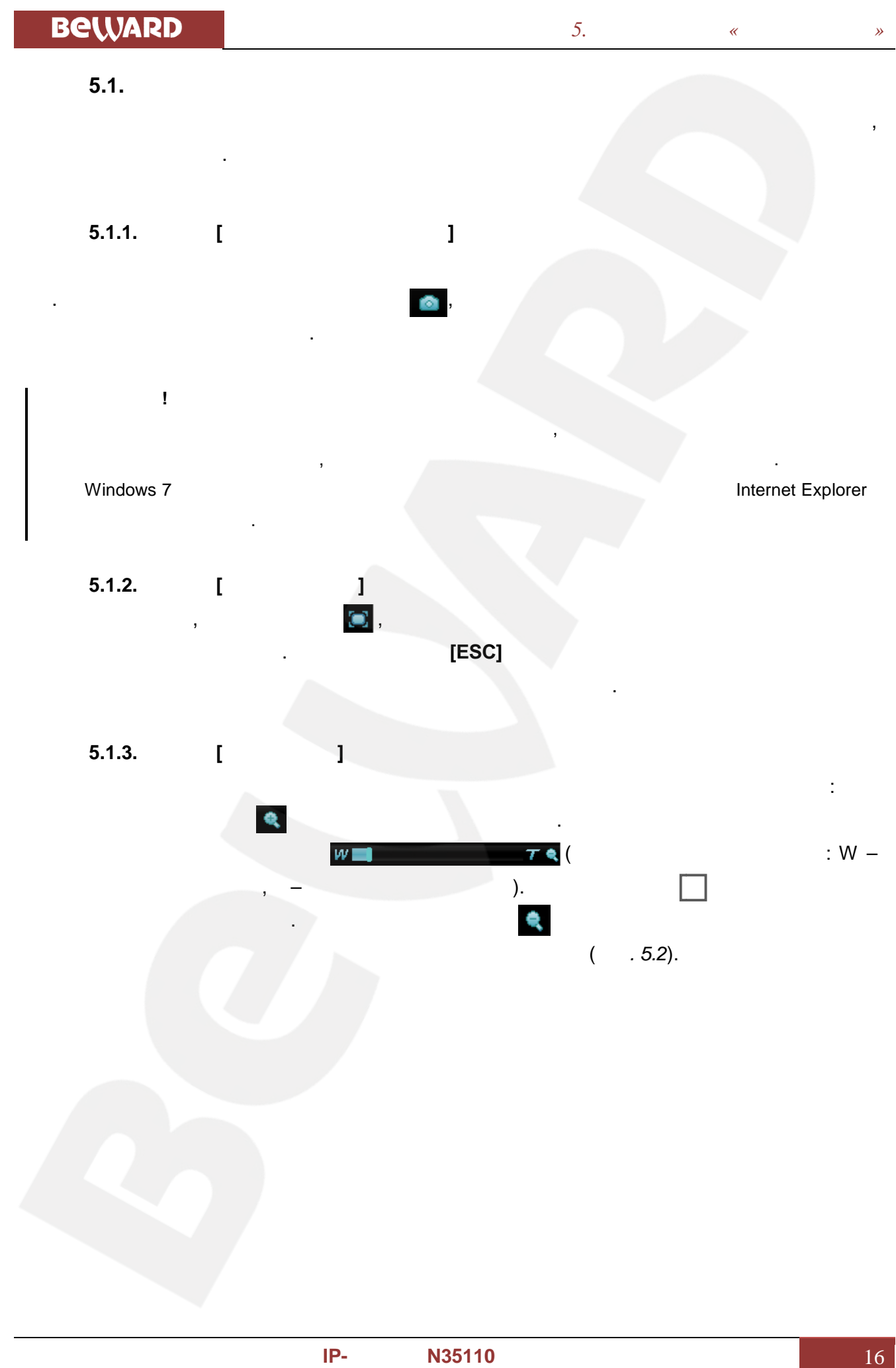

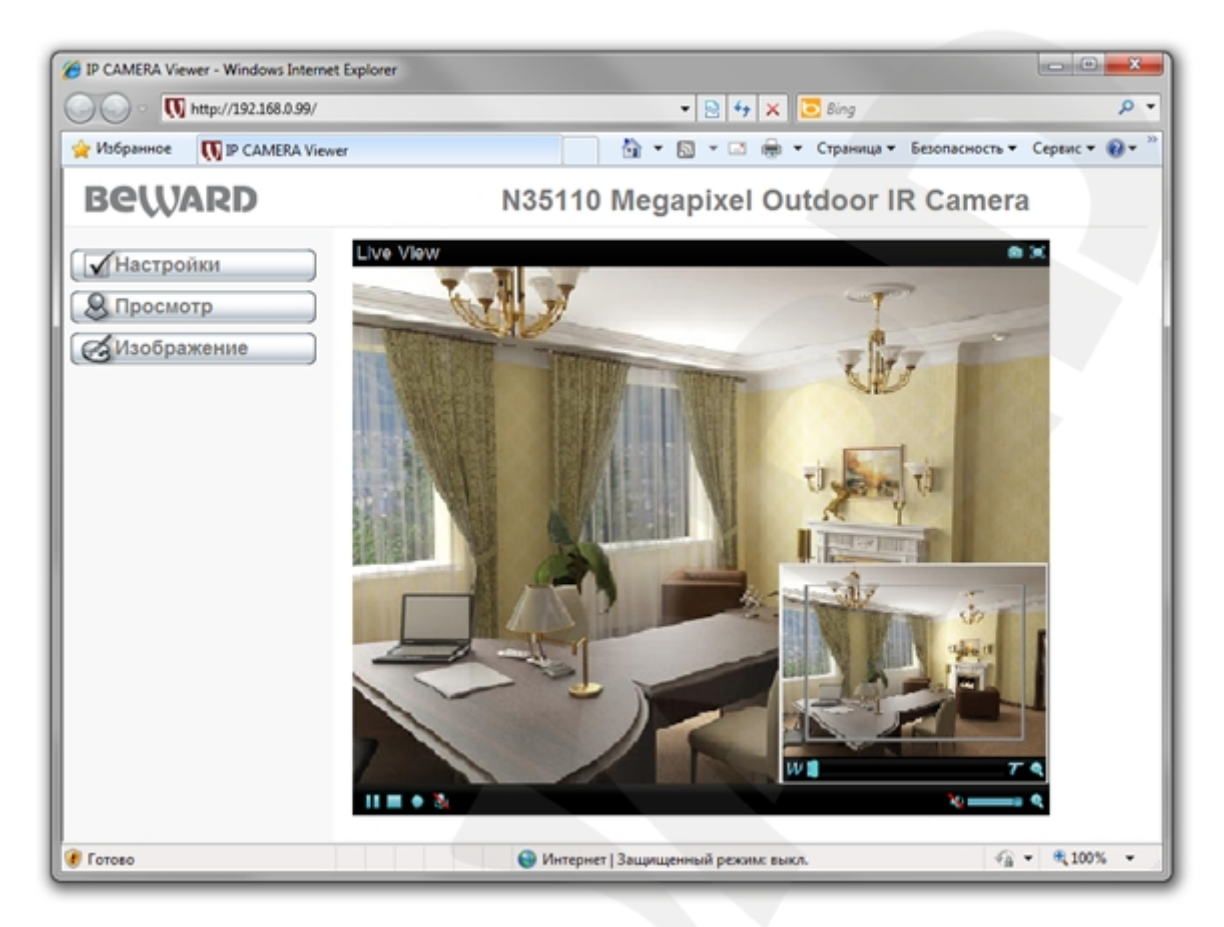

*Рис. 5.2*

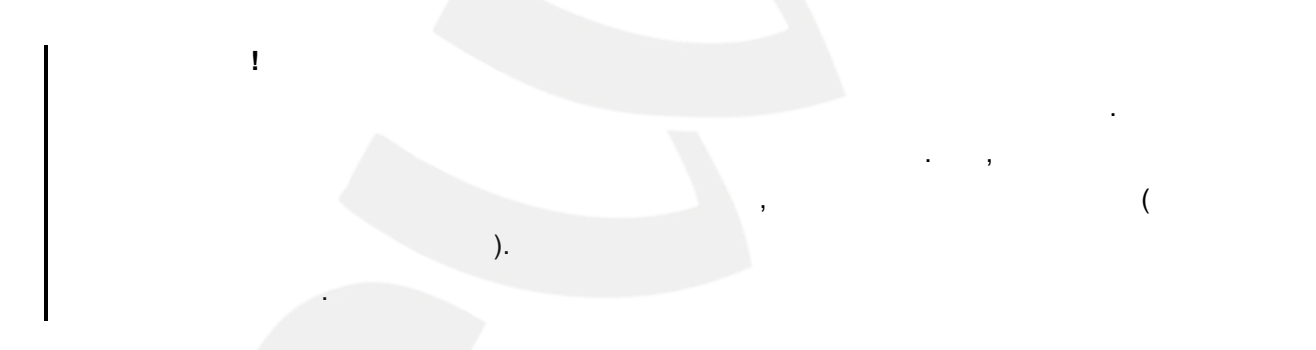

**5.1.4.** 

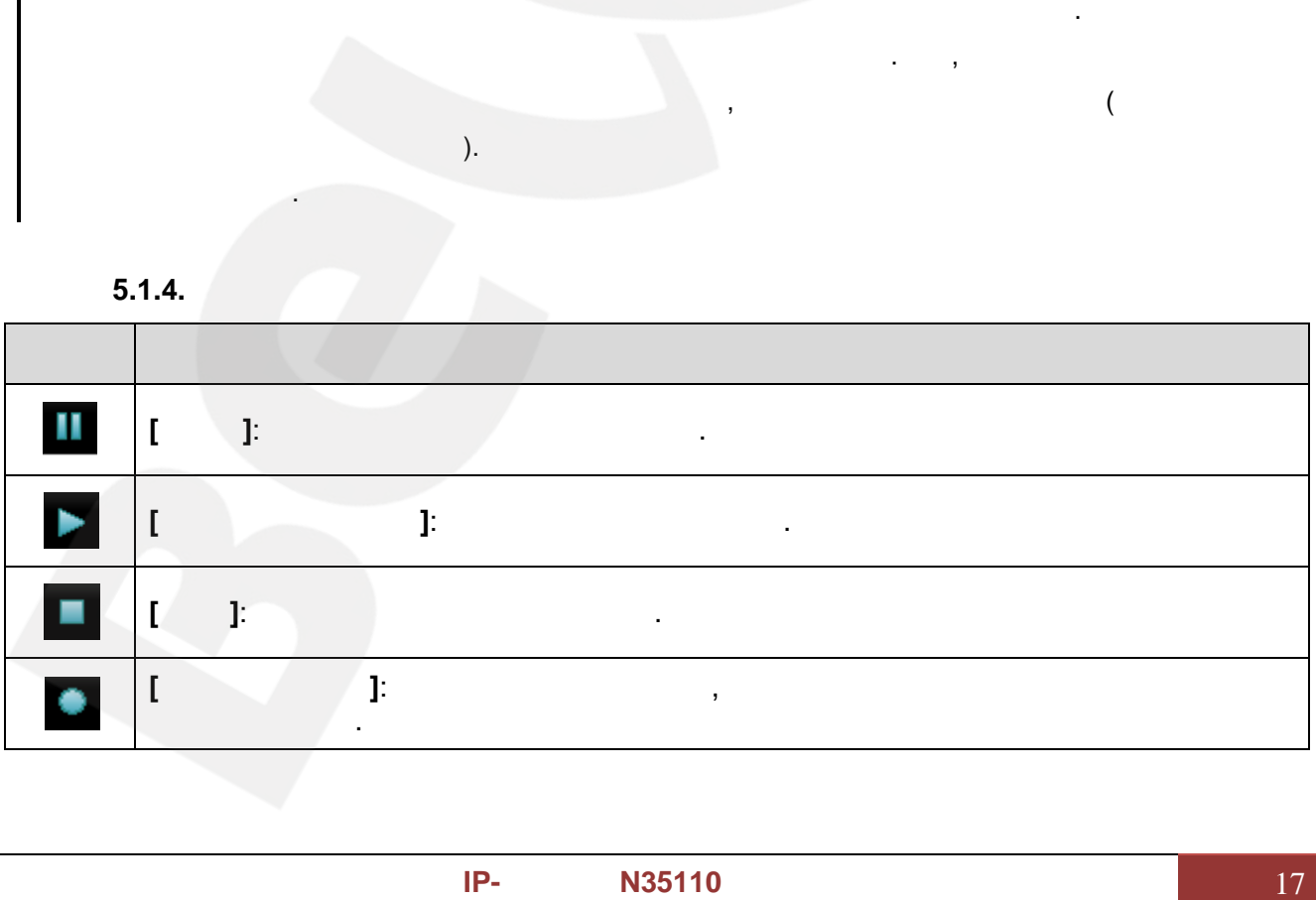

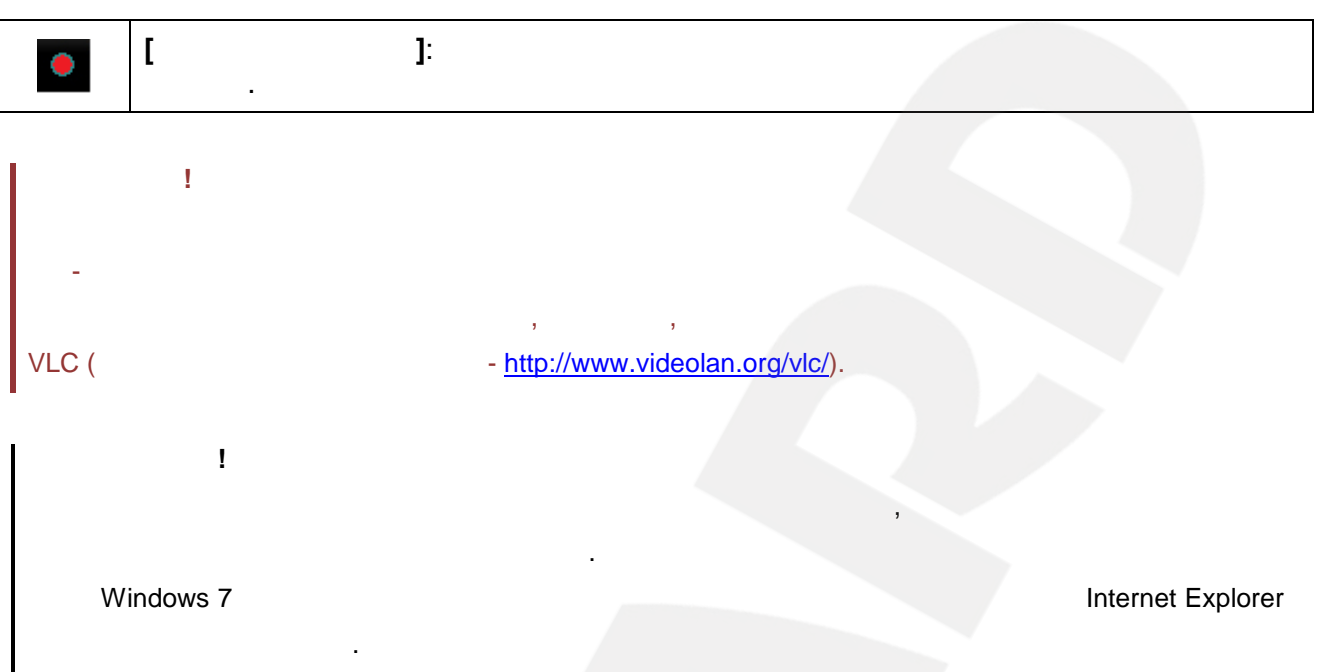

#### **5.1.5.**

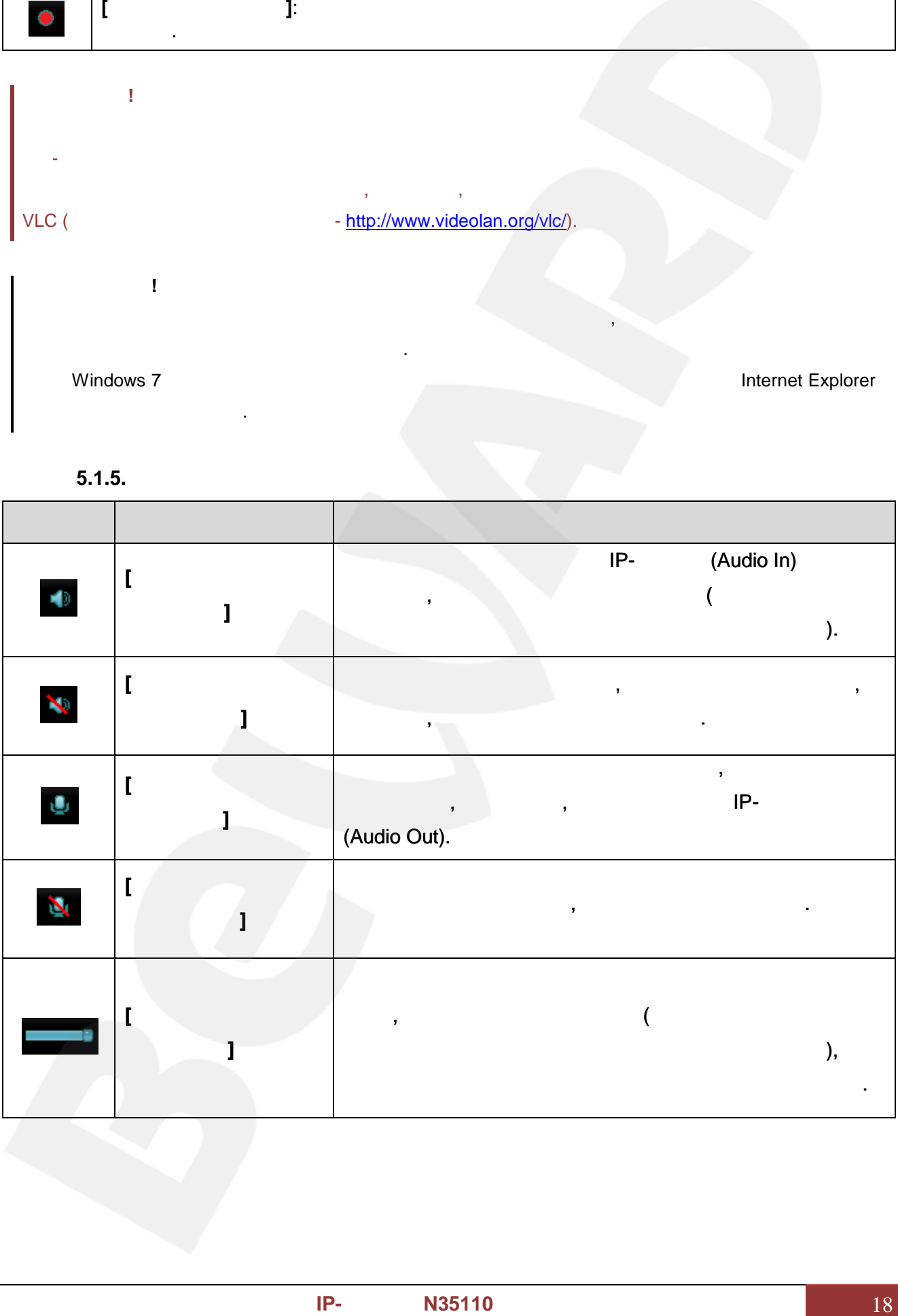

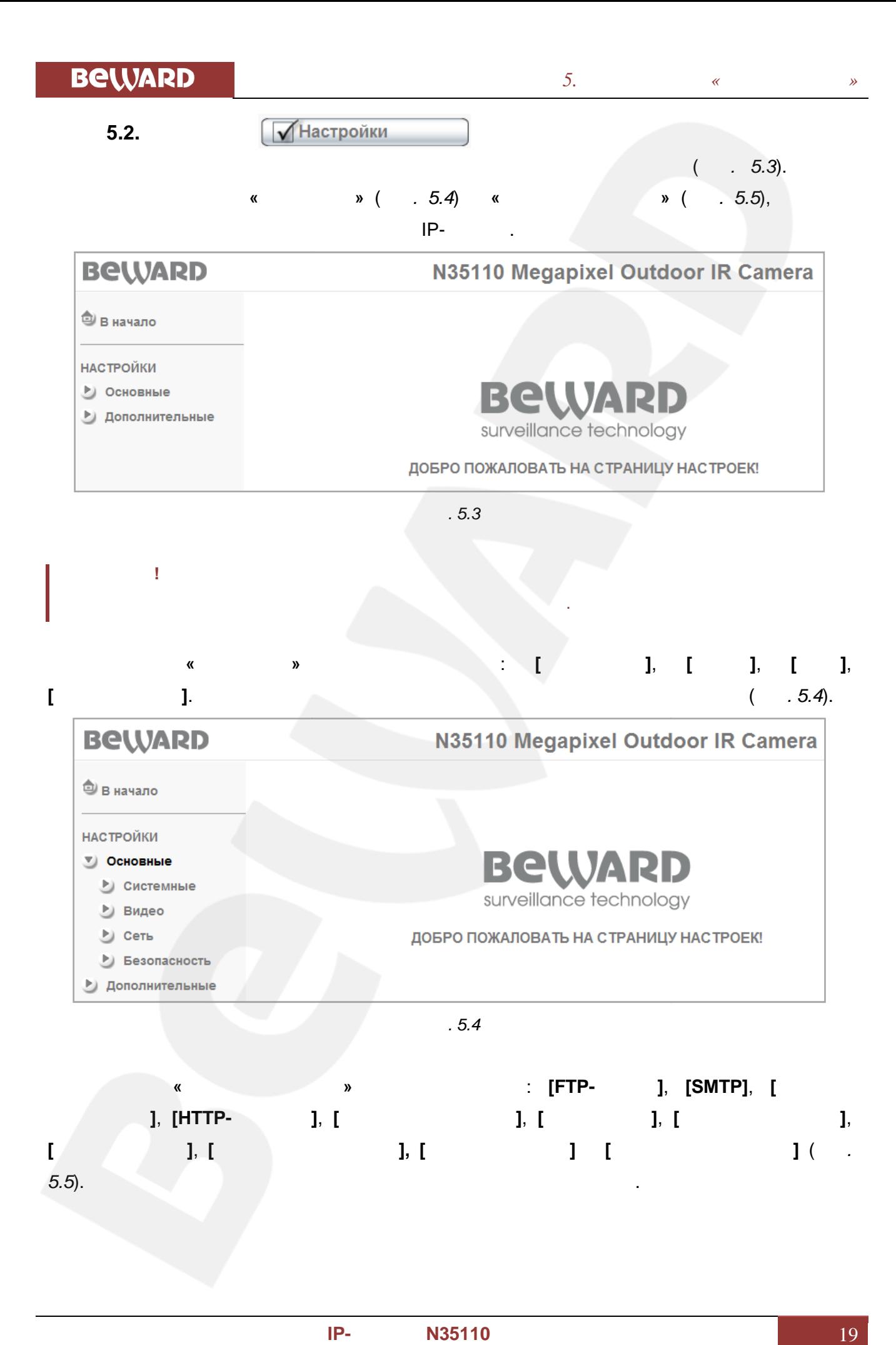

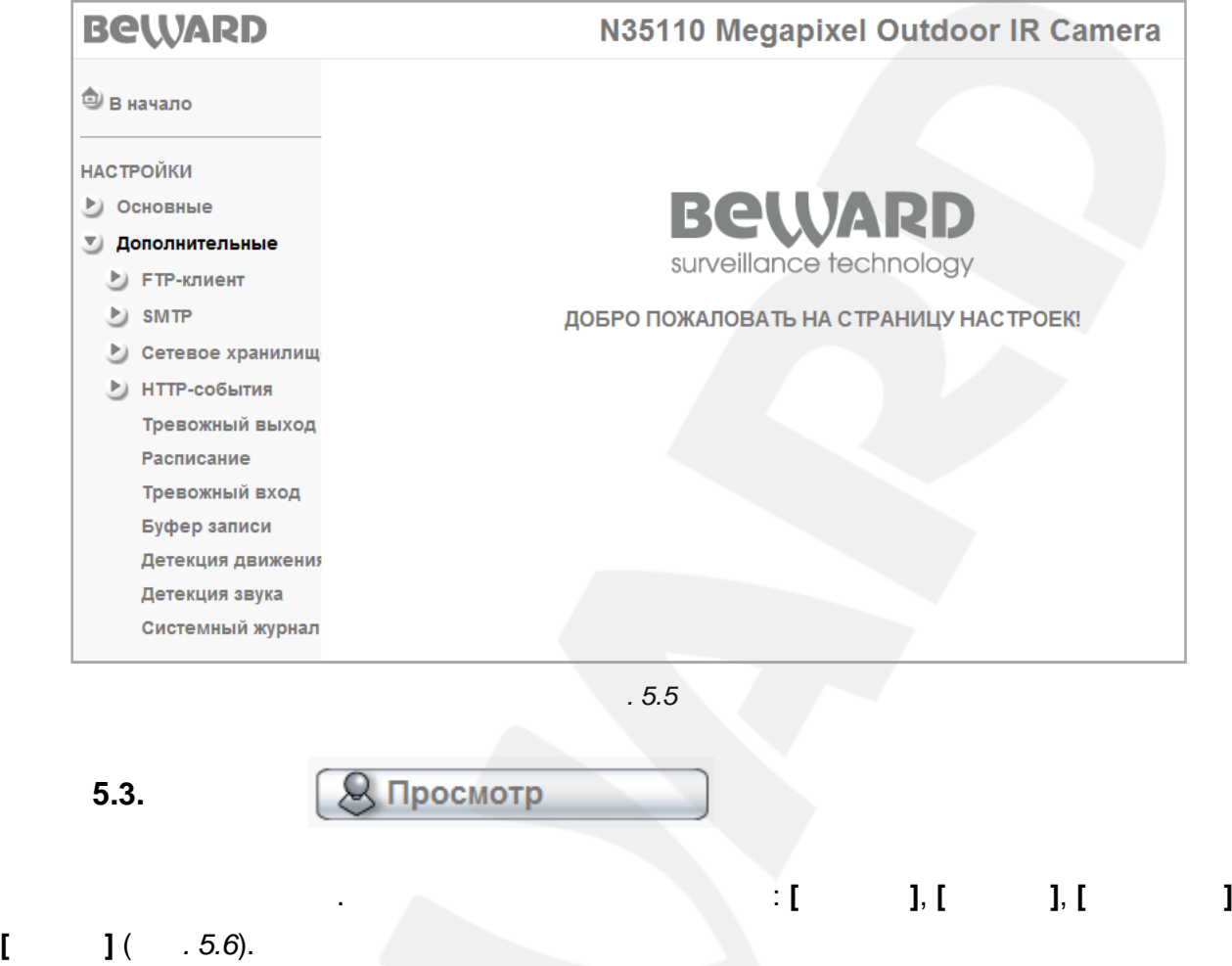

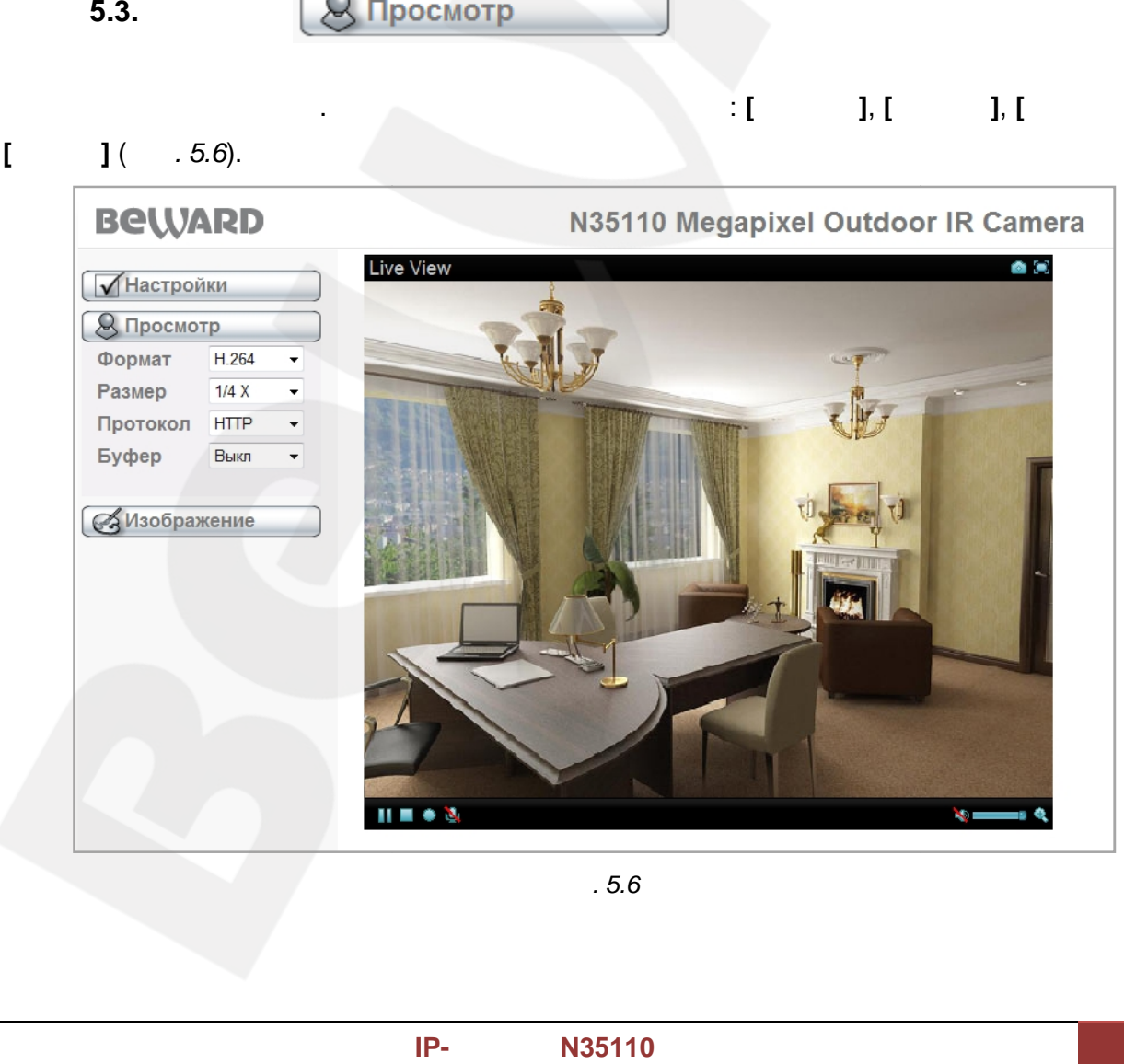

*Рис. 5.6*

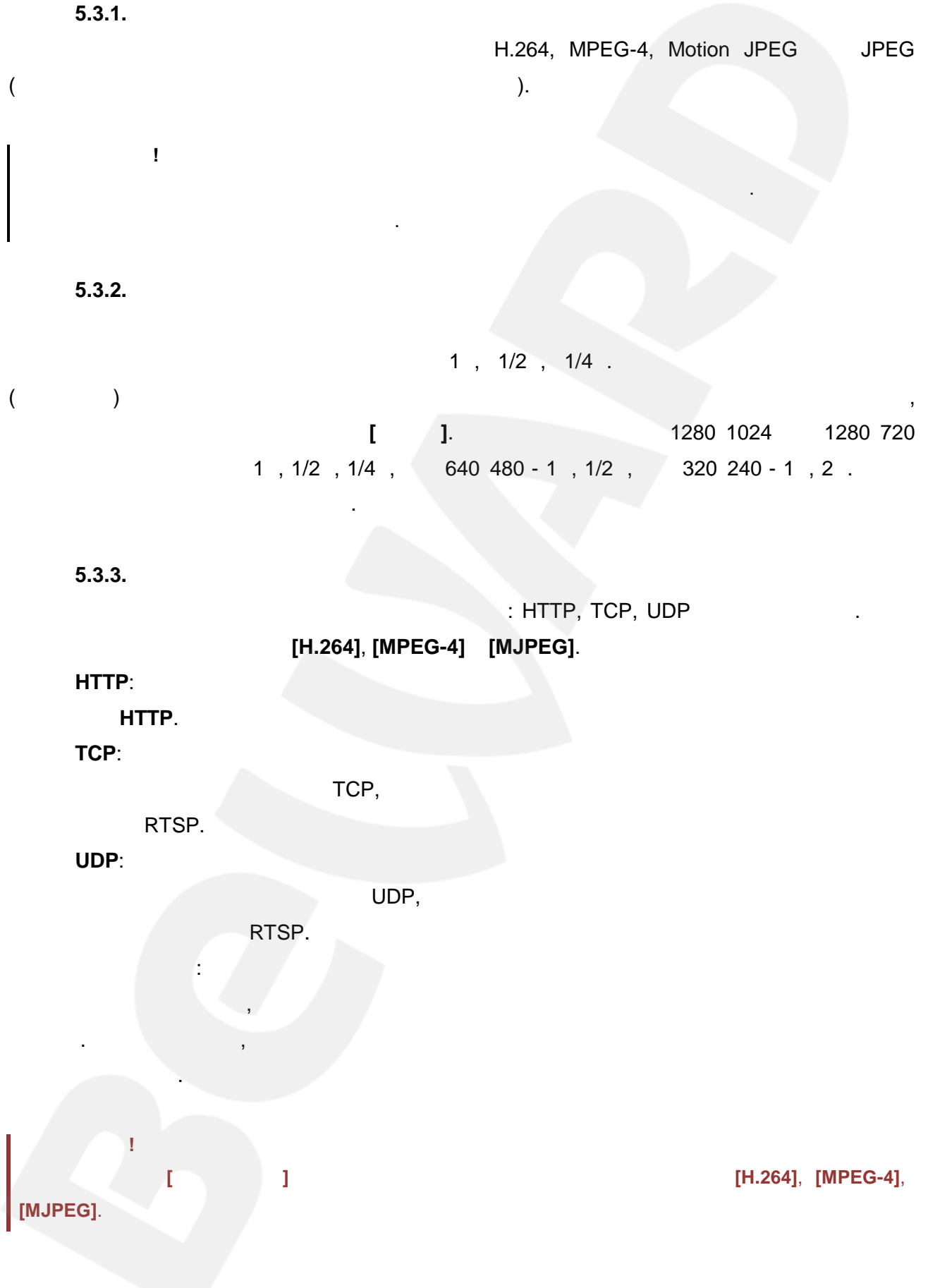

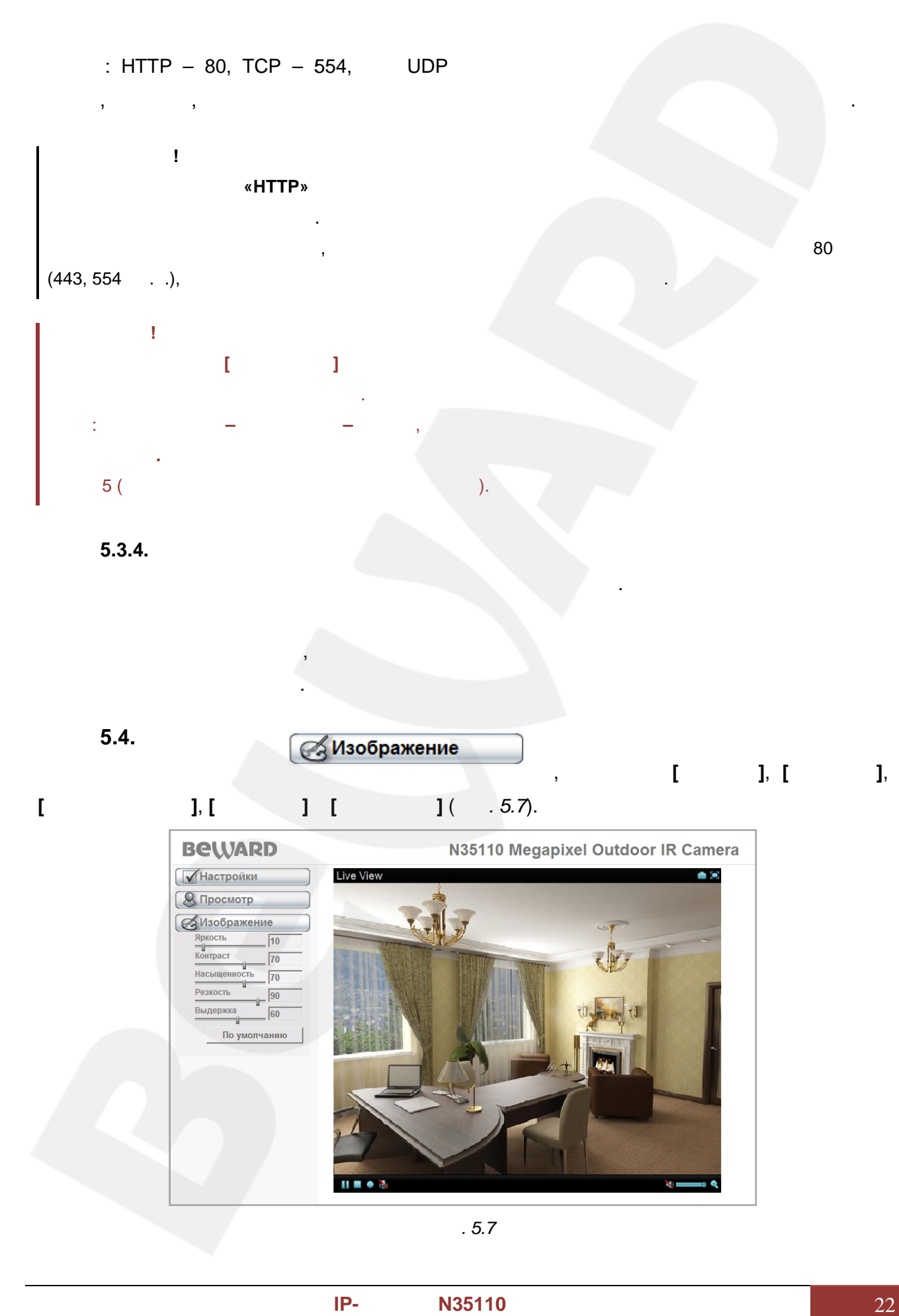

#### **5.4.**

вплоть до нескольких секунд.

Вы можете настроить параметры изображения, такие как **[Яркость]**, **[Контраст]**, **[ ]**, **[ ] [ ]** (*, 5.7*).

канала возникают задержкидо нескольких

нестабильного канала связи, однако при этом возникают некоторые временные задержки

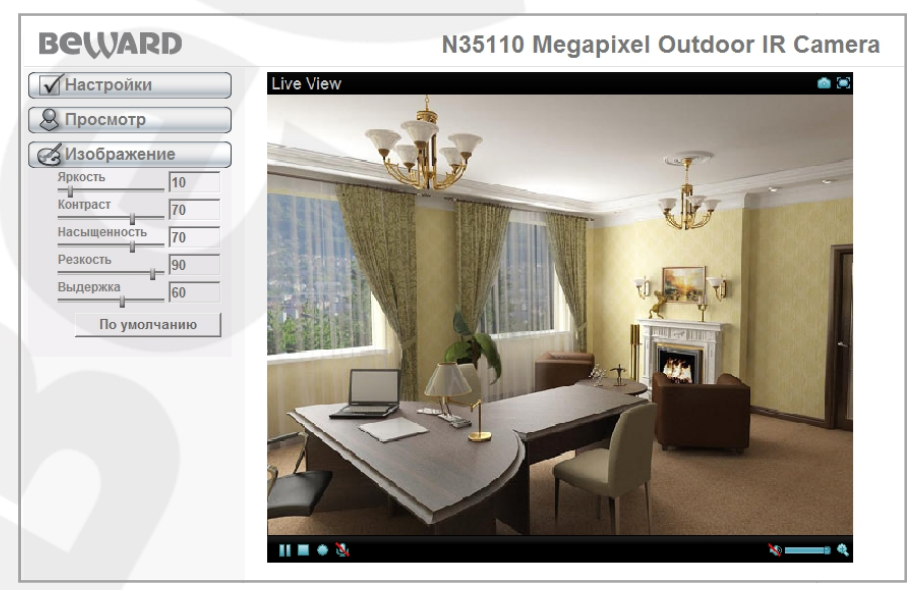

*Рис. 5.7*

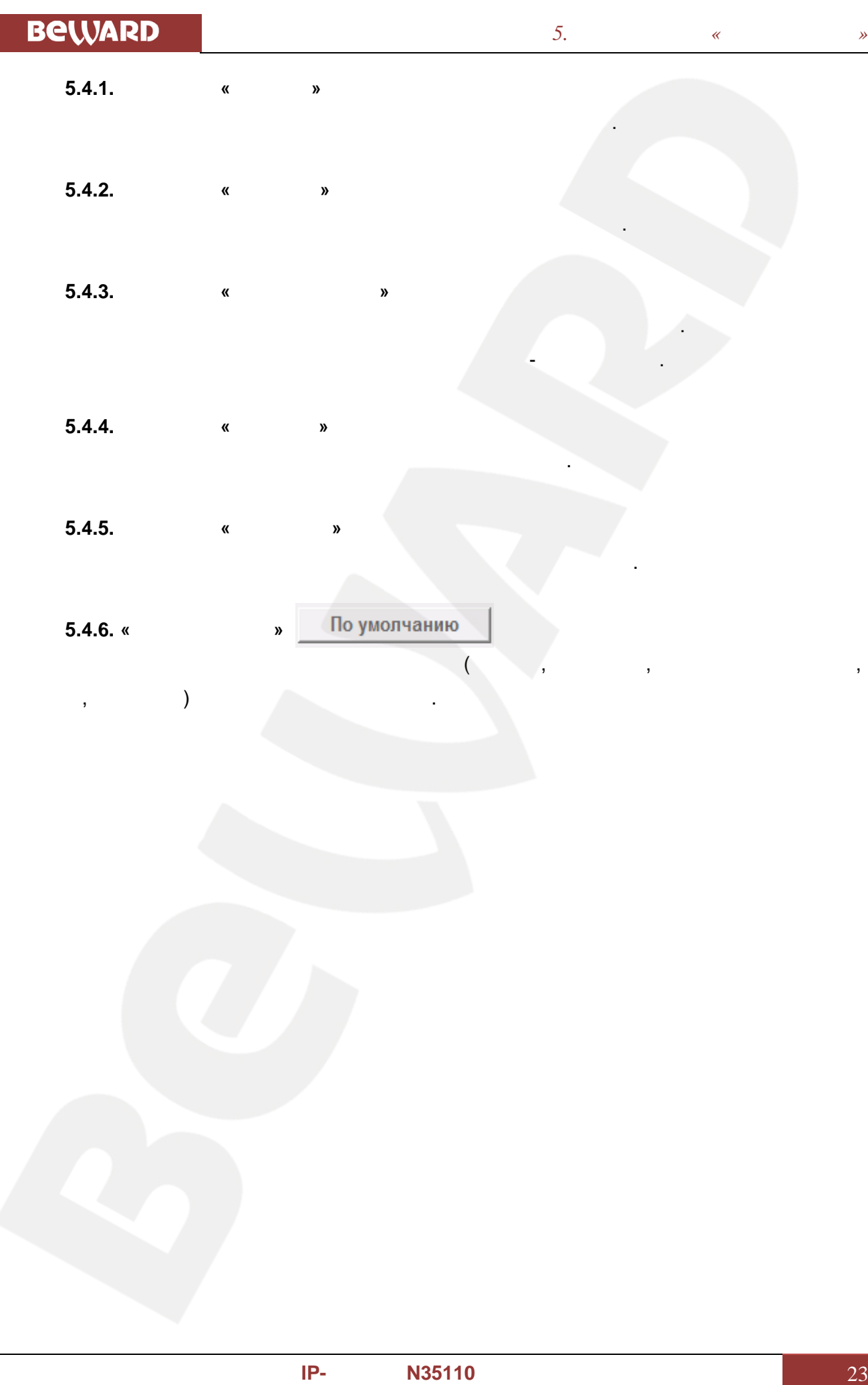

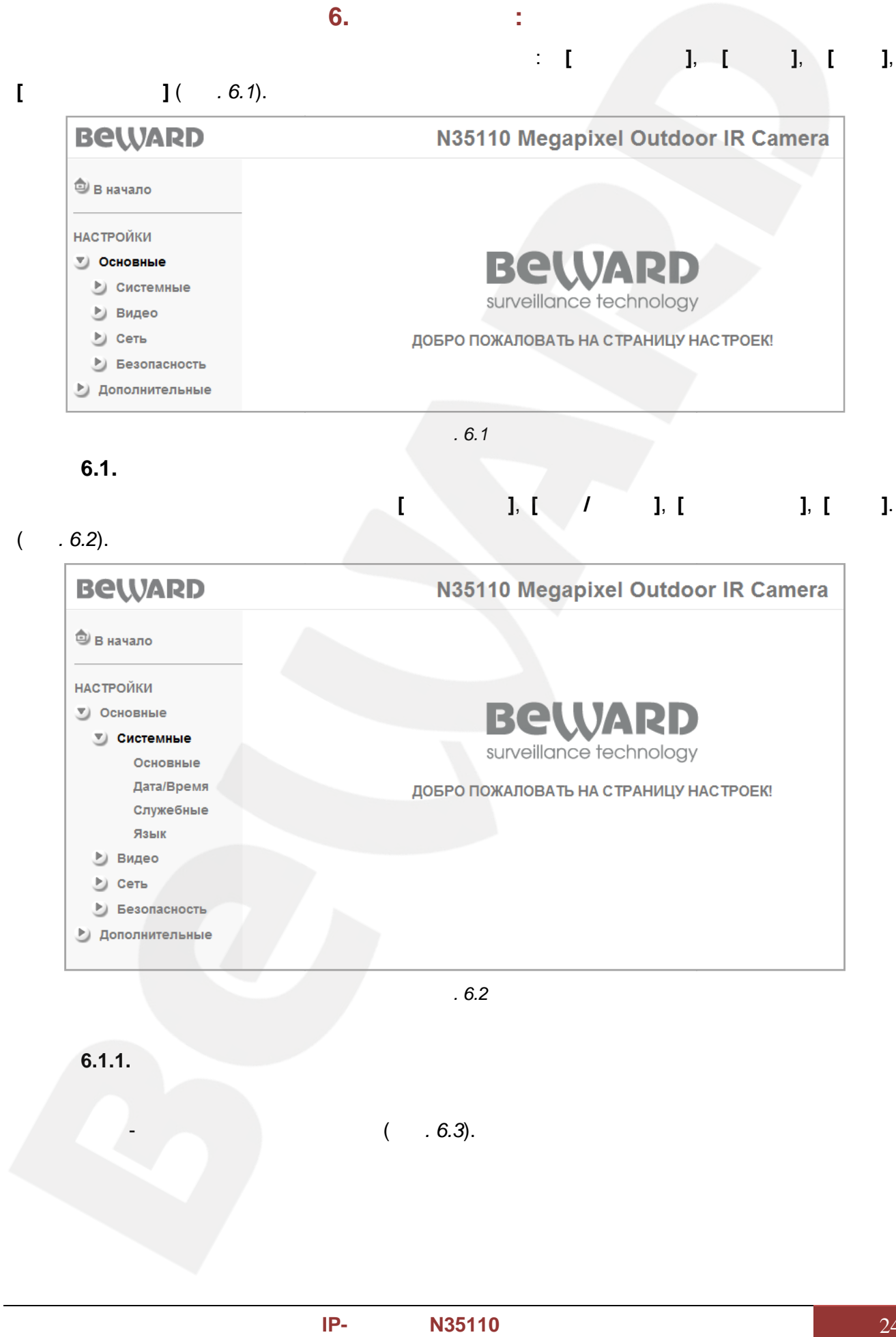

**6.1.1.** 

 $( . 6.3).$ 

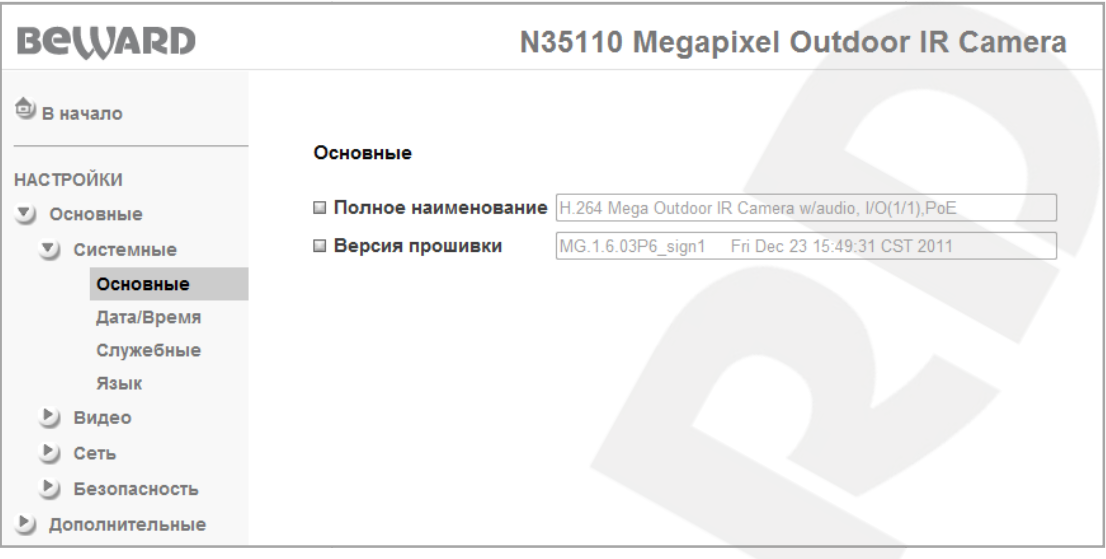

*Рис. 6.3*

#### **6.1.2.** /

Меню настройки текущей даты и времени устройства (*Рис. 6.4*).

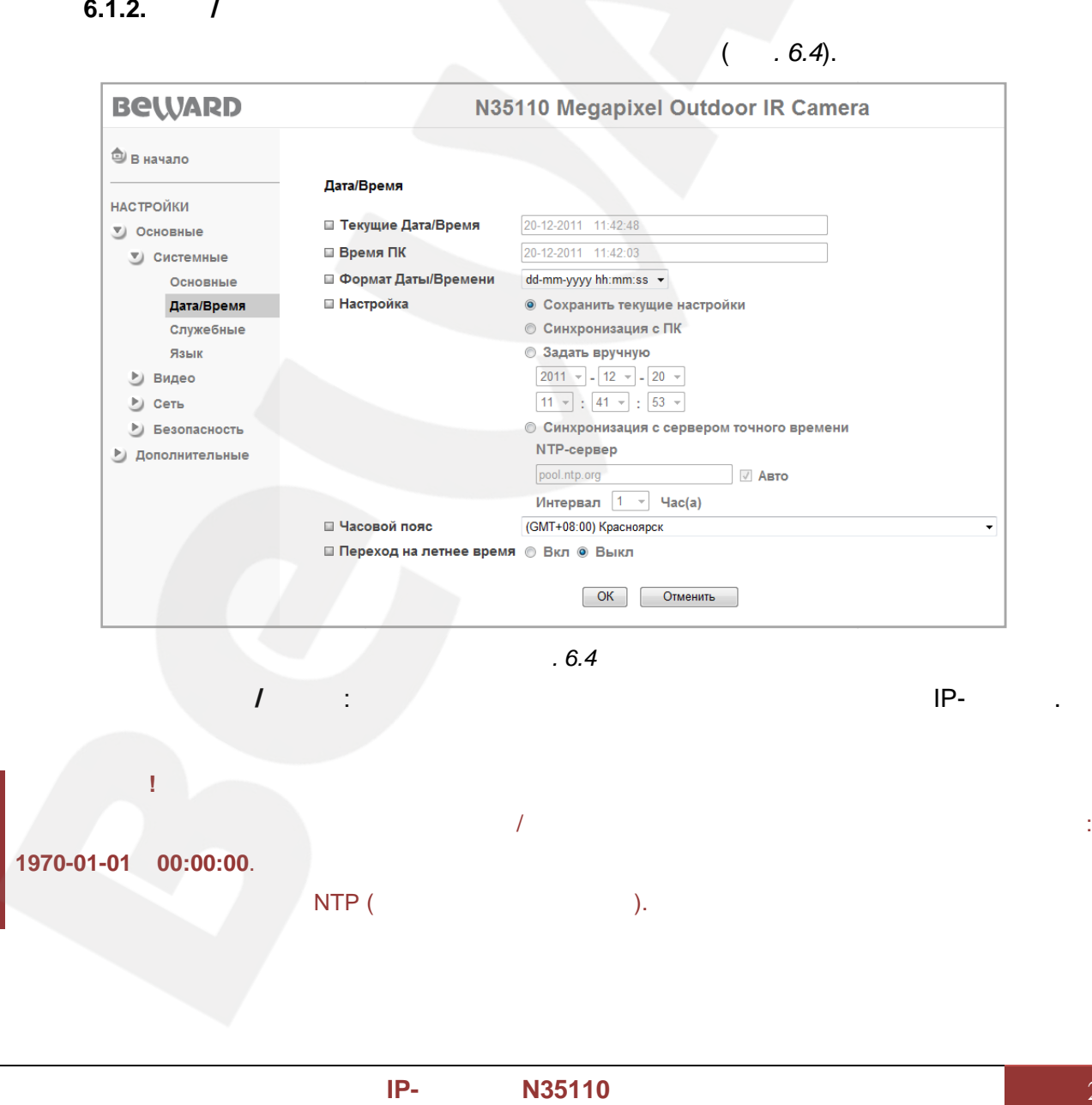

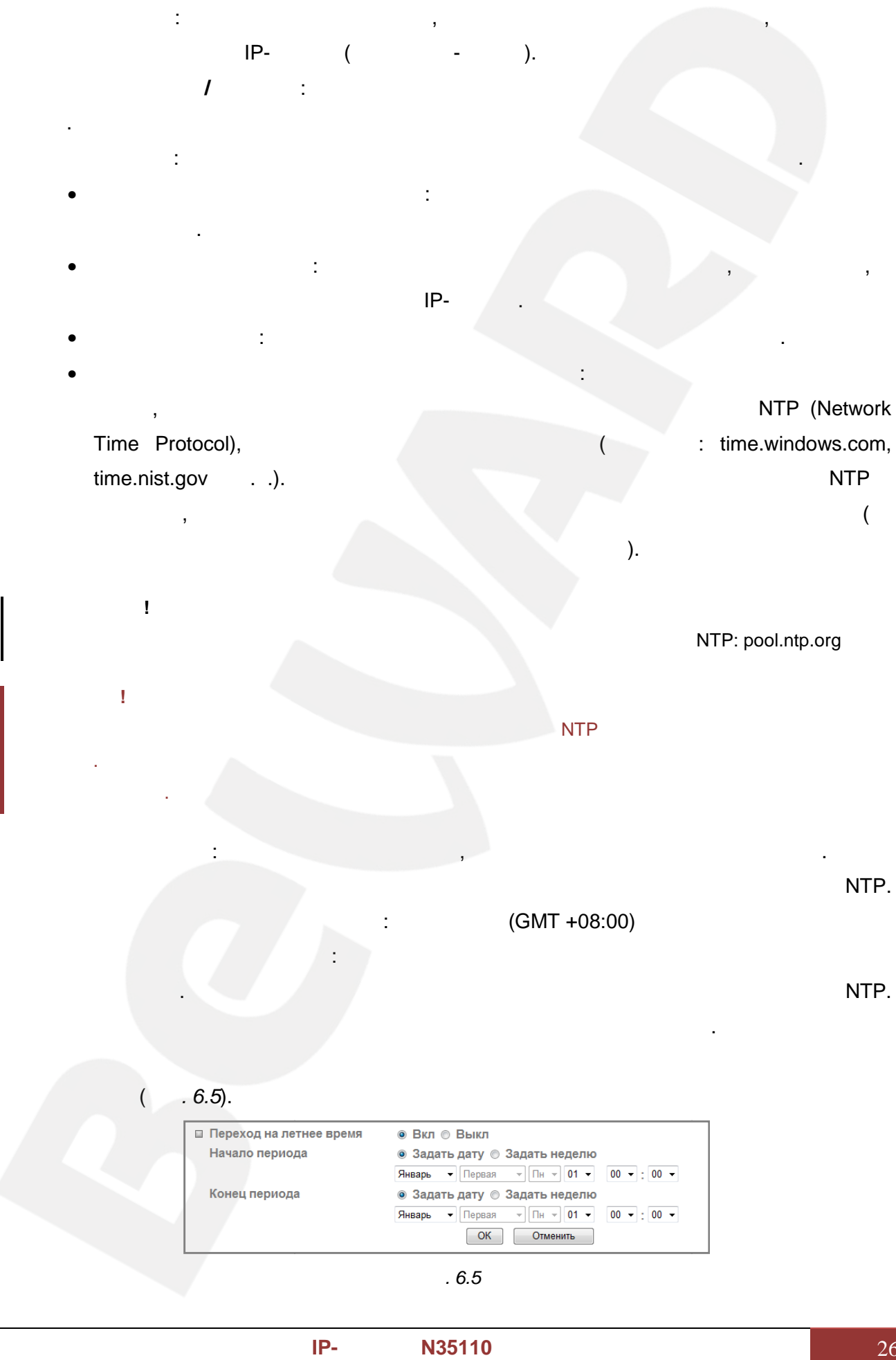

*Рис. 6.5*

### **6.1.3.**

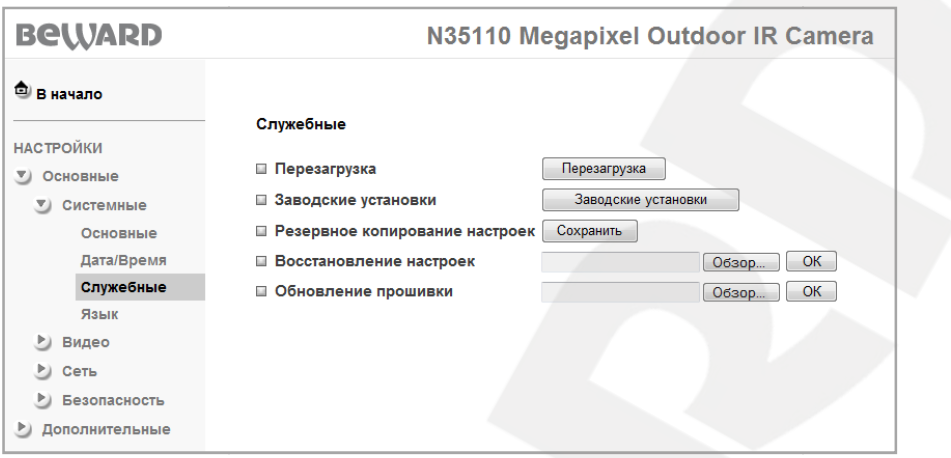

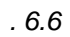

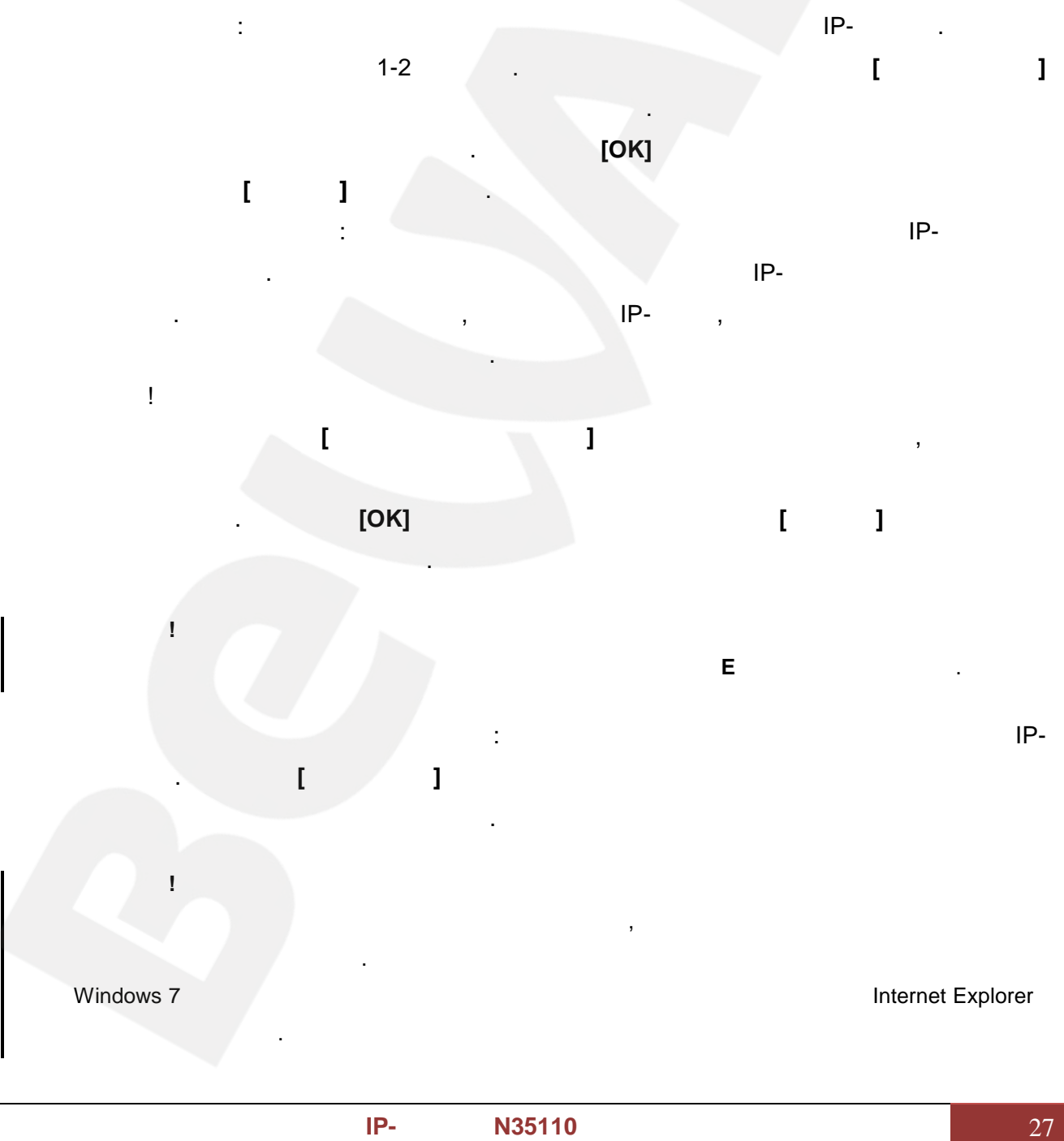

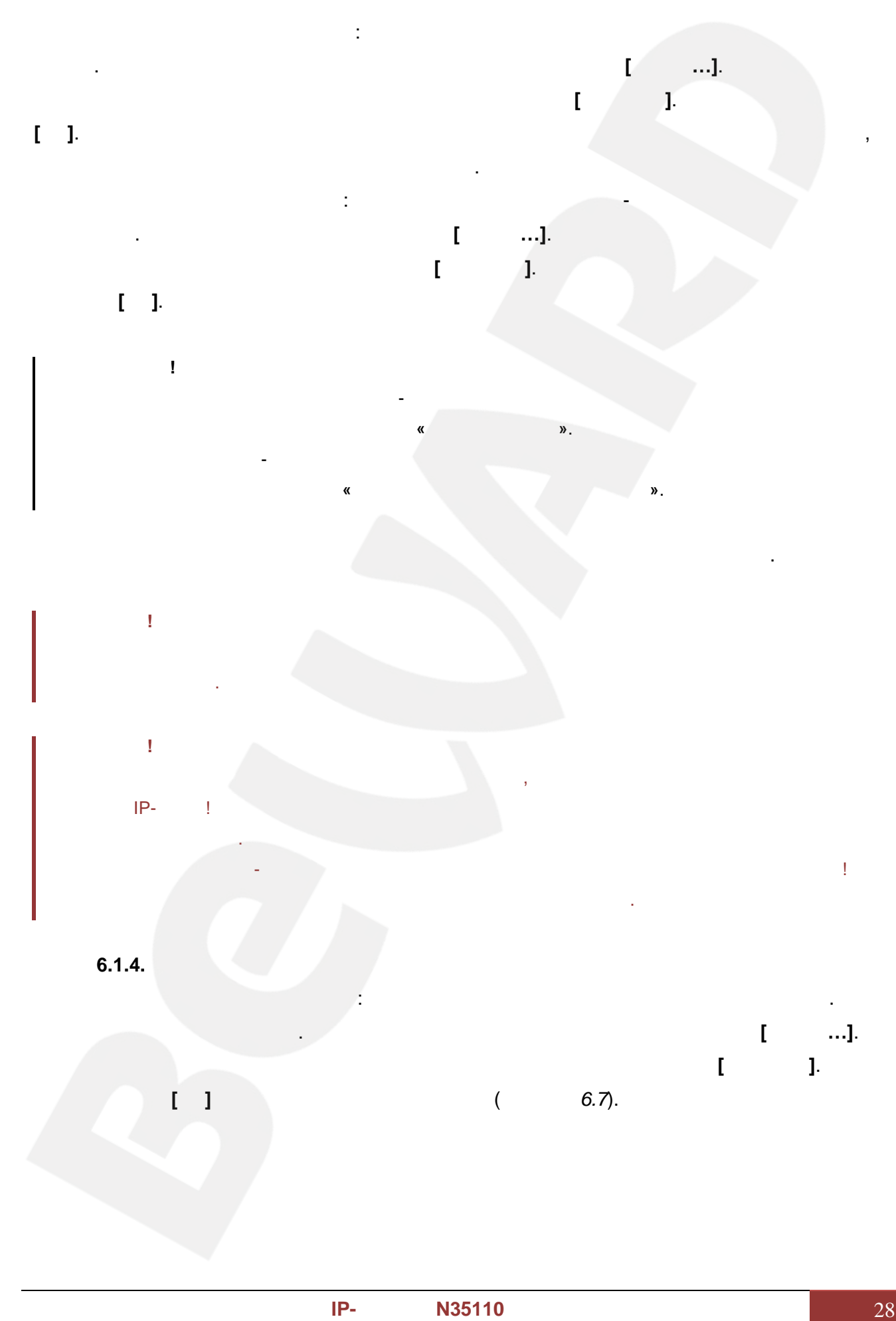

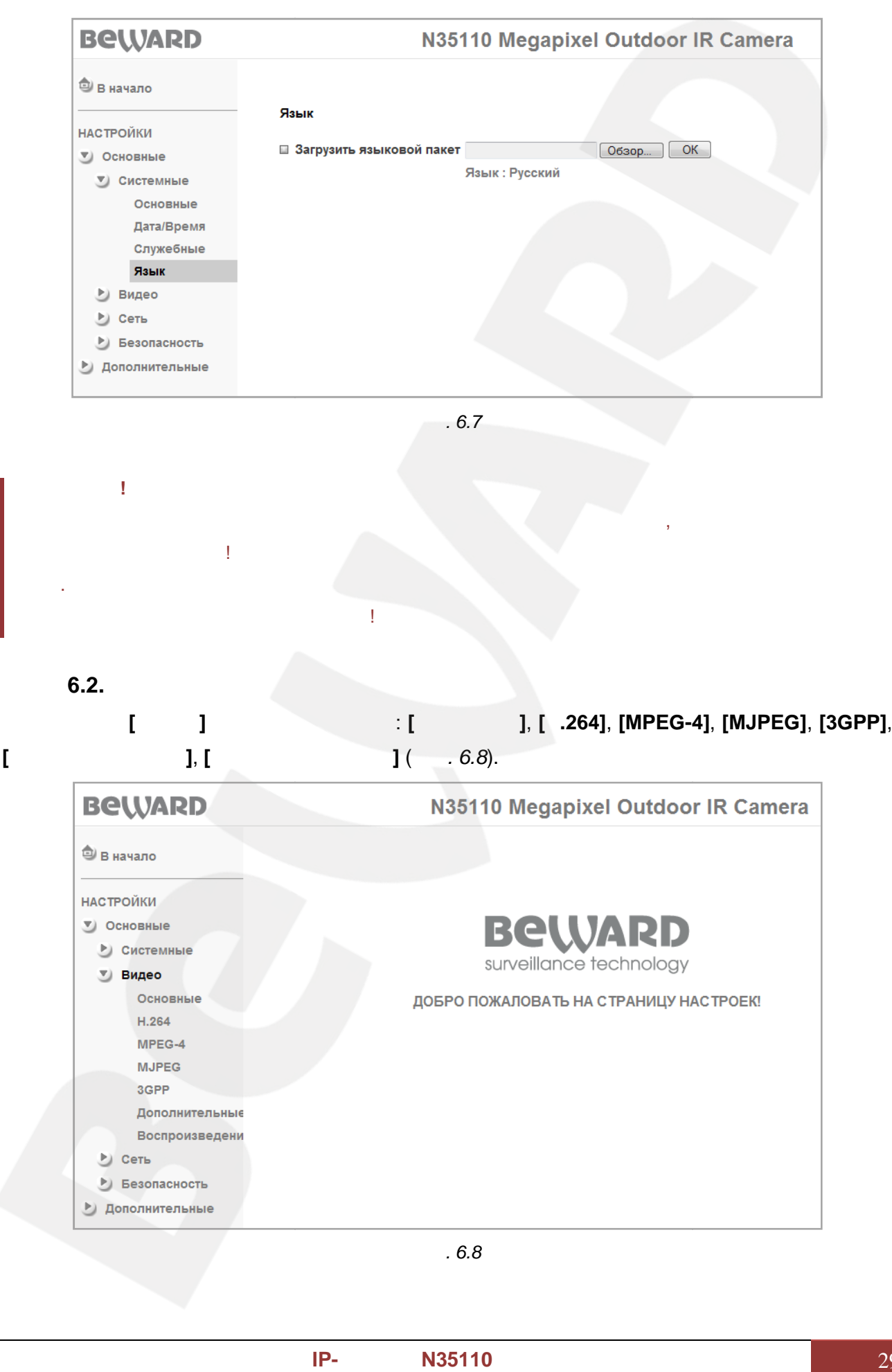

*Рис. 6.8*

**6.2.1. Основные**

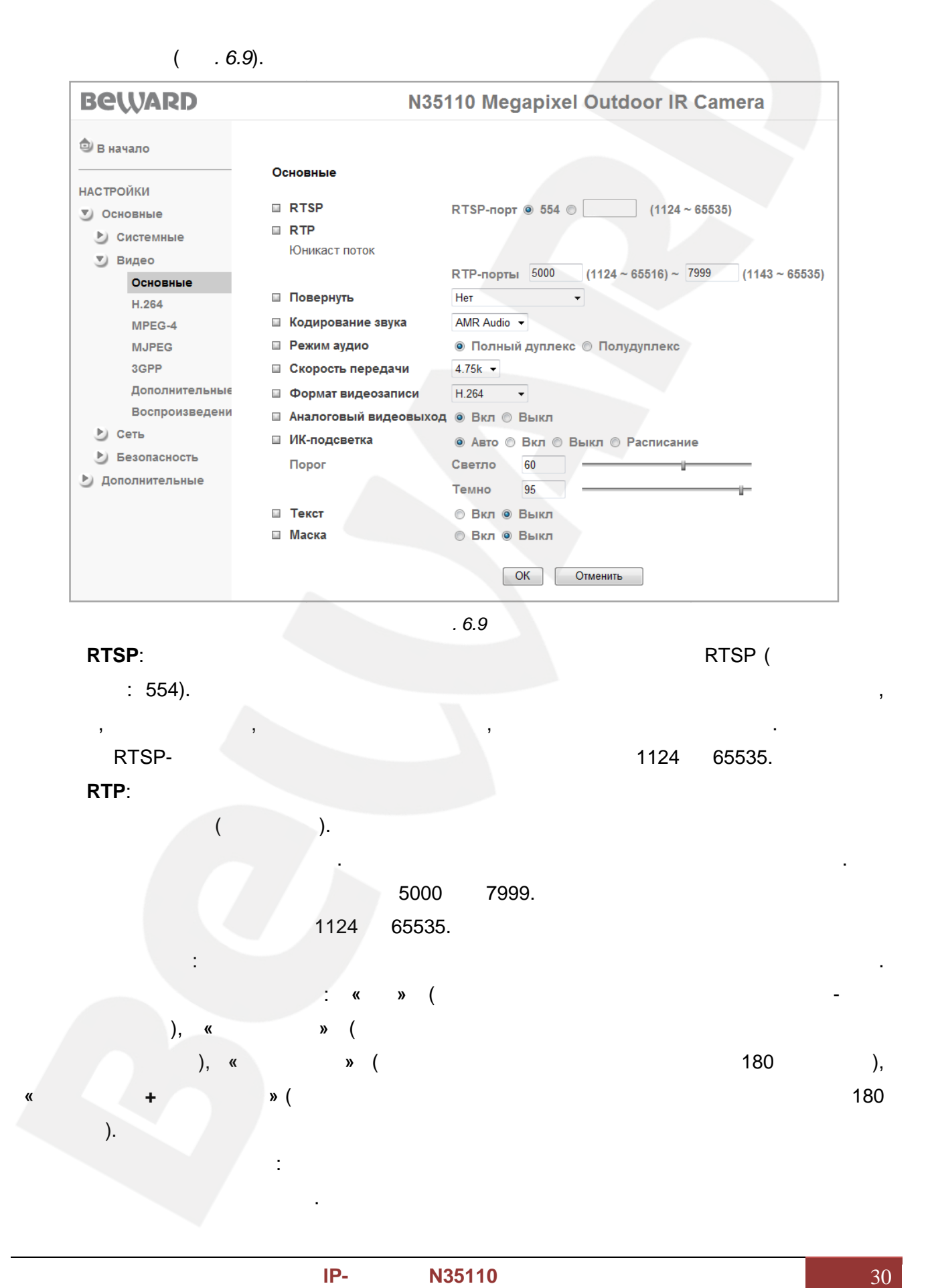

**BeWARD** *Глава 6. Настройки: Основные*  $\bullet$  g.711  $\mu$ -law: **• B.711 - Law:**<br>
• **AMR Audio**:<br>
• **AMR Audio**:<br>
• **COT:**<br>
• **COT:**<br>
• **COT:**<br>
• **COT:**<br>
• **COT:**<br>
• **COT:**<br>
• **COT:**<br>
• **COT:**<br>
• **COT:**<br>
• **COT:**<br>
• **COT:**<br>
• **COT:**<br>
• **ATR AUDIO**:<br>
• **AND AND AND AND AND AND AND AND A** • g.711 -law: • **AMR Audio:**  $6.15, 5.15, 5.9, 6.7, 7.4, 7.95, 10.2, 12.2$ режиме 1<br>
режиме 1<br>
миреся.<br> **САВТОВЫЙ И 10 5.15, или аналоговый порядка 11 5.15, или аналоговый порядка 10 тысячества.**<br>
10 5.15, и аналоговый порядка 11 5.15, и аналоговый порядка 11 5.15, и аналоговый порядка 11 5.15, кбит/с. Чем шире требуемая полоса пропускания, тем выше качество передачи звука. пропускания, можно передачу можно • **Off**: данном пункте меню можно выключить передачу звука. **Режим аудио**: данном пункте меню можно установить режим передачи звука двухсторонний **[Полный дуплекс]** или односторонний **[Полудуплекс]**. **[**Полный дуплекс] или односто **ПРИМЕЧАНИЕ!** на с на на колонки, ПК либо с микрофона ПК на колонки, подключенные к камере. **Формат видеозаписи**: данном пункте меню устанавливается формат видеоклипов, записываемых через веб-интерфейс камеры. Можно установить запись в форматах H.264 тебаемых через камеры. MPEG4.<br>В советании местности в советании и продавать в советании и продавать на любом продавать на советании и продав<br>В советании и продавать в советании и продавать на советании и продавать в совет MPEG4. **Аналоговый видеовыход**: этот пункт меню определяет режим работы аналогового видеовыхода камеры: • Включен. В включен. В видеовых от верх в видеовых от верх в видеовых соверх в видеовых соверх в видеовых соверх в • **Выкл**: аналоговый видеовыход выключен. **ПРИМЕЧАНИЕ!**  $A = \frac{1}{2}$ аналоговыход доступен только при выборе  $B = \frac{1}{2}$ . Н.264. **ИК- одсветка**: этот пункт меню определяет режим работы встроенной светодиодной  $\frac{1}{\alpha}$ подсветки: • **Включена.** Постоянно включена. В постоянно включена. В постоянно включена. В постоянно включена. В постоянно включена. В постоянно включена. В постоянно включена. В постоянно включена. В постоянно включена. В постоянно • Выключена. Постоянно выключена. Выключена постоянно выключена. В постоянно выключена и постоянно выключена. В • **Авто**: подсветка включается и отключается автоматически при изменении освещения и освещения и отключения и отключения и отключения и отключения и отключения задаются в этом случае меню » «Тем **ПРИМЕЧАНИЕ!** В режиме работы **[Авто]** время реакции ИК-подсветки на изменения освещенности составляет **10** 

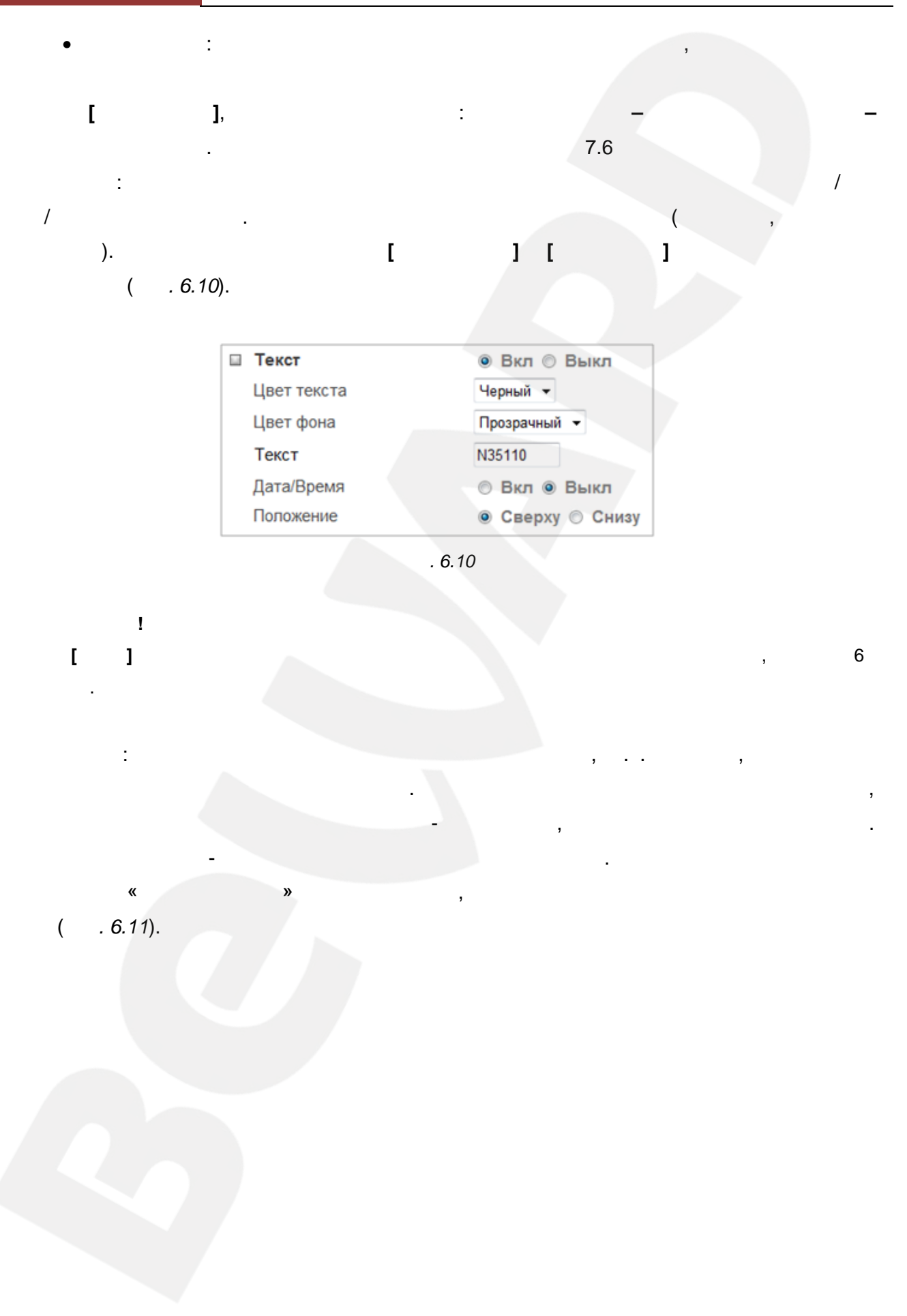

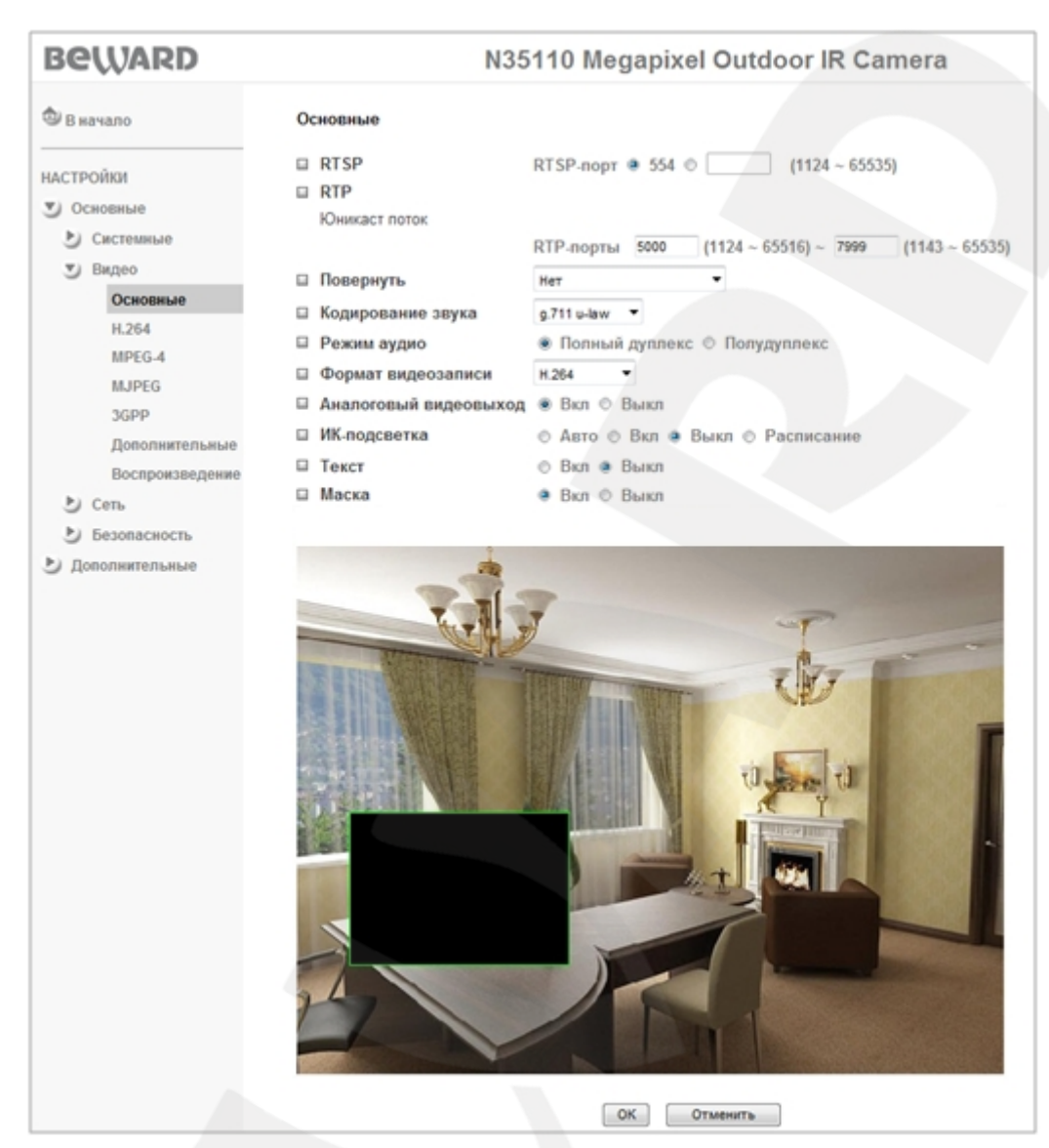

*Рис. 6.11*

правый нижний угол рамки маски и задать нужный размер. При необходимости размер маски можно скорректировать, потянув за любую из ее сторон, или перенести область перенести область перенести<br>В середине сторон, или перенести область перенести область перенести область перенести область перенести облас

Для того чтобы задать нужную область маскирования, следует потянуть мышью за

# **6.2.2. H.264 Руководство в руководство в литературовать, за столько в недел в недели в недели в недели в недели в недели в недели в недели в недели в недели в недели в недели в недели в недели в недели в недели в недели в недели в не**

Н.264 (*Рис.* 

*6.12*).

целиком.

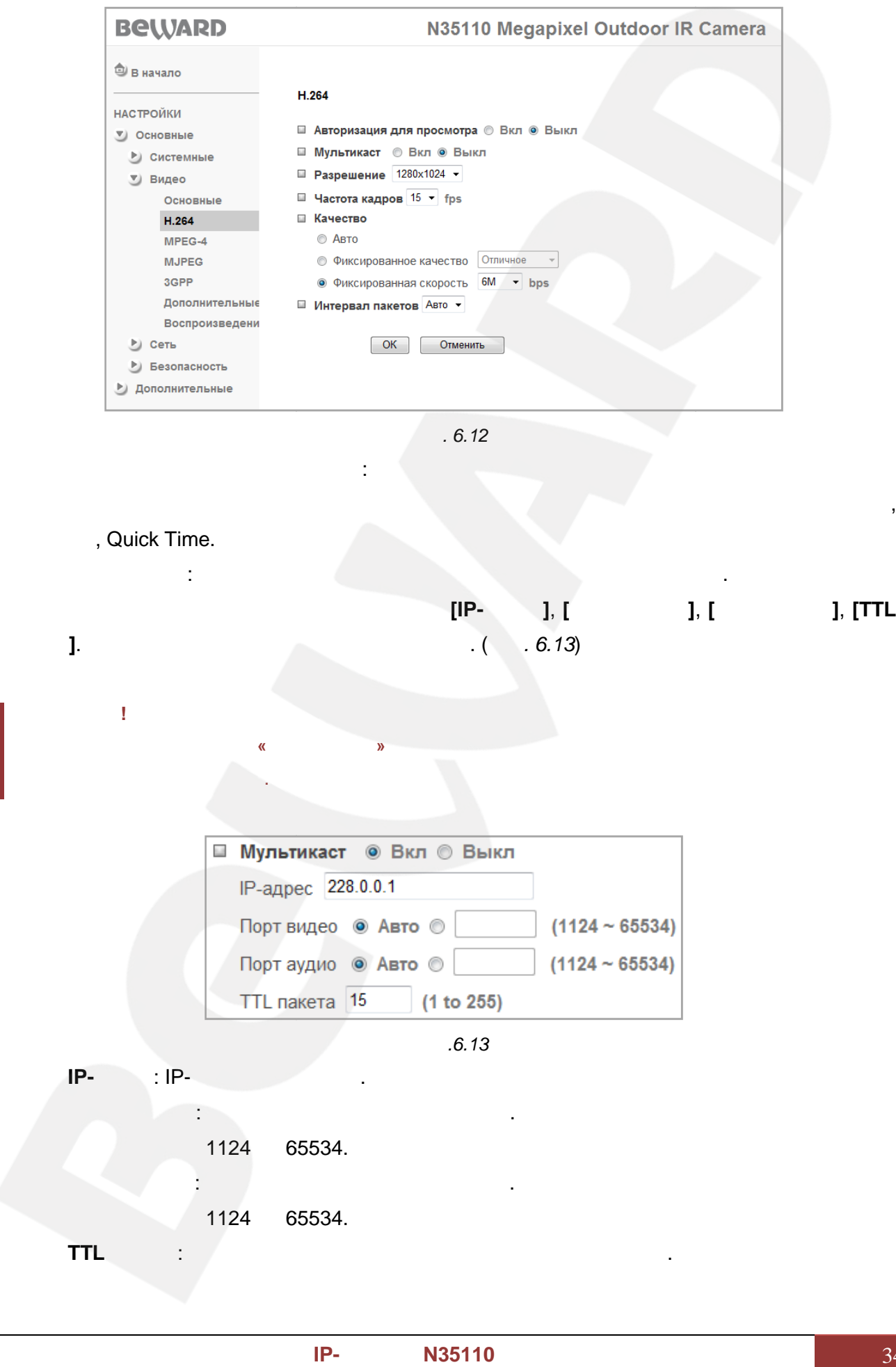

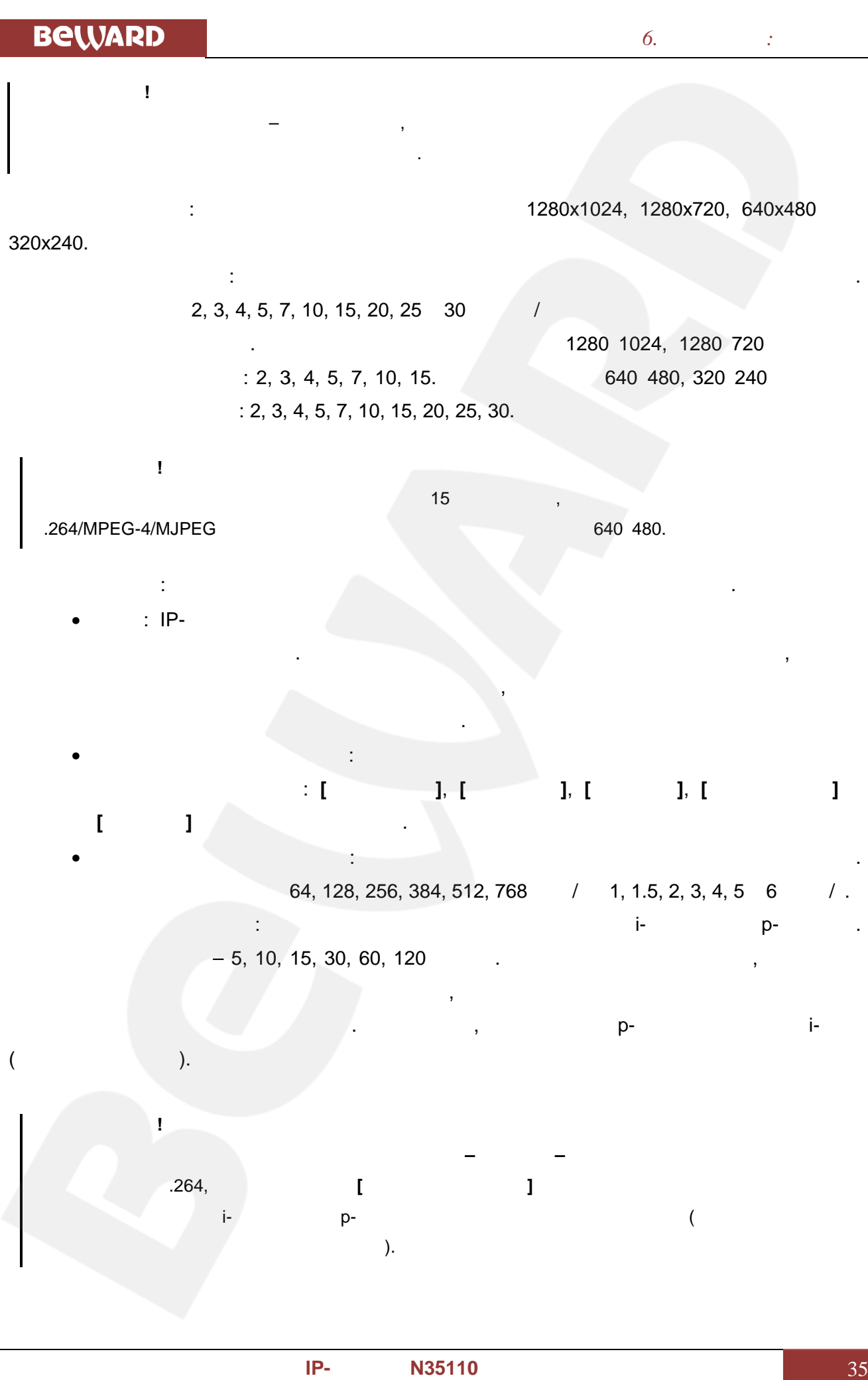
#### **6.2.3. MPEG-4**

(*Рис. 6.14*).

В данном пункте меню находятся настройки, относящиеся к кодированию MPEG-4

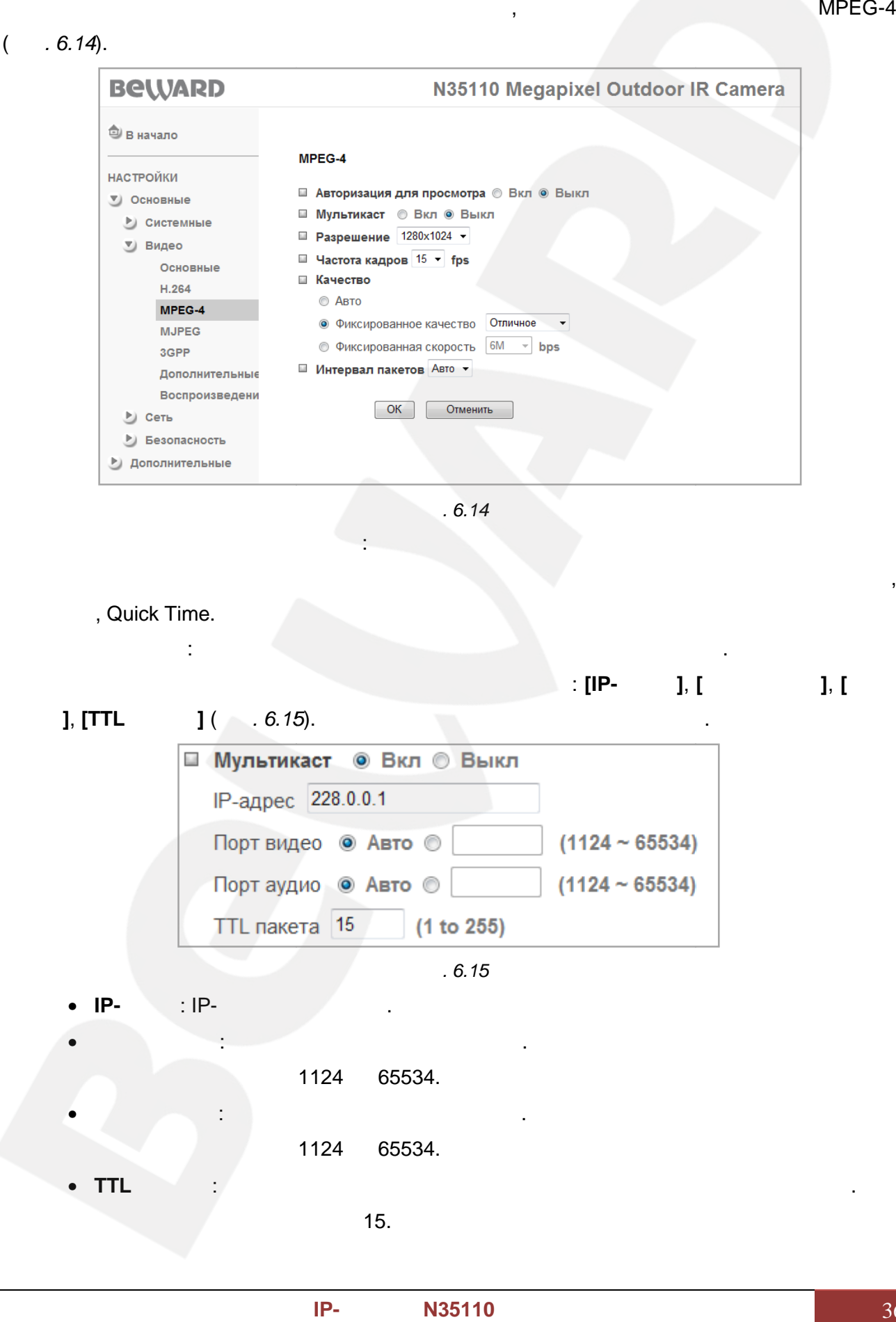

- **IP-** : IP-• **Порт видео**: орт видео для мультикаст. Выбирается автоматически либо в
- 1124 65534.
	- 1124 65534.
- **TTL пакет** : устанавливает время жизни пакетов для мультикаст потока. По

 $15.$ 

• **Порт аудио**: орт аудио для мультикаст. Выбирается автоматически либо в

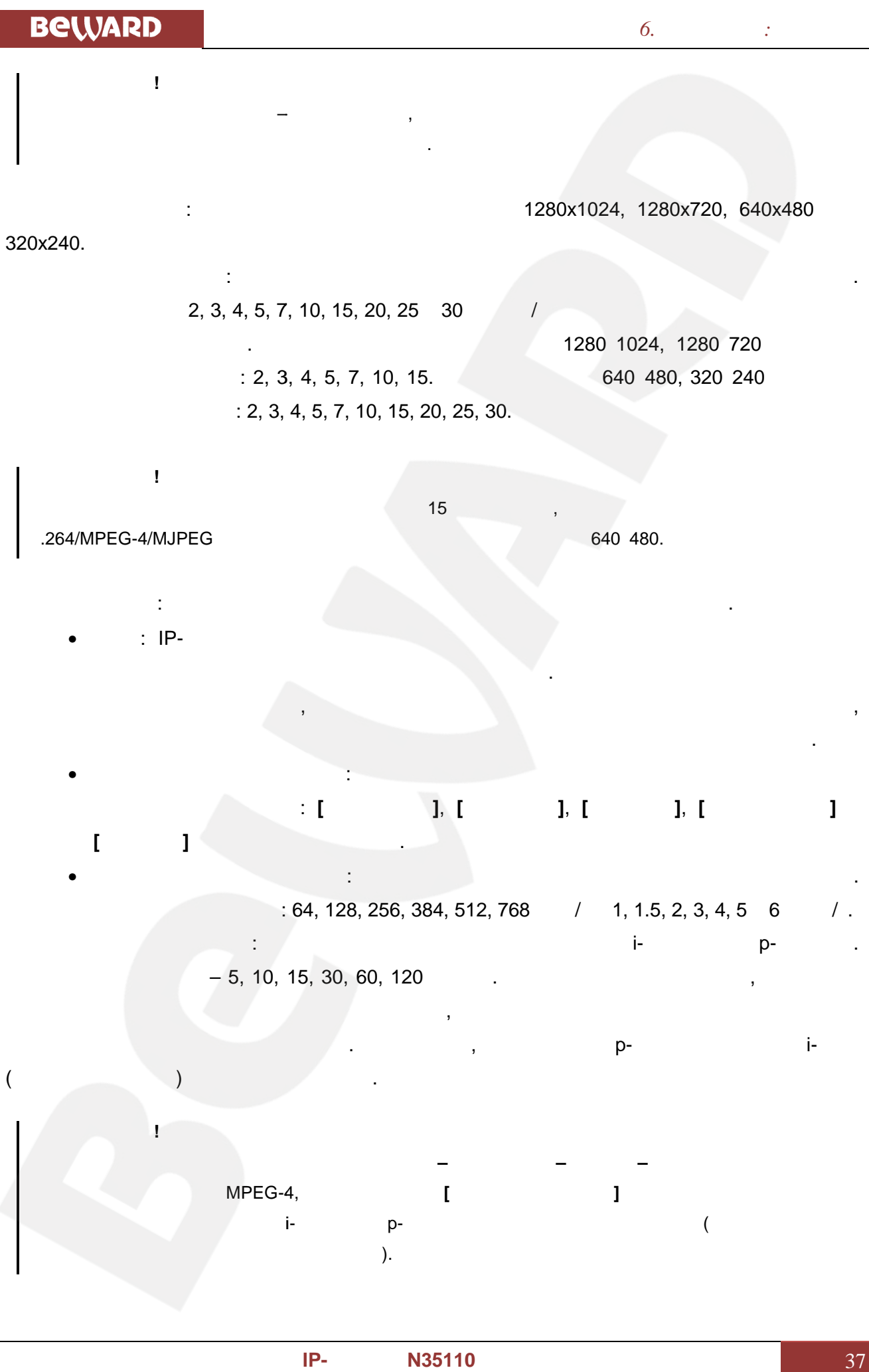

#### **6.2.4. MJPEG**

(*Рис. 6.16*). *6.16*

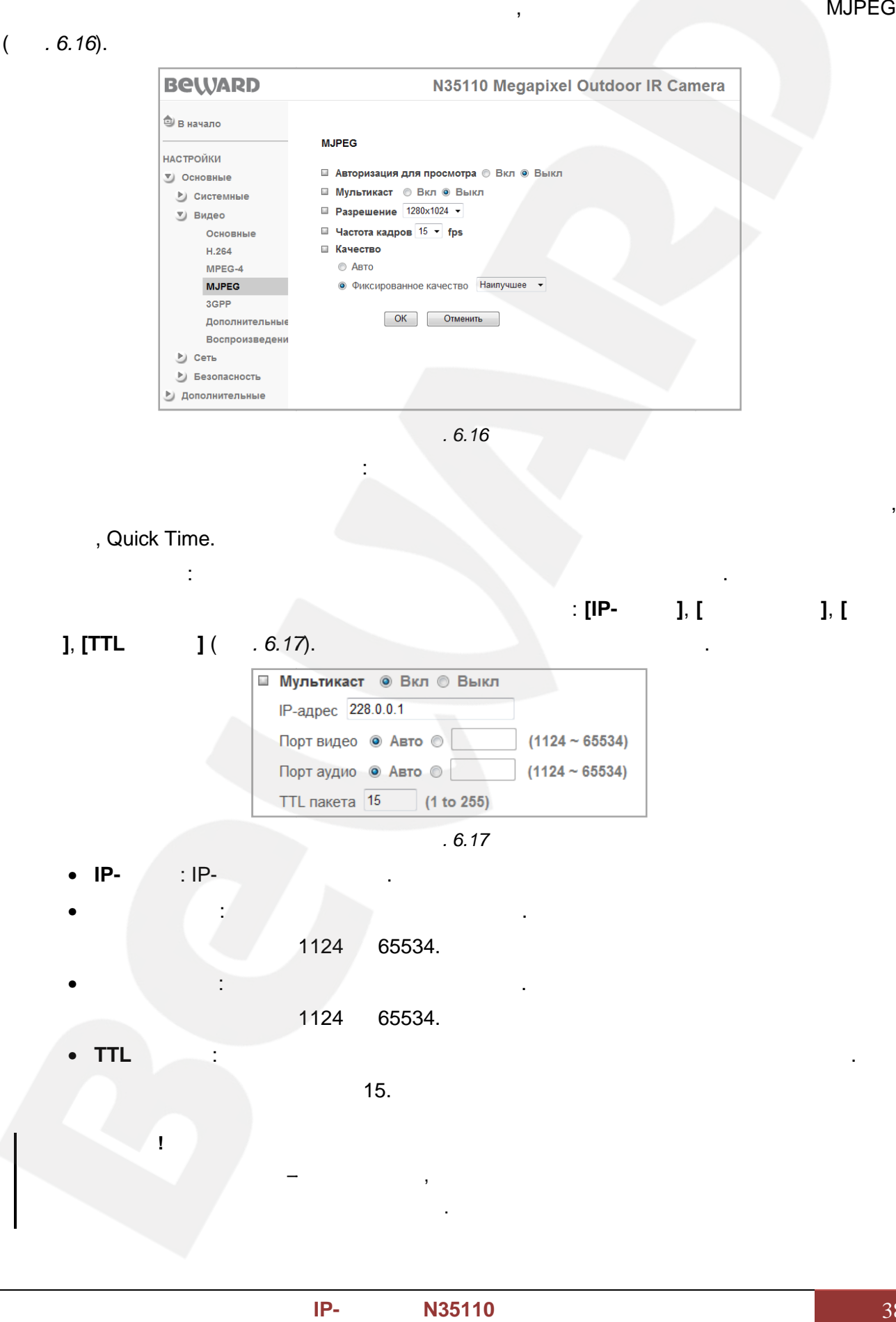

В данном пункте меню находятся настройки, относящиеся к кодированию MJPEG

- **Порт аудио**: орт аудио для мультикаст. Выбирается автоматически либо в
- диапазоне портов от 1124 до 65534. аудио либо диапазоне жизни мультикастика<br>**1124 год** област жизни мультикастикастика<br>Союз област жизни мультикастикастика с союз област компьютерного мультикастика с союз област компьютерного му<br>В союз област компьютерного

существования пакетов до своего исчезновения.

• **TTL пакет** : устанавливает время жизни пакетов для мультикаст потока. По

**ПРИМЕЧАНИЕ!**

 $15.$ 

пакетов соответствующий существования пакетов исчезновения.

Время жизни пакетов в сети – это параметр, соответствующий максимальному периоду времени

**BeWARD** *Глава 6. Настройки: Основные* **Разрешение**: становка размера изображения 1280x1024, 1280x720, 640x480 или **PROVIDES**<br> **PROVIDES**<br> **PROV** 320x240. **Частота кадров**: становка скорости передачи видеопотока в кадрах в секунду. секунду. 1, 2, 3, 4, 5, 7, 10, 15, 20, 25 30 / 1, 2, 3, 4, 5, 7, 10, 15, 20, 25 30<br>1280 1280 1024, 1280 1280<br>1280 1291 . 1, 2, 3, 4, 5, 7, 10, 15. 1280 1024, 640х480, 320х240 доступны значения частоты кадров: 1, 2, 3, 4, 5, 7, 10, 15, 20, 25, 30. 1, 2, **ПРИМЕЧАНИЕ!** Для установки значения частоты кадров свыше 15 необходимо, чтобы для всех форматов потоков .264/MPEG-4/MJPEG 640 480. **Качество**: параметр предназначен для установки качества видеопотока. **Качество**: и частотув ширины есть в оставляя отображения кадров • **Авто**: IP-камера автоматически выбирает качество передачи видео и частоту  $\begin{align} \text{RSPP} \\\\ \text{GPP} \\\\ \text{GPP} \\\\ \text{GSP} \\\\ \text{GCP} \end{align}$ кадров в зависимости от ширины канала связи. То есть в условиях ухудшения качества соединения, камера автоматически изменяет скорость передачи, оставляя по возможности неизменной скорость отображения кадров в секунду. • **Фиксированное качество**: опция позволяет выбрать фиксированные значения **Фиксированное** значения качества видеопотока: **[Наилучшее]**, **[Отличное]**, **[Хорошее]**, **[Стандартное]**  $k = \frac{1}{2}$ <br>
S.2.5. 3GPP<br>  $\frac{1}{2}$ **[Среднее]** качеств изображения.

**6.2.5. 3GPP**

3GP (*6.18*).

В данном пункте меню находятся настройки, относящиеся к передаче видео в

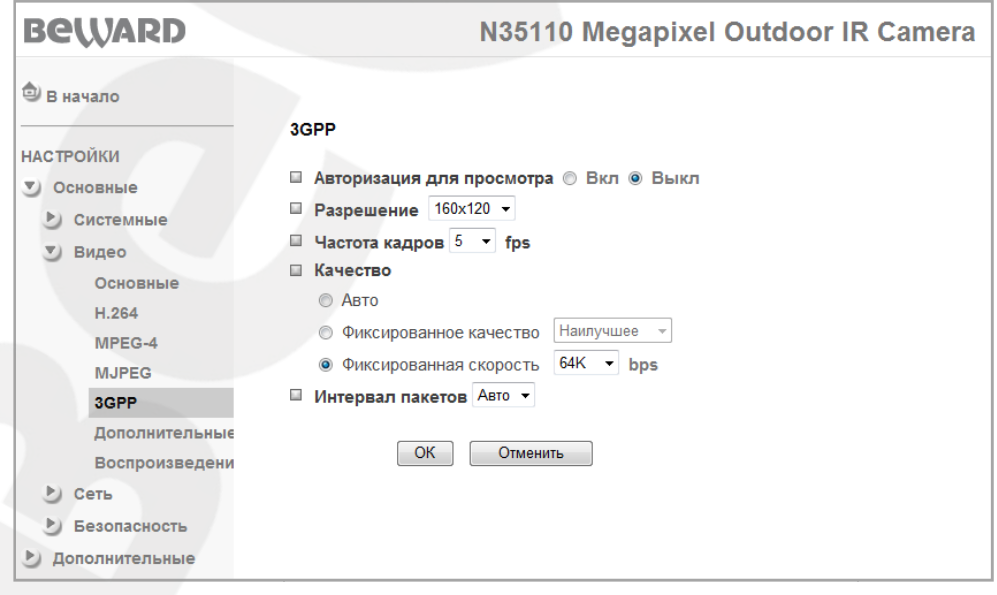

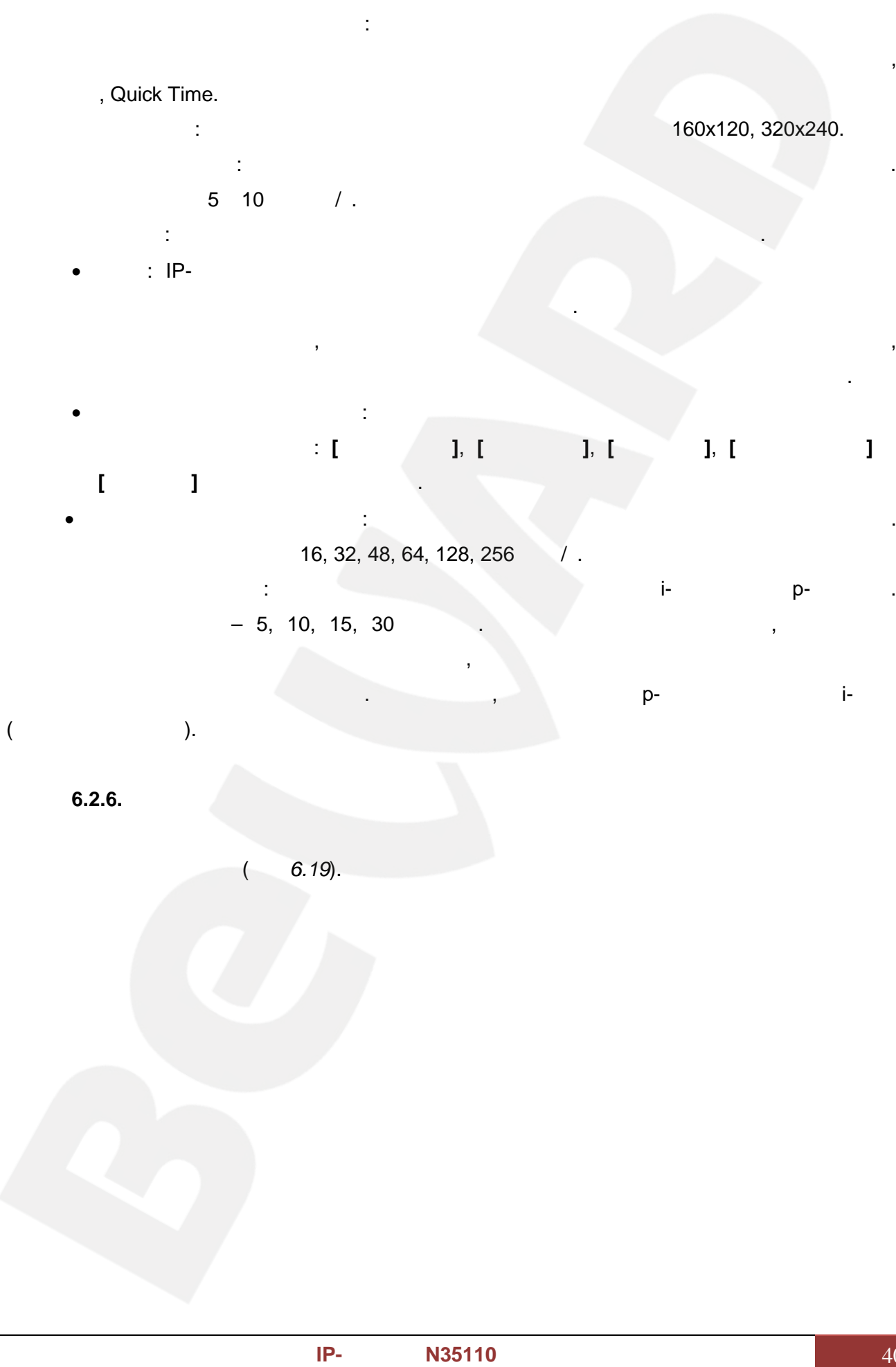

 $(6.19)$ .

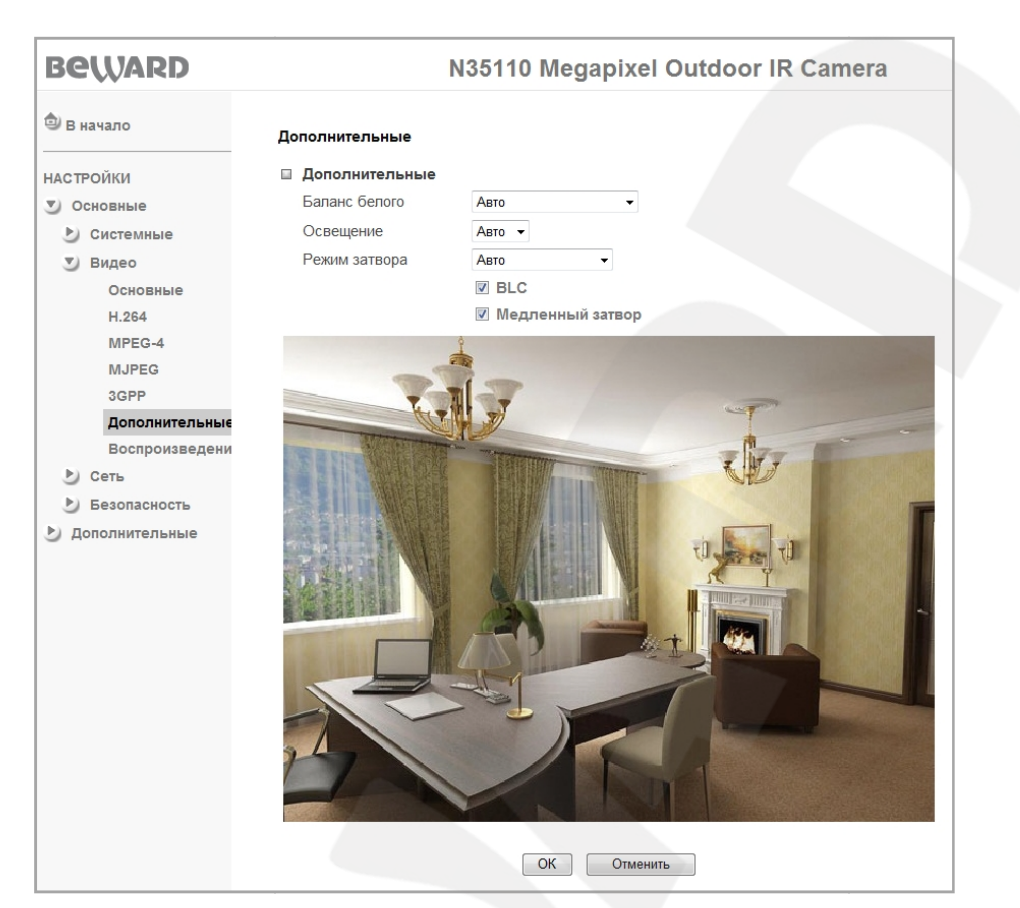

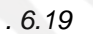

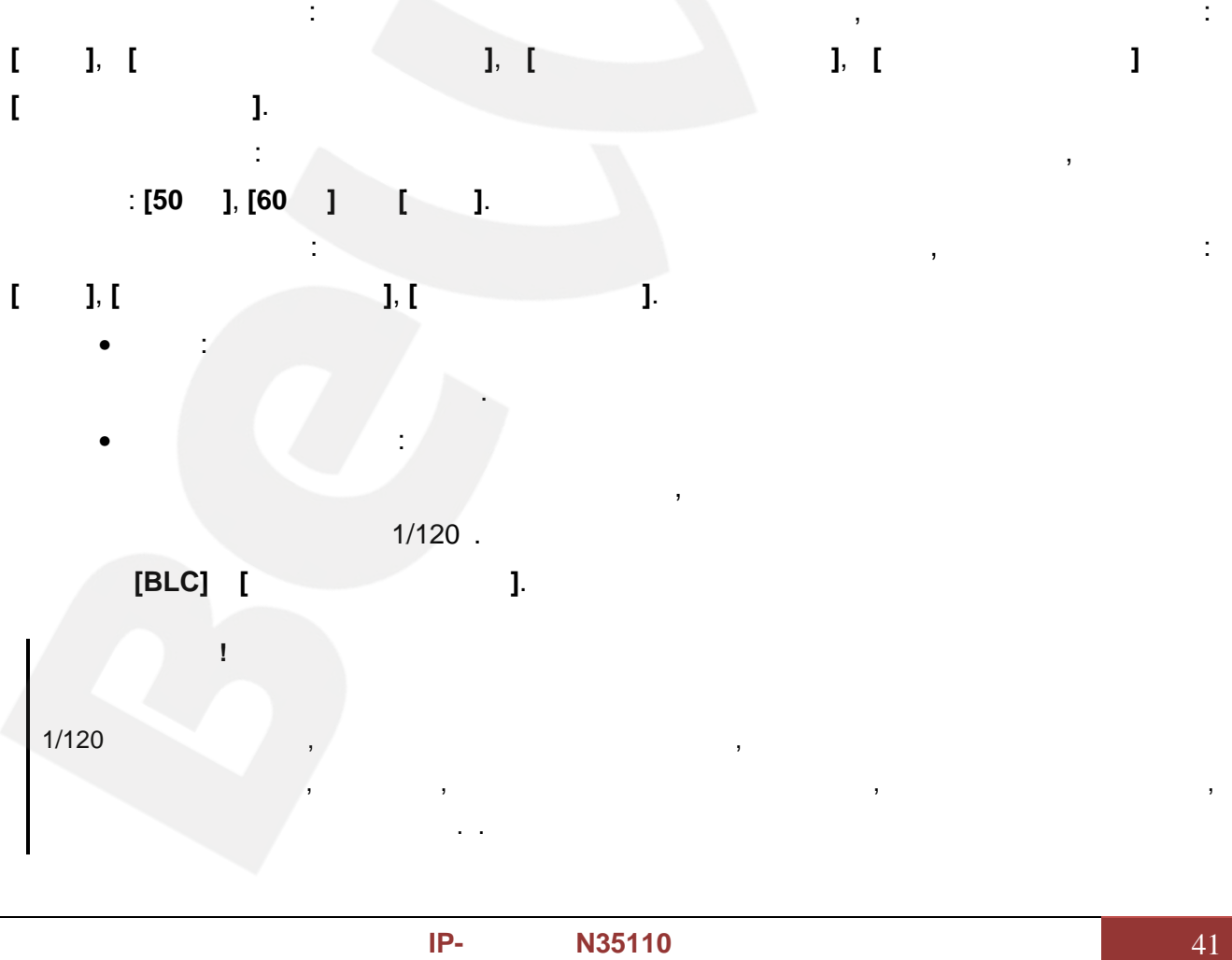

# **BeWARD** *Глава 6. Настройки: Основные* При выборе режима **[Авто]** или **[Высокоскоростной]** доступны следующие пункты **Руководство** или доступны следующие (Backlight Compensation)видеонаблюдения яркого то части матрицы пиксели, объекта, экспозиции и изображении позволяет этот объекта в от до 1/120 местах с этом срабатывания устанавливается Для данного работы в с шагом тем В можно помощи меню: • **BLC**: (Backlight Compensation) **ПРИМЕЧАНИЕ!** Если объект видеонаблюдения находится на фоне яркого источника освещения, (например, если COLORED 115<br>
115 11120<br>
114, 1/5, 1/10, 1/25, 1/50, 1/100<br>
1.<br>
12, 1/5, 1/10, 1/25, 1/50, 1/100<br>
1. навстречу видеокамере выезжает автомобильными фарами. Эне связание выезжать с включенными фарами. Эне связание<br>В части пикселей пикси пикси пикси пикси пикси пикси пикси пикси пикси пикси пикси пикси пикси пикси пикси пик светочувствительной матрицы видеокамеры наступает насыщение, а пиксели, на которые проецируется изображение самого объекта, не успевают накопить заряд за время экспозиции и на изображении выглядят затемненными. Поэтому в кадре может получаться темный силуэт на ярком  $\phi$  ,  $\phi$  ,  $\phi$ приемлемое изображение объекта видеонаблюдения даже в случае, если он находится на фоне яркого источника света. • **Медленный затвор**: в данном пункте меню устанавливается ограничение на  $1/5$   $1/120$  . **ПРИМЕЧАНИЕ!** Данная функция полезна при размещении камер в местах с пониженной освещенностью. **Фиксированный**: в этом режиме работы скорость срабатывания электронного затвора устанавливается вручную. Для данного режима работы доступны пункты меню: **1/4, 1/5, 1/10, 1/25, 1/50, 1/100**. • **Усиление**: в этом пункте меню устанавливается значение коэффициента  $\,0\quad 9\qquad 1.$ изображение, но тем больше шумов при низкой освещения при низкой освещения при низкой освещения при низкой осв<br>В при низкой освещения при низкой освещения при низкой освещения при низкой освещения при низкой освещения при **6.2.7.** В данном пункте меню можно просматривать изображения, записанные при помощи функционала веб-интерфейса камеры или записи с сетевого хранилища, выгруженные на  $($   $.6.20).$

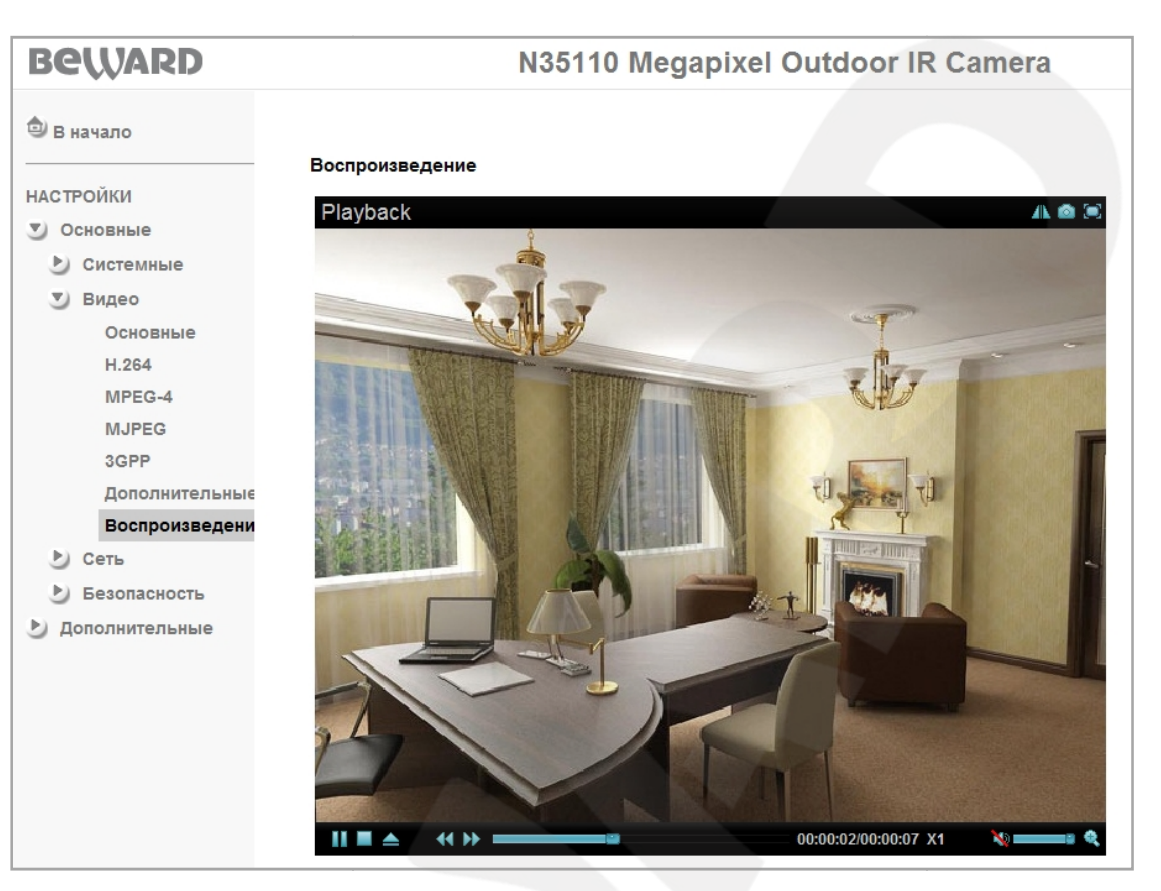

*Рис. 6.20*

Кнопки управления воспроизведением записанных файлов указаны в таблице ниже:

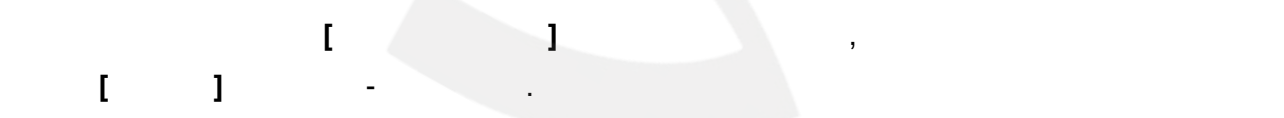

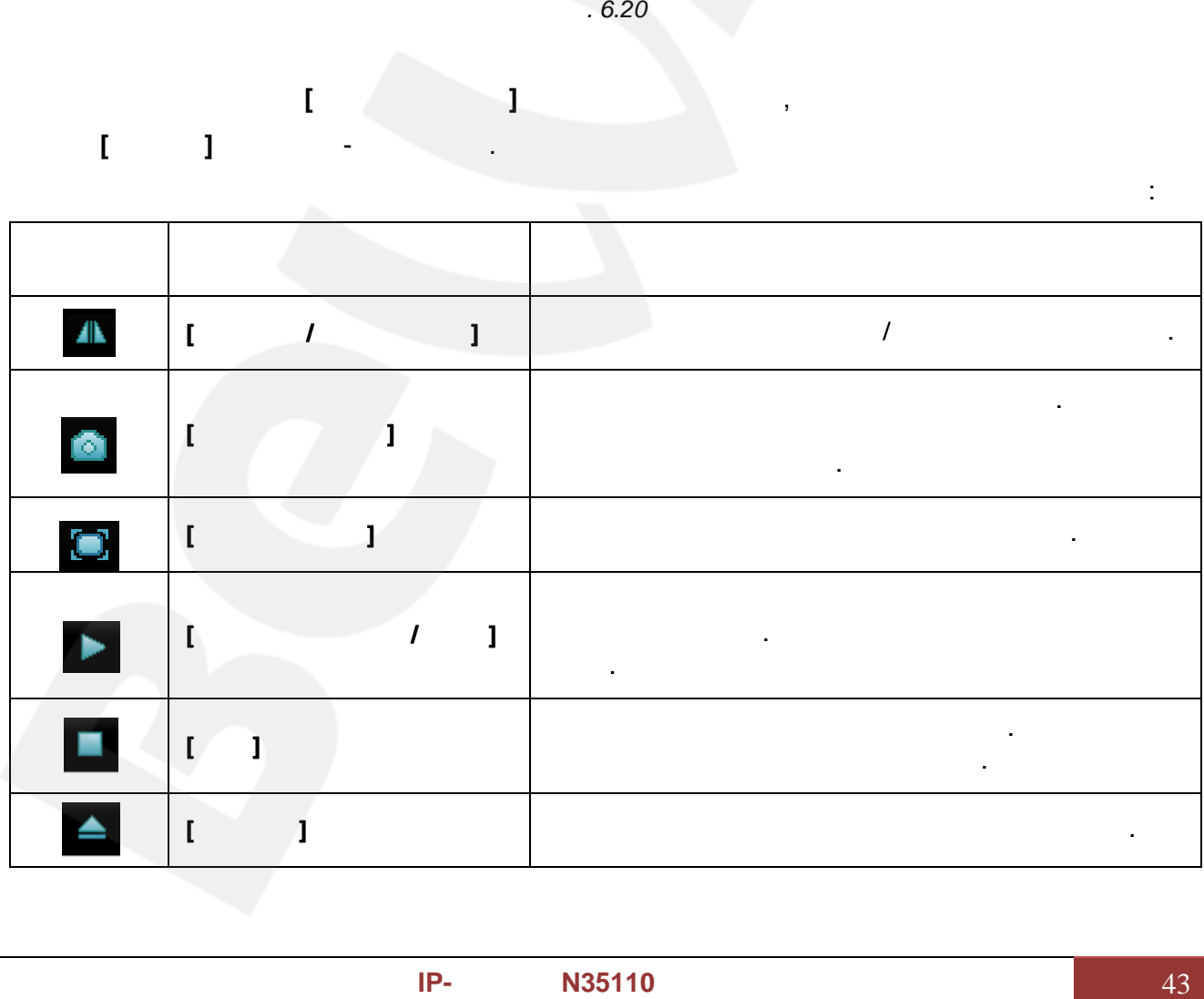

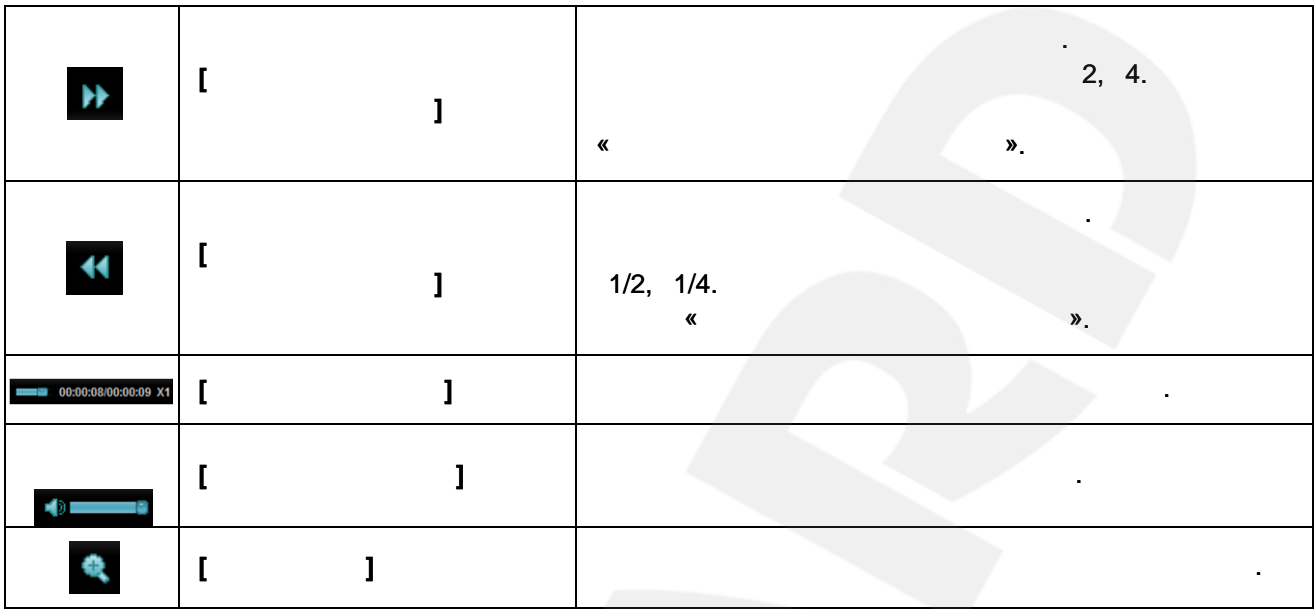

**6.3. Сеть**

Меню **«Сеть»** содержит подменю: **[Основные], [PPPoE]**, **[DDNS]**, **[UPnP]**, **[Bonjour]**,  $\textsf{[IP-} \quad \textsf{]} \quad \textit{6.21}.$ **«Сеть»** подменю: **[DDNS][IP-уведомление]** ).

**Руководство** значение х2, «Замедленное воспроизведение».воспроизведение».

*Рис. 6.21 Рис.* 

**6.3.1. Основные**

(*Рис. 6.22*). *6.22*

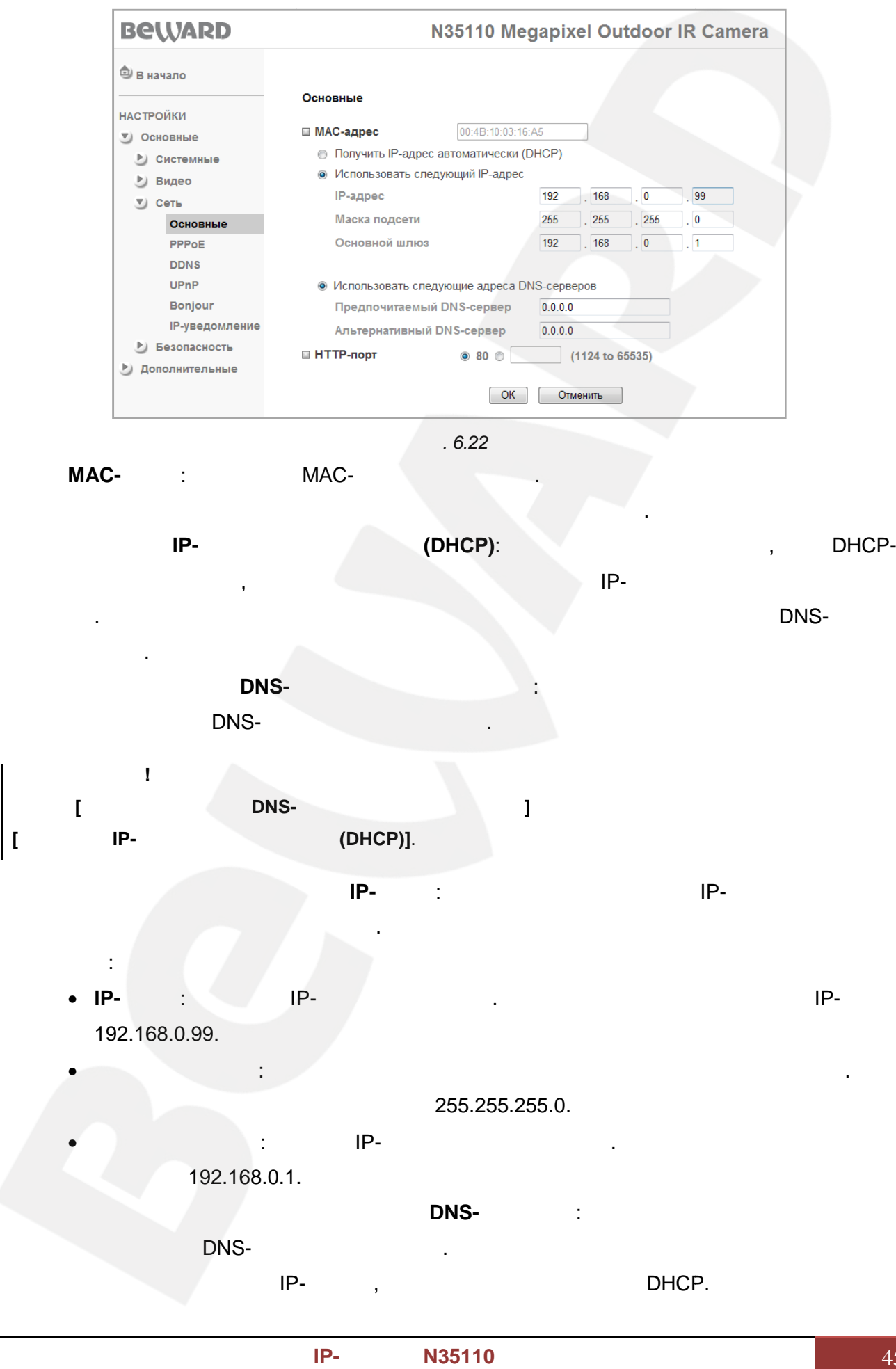

**BeWARD** 6.  $\mathcal{I}^{\mathbb{N}}$ **DNS-**IP-DNS.  $\frac{1}{2}$ DNS- $IP-$ DNS,  $\pm$ l. HTTP-80.  $\sim$ 1124 65535.  $\mathbf{I}$ HTTP-80, IP-IP- $IP-$ 192.168.1.100 HTTP-8081, : http://192.168.1.100:8081. Ţ. Ï ł, 6.3.2. PPPoE (Point-to-Point Protocol over Ethernet)

PPPoE. IP- $IP-$ PPPoE.

 $\mathbf{I} = \mathbf{I}$ .

PPPoE

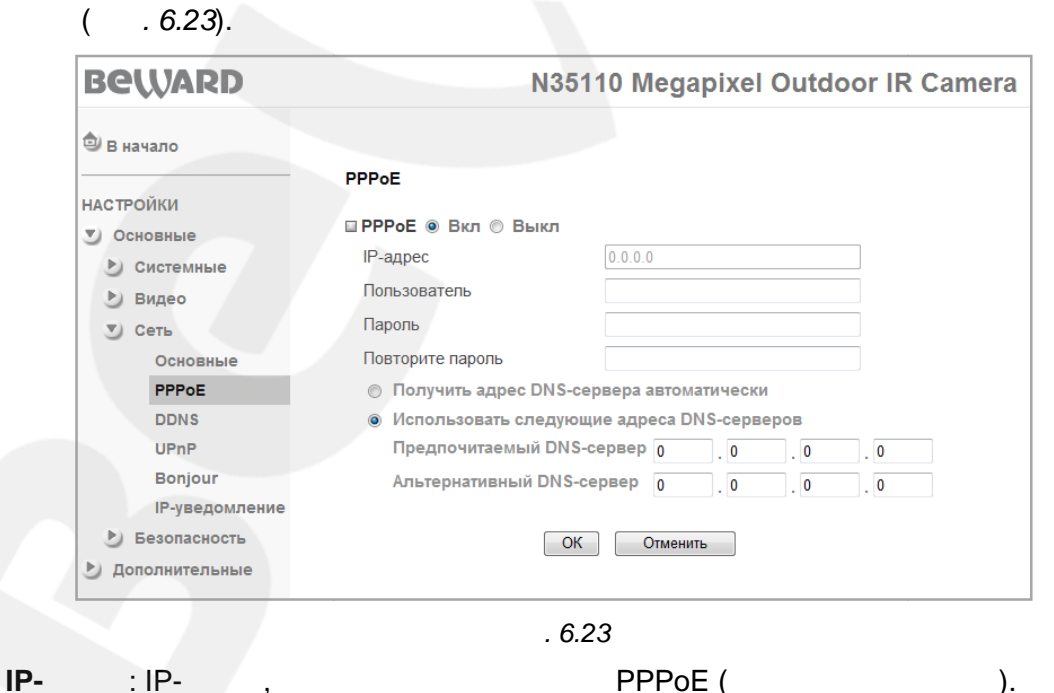

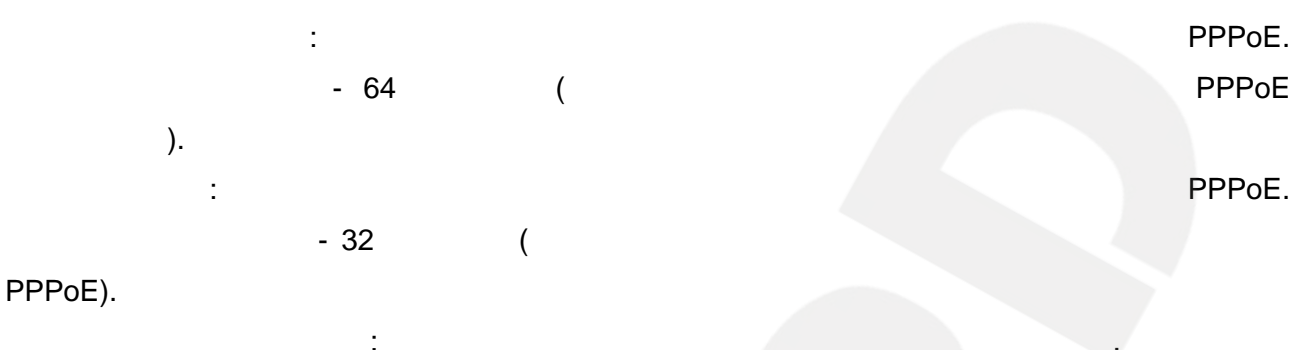

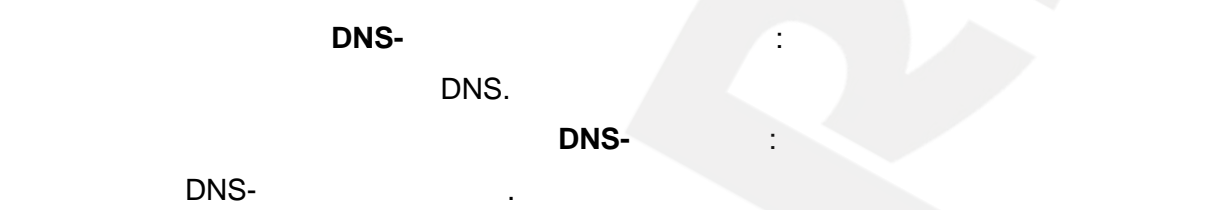

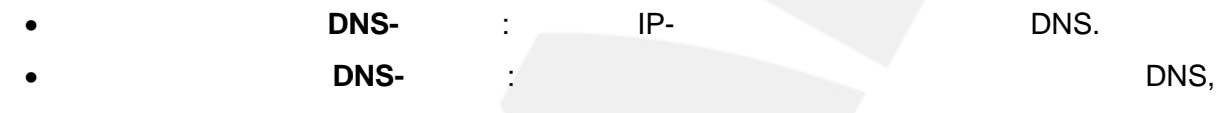

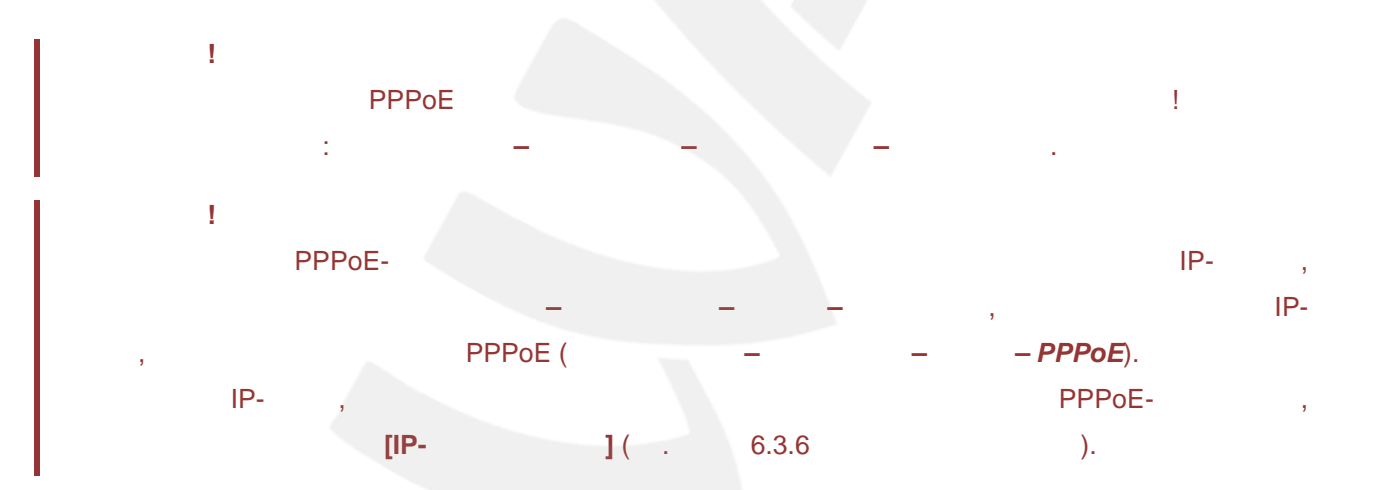

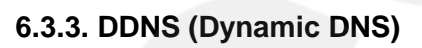

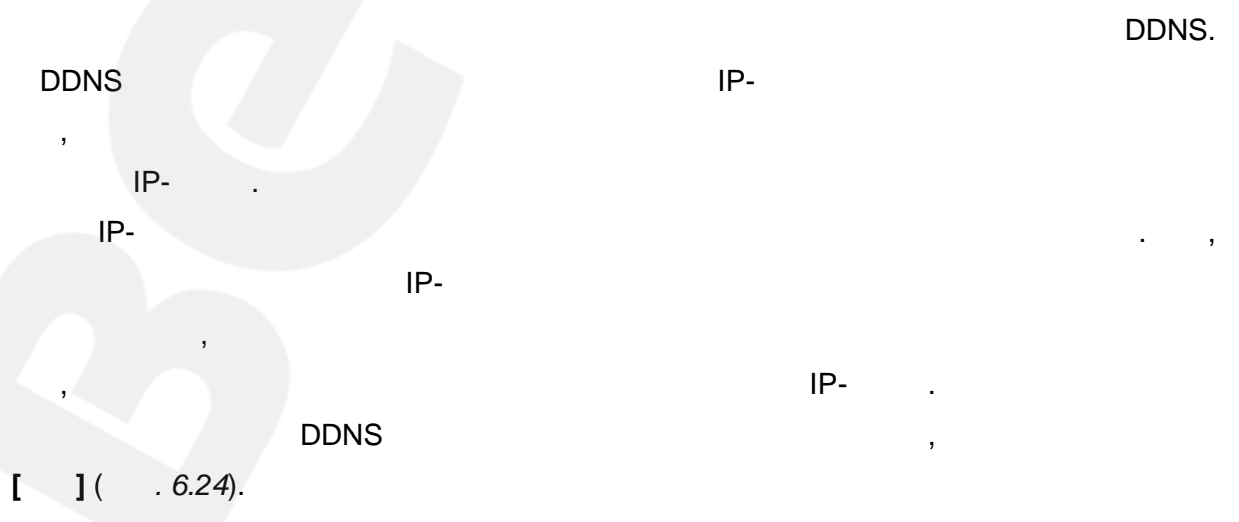

 $\mathbf{B}$ 

 $\mathsf{DDNS}$  IP-камера должна быть подключена к сети Интернет напрямую либов подключена к сети Интернет напрямую либов подключена к сети Интернет напрямую либов подключена к сети Интернет напрямую либов подключена к сети Ин

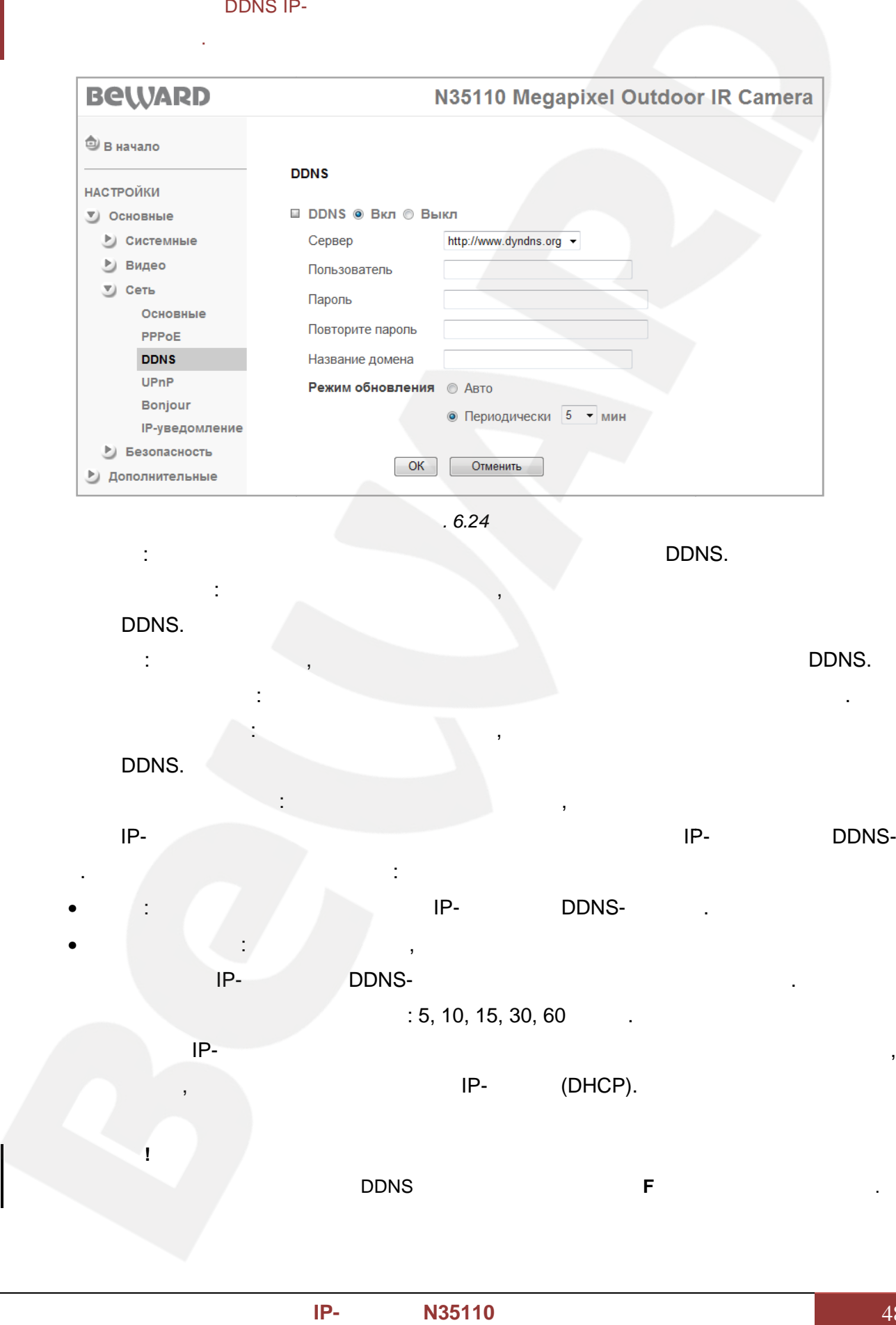

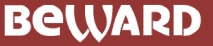

 $\mathbf{I}% _{0}\left( \mathbf{I}_{0}\right) ^{T}=\mathbf{I}_{0}\left( \mathbf{I}_{0}\right) ^{T}$ 

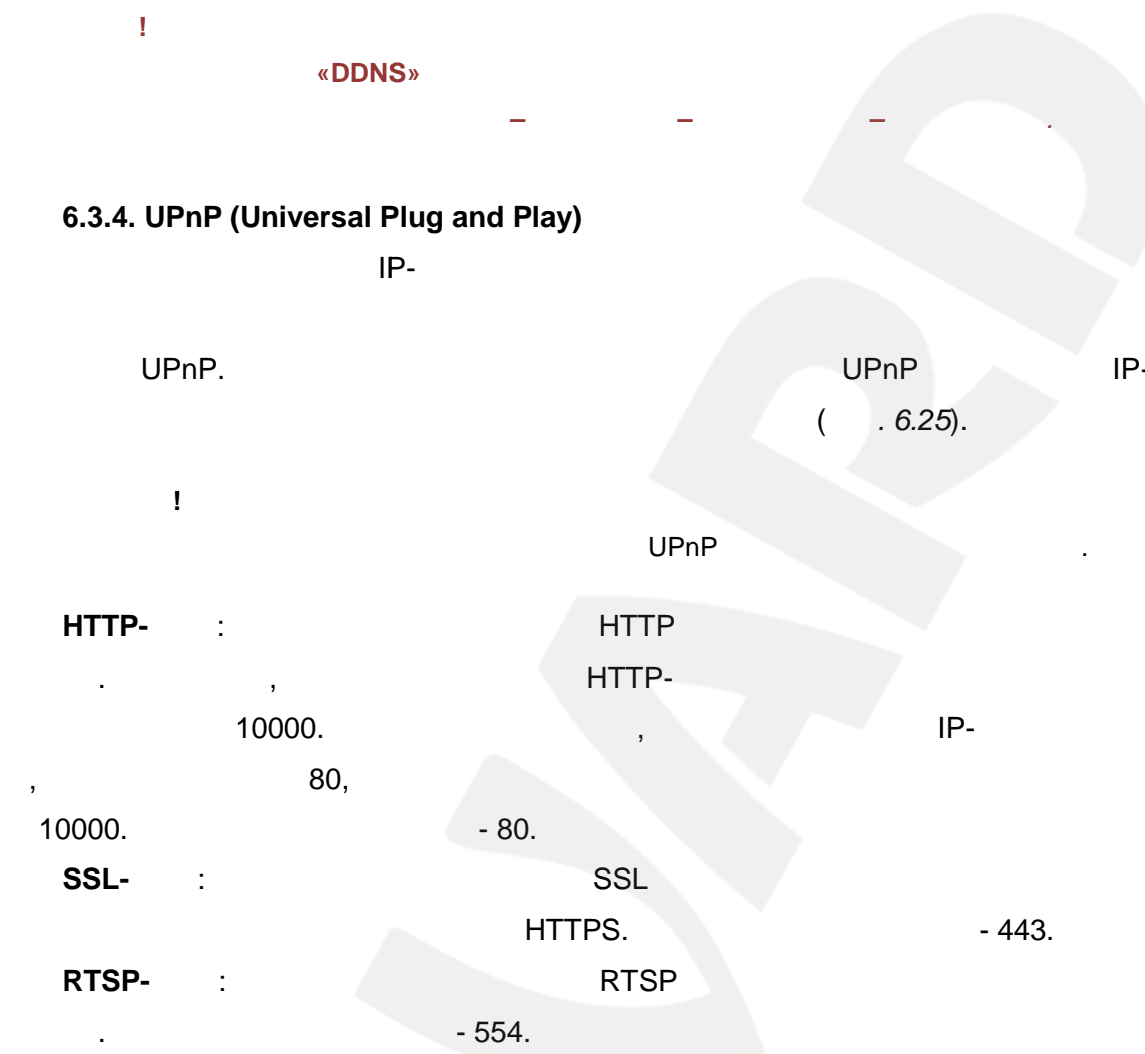

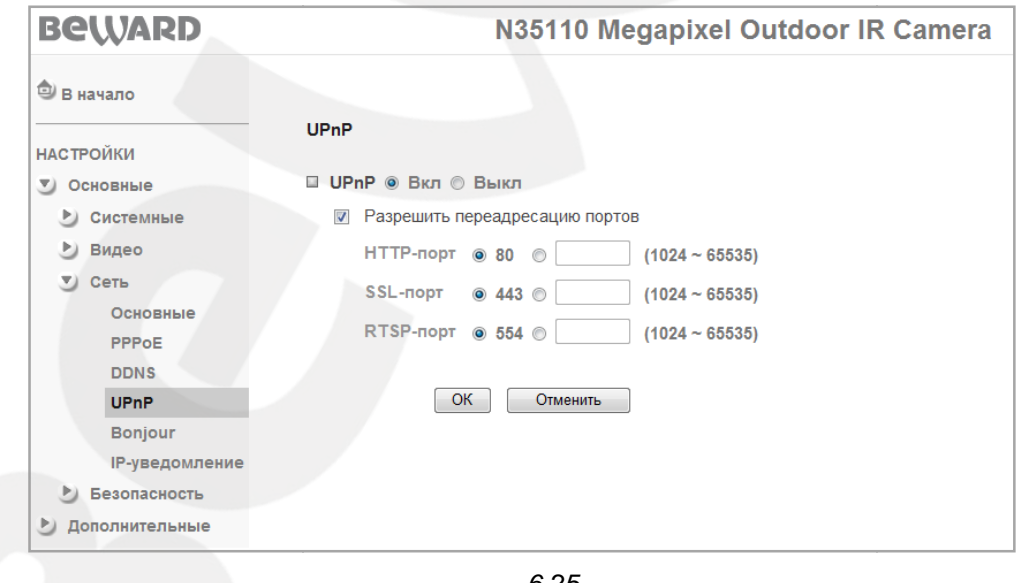

. 6.25

UPnP

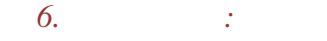

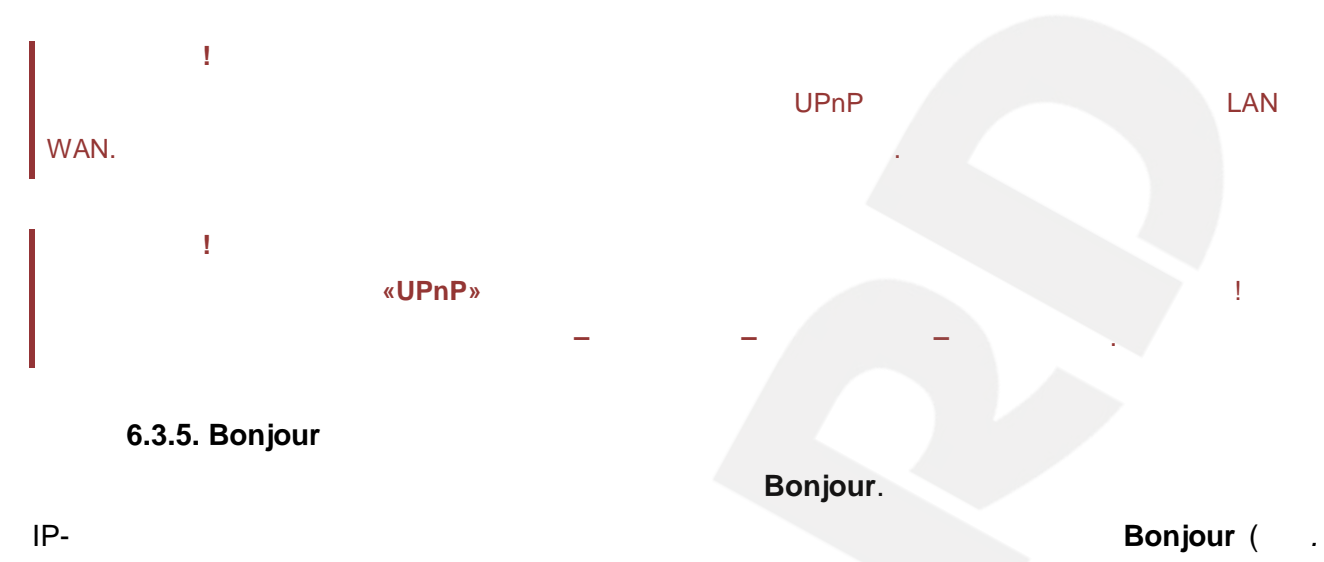

 $6.26$ ).

• Дополнительные

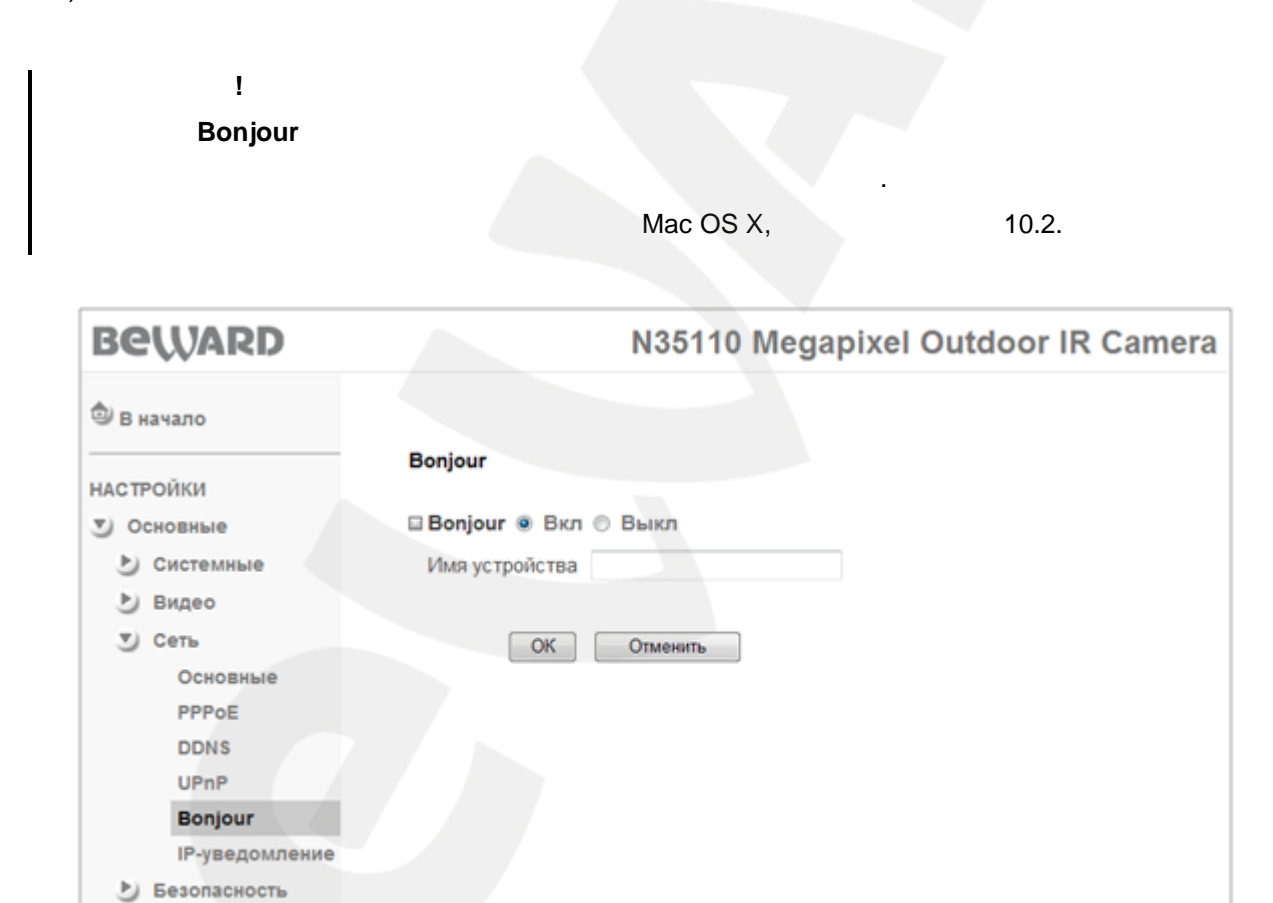

 $.6.26$ 

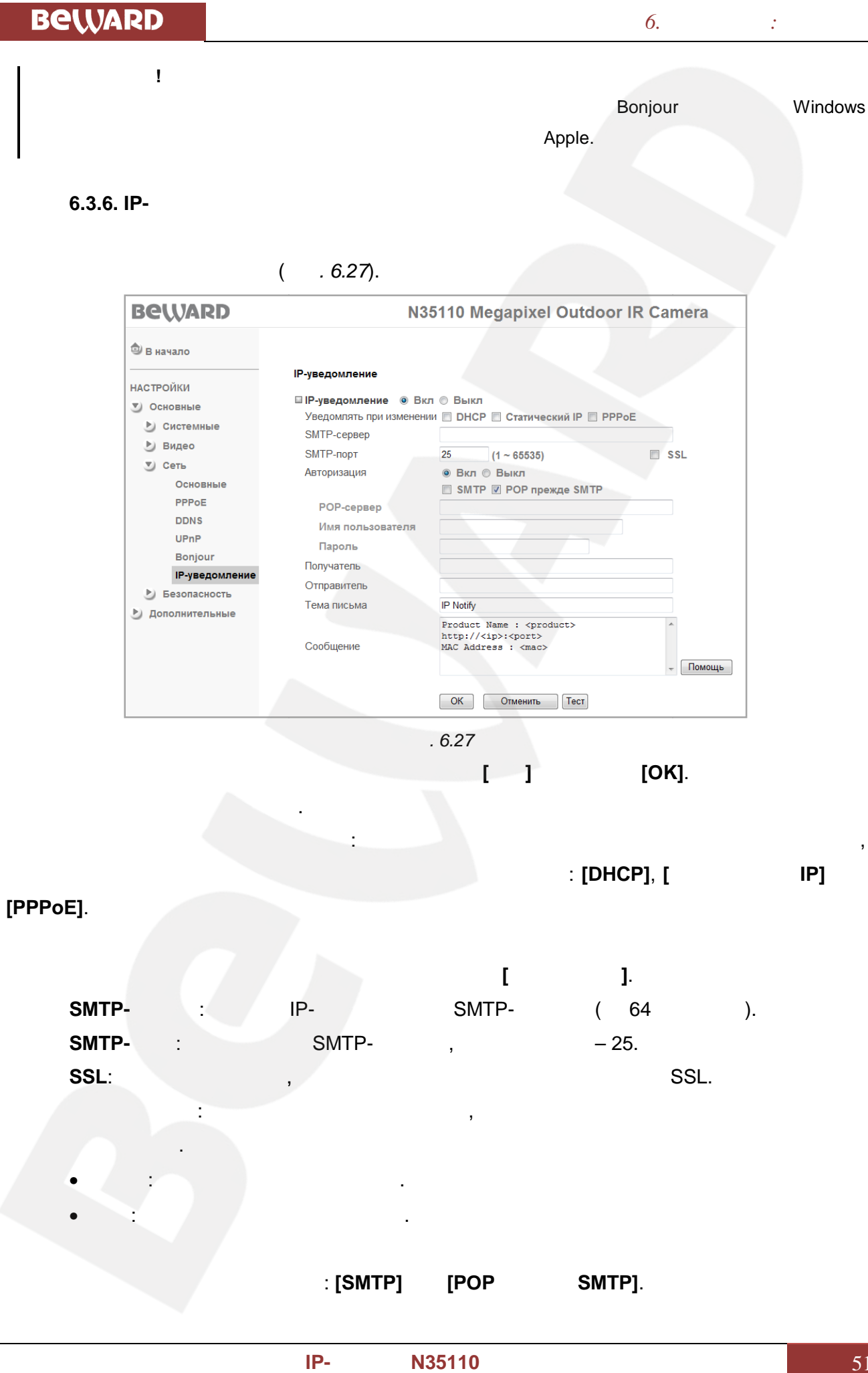

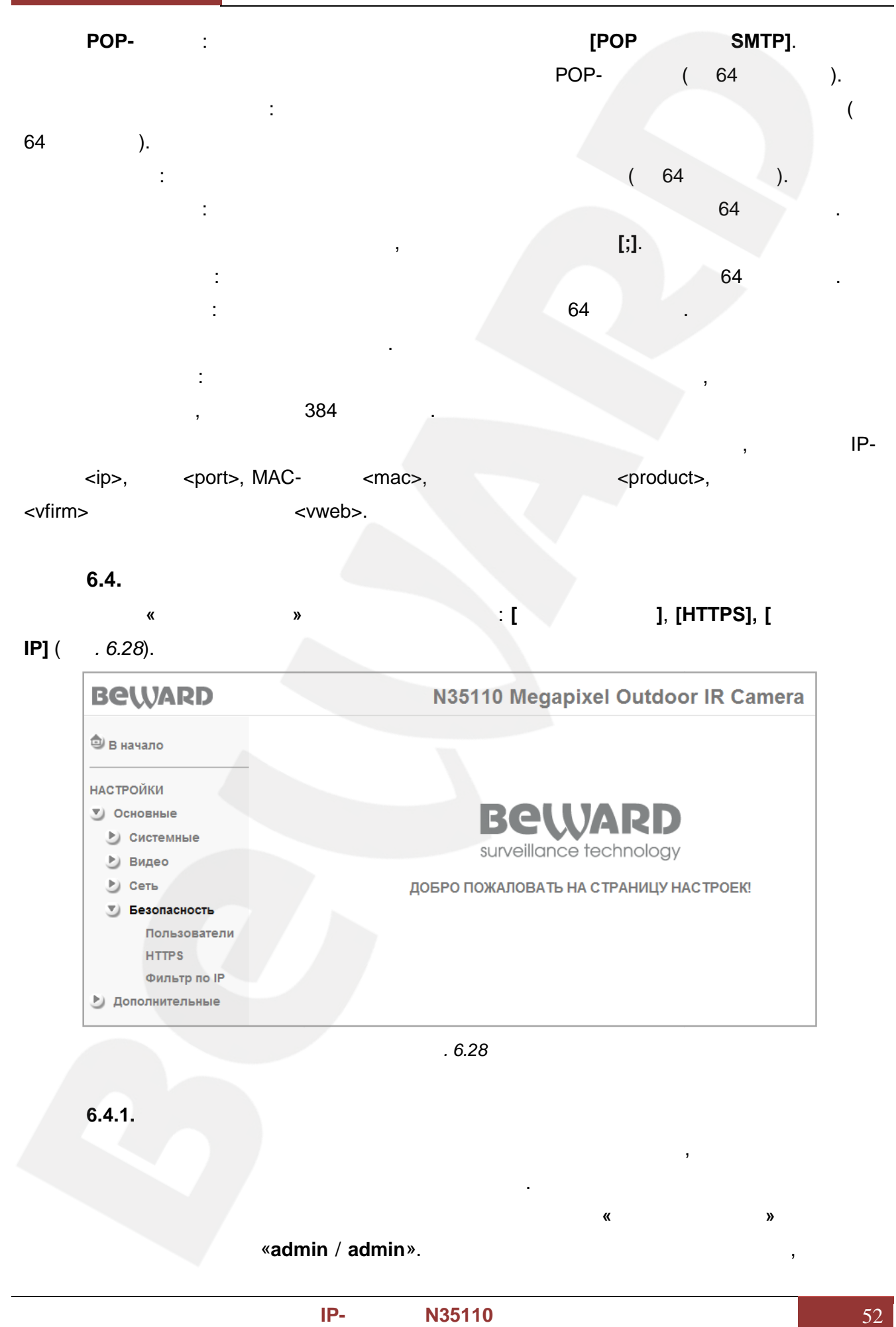

**6.4. K** Пункт **«Безопасность»** содержит подпункты: **[Пользователи]**, **[HTTPS], [Фильтр по «Безопасность»**

**IP]** (*P.e. 6.28*).

| <b>BeWARD</b>                | N35110 Megapixel Outdoor IR Camera     |
|------------------------------|----------------------------------------|
| <b><sup>2</sup> В начало</b> |                                        |
| <b>НАСТРОЙКИ</b>             |                                        |
| Основные<br>Y)               | Beward                                 |
| Системные<br>.E)             |                                        |
| Видео<br>P)                  | surveillance technology                |
| P)<br>Сеть                   | ДОБРО ПОЖАЛОВАТЬ НА СТРАНИЦУ НАСТРОЕК! |
| Безопасность                 |                                        |
| Пользователи                 |                                        |
| <b>HTTPS</b>                 |                                        |
| Фильтр по IP                 |                                        |
| Дополнительные               |                                        |

*Рис. 6.28 Рис.* 

Меню предназначено для управления правами пользователей, добавления новых

По умолчанию камера имеет только учетную запись **«Администратор»** именем

**6.4.1.** 

«**admin** / **admin**».  $\mathcal{P}$ .

с различными привилегиями.

пользователей с различными правами и привилегиями.

пользователей, новых

**пользователя» «Пароль»**. В дополнение пользователю с правами администратора

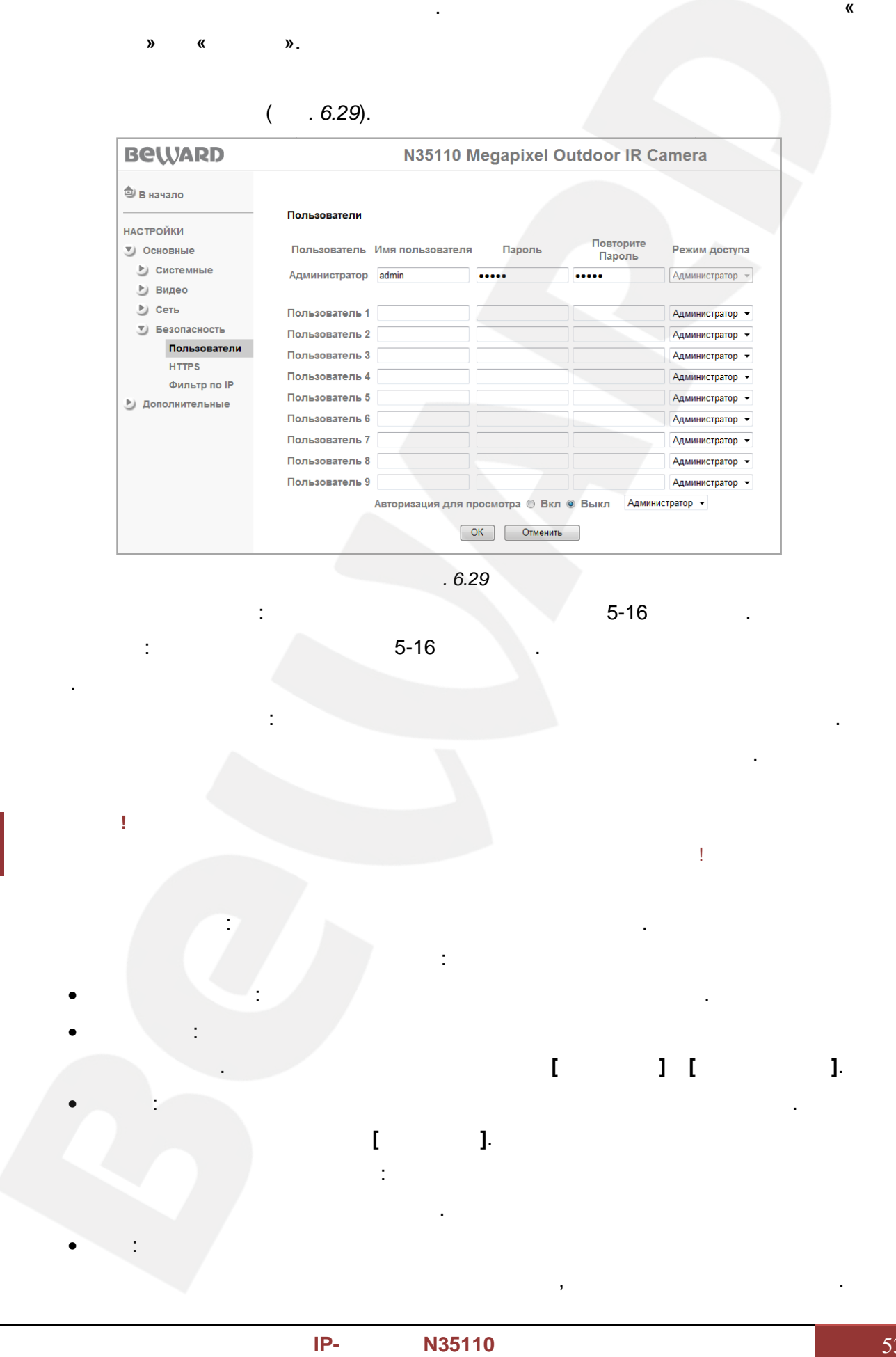

не могут быть изменены права доступа. Но Вы можете изменить для нее **«Имя**

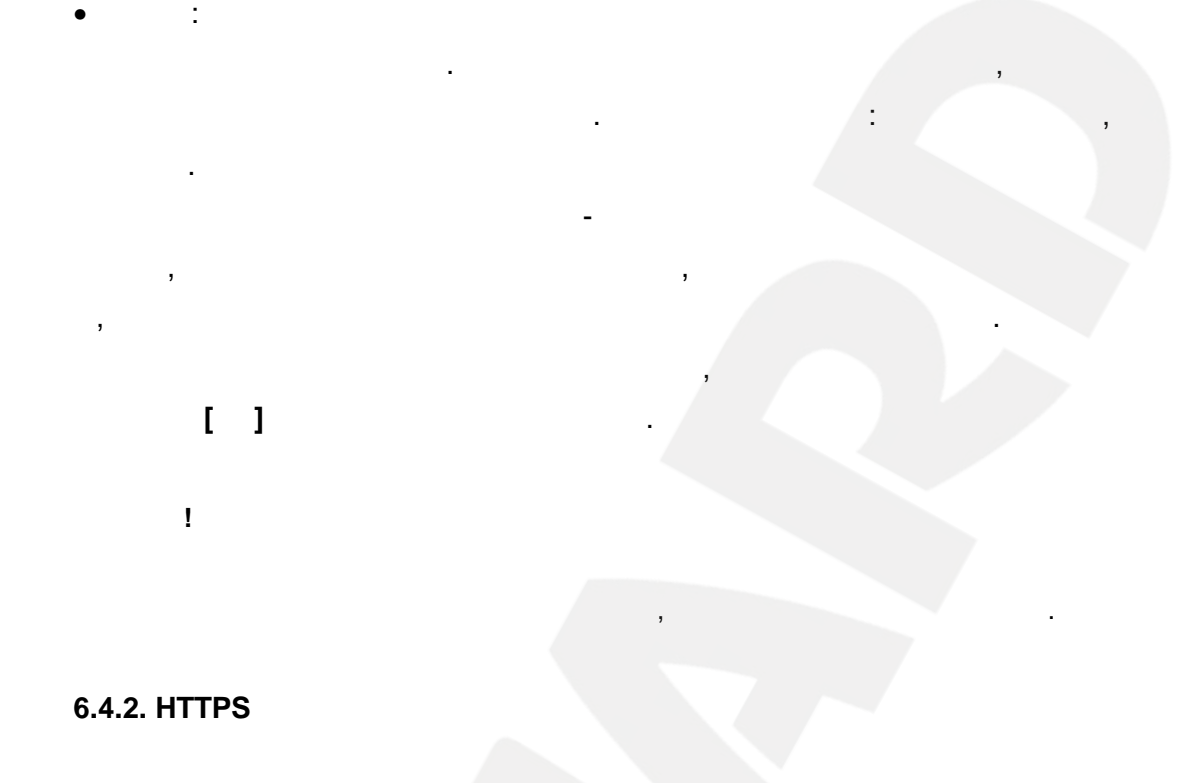

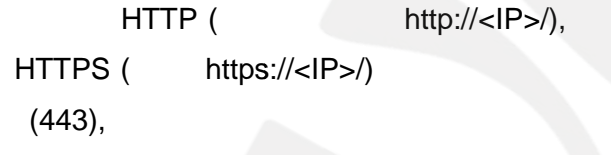

**HTTP HTTPS** 

 $6.30.$ 

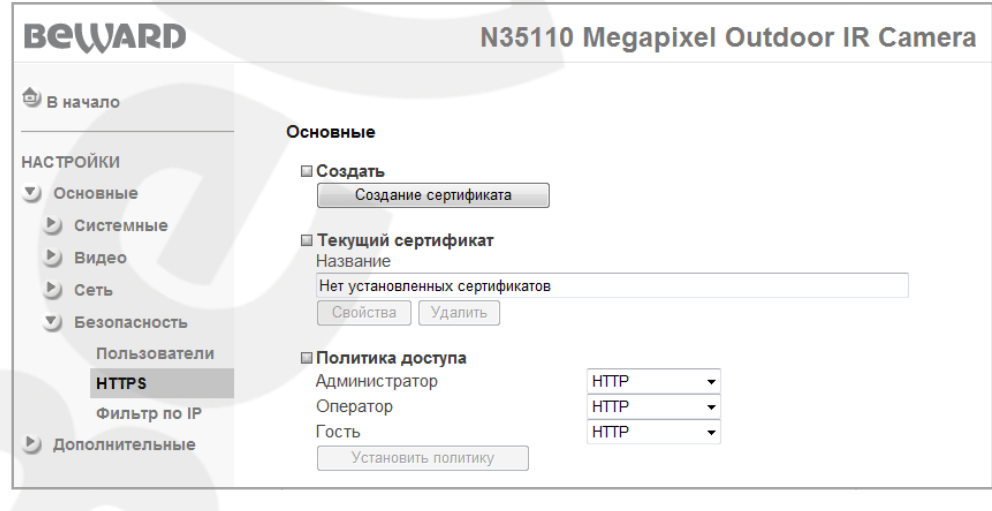

6.30

HTTPS- $\ddot{\phantom{0}}$ 

 $\ddot{\cdot}$ 

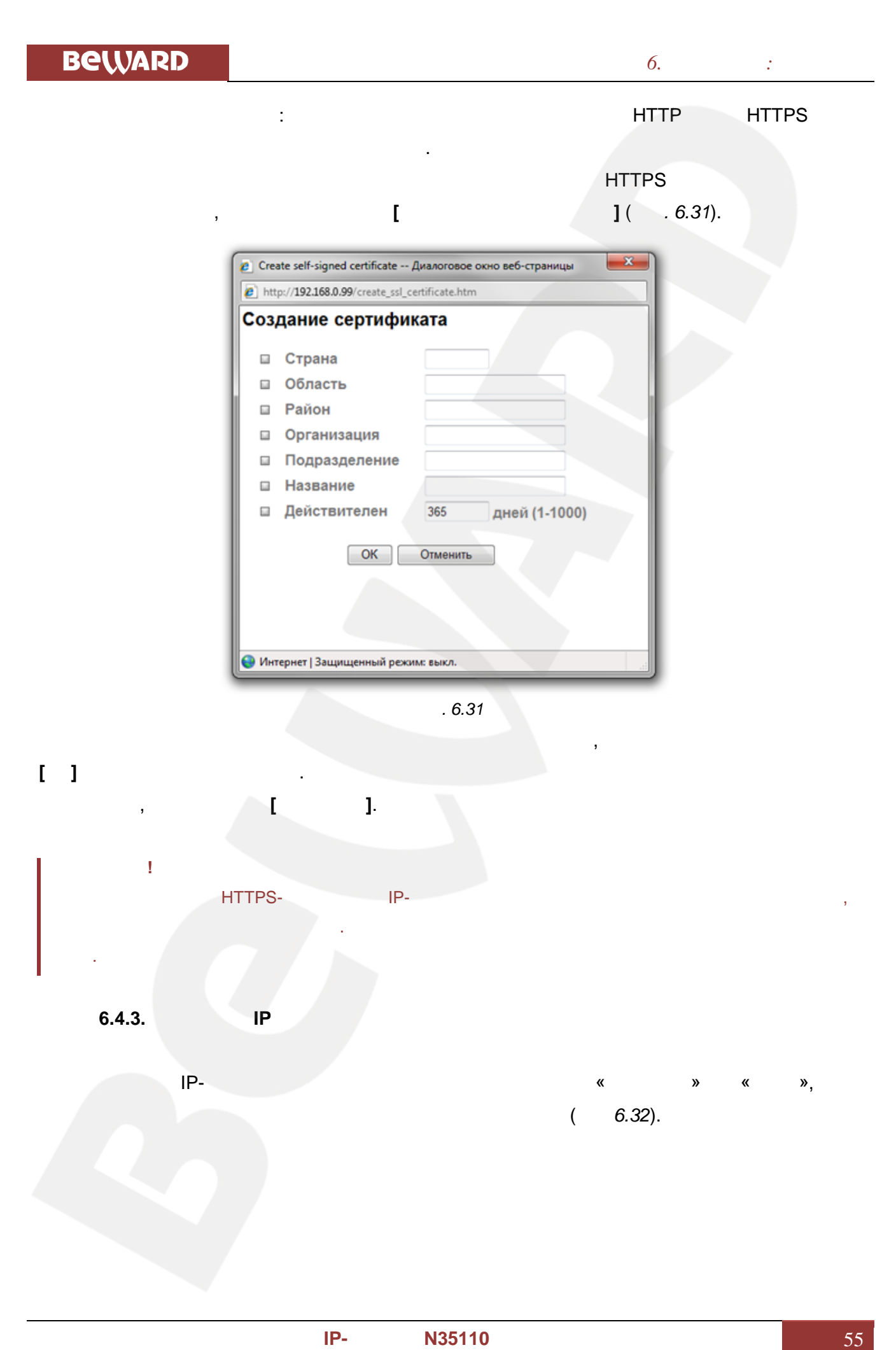

камере.

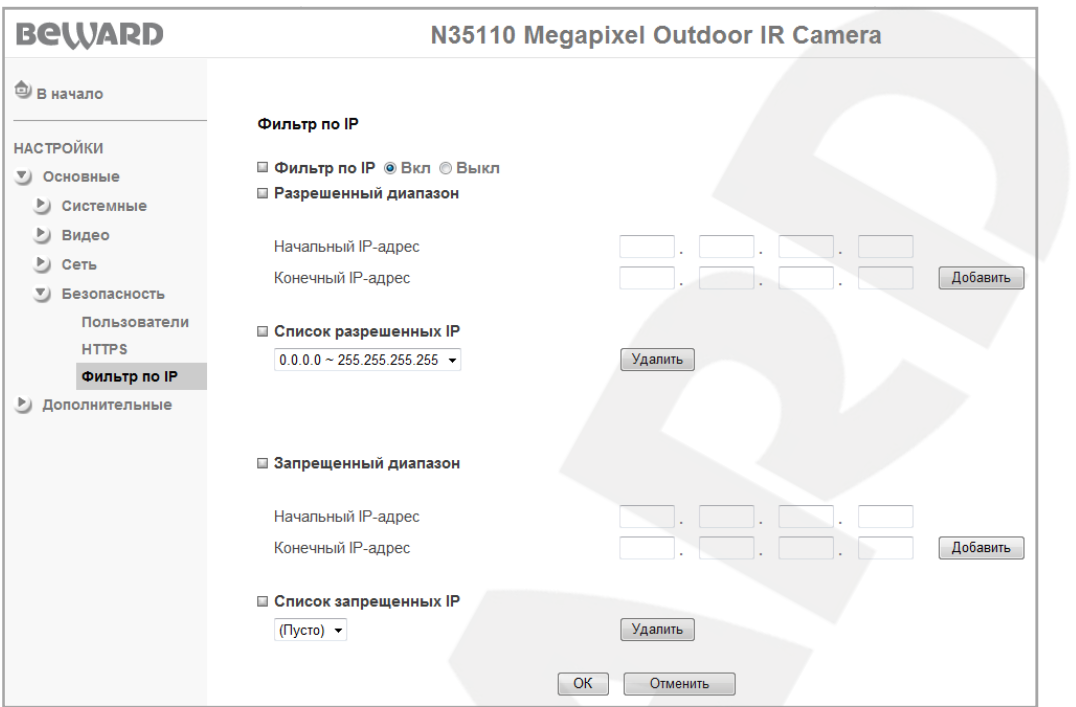

*6.32*<br>*IP*-

**Разрешенный диапазон**: иапазон IP-адресов, с которых разрешен доступ к IP-

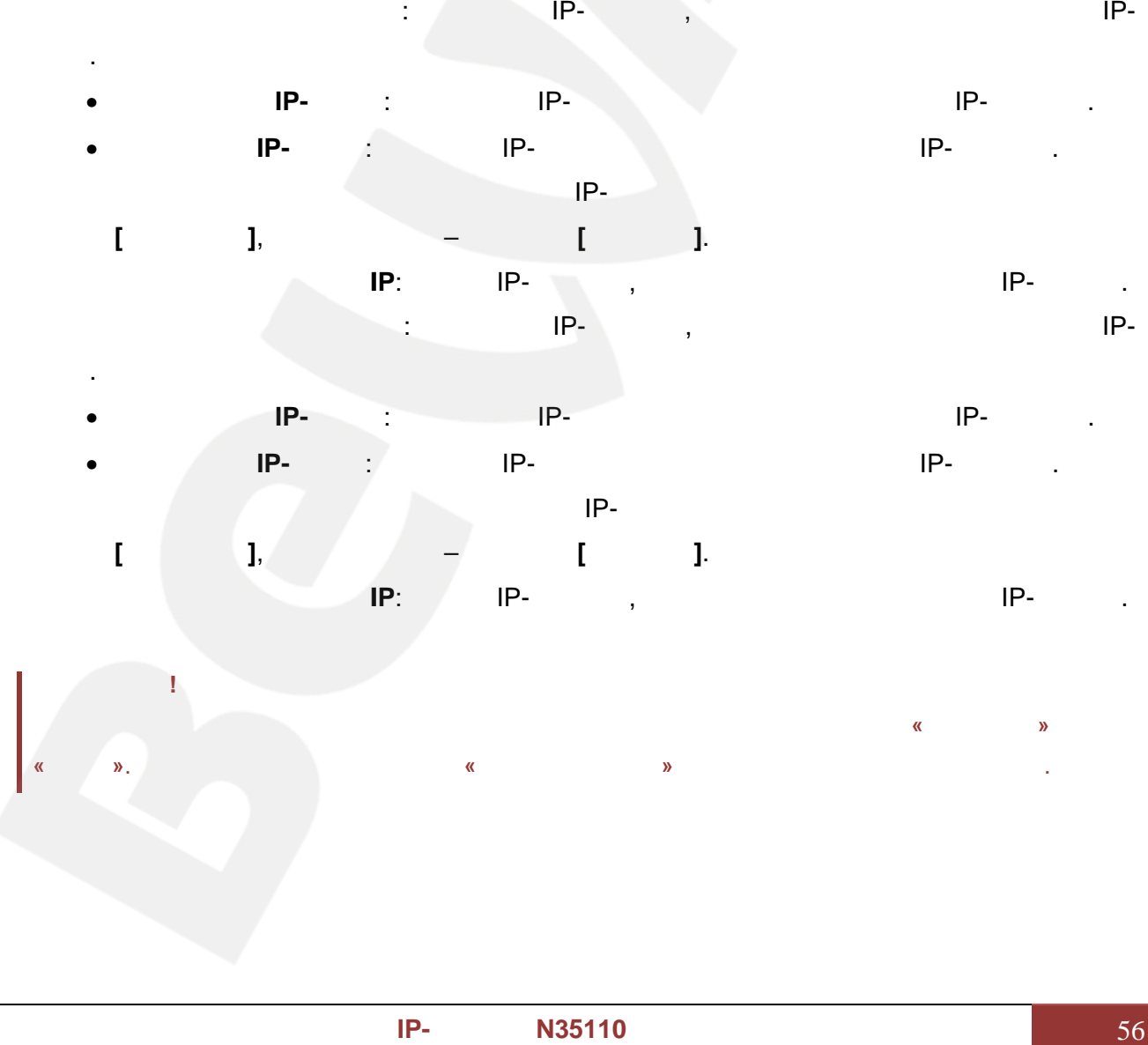

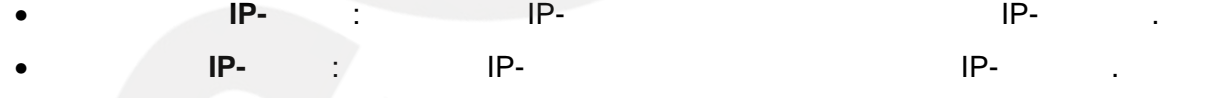

 $IP-$ адресов введите требуемые запрещенных IP-адресов в ведите требуемые значения и и производите требуемые значения

нажмите **[Добавить]**, для удаления – нажмите **[Удалить]**. **Список запрещенных IP**: писок IP-адресов, с которых запрещен доступ к IP-камере.  $\begin{array}{ccc} \text{IP-} & \text{:} & \text{IP-} & \text{IP-} \ & & & \text{IP-} & \ & & & \text{IP-} & \ & & & \text{IP-} & \ & & & \text{IP-} & \ & & & & \text{IP-} & \ & & & & \text{IP-} & \ & & & & \text{IP-} & \ & & & & & \end{array}$ 

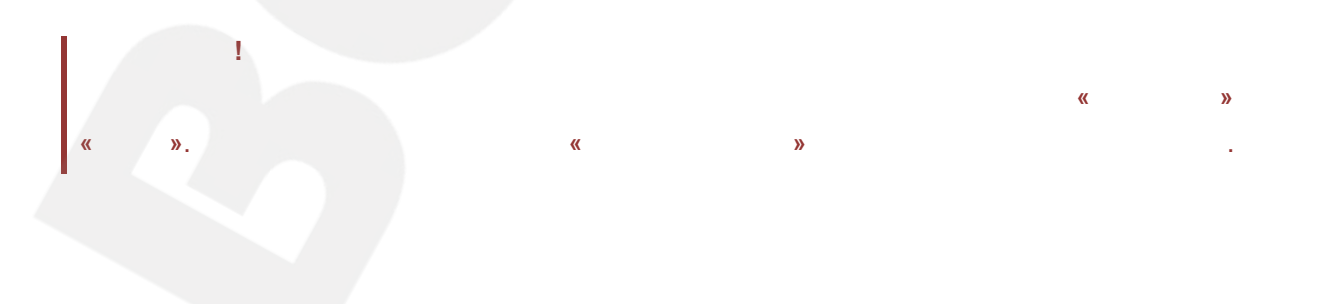

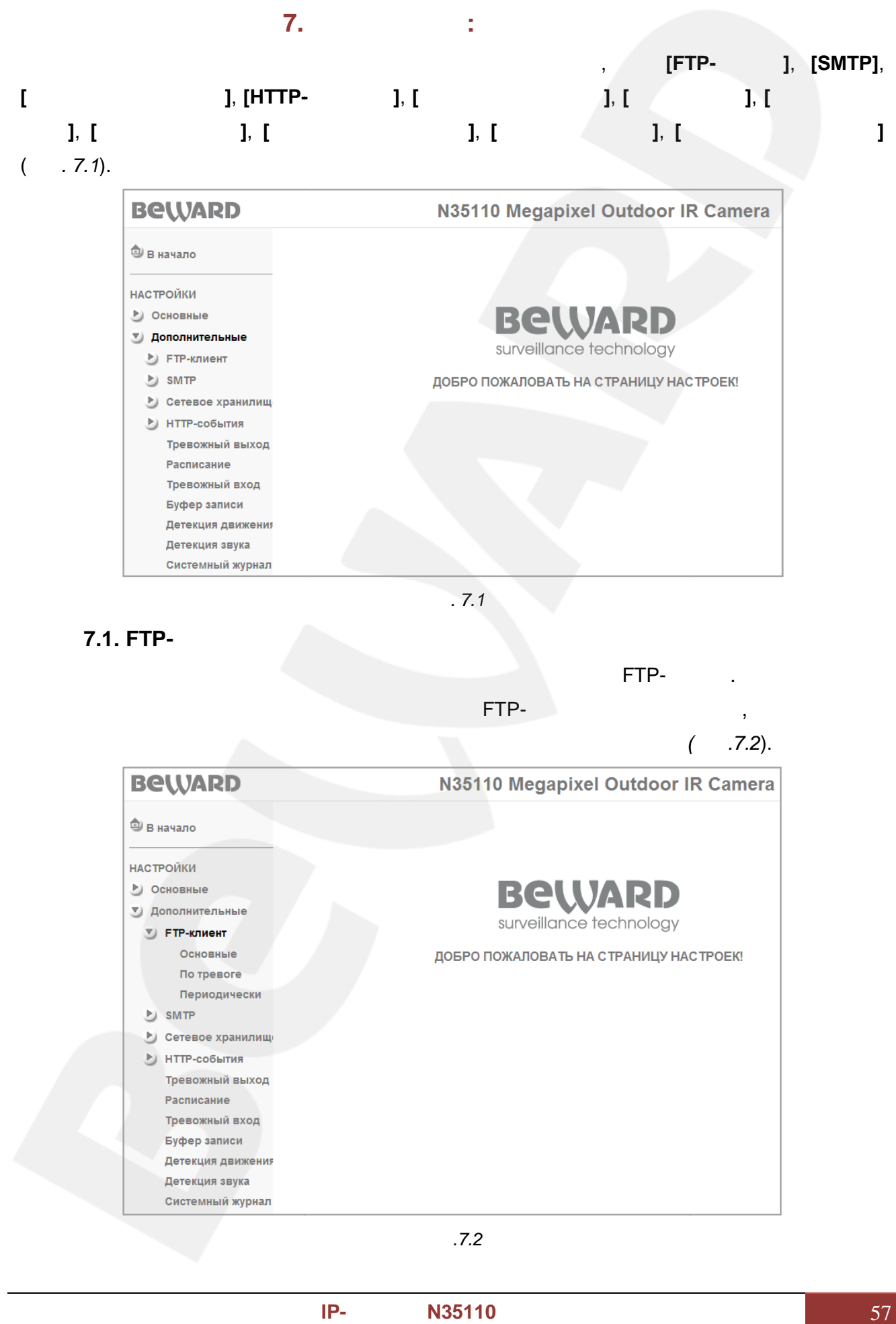

*Рис. 7.1*

**7.1. FTP-**

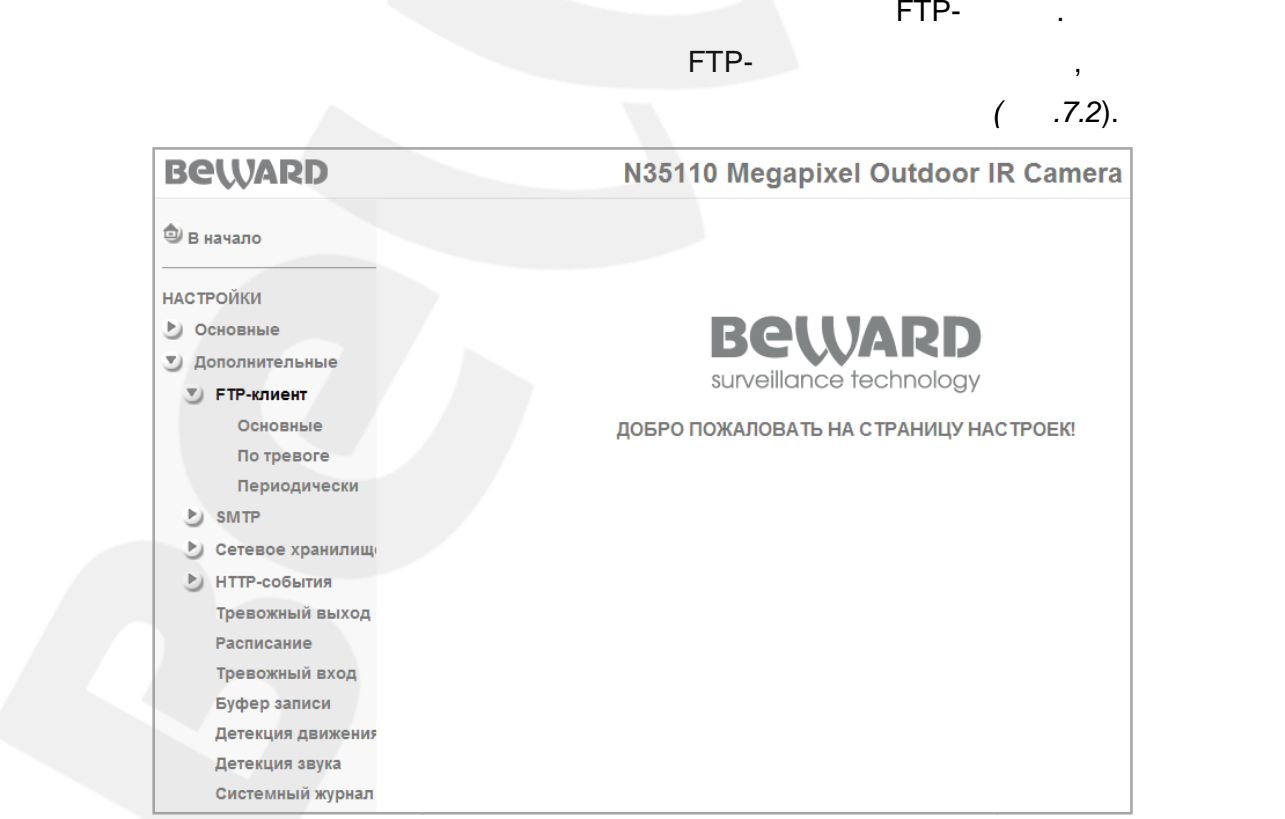

*Рис.7.2*

 $7.1.1.$ 

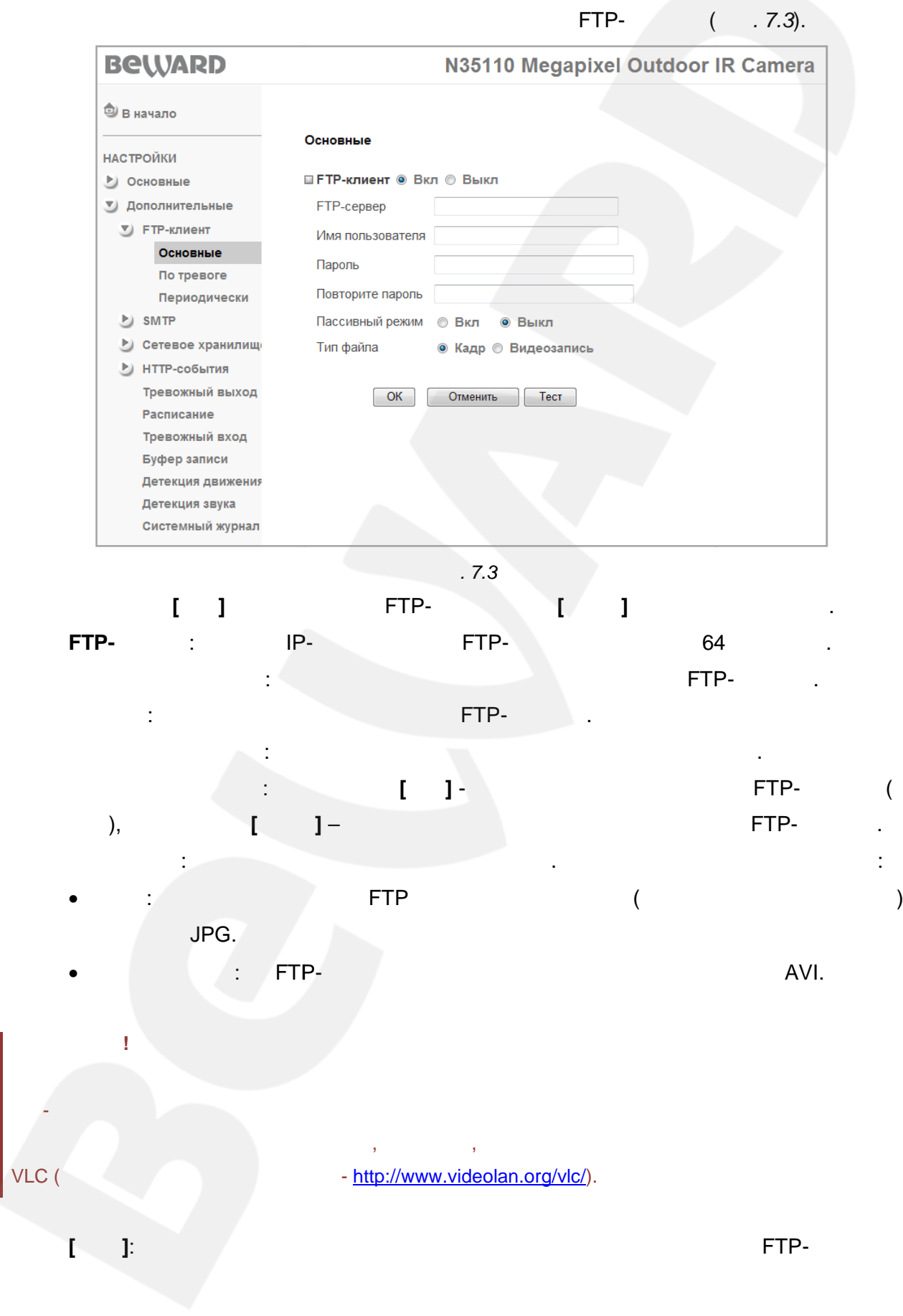

**7.1.2.** 

настройки сохранены не будут.

**ПРИМЕЧАНИЕ!**

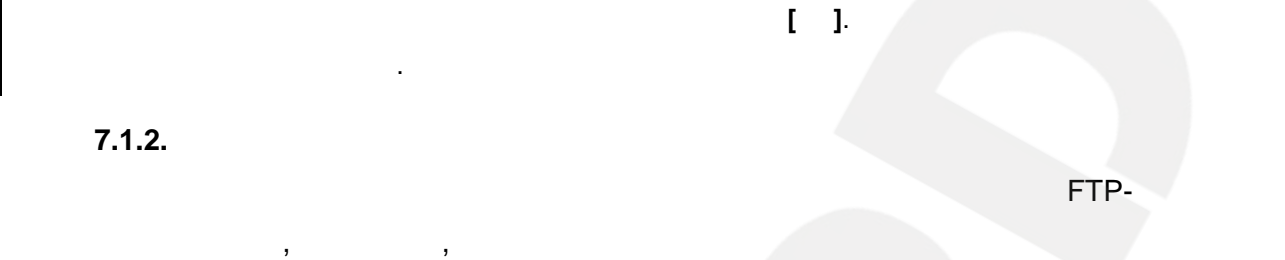

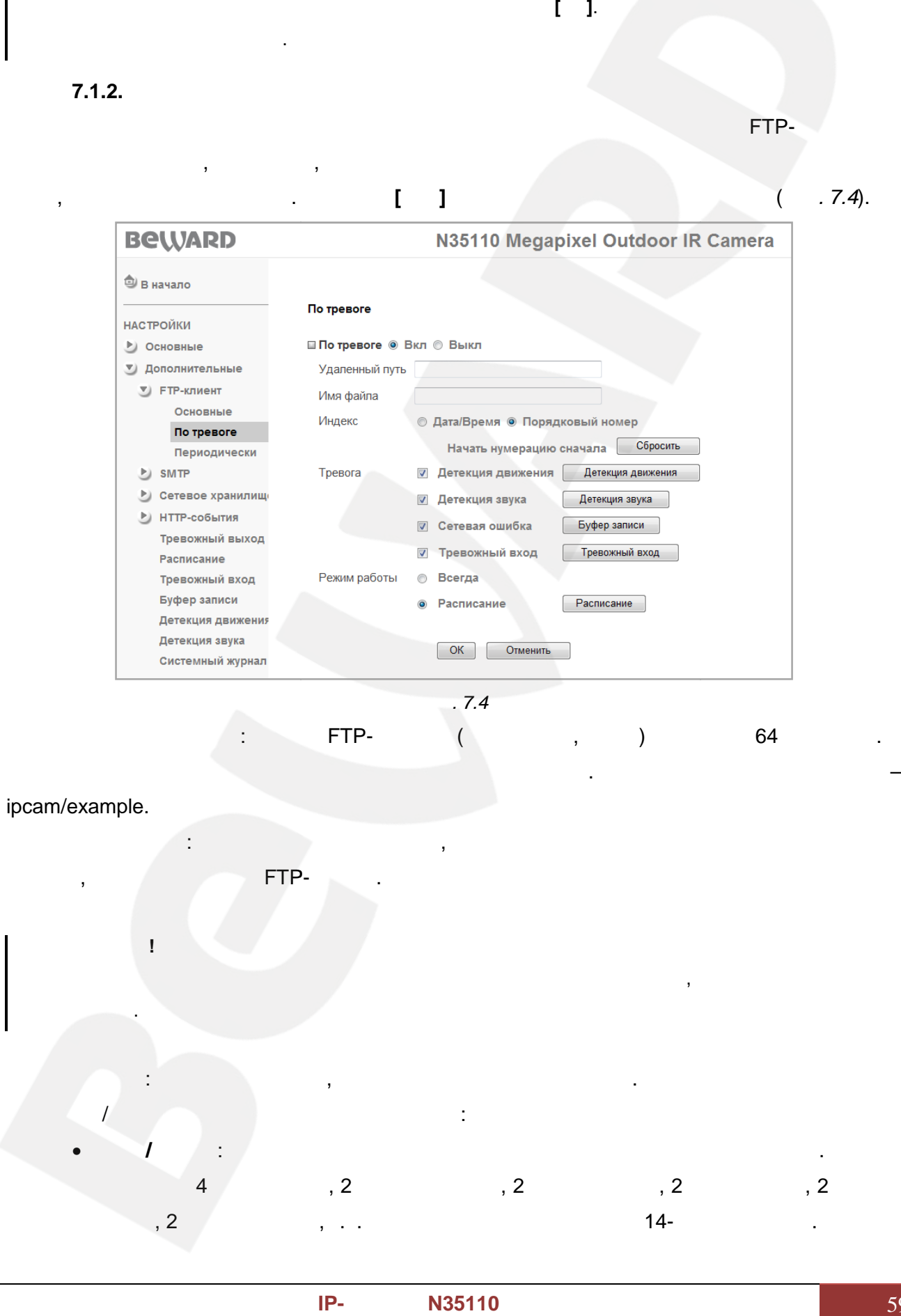

*Глава 7. Настройки: Дополнительные*

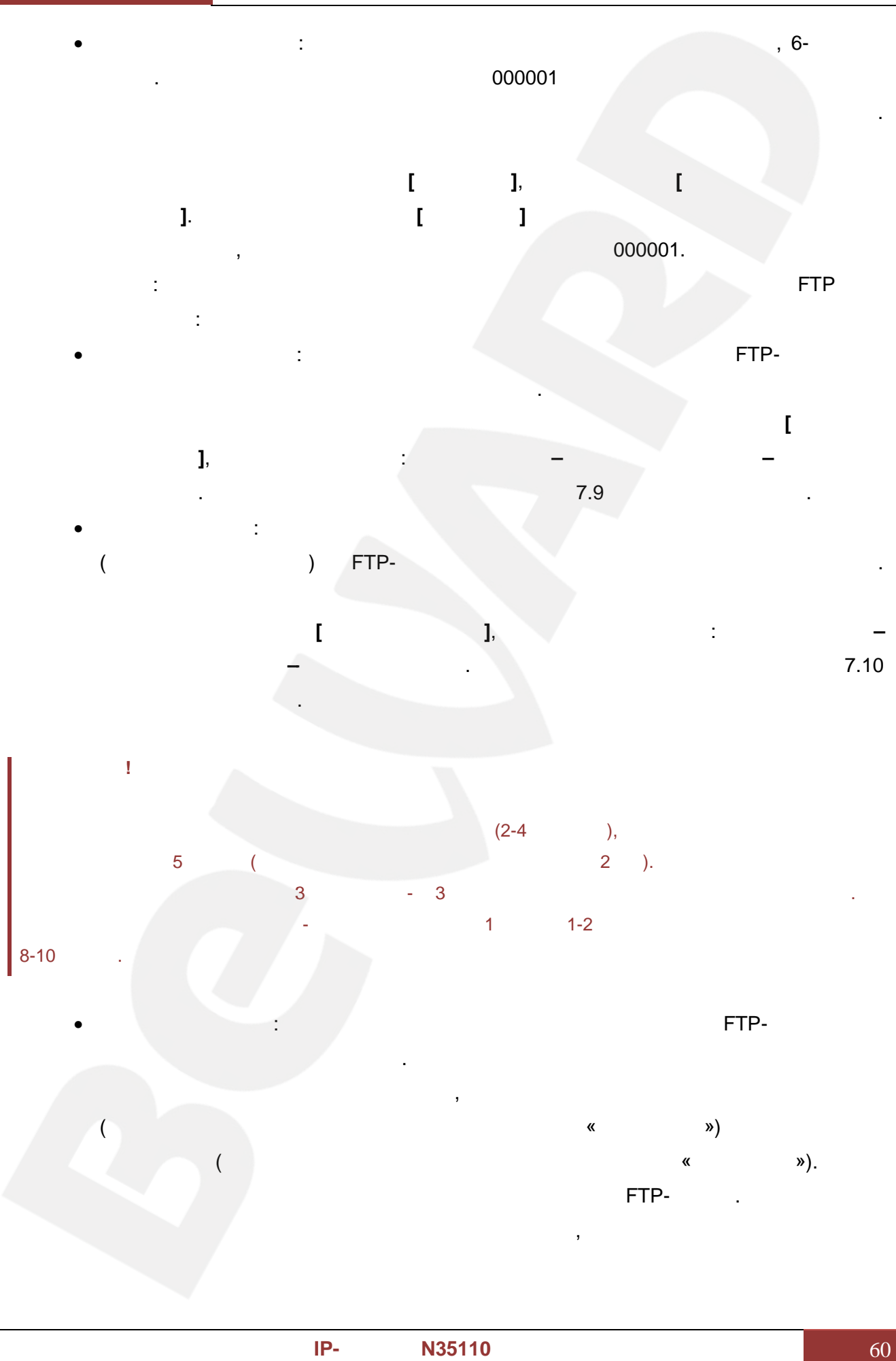

*Глава 7. Настройки: Дополнительные*

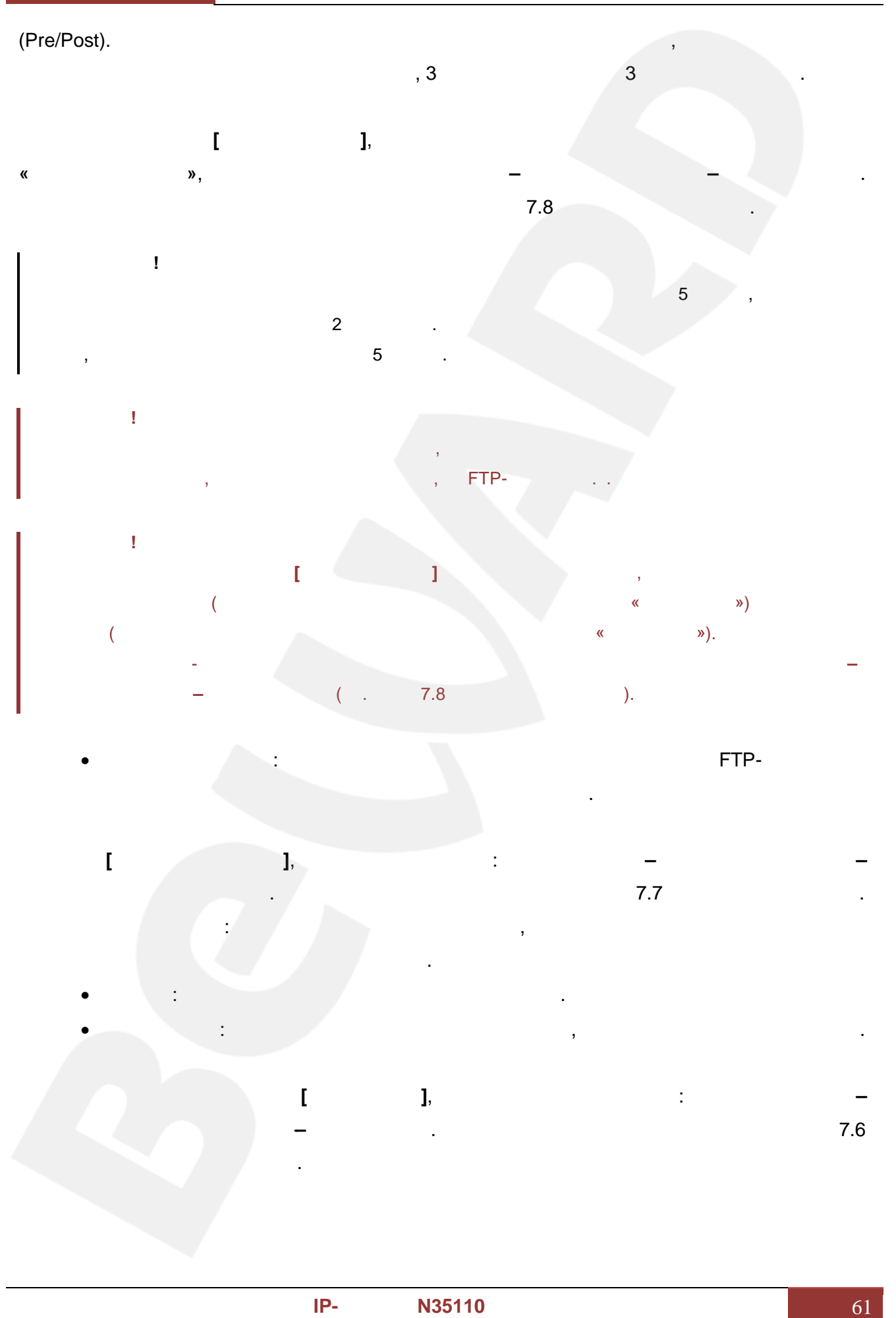

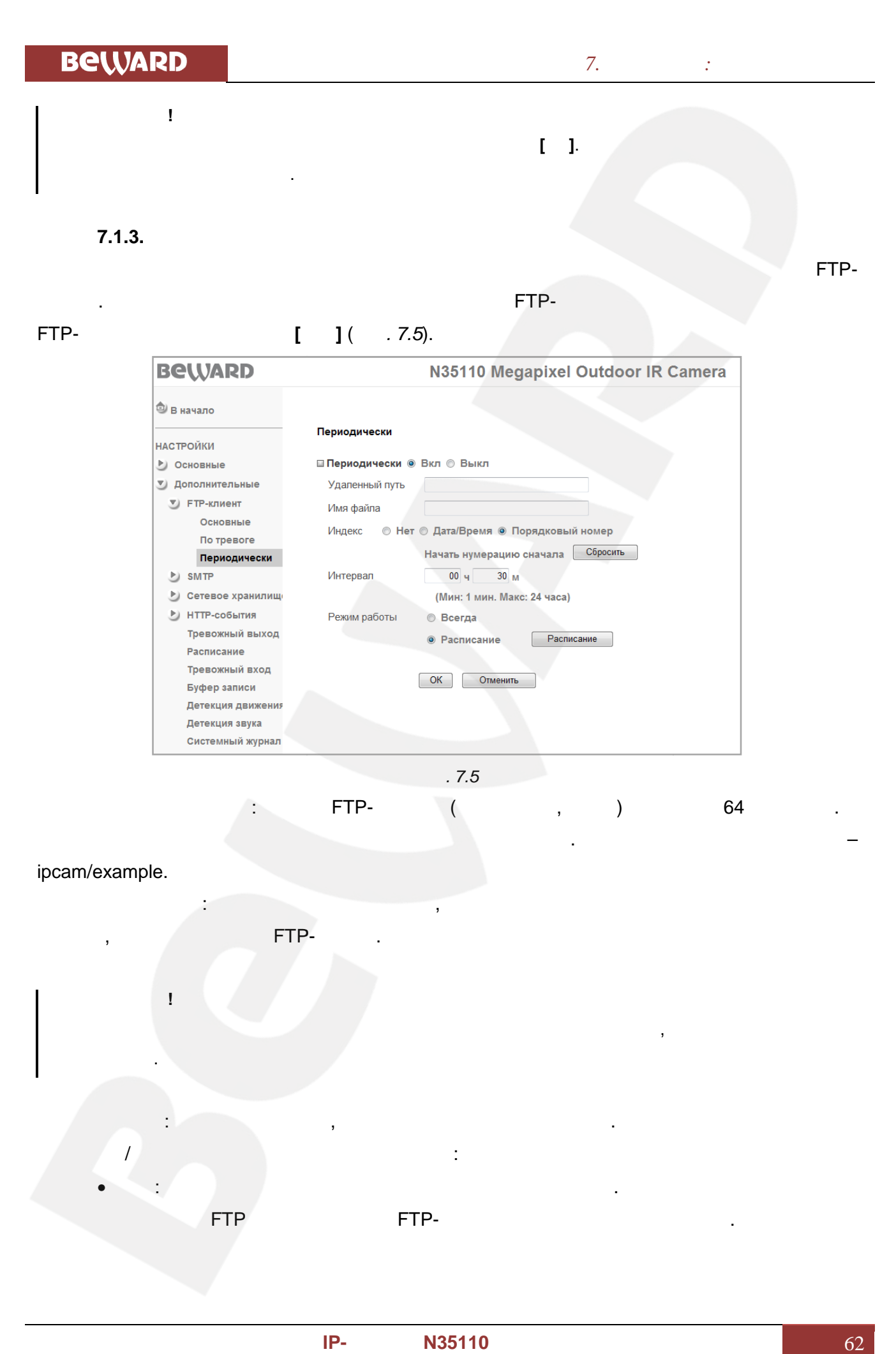

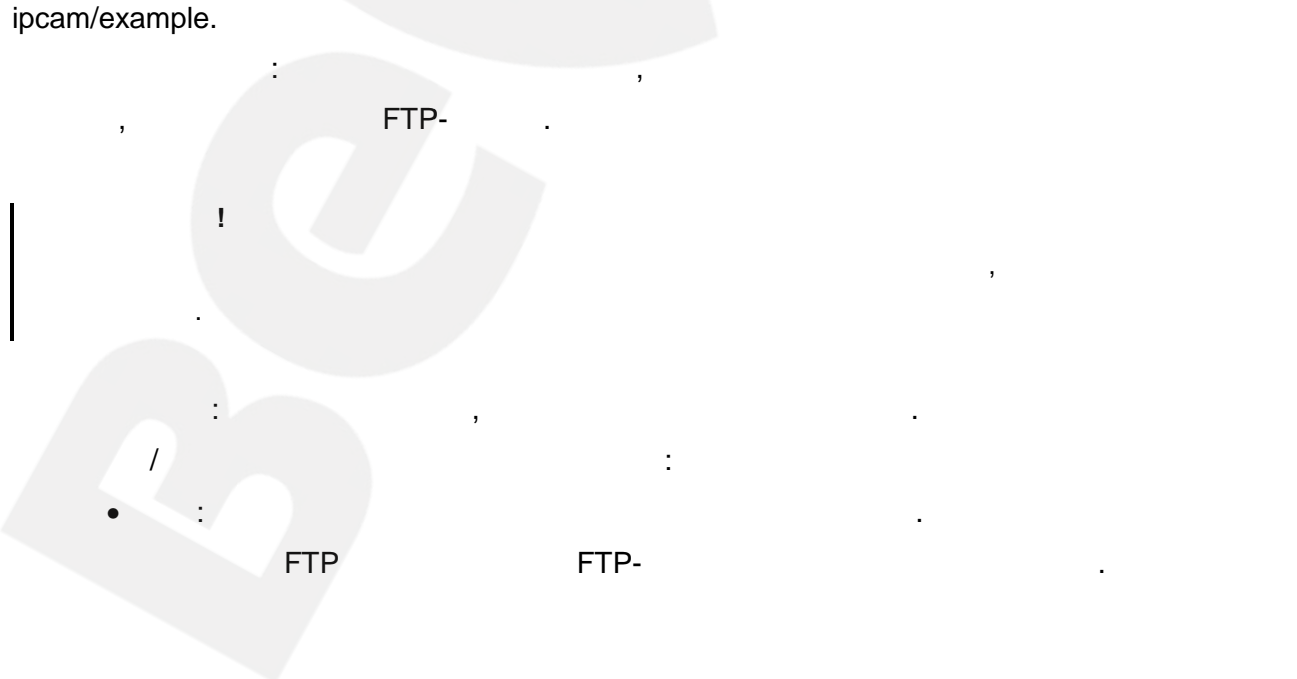

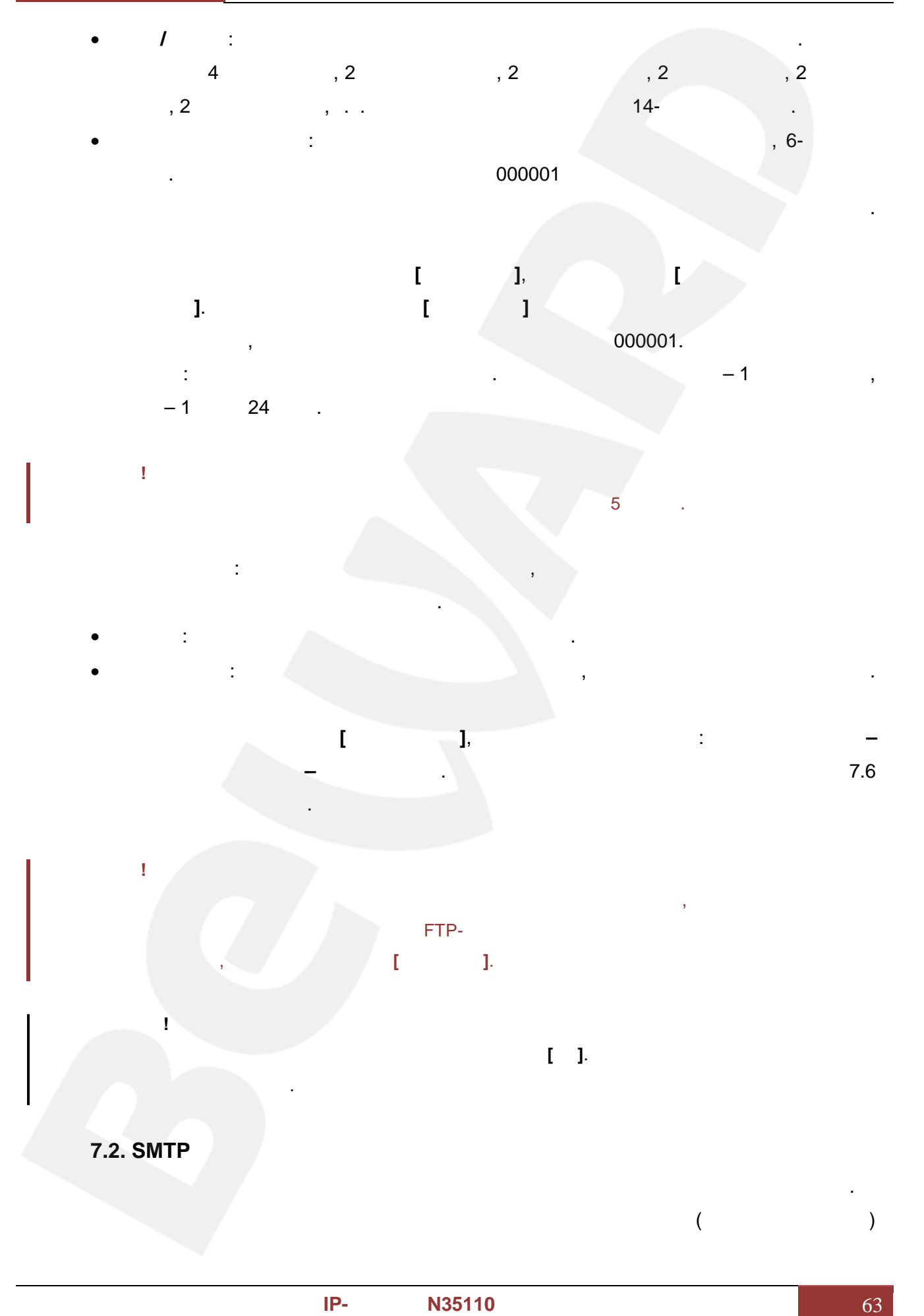

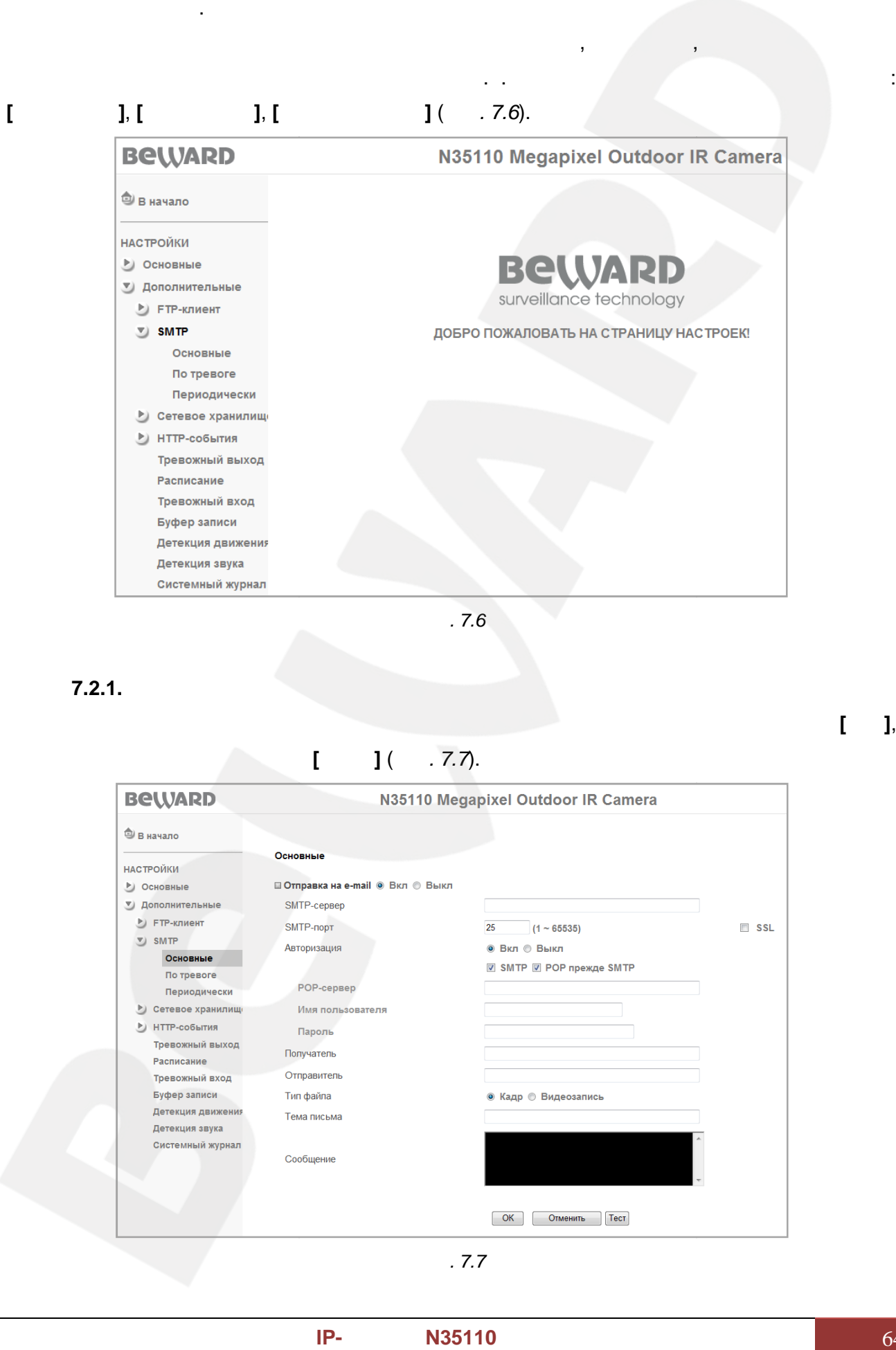

либо видеозаписью. Отправка писем осуществляется периодически через определенные интервалы или при возникновении тревожного события, например, при срабатывании детектора движения либо тревожного входа и т.д. Этот пункт меню содержит подпункты:

и т.

*Рис. 7.6*

**7.2.1. Основные**

При необходимости отправки сообщений по электронной почте выберите пункт **[Вкл]**,

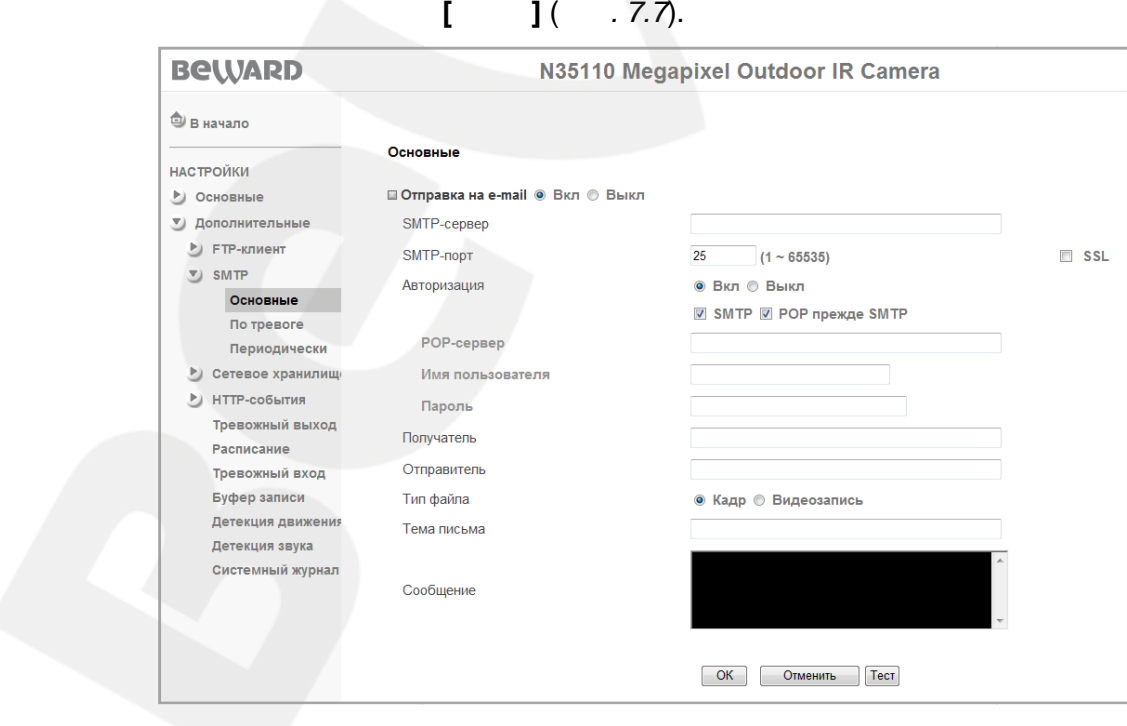

*Рис. 7.7*

#### **BEWARD**

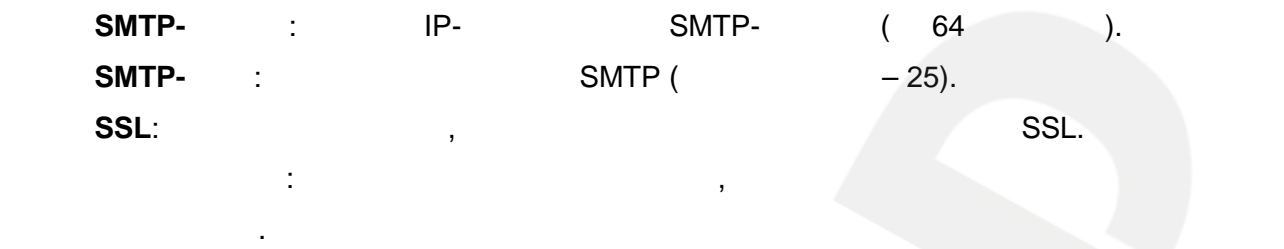

- **Выкл**: вторизация не требуется. • **Вкл**: вторизация необходима. В этом случае следует выбрать один из вариантов, вторизация требуется.вторизация этом из вариантов,
- зависимости от требований Вашего провайдера: **[SMTP]** или **[POP прежде** зависимости от провайдера: **[SMTP]**или

#### **SMTP]**. **SMTP]POP-** тот пункт необходим при выборе **SMTP]**. В этом случае выборе в **SMTP]**. В этом случае выборе в этом случае в  $POP-$ ся (до 64 сихв.).

- **Имя пользователя**: кажите имя пользователя для доступа к почтовому серверу (до 64 ). **Пароль**: ведите пароль для доступа к почтовому серверу (до 64 символов). **Получатель**: ведите имя почтового ящика получателя длиной до 64 символов. Вы можете указать несколько почтовых ящико , разделяя их символом **[;]**. **Отправител** : ведите имя почтового ящика отправителя длиной до 64 символов. **Тип файла**: выберите тип отправляемого файла. Доступны следующие варианты: • **Кадр**: в данном случае по e-mail отправляются кадры (статические изображени ) **PSMTP-** SMTP-<br> **PSMTP** SMTP (26).<br> **PSMTP**<br> **PSMTP**<br> **PSMTP**<br> **PSMTP**<br> **PSMTP**<br> **PSMTP**<br> **PSMTP**<br> **PSMTP**<br> **PSMTP**<br> **PSMTP**<br> **PSMTP**<br> **PSP**<br> **PSMTP**<br> **PSP**<br> **PSP**<br> **ESMTP**<br> **PSP**<br> **PSP**<br> **ESMTP**<br> **PSP**<br> **ESMTP**<br> **PSP**<br> **E** использованием : кажитеимя для почтовому пароль для : получателя до 64 указать почтовых ящико, их символомварианты:в по отправляются видеоролики
	- JPG. • **Видеозапись**: по e-mail отправляются видеоролики в формате AVI.
- **ВНИМАНИЕ!** Максимальная длительность отправляемой видеозаписи составляет 5 секунд. **ВНИМАНИЕ!** секунд.
- веб-интерфейса камеры в меню *НАСТРОЙКИ Основные Видео Воспроизведение* либо сторонним программным обеспечением, например, бесплатным мультимедийным проигрывател VLC (официальный сайт программы - <http://www.videolan.org/vlc/>). воспользоваться веб-интерфейса камеры в *НАСТРОЙКИВоспроизведение*обеспечением,
	- **Тема письма**: ведите заголовок письма длиной до 64 символов. Эти сведения будут длиной 64 сведения производственной село в 194 сведения при воздух сведения при писем.<br>С 194 сведения при писем сведения при писем сведения при писем сведения при писем сведения при писем сведения<br>С 194 сведения при писем
- отображаться в теме пришедших писем. **ВНИМАНИЕ!** В качестве темы письма Вы можете использовать только латинские буквы и цифры. **Сообщение**: десь Вы можете ввести текст сообщения для письма, отправленного по электронной почте, длиной до 384 символов. **384**

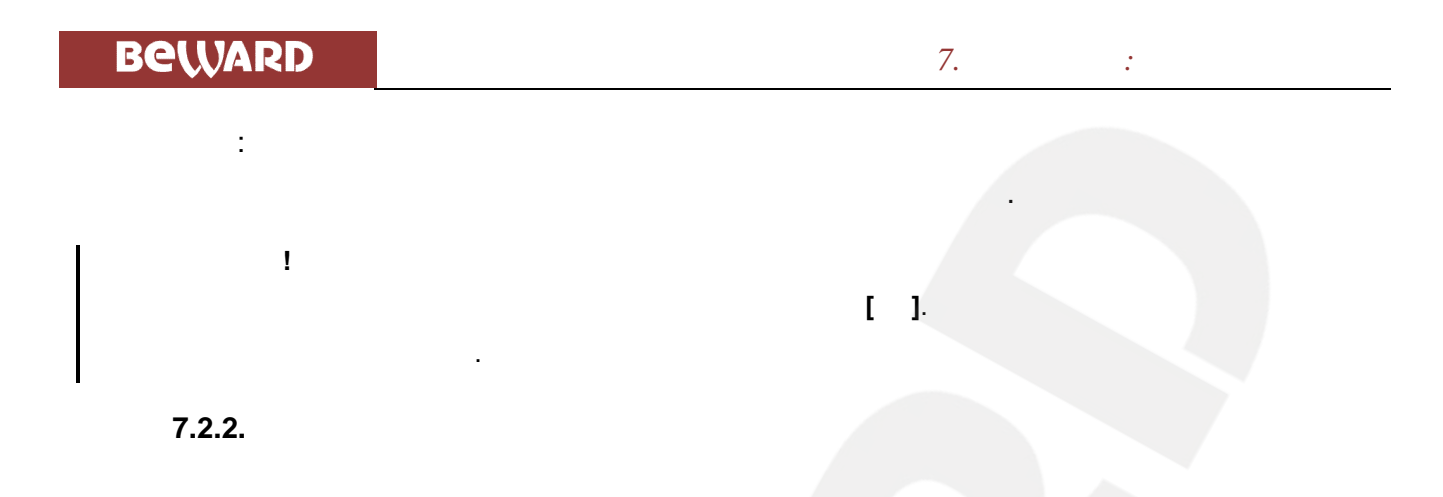

 $7.8$ ).

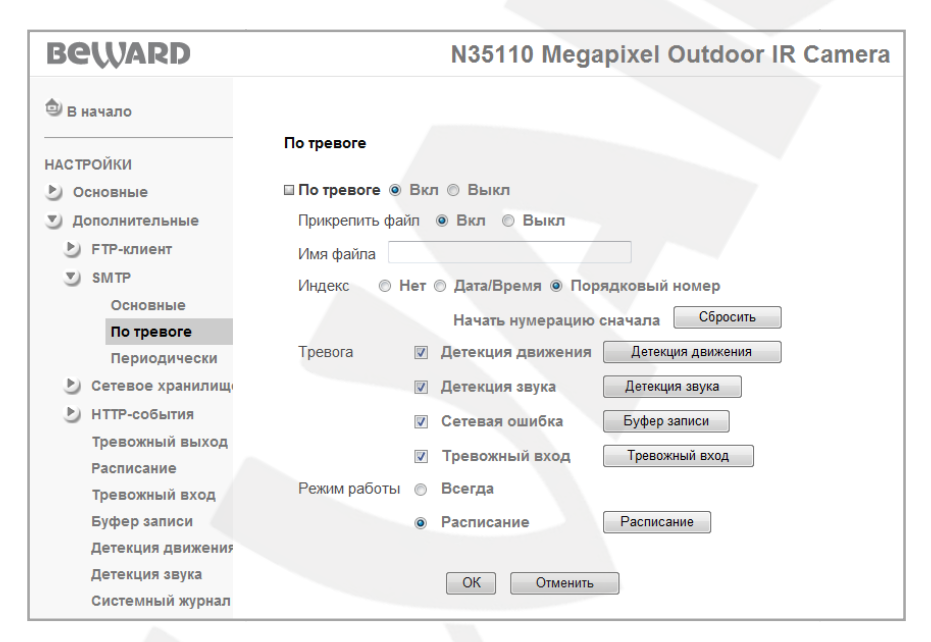

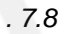

ł,

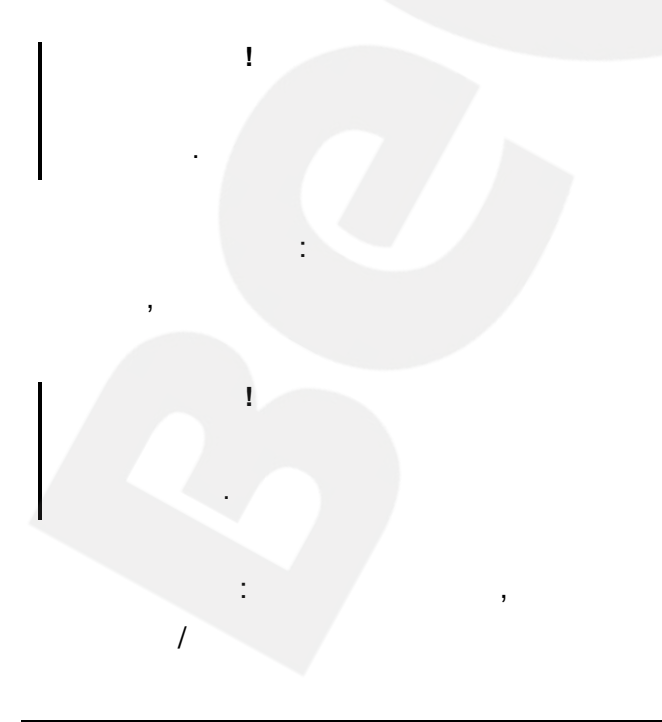

 $\ddot{\phantom{a}}$ 

 $1($ 

 $-$  SMTP  $-$ 

 $\ddot{\phantom{a}}$ 

 $\mathbf{I}$ 

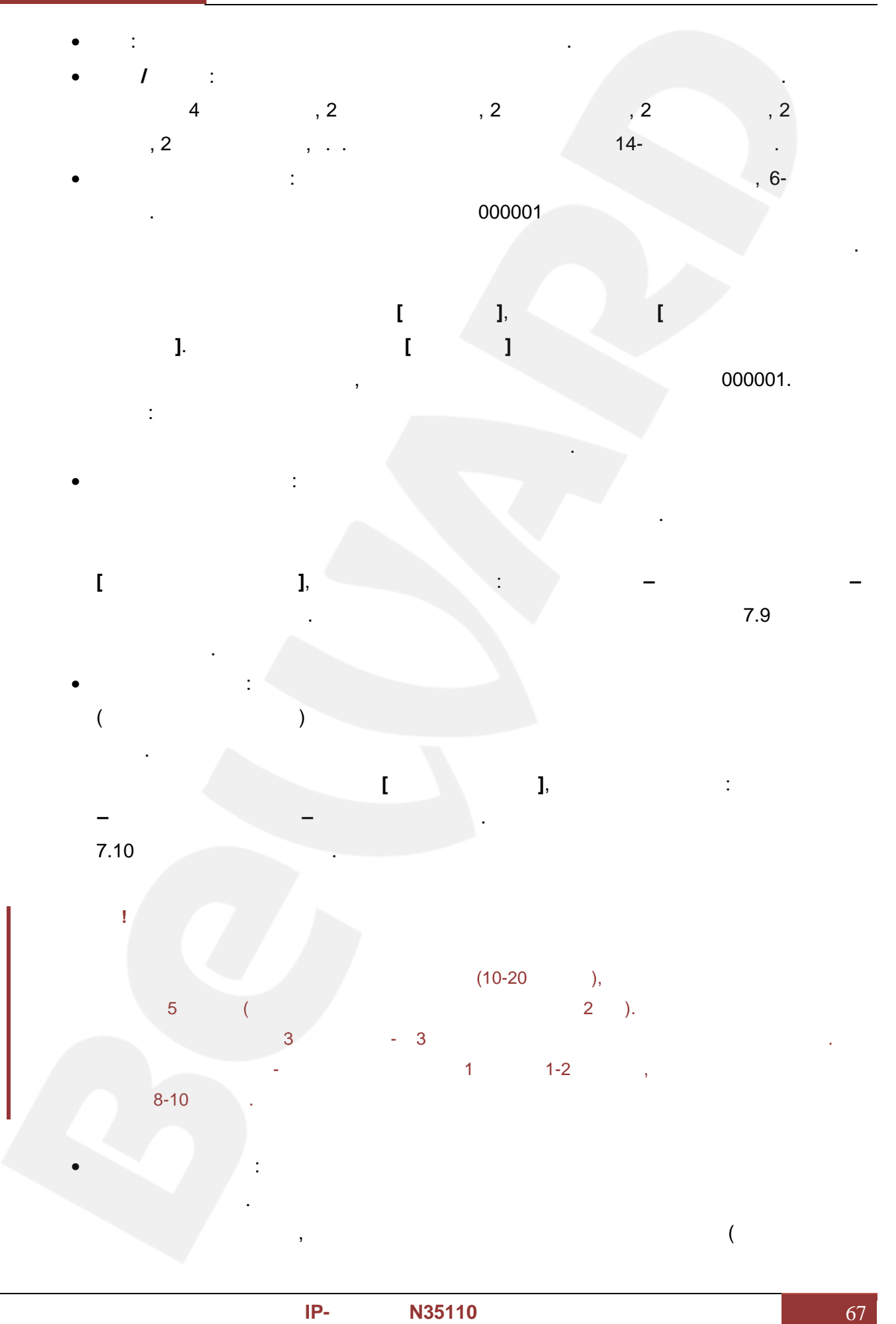

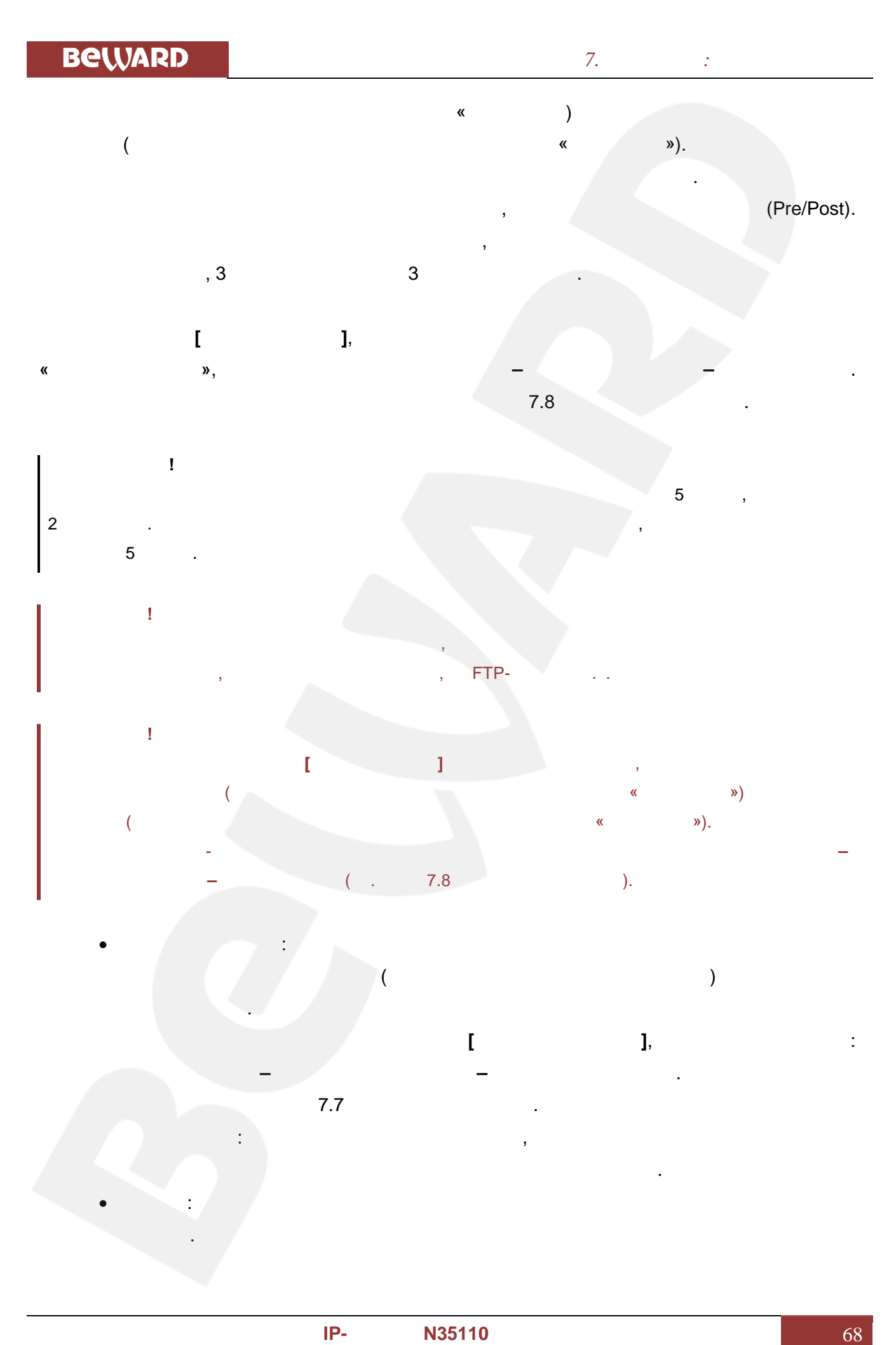

Beward

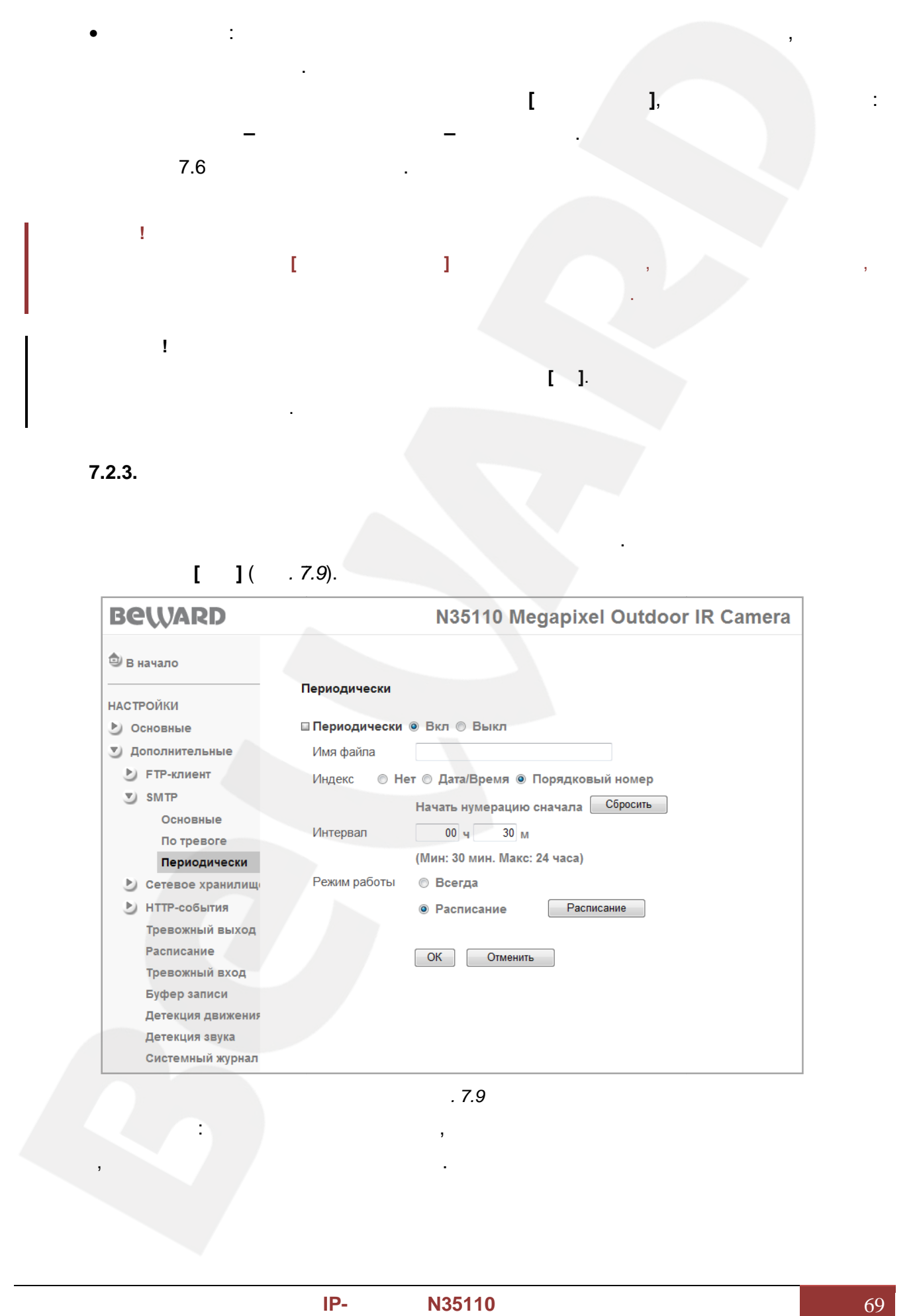

**7.2.3. Периодически**

 $[$   $]$  (  $. 7.9$ ).

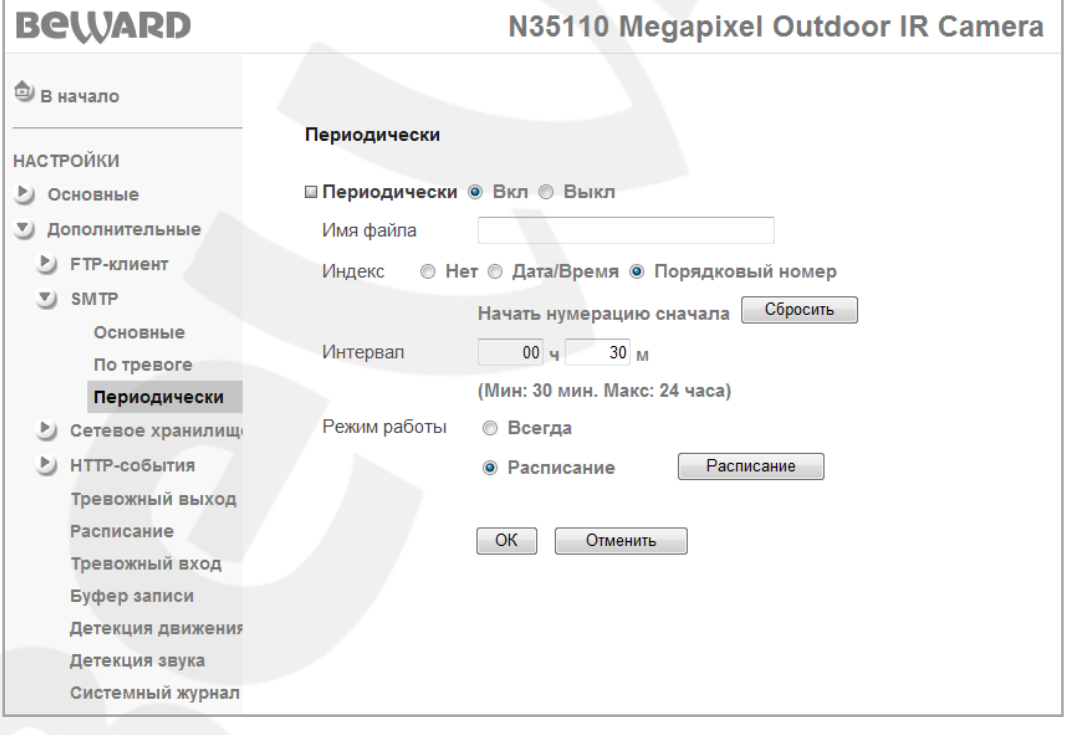

электронной почте через определенные интервалы времени. Для разрешения работы

*Рис. 7.9*

**Имя файла**: ведите название файла, которое будет соответствовать названию всех

файлов, отправляемы по электронной почт .

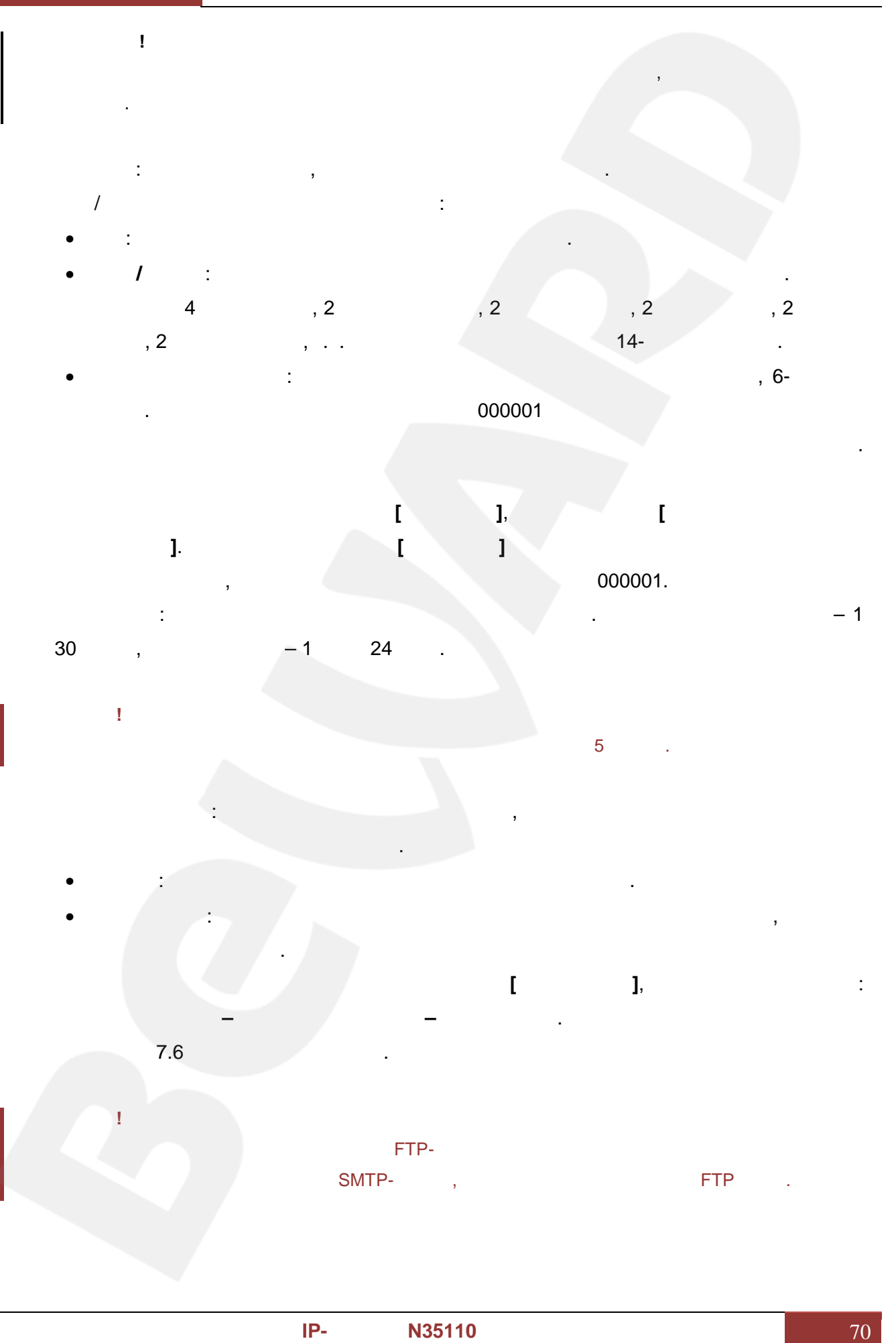

| Ţ<br>$\mathbb{I}-\mathbb{I}.$<br>(NAS)<br>$.7.10$ ).<br>$\overline{(\ }$<br><b>BeWARD</b><br>N35110 Megapixel Outdoor IR Camera<br><b>•</b> В начало<br><b>BeWARD</b><br>▶ Основные<br>• Дополнительные<br>surveillance technology<br><b>• FTP-клиент</b><br>SMTP<br>ДОБРО ПОЖАЛОВАТЬ НА СТРАНИЦУ НАСТРОЕК!<br>• Сетевое хранилищ<br>Основные<br>По тревоге<br>Периодически<br>ИТТР-события<br>Тревожный выход<br>Расписание<br>Тревожный вход<br>Буфер записи<br>Детекция движения<br>Детекция звука | <b>BeWARD</b>                        | 7.             |
|----------------------------------------------------------------------------------------------------|--------------------------------------|----------------|
|                                                                                                    | 7.3.                                 |                |
|                                                                                                    |                                      |                |
|                                                                                                    |                                      |                |
|                                                                                                    |                                      |                |
| .7.10                                                                                                    | <b>НАСТРОЙКИ</b><br>Системный журнал |                |
|                                                                                                    | 7.3.1.<br>$\,$<br>1(                 | ŀ<br>$.7.11$ . |
|                                                                                                    |                                      |                |

*Рис. 7.10*
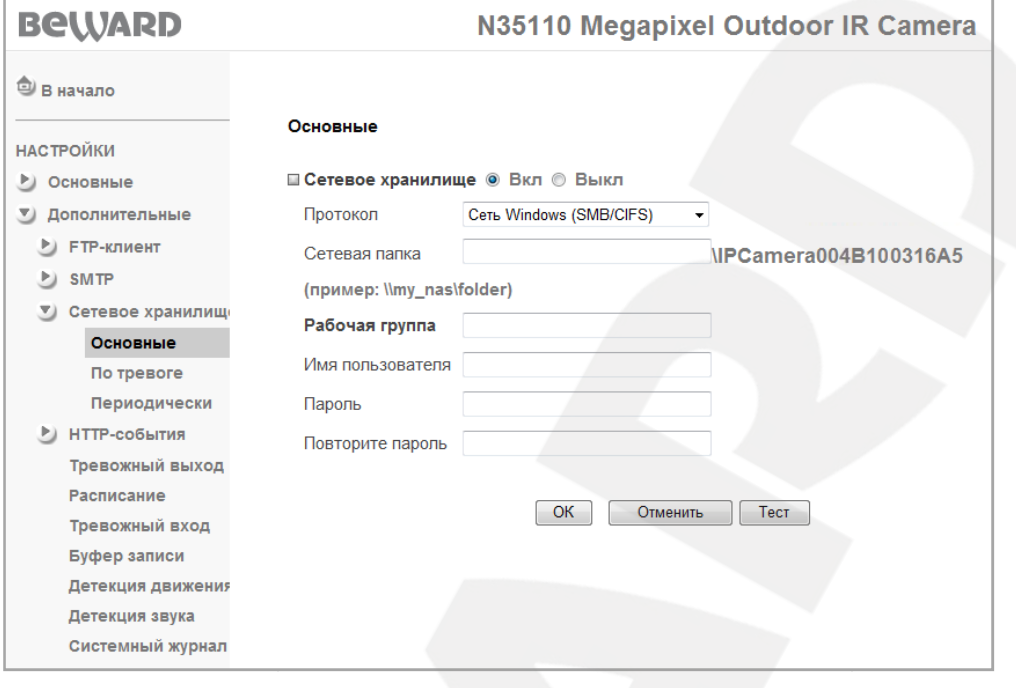

```
Рис. 7.11
```
- **Протокол**: ыберите тип доступа к сетевому устройству хранения данных. **Windows (SMB/CIFS):** operations of Windows. Contract the OC Windows.  $\mathcal{C}(\mathcal{A})$
- относится, например, например, например, и Windows. **Unix (NFS):**
- **Contract Unix-** Contract Contract Contract Contract Contract Contract Contract Contract Contract Contract Contract Contract Contract Contract Contract Contract Contract Contract Contract Contract Contract Contract Contrac **Расположение сетевой папки**: казывается путь к сетевой папке. Камера создает
- «IPCamera < > >

или ПК с папкой с открытым доступом.

**Пароль**: кажите пароль.

дополнительные параметры.

- **ПРИМЕЧАНИЕ!** При указании путей сохранения данных для сетевого хранилища учтите, что для хранилища на базе ОС Windows путь должен быть вида, например: \\NAS\_server\Record. ля Unix-подобных ОС **PPCamera conditionary and CMB/CIFS):**<br> **Pyrre. Windows**<br> **PPCamera conditionary and CMB/CIFS**<br> **PPCamera conditionary and CMB/Super-PRecord.**<br> **PWindows**<br> **PRASS**<br> **PPCAMBS**<br> **PPCAMBS**<br> **PPCAMBS**<br> **PPCAMBS**<br> **PPCAMBS**<br>
	- путь должен быть вид : NAS\_Server:\Record, де NAS\_server это IP-адрес сетевого хранилища ,<br>Windows : NAS\_Server:\Record, NAS\_server = IP-<br>P-
- При выборе использования сетей на базе ОС Windows необходимо также указать необходимо дополнительные параметры. В параметры и дополнительные параметры. В параметры и дополнительные пара<br>В параметры дополнительные параметры. В параметры дополнительные параметры. В параметры дополнительные парамет
	- **Рабочая группа**: кажите название рабочей группы для сетей Windows. Это название кажите название и соступили в Vindows.<br>С доступно и состава и состава и состава и состава и состава и состава и состава и состава и состава и состав<br>В доступно и состава и состава и состава и состава и состава и состава и

#### NAS-

( NAS- ).

должно совпадать с названием рабочей группы для ПК, с папкой с открытым доступом или

**Имя пользователя**: кажите имя пользователя для авторизации на удаленном ПК

**ПРИМЕЧАНИЕ!**

настройки не сохранятся.

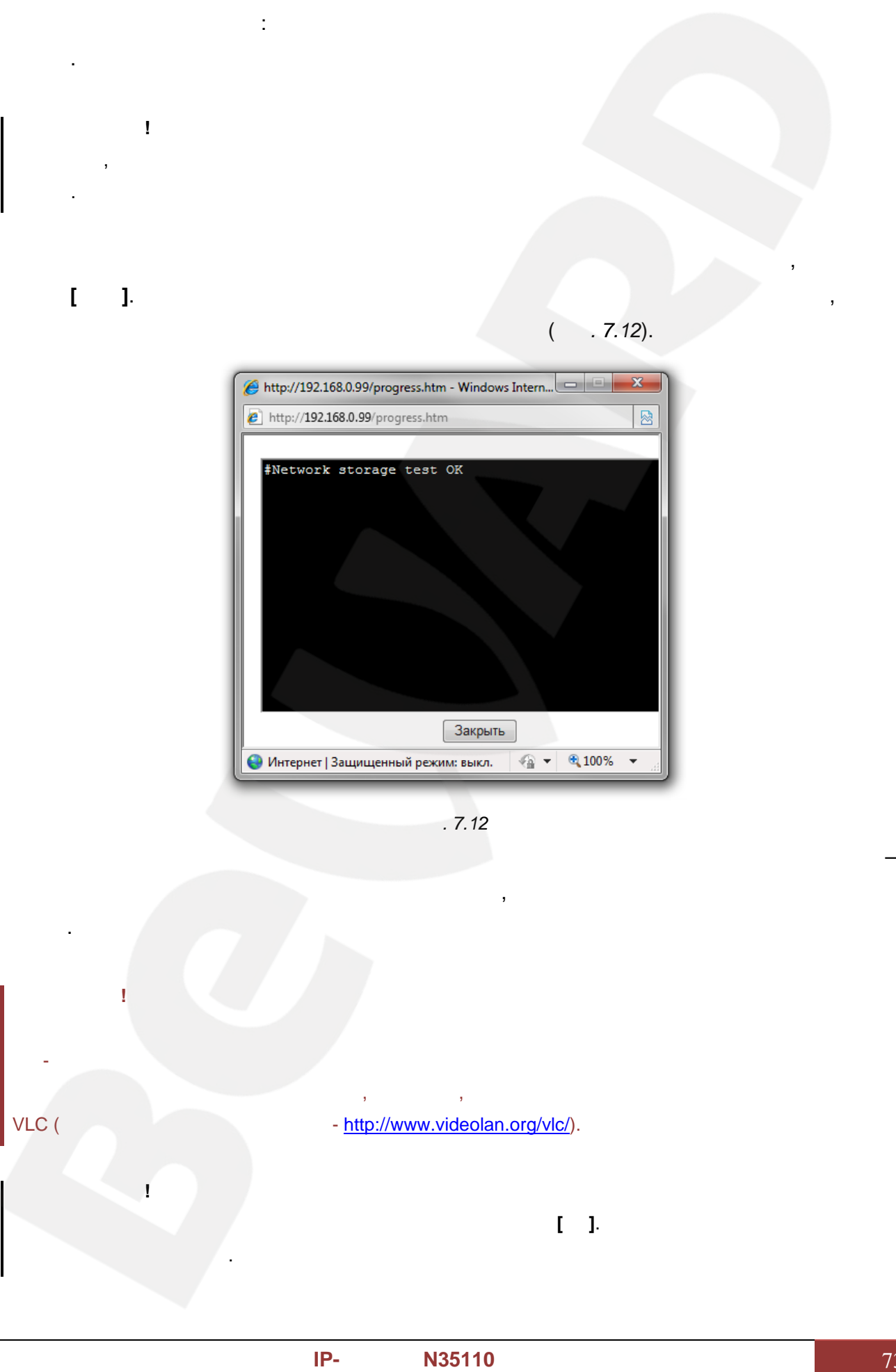

сторонним программным обеспечением, например, бесплатным мультимедийным проигрывателем VLC (сайт программы - http://www.videolan.org/vlc/). обеспечением,

Для сохранения настроек камеры необходимо нажать кнопку **[ОК]**. В противном случае сделанные

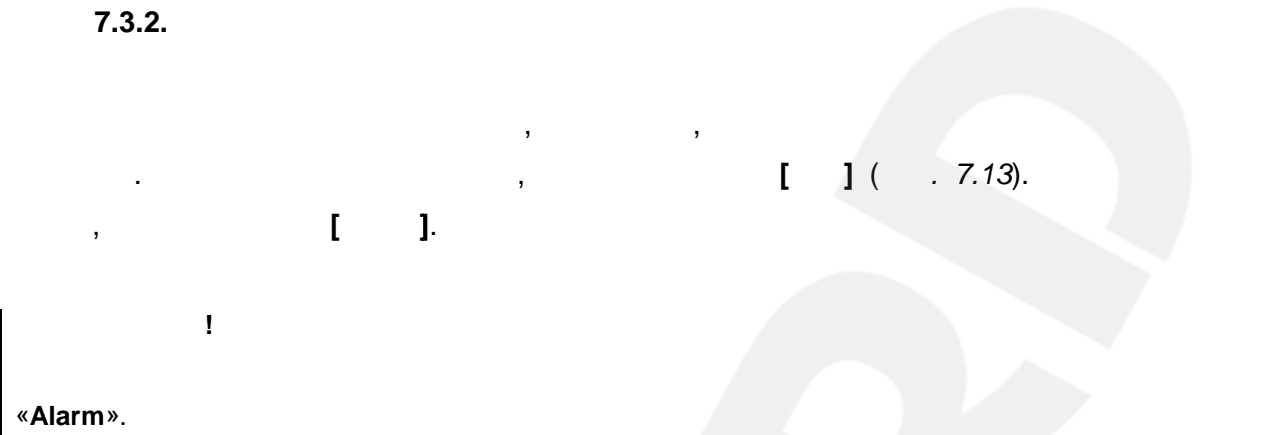

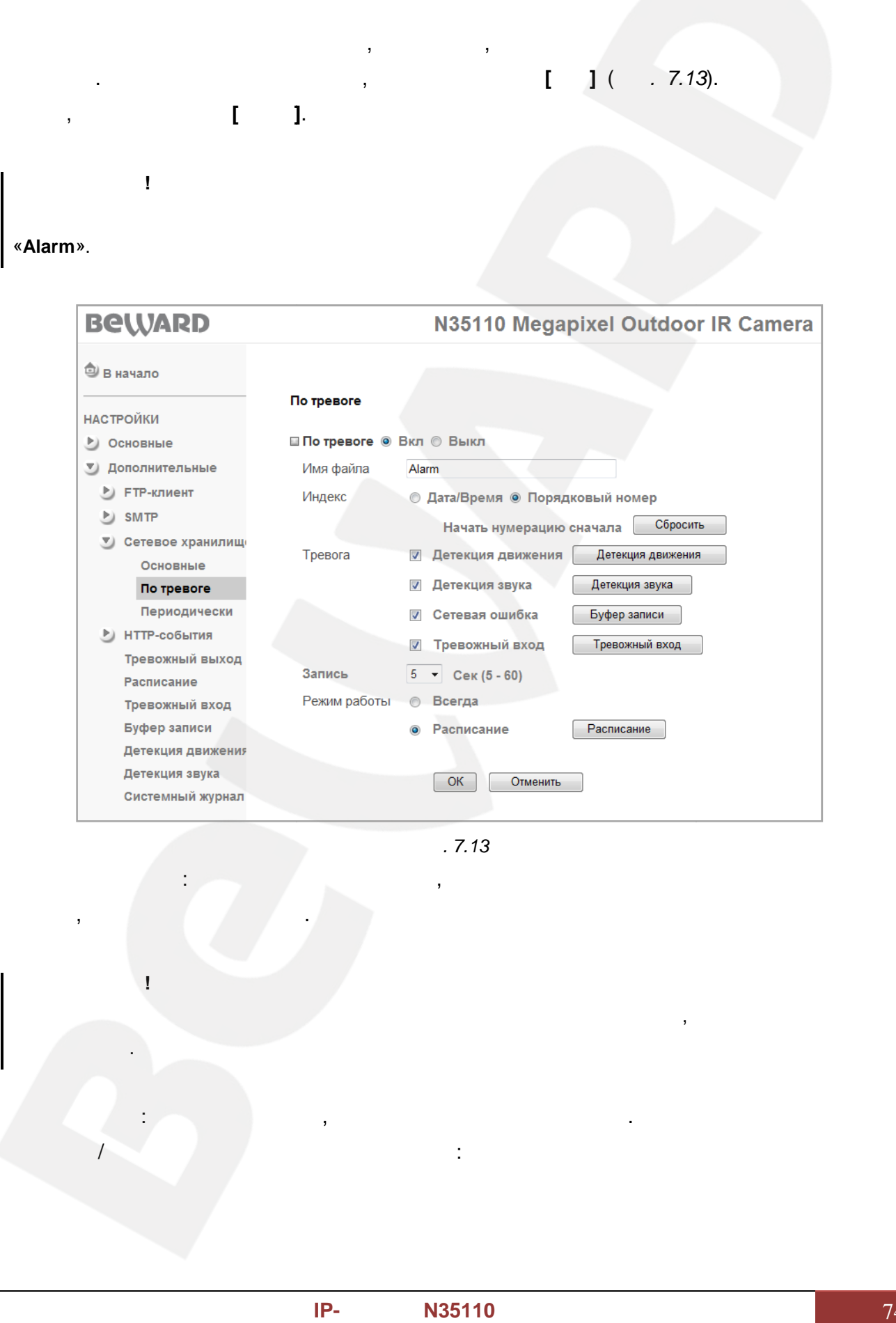

*Рис. 7.13 Рис.* 

В качестве имени файла допускается использование только латинских букв, спецсимволов и цифр

**Индекс**: файла. индекса

имени файла буквузи и производительно при применении с производительно при приняти с применении с приняти с пр<br>В себя в себя в себя в себя в себя в себя в себя в себя в себя в себя в себя в себя в себя в себя в себя в себ

название файла, названию файлов, по

**Имя файла**: ведите название файла, которое будет соответствовать названию всех

**Индекс**: ыберите индекс, добавляемый к имени файла. качестве индекса могут

файлов, записываемых по сети.

быть дата/время или порядковый номер файла:

**ПРИМЕЧАНИЕ!**

без пробелов.

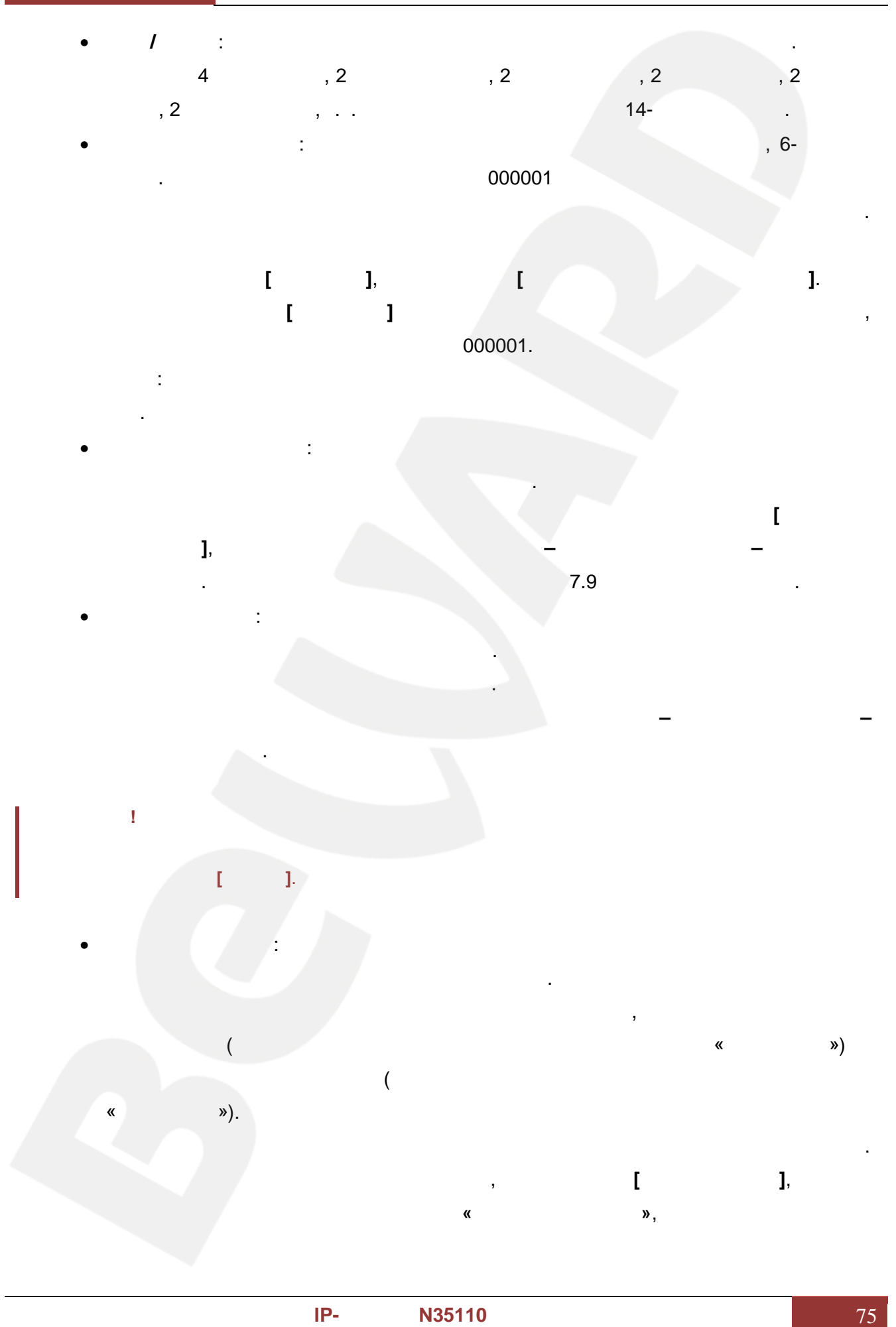

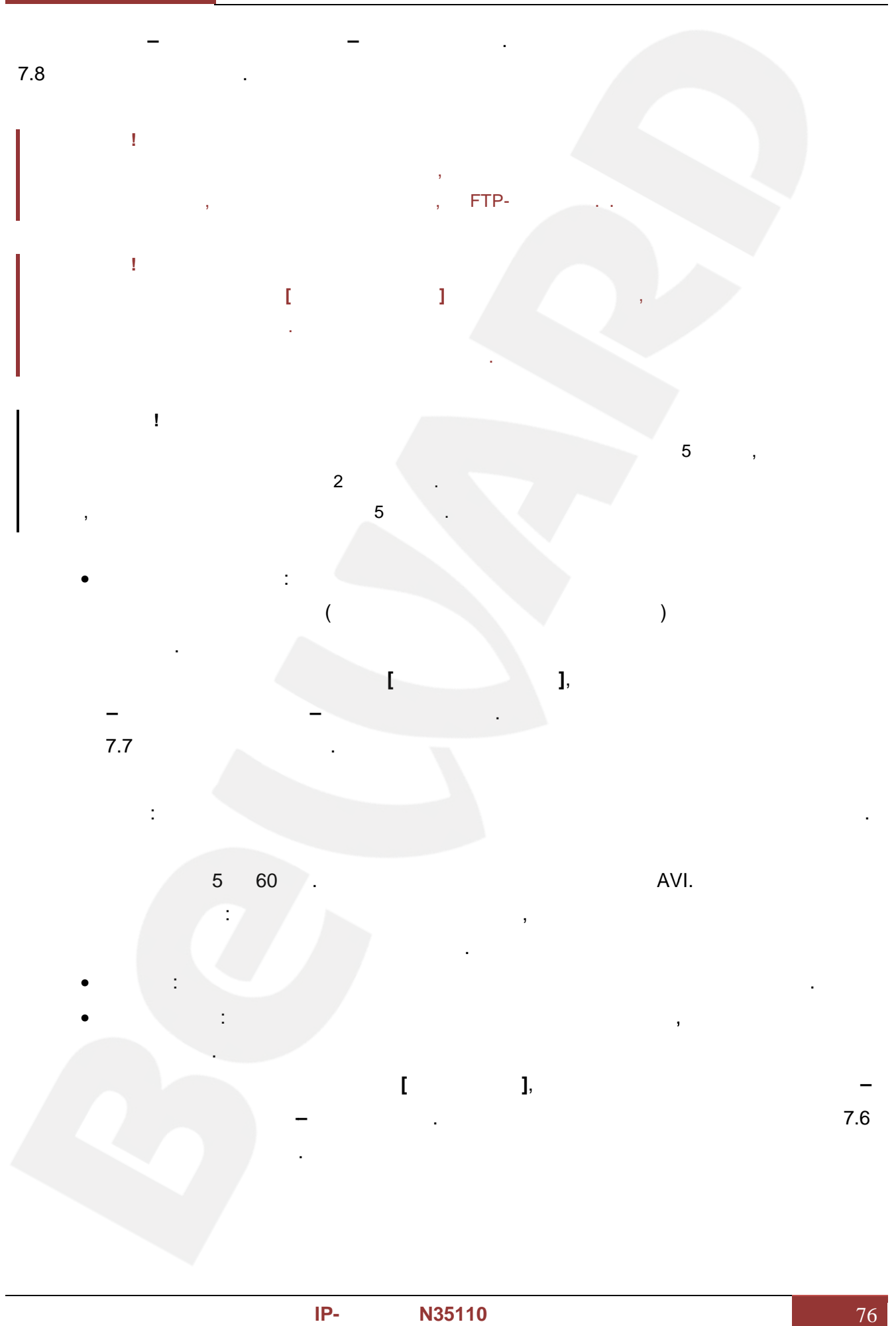

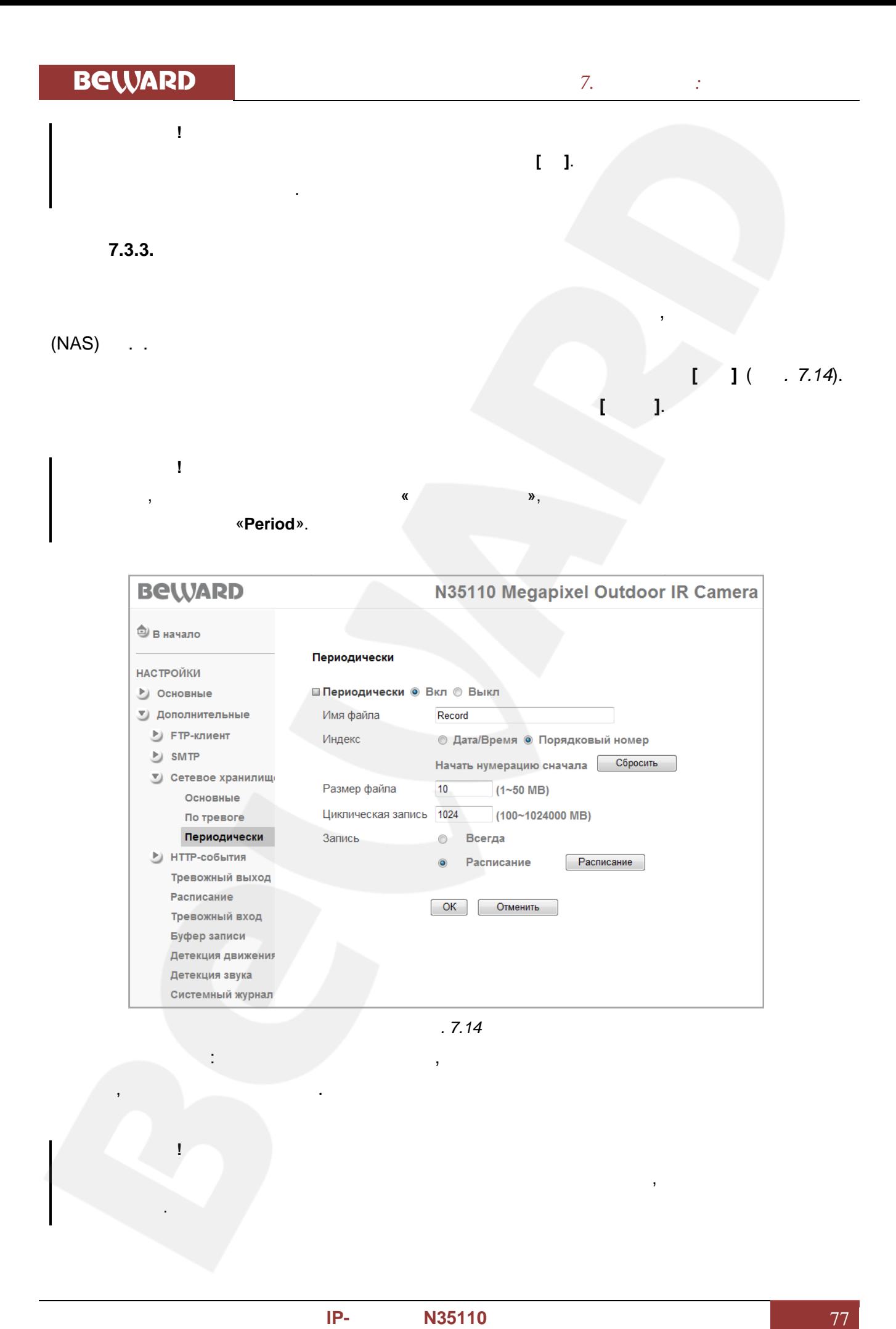

**ПРИМЕЧАНИЕ!**

без пробелов.

В качестве имени файла допускается использование только латинских букв, спецсимволов и цифр

файлы.

**ПРИМЕЧАНИЕ!**

**ВНИМАНИЕ!**

периодическая запись файлов по сети.

данного Руководства.

• **Всегда**: остоянная запись файлов по сети.

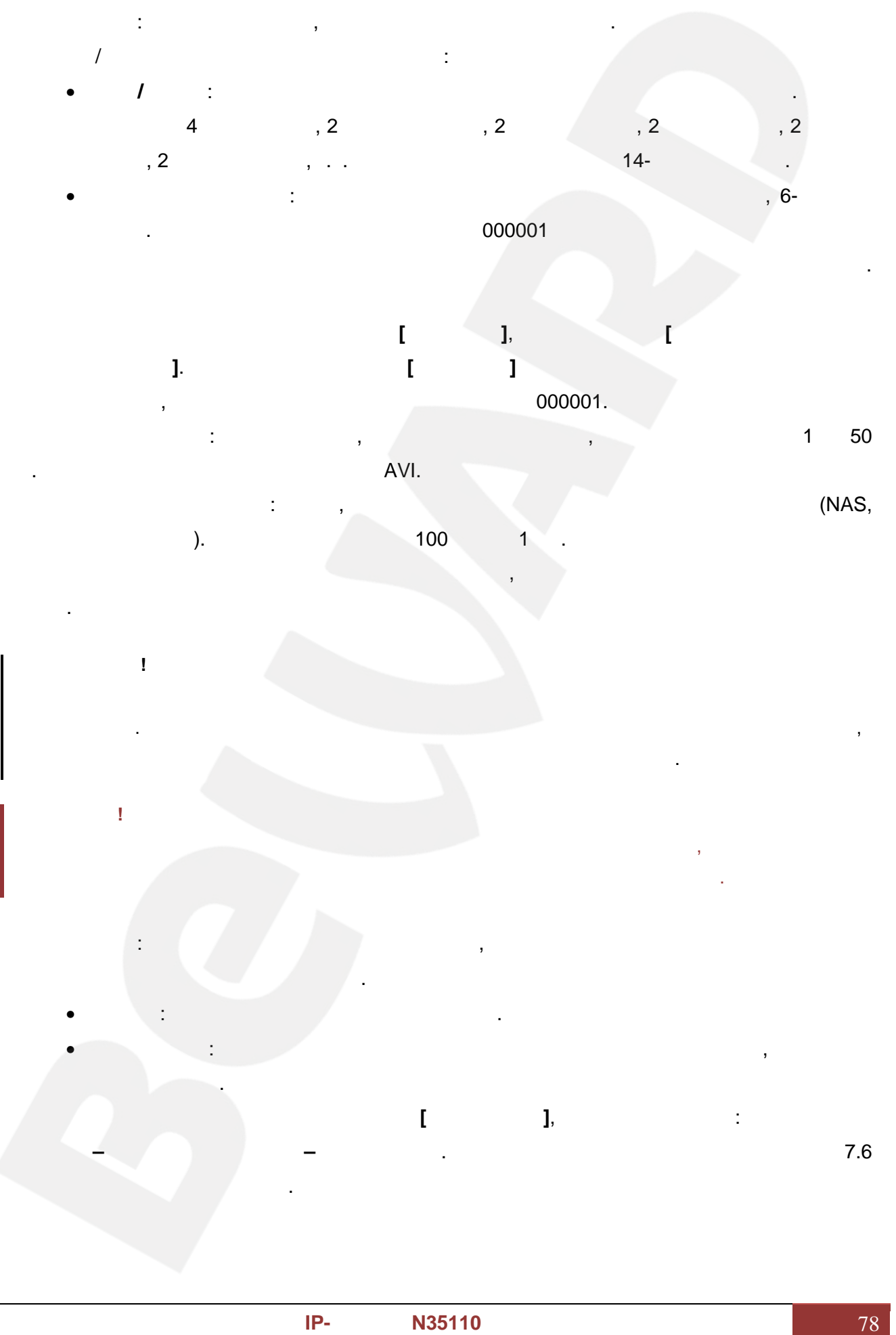

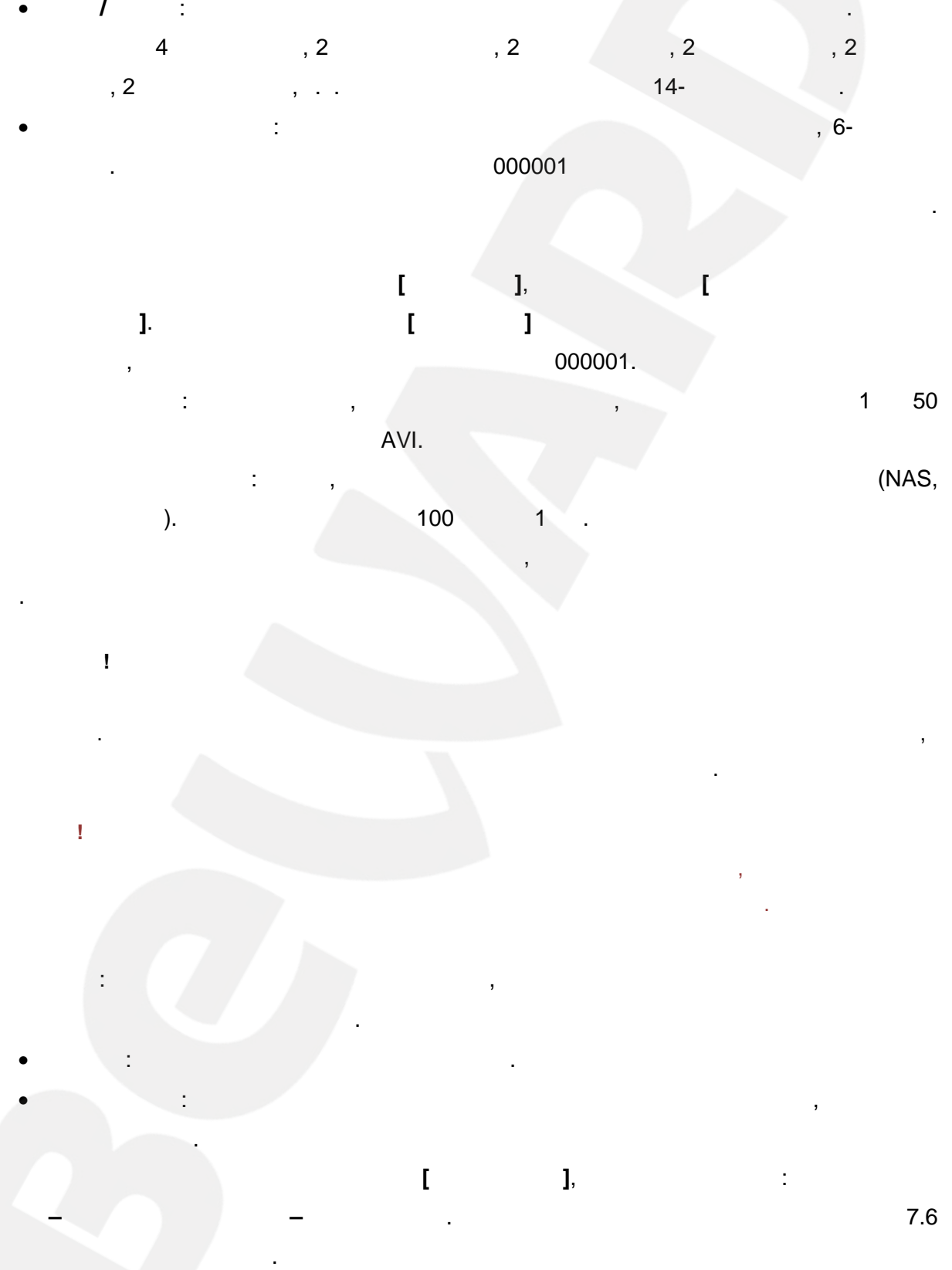

ПК с сетевой папкой). Может составлять от 100 МБ до 1 ТБ. После исчерпания выделенного дискового пространства файлы перезаписываются, приче удаляются самые старые

ранее файлов. При этом новые файлы могут быть записаны с некоторой временной задержкой,

Если в момент начала записи по тревоге производилась запись периодически, то периодическая

**Запись**: Вы можете установить период, для которого будет осуществляться

• **Расписание**: ериодическая запись файлов по сети в период времени, указанный

в расписании. Параметры данной функции можно настроить в данном меню при его активации при помощи кнопки **[Расписание]**, а также в разделе: *НАСТРОЙКИ – Дополнительные – Расписание*. Более подробно рассмотрено в пункте 7.6

запись файловв можно данном прив

которая равна совокупному времени удаления старых файлов и записи новых.

запись будет остановлена и возобновится только по завершении записи по тревоге.

**ПРИМЕЧАНИЕ!** Для сохранения настроек камеры необходимо нажать кнопку **[ОК]**. В противном случае измененные настройки сохранены не будут.

**7.4. HTTP-**

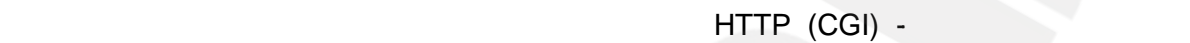

HTTP (CGI) работы служить исполнительному свою замысает исполнительному свою законому свою законому свою законому свою за<br>В два пункта пункта пункта пункта пункта пункта пункта пункта пункта пункта пункта пункта пункта пункта пункта

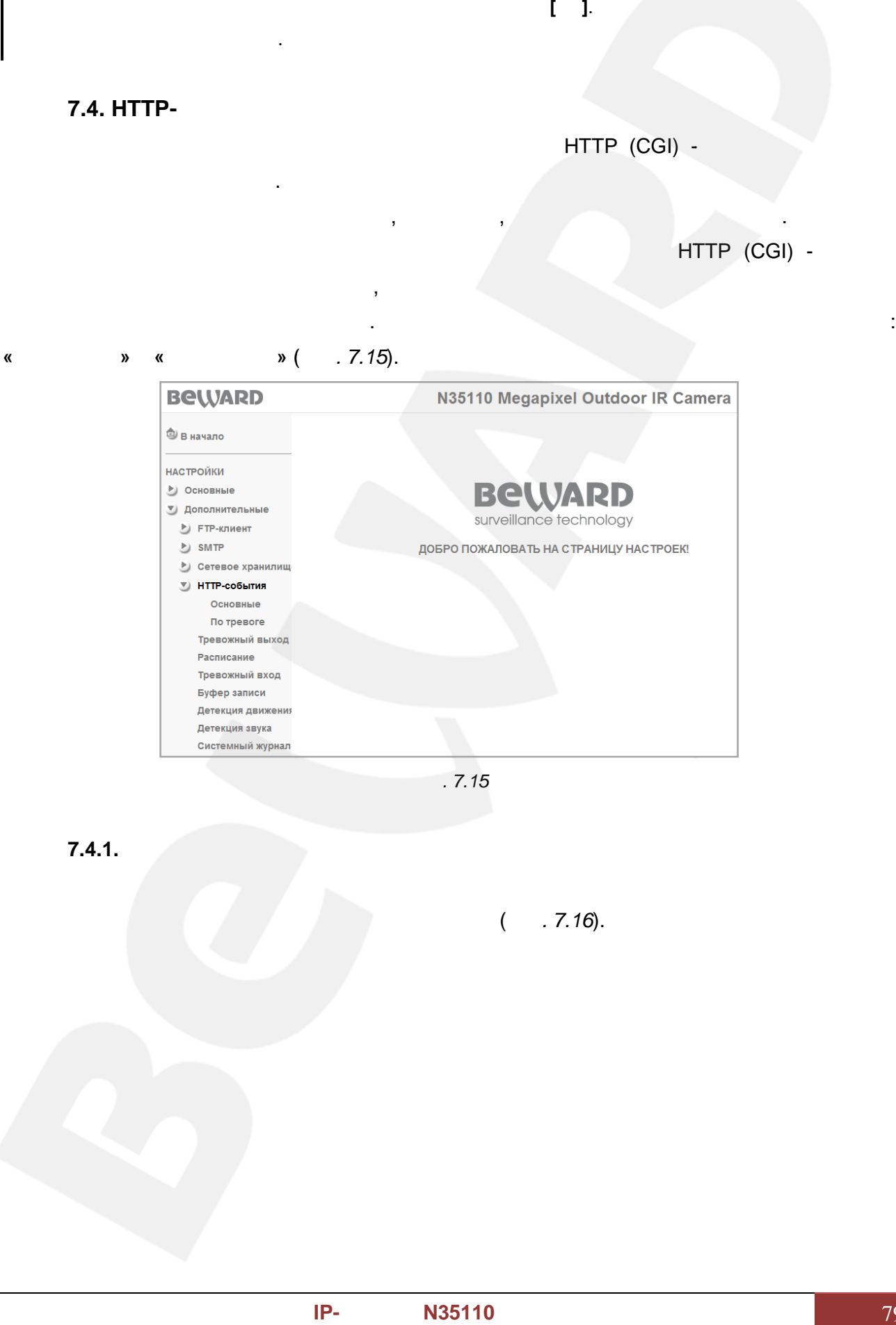

исполнительное устройство. Это устройство в свою очередь либо отправит команду на другое исполнительное устройство или, например, задействует контакты реле. Примером

камерой исполнительному устройству, которое в свою очередь замыкает контакты реле и срабатывает тревожная сигнализация. В данном пункте меню имеются два пункта подменю:

*Рис. 7.15 Рис.* 

**7.4.1. Основные**

 $(7.16)$ .

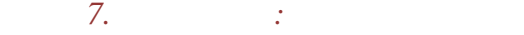

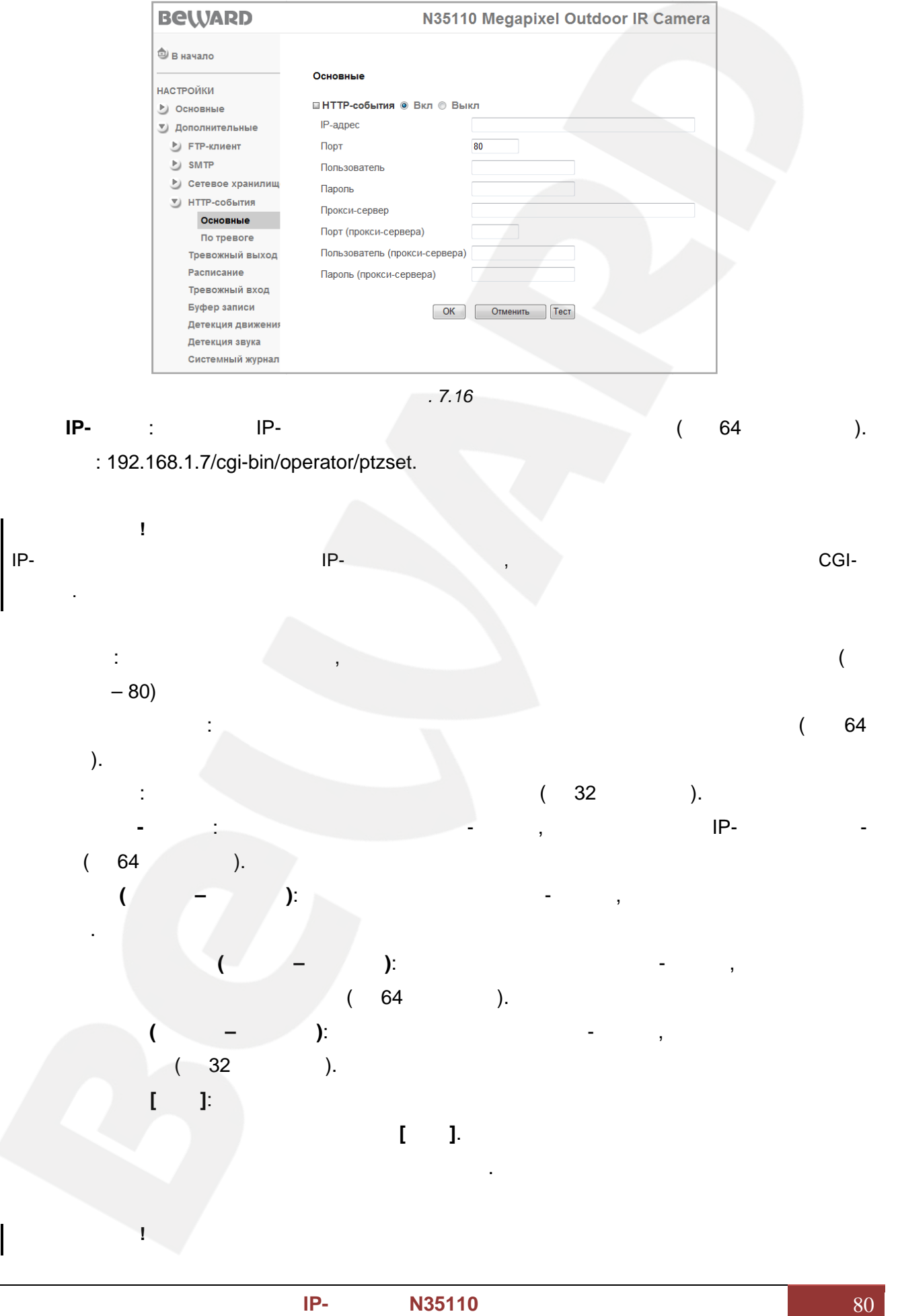

# **BEWARD**

данного Руководства.

Руководства.

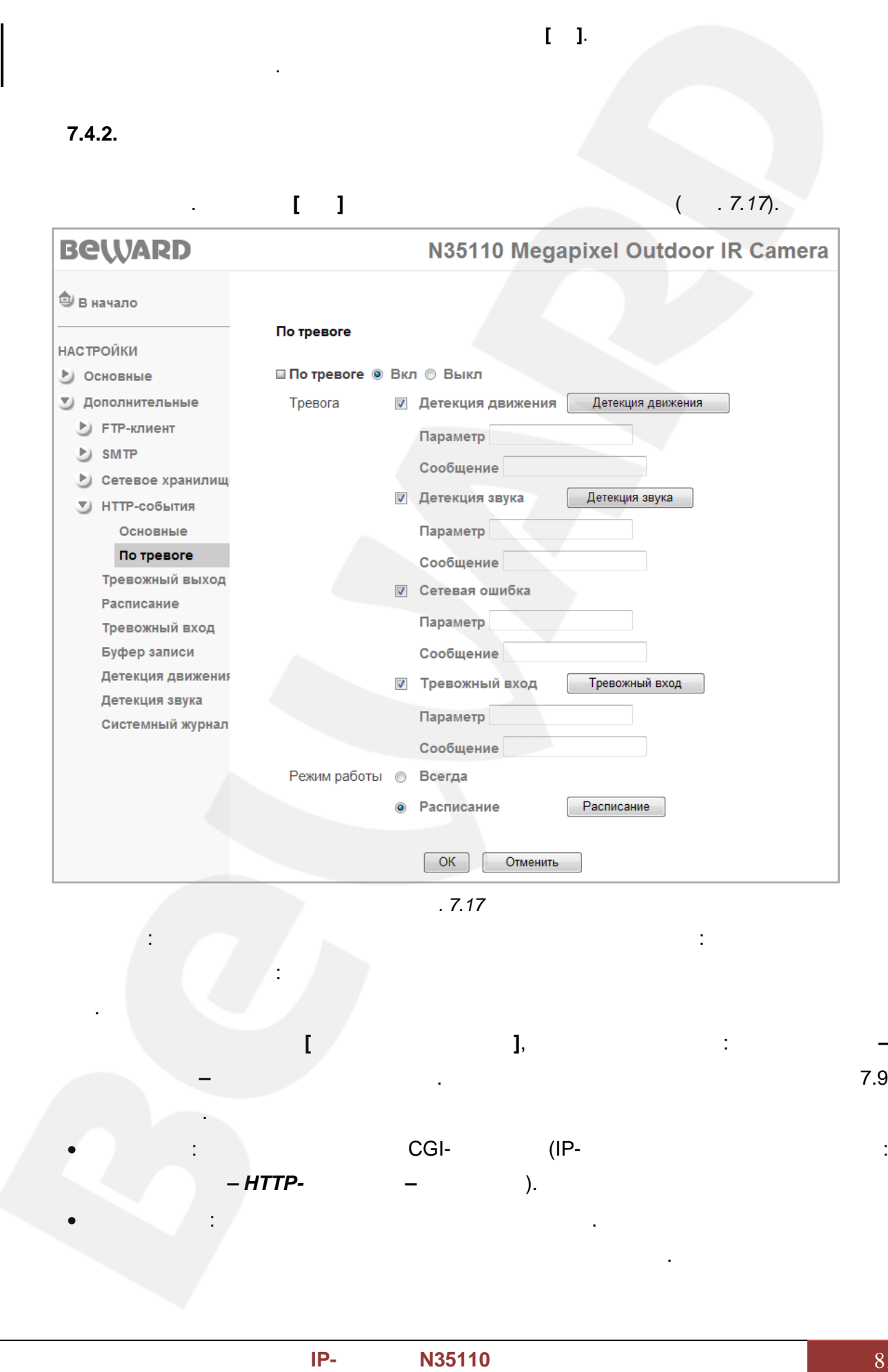

*НАСТРОЙКИ – HTTP-события – Основные*).

• **Сообщение**: кажите тип отправляемого запроса. Этот параметр может быть

:  $\mathcal{L} = \{ \mathcal{L} \mid \mathcal{L} \in \mathcal{L} \}$  , where  $\mathcal{L} = \{ \mathcal{L} \mid \mathcal{L} \in \mathcal{L} \}$ 

• **Параметр**: кажите параметр CGI-команды (IP-адрес настраивается в меню:

**Детекция звука**: азрешает работу с HTTP-сервером при детекции звука. Параметры

детекции звука можно настроить в данном меню при его активации.

- **Параметр**: кажите параметр CGI (URL настраивается в меню *НАСТРОЙКИ –*
- *HTTP-события – Основные*).
- **Сообщение**: ведите отправляемое сообщение. Это сообщение будет показано устройством при получении CGI-команды (этот параметр может не  $HTTP-$ ).
- **Сетевая ошибка**: азрешает отправку кадра или видеофайла по сетевой ошибке. При отсутствии сетевого соединения для записи используется буфер. • **Параметр**: кажите параметр CGI (URL настраивается в меню *НАСТРОЙКИ –*
	- *HTTP-события – Основные*). • **Сообщение**: ведите отправляемое сообщение. Это сообщение будет показано  $\Box$  CGI-команды (этот параметр может не от параметр может не от параметр может не от параметр может не от параметр может не от параметр может не от параметр может не от параметр может не от параметр может не от параметр
	- $HTTP-$ ). **Тревожный вход**: разрешает работу с внешним устройством при срабатывании
- тревоги на тревожном входе камеры. Параметры данной функции можно настроить в данном меню при его активации при помощи кнопки **[Тревожный вход]**, а также в разделе: *АСТРОЙКИ – Дополнительные – Тревожный вход*. Более подробно рассмотрено в при помощи по помощи по при помощи по при подробности по при подробности по при подробности по при<br>Помощи по при подробности по при подробности по при подробности по при подробности по при подробности по при п
	- $7.7$ • **Параметр**: кажите параметр CGI-команды (IP-адрес настраивается в меню: *НАСТРОЙКИ – HTTP-события – Основные*).
- **Сообщение**: кажите тип отправляемого запроса. Этот параметр может быть недоступен для некоторых типов исполнительных устройств. **Режим работы**: Вы можете установить период, для которого будет осуществляться работа с внешним устройством. • **Всегда**: остоянный режим работы. • **Расписание**: Вы можете задать работу по расписанию или в период времени, который указан в расписании. Параметры данной функции можно настроить в данном меню при его активации при помощи кнопки **[Расписание]**, также в **РУКОВО БОЛЬСТВО В КАЖИТЕ : ОСИ (URL)**<br> **РУКОВ**: от при параметр и параметр и параметр и параметр и параметр работу на тревожном в при параметр работу на тревожном в при параметр работу на тревожном в при параметр работу : тип бытьдляпериод данной настроить при **[Расписание]**, **PATTP:**<br> **PATTP:**<br> **P** 
	- разделе: *АСТРОЙКИ – Дополнительные – Расписание*. Более подробно рассмотрено в пункте 7.6 данного Руководства. 7.6

**7.5.** 

совместно с различными внешними устройствами.

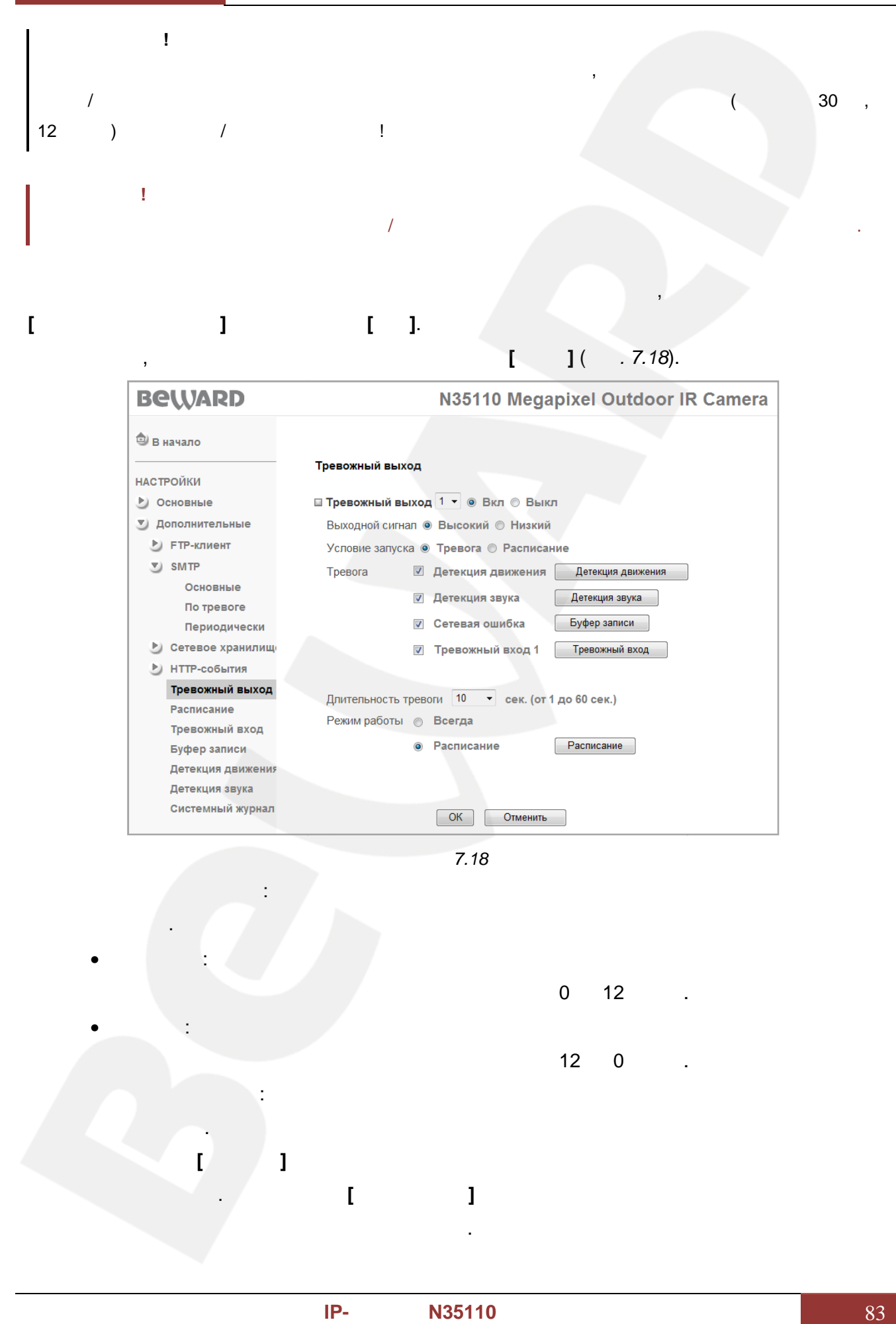

*Рис 7.18*

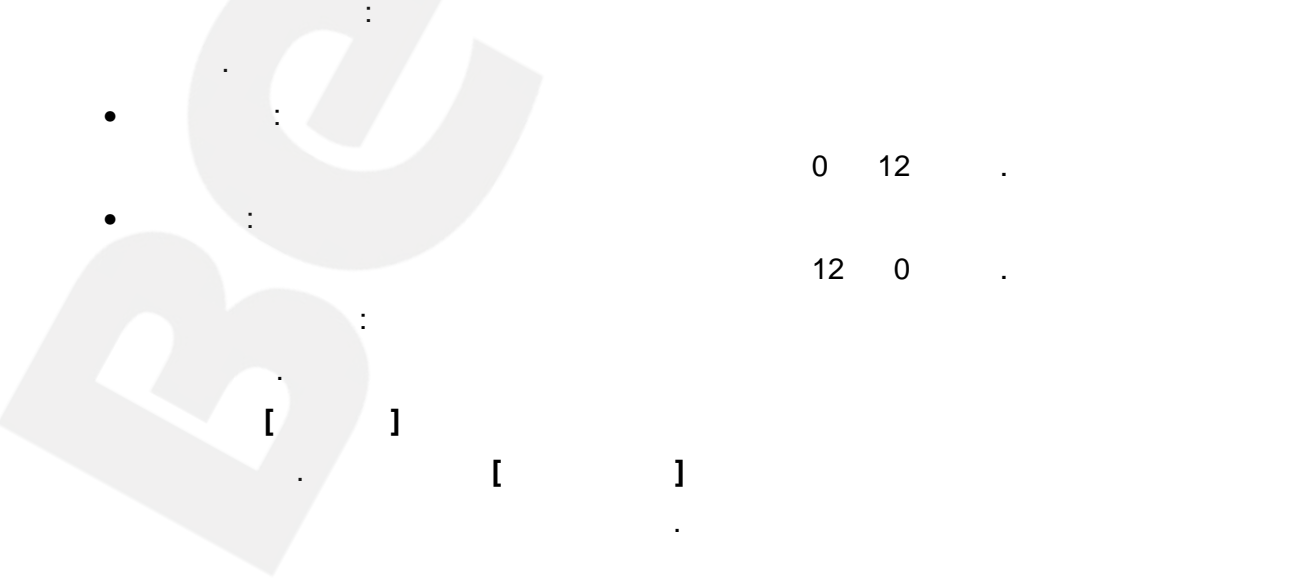

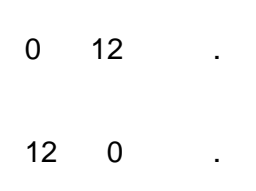

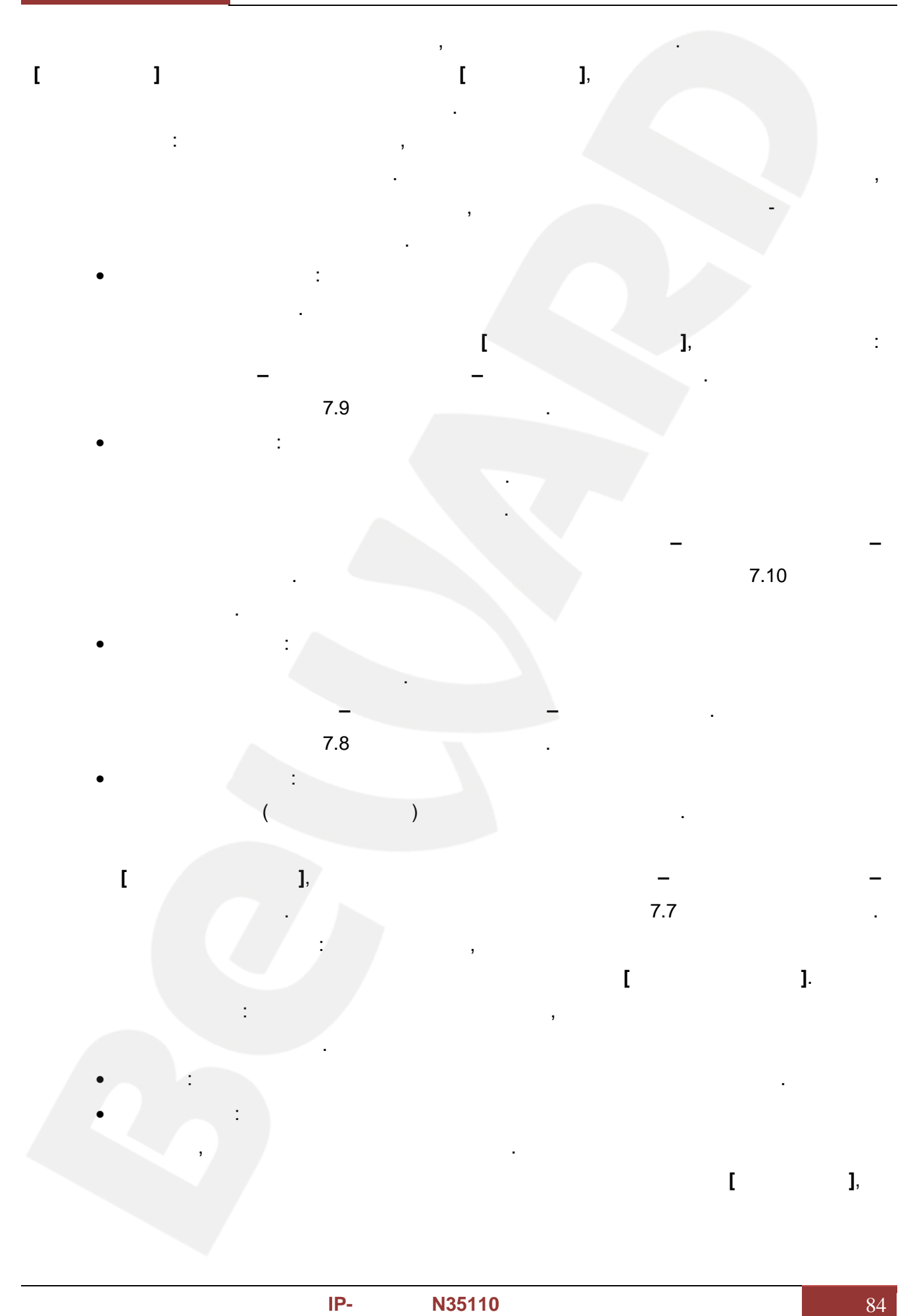

также в разделе *АСТРОЙКИ – Дополнительные – Расписание*. Более подробно рассмотрено в пункте 7.6 данного  $7.6$ **ПРИМЕЧАНИЕ!** Тревожный выход будет задействован в течение времени, установленного в пункте **[Длительность тревоги]** после наступления тревожного события. Руководство *руководство и представительно и приня* и село и приня и село и село и село и село и село и село и село и село и село и село и село и село и село и село и село и село и село и село и село и село и село и село выход течение **[Длительность**

**7.6. Расписание**

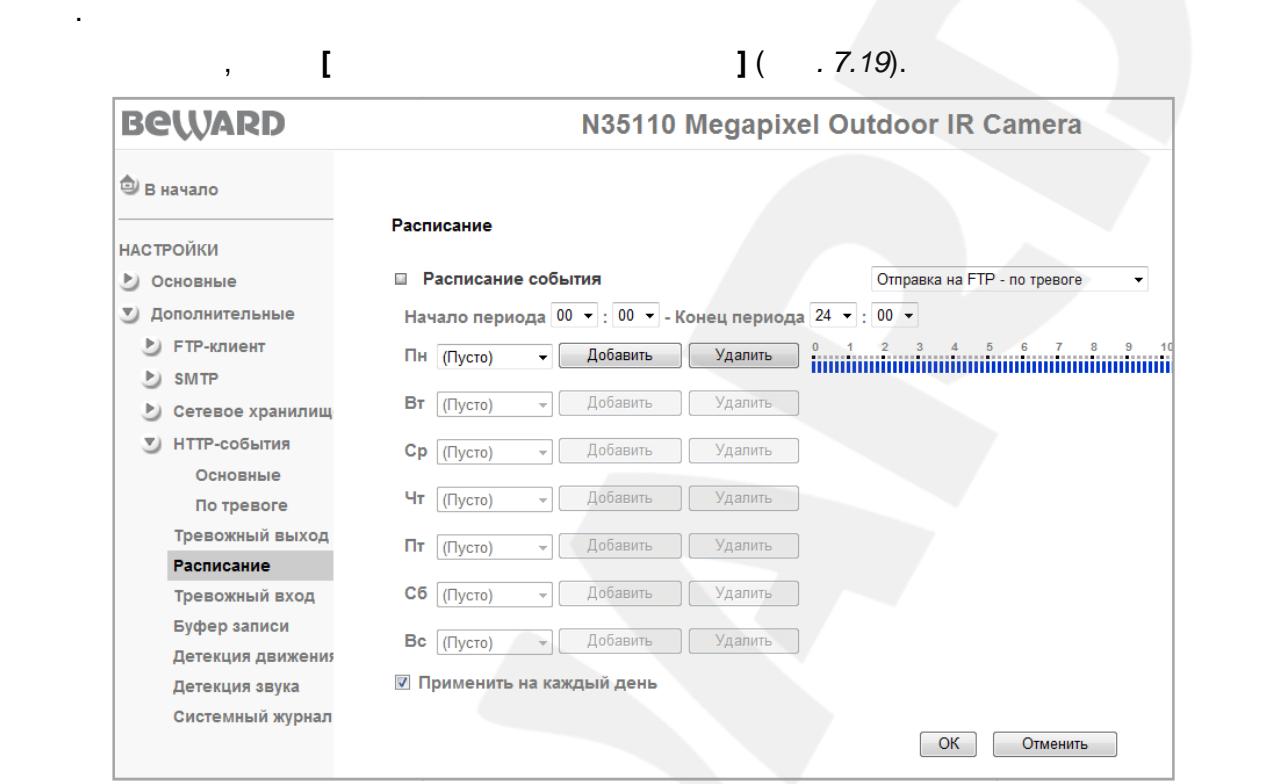

*Рис. 7.19*

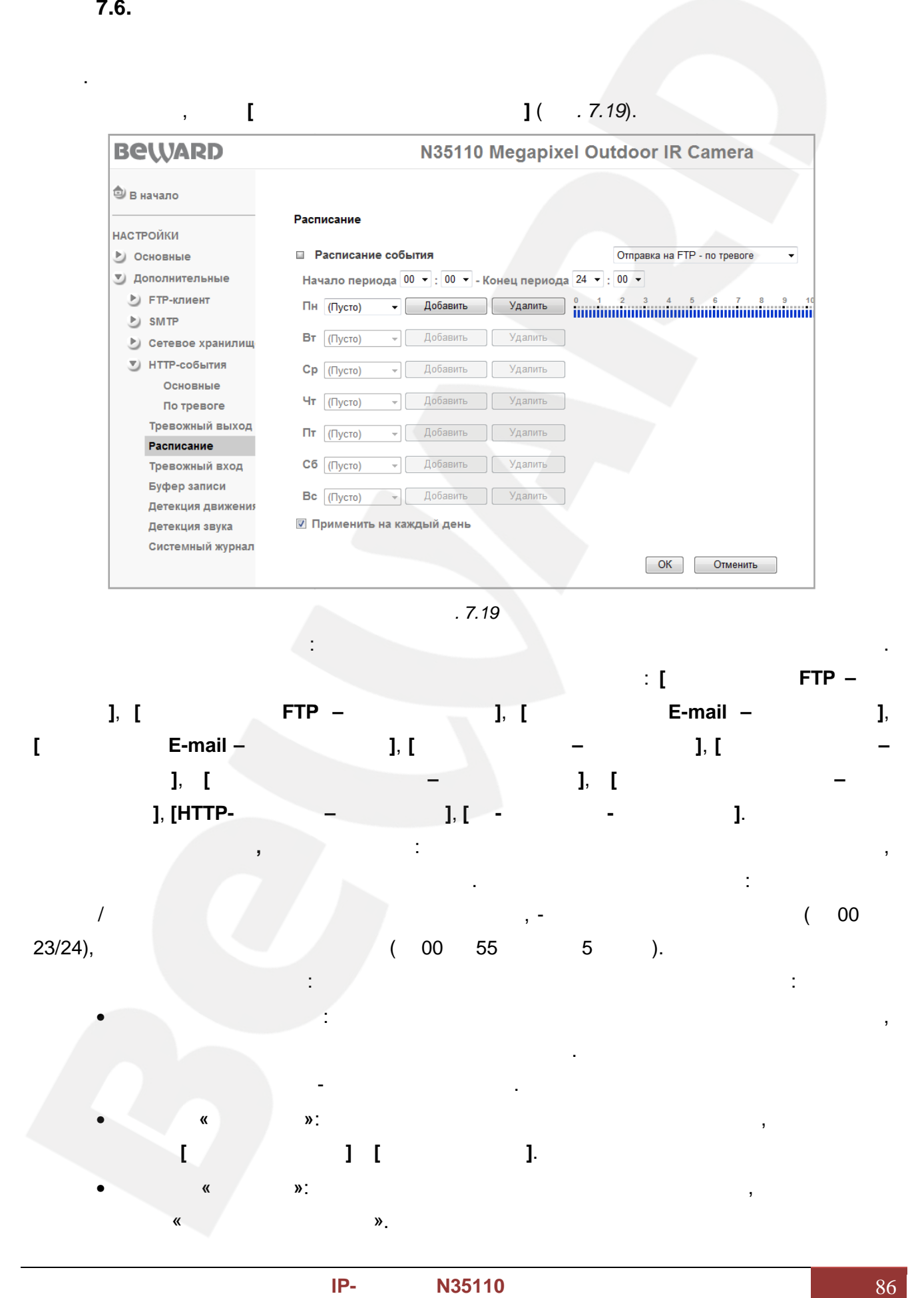

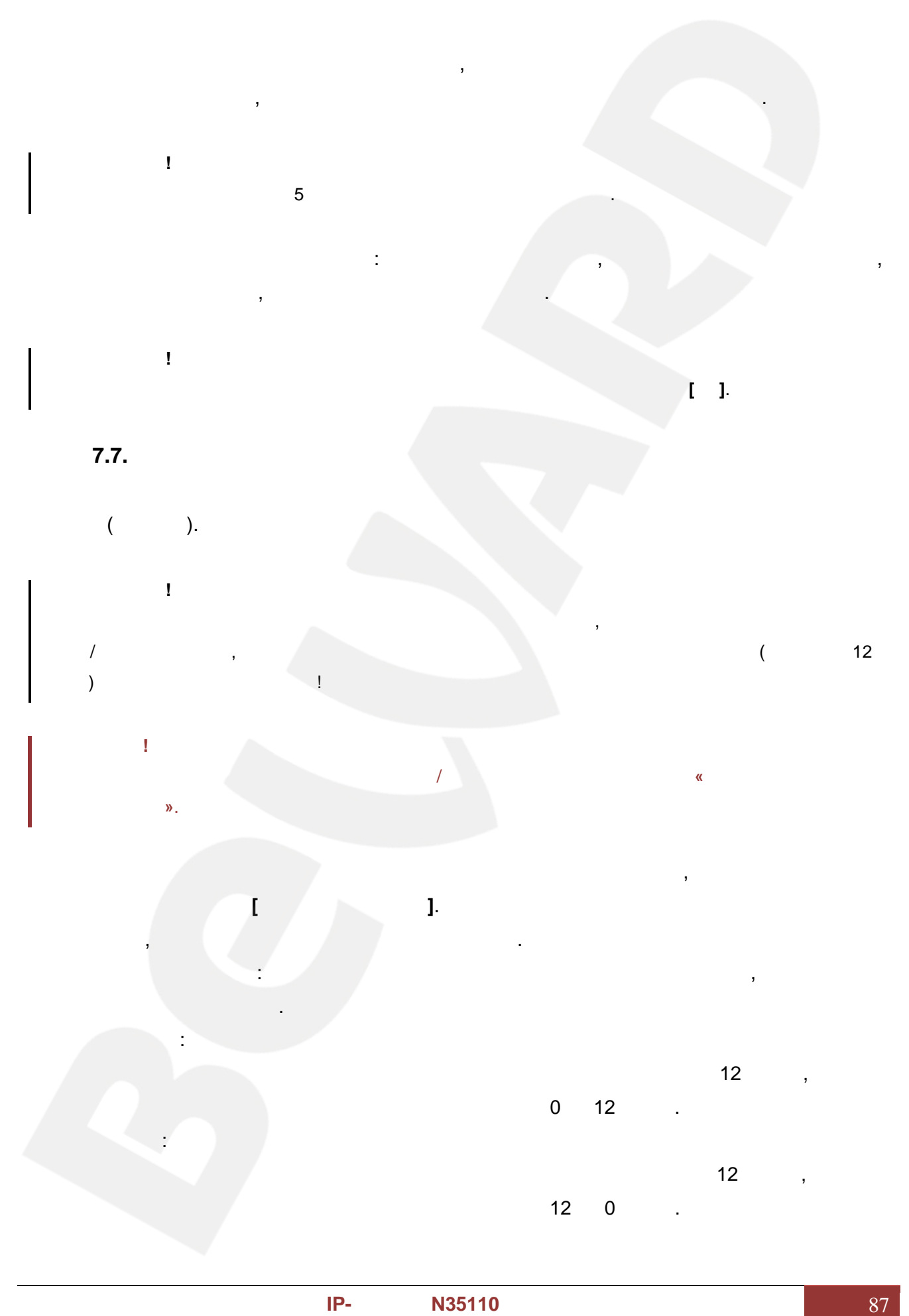

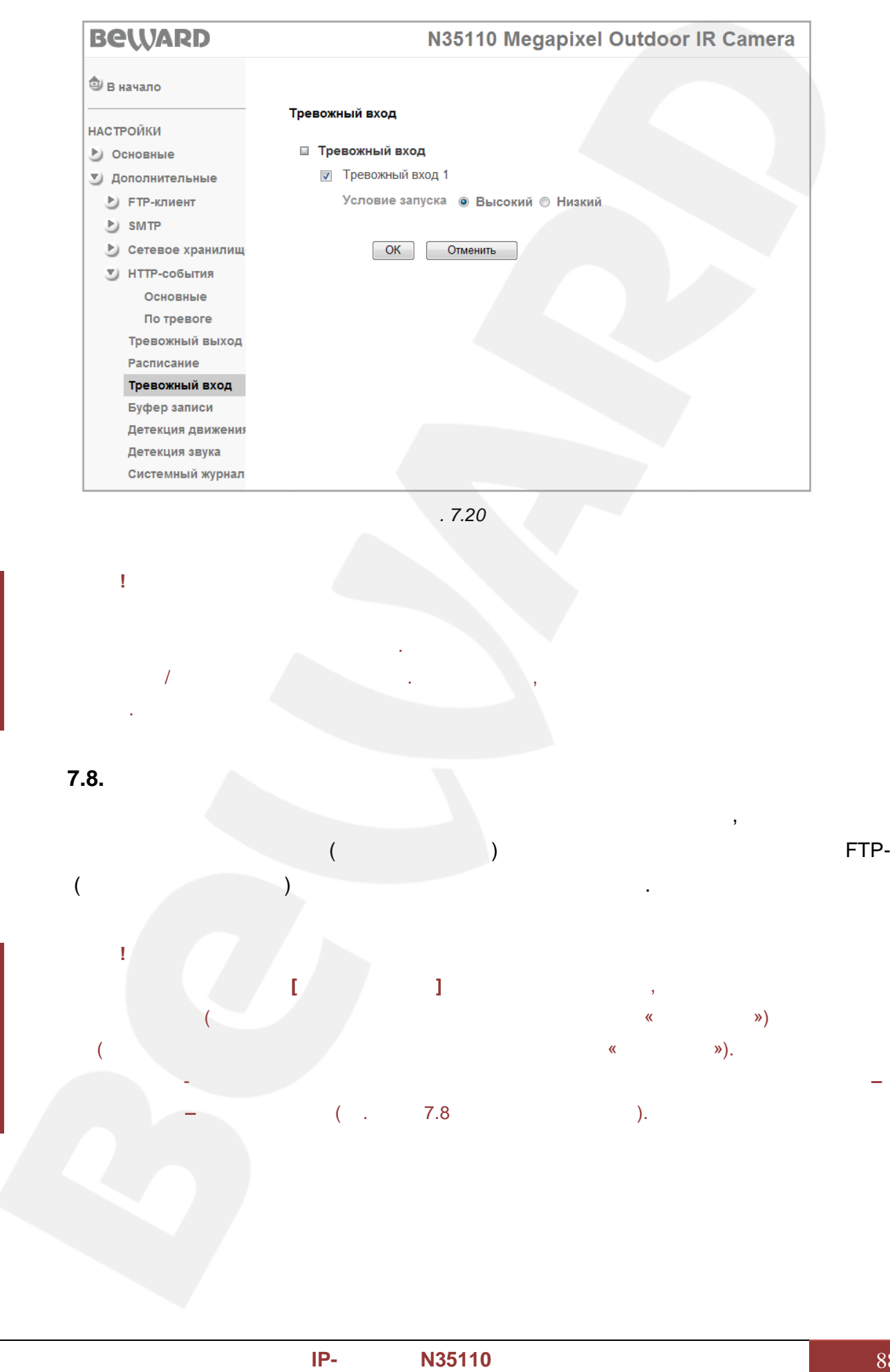

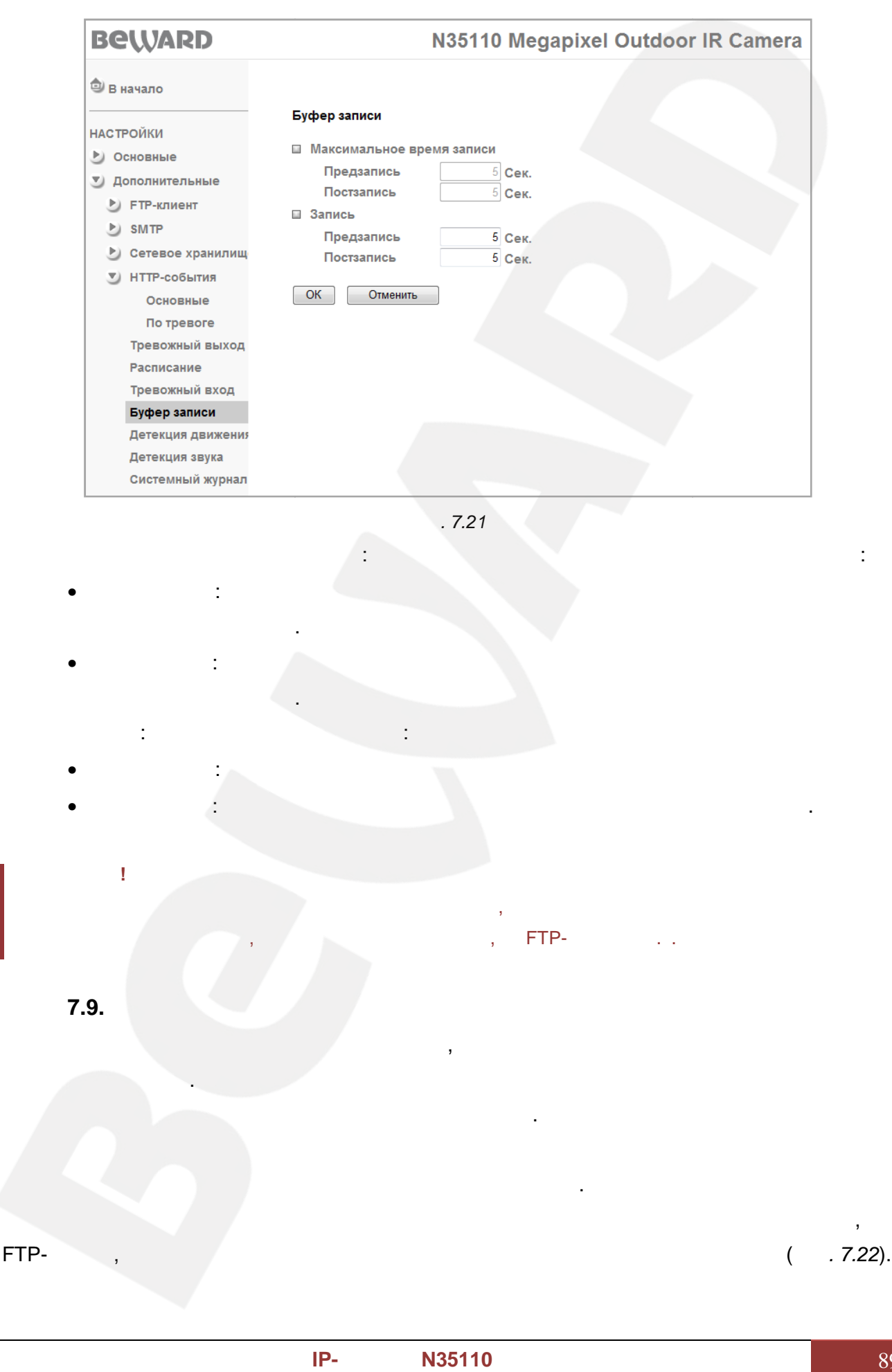

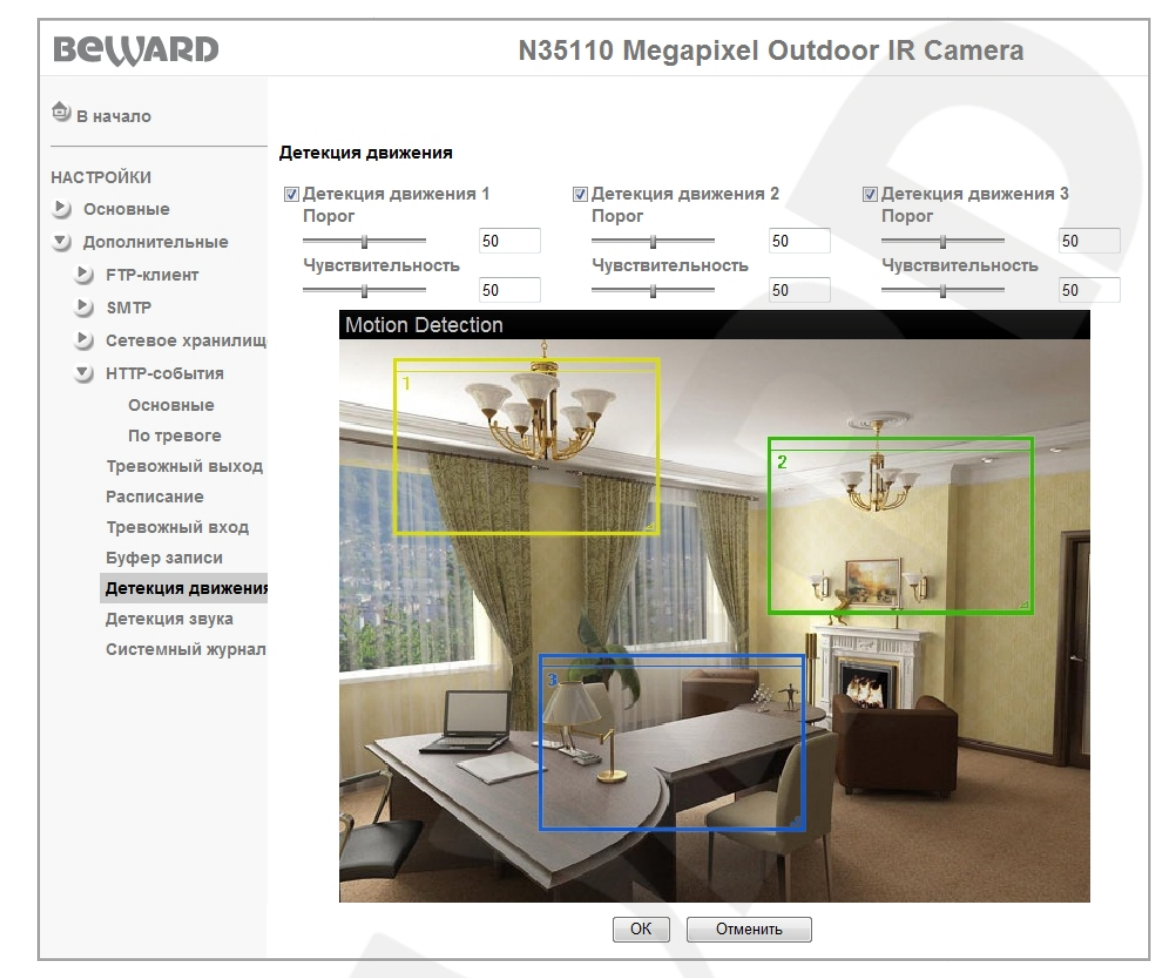

*Рис. 7.22*

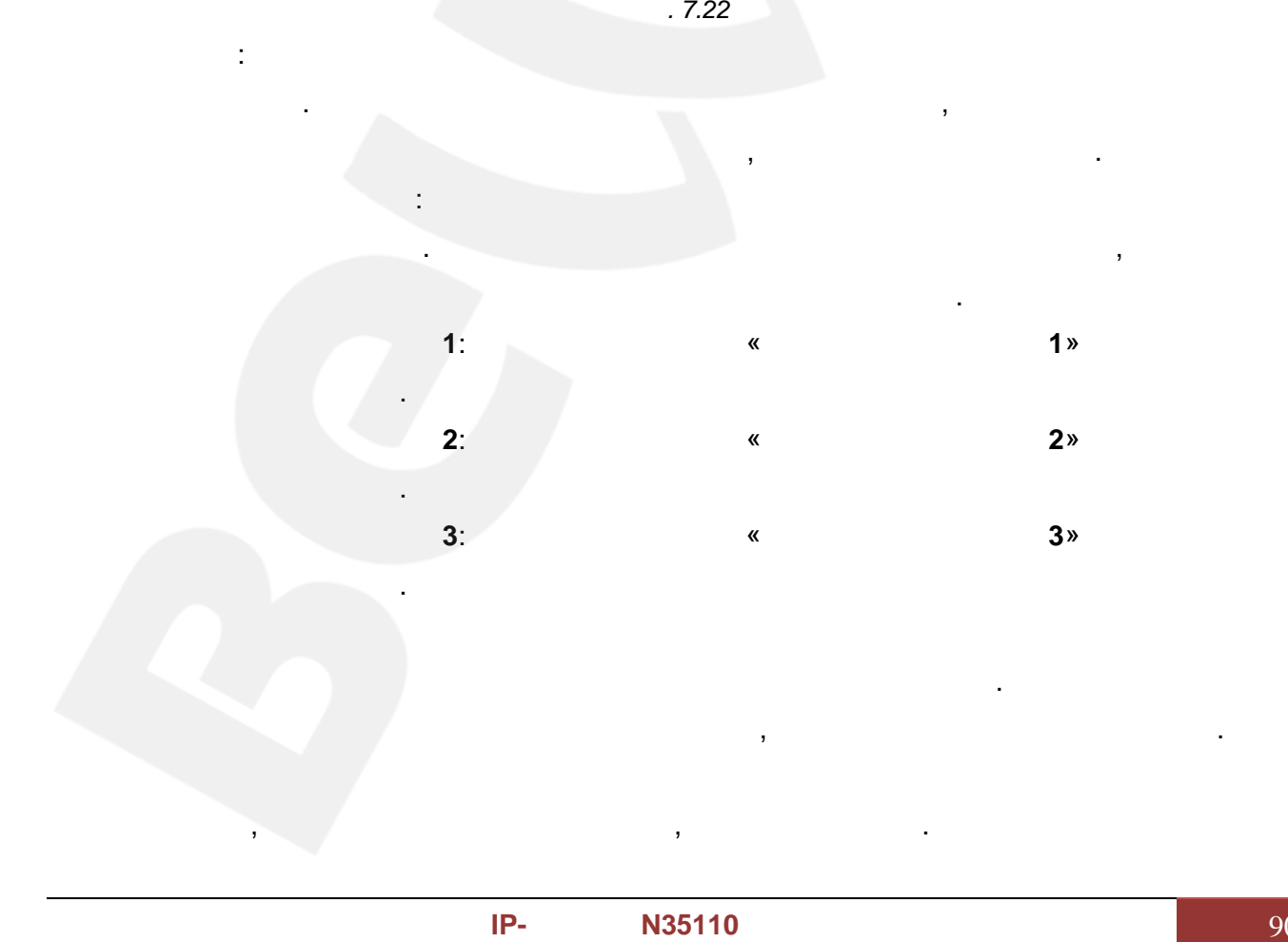

центре зоны и, удерживая левую кнопку мыши, переместите зону.

**ВНИМАНИЕ!** При настройке данного пункта меню следует учитывать, что данная настройка является общей для всего функционала камеры, то есть для записи по сети, на FTP-сервер и т.п. и т.п. и т.п. и т.п. и т.п. и т.п.  $7.10.$ 

e-mail, FTP-

месте установки камеры. данном меню можно регулировать порог срабатывания и чувствительность детектора звука. Использование детекции звука позволяет многократно сократить объем записываемой информации, так как запись ведется только в момент активности детектора звука. ри срабатывании детектора сообщение или файл видеозаписи

HTTP ( $7.23$ ).

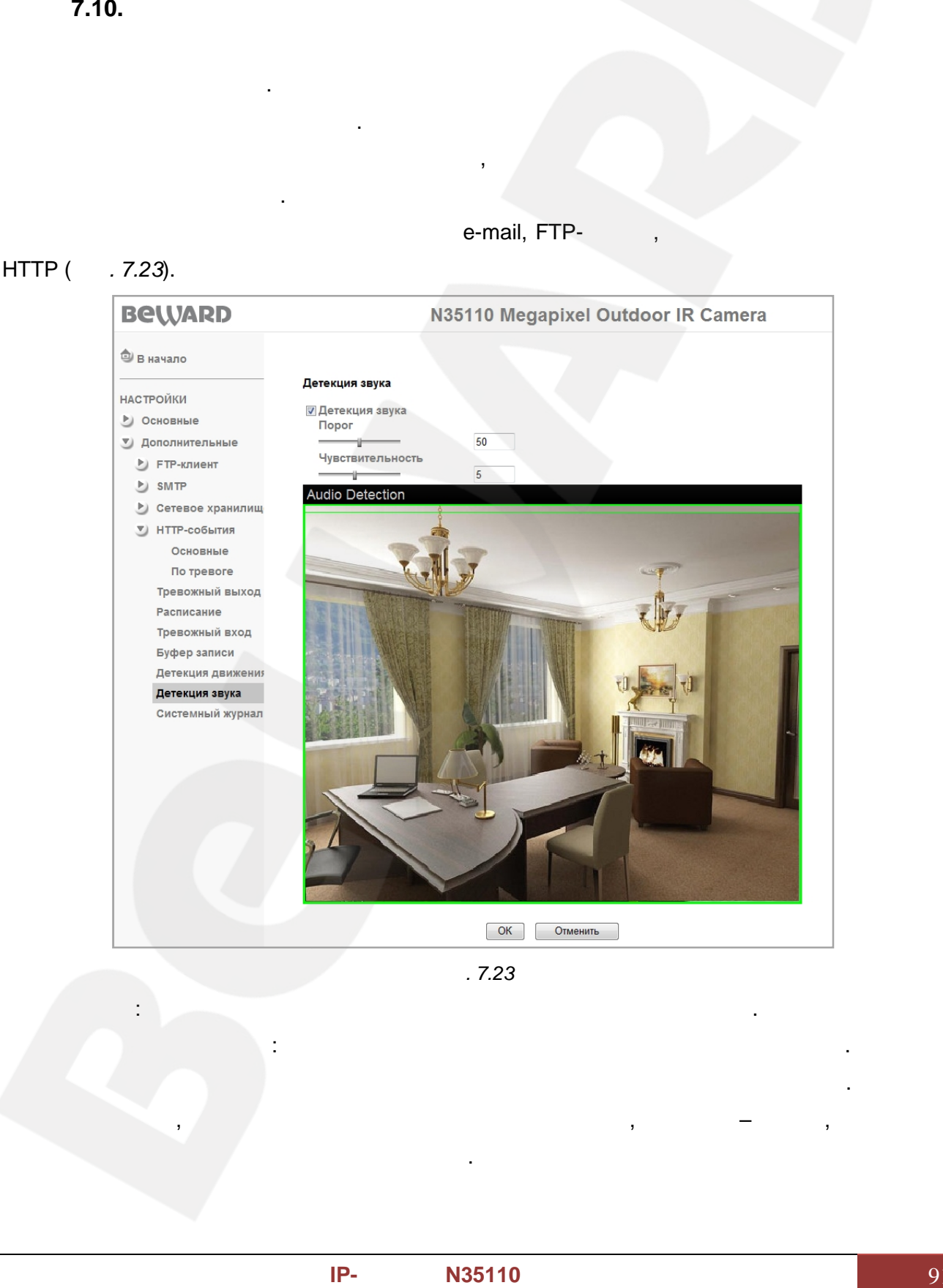

*Рис. 7.23 Рис.* 

В верхней части окна области детекции находится индикатор срабатывания. Зеленая

можете изменить В окна находится и звук, о порог

**Чувствительность**: Вы можете изменить чувствительность детектора звука.

полоса означает, что детектор работает и фиксирует звук, красная – о том, что порог

**Порог**: Вы можете установить порог срабатывания детектора звука.

срабатывания превышен и детектор сработал.

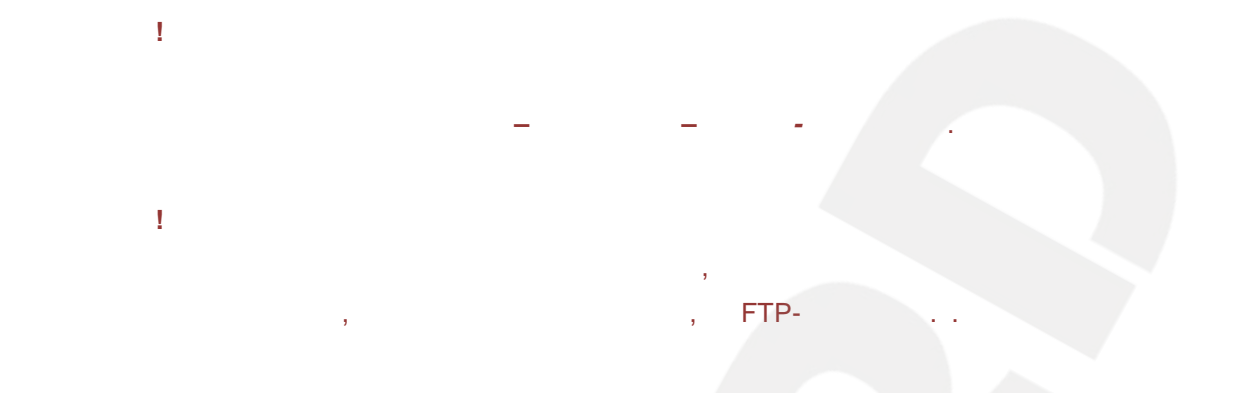

события. Системный журнал начинает заполняться автоматически после включения

**7.11.** 

#### устройства (*Рис. 7.24*). *7.24*

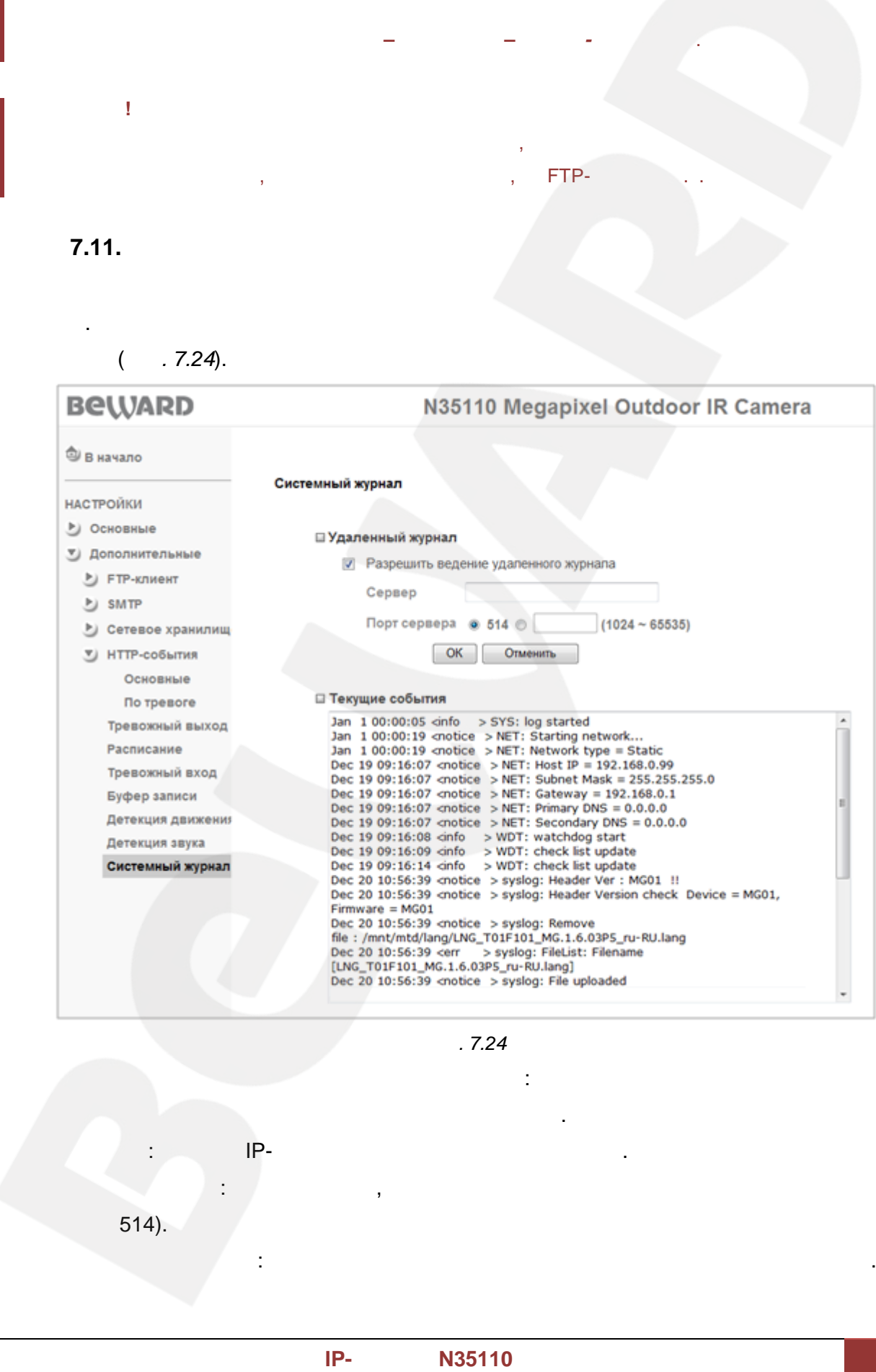

*Рис. 7.24 Рис.* 

**Разрешить ведение удаленного журнала**: Вы можете отправлять информацию

**Сервер**: ведите IP-адрес или имя удаленного сервера. **Порт сервера**: ведите порт, по которому происходит обращение к серверу (по  $514$ ).

системного журнала на специальный удаленный сервер.

**Текущие события**: кно для отображения текущих записей системного журнала.

### **BEWARD**

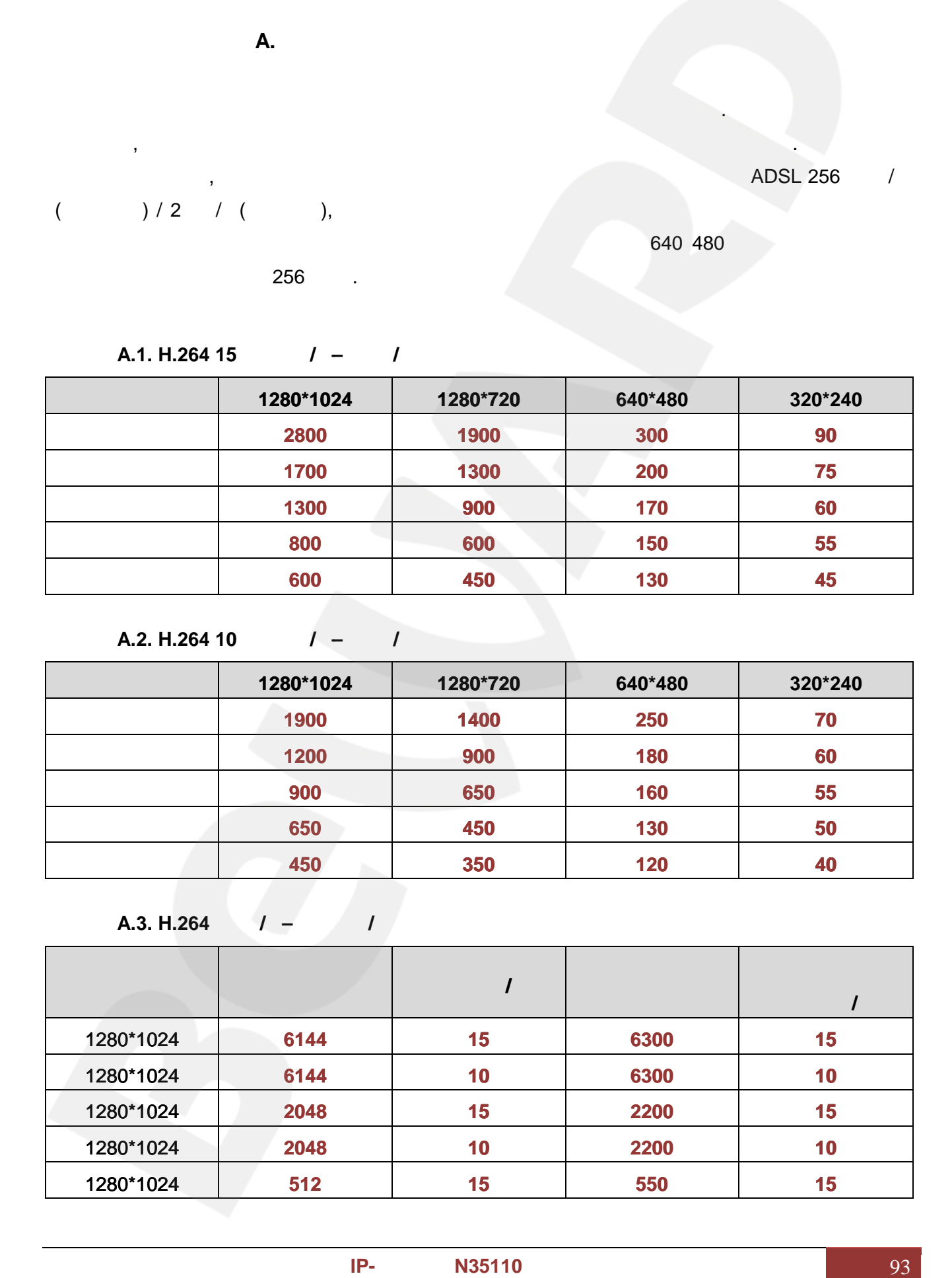

#### **A.1. H.264 15**  $I - I$

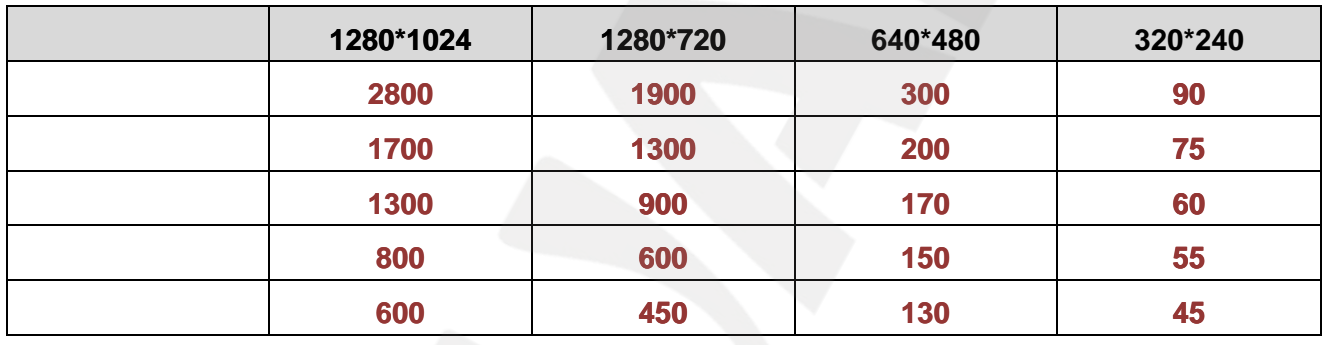

#### **A.2. H.264 10**  $\sqrt{2}$  /

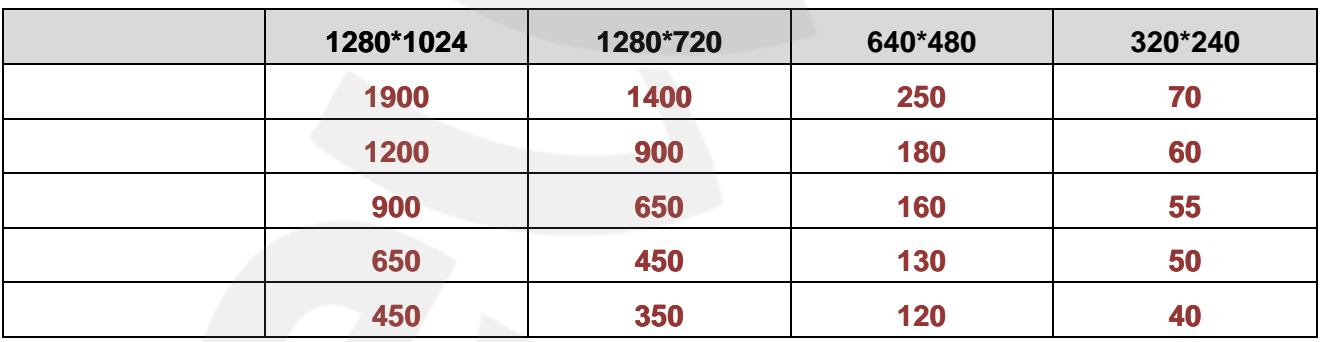

# **A.3. H.264**  $\binom{1}{2}$

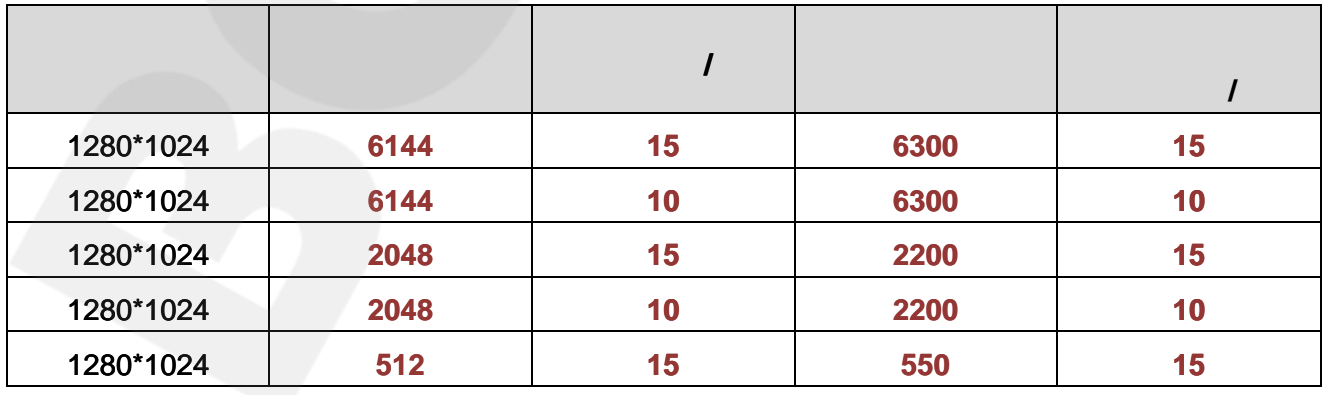

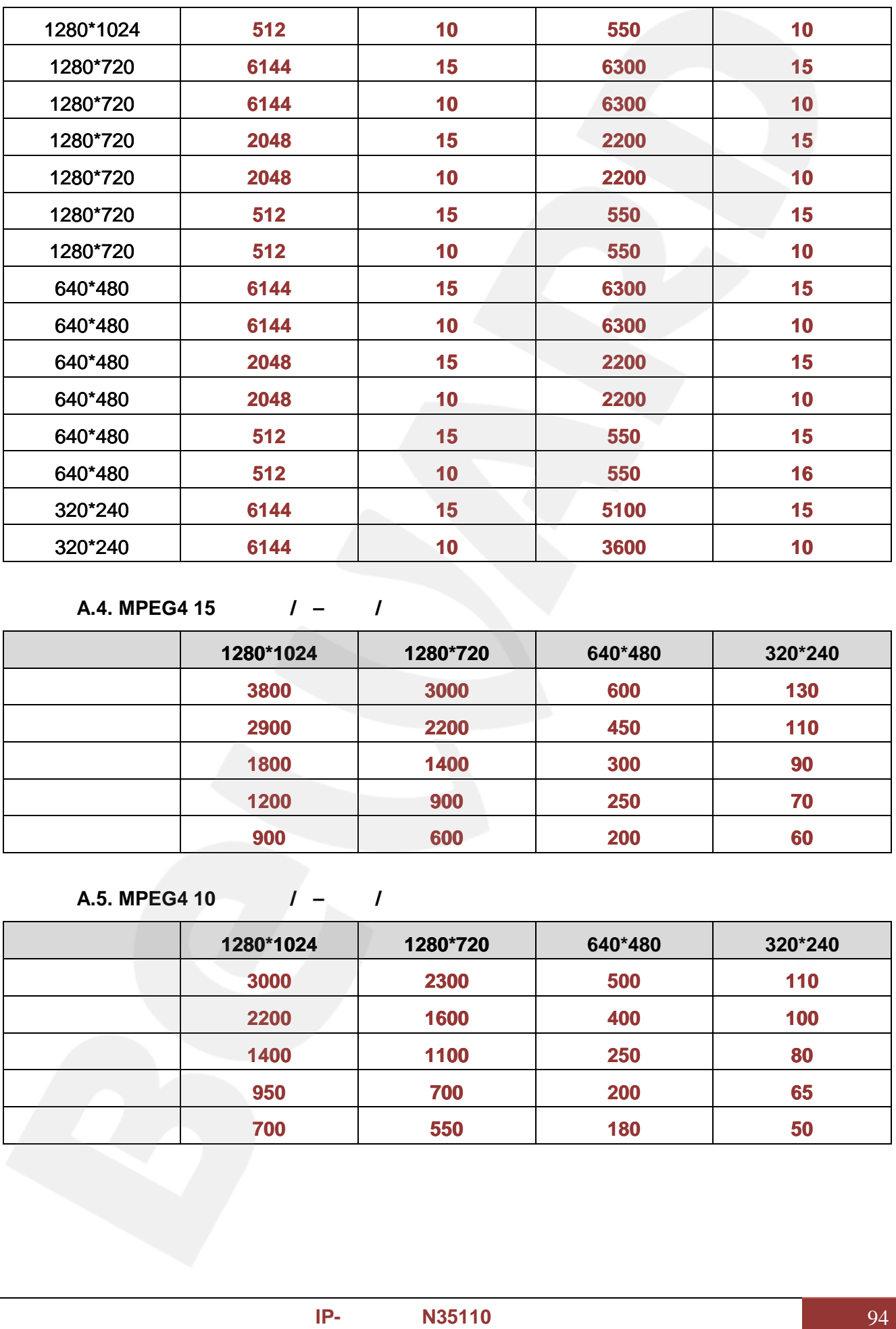

**A.4. MPEG4 15**  $\sqrt{2}$  /

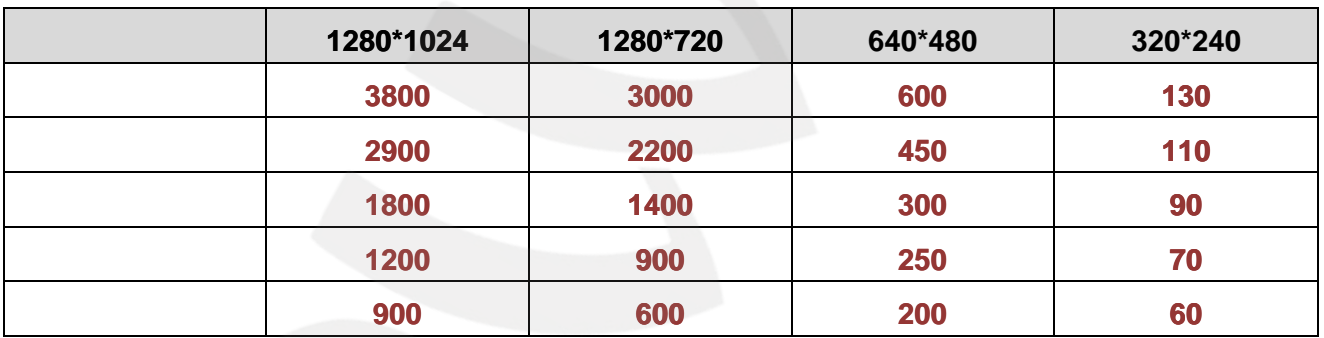

# **A.5. MPEG4 10**  $/ -$  /

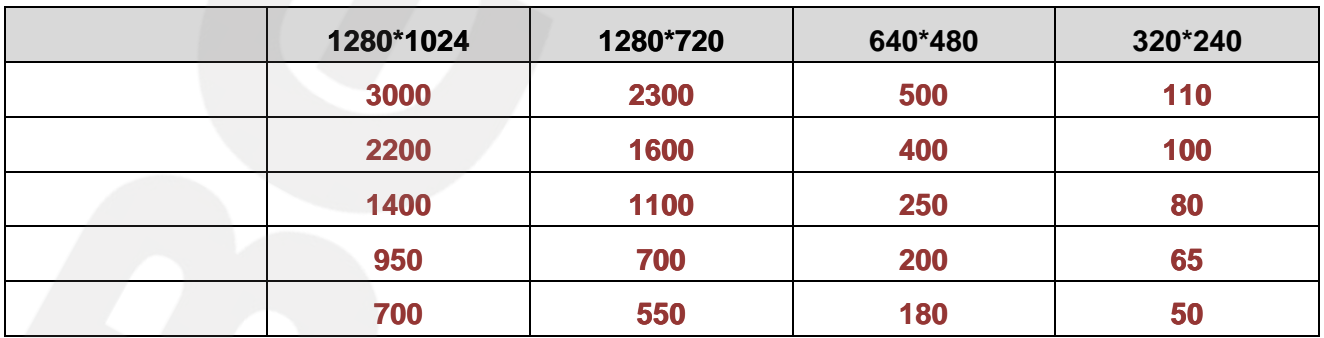

**A.6. MPEG4**  $I - I$ 

|                      |           | $\prime$        |         | $\prime$ |
|----------------------|-----------|-----------------|---------|----------|
| 1280*1024            | 6144      | 15              | 5200    | 12       |
| 1280*1024            | 6144      | 10              | 6300    | 10       |
| 1280*1024            | 2048      | 15              | 2200    | 15       |
| 1280*1024            | 2048      | 10              | 2200    | 10       |
| 1280*1024            | 512       | 15              | 550     | 15       |
| 1280*1024            | 512       | 10              | 550     | 10       |
| 1280*720             | 6144      | 15              | 6300    | 15       |
| 1280*720             | 6144      | 10              | 6300    | 10       |
| 1280*720             | 2048      | 15              | 2200    | 15       |
| 1280*720             | 2048      | 10              | 2200    | 10       |
| 1280*720             | 512       | 15              | 550     | 15       |
| 1280*720             | 512       | 10              | 550     | 10       |
| 640*480              | 6144      | 15              | 6300    | 15       |
| 640*480              | 6144      | 10              | 6300    | 10       |
| 640*480              | 2048      | 15              | 2200    | 15       |
| 640*480              | 2048      | 10              | 2200    | 10       |
| 640*480              | 512       | 15              | 550     | 15       |
| 640*480              | 512       | 10 <sub>1</sub> | 550     | 10       |
| 320*240              | 6144      | 15              | 2200    | 15       |
| 320*240              | 6144      | 10 <sub>1</sub> | 1800    | 10       |
| <b>A.7. MJPEG 15</b> |           | I               |         |          |
|                      | 1280*1024 | 1280*720        | 640*480 | 320*240  |
|                      | 17500     | 16000           | 7800    | 2600     |
|                      | 12000     | 9500            | 4000    | 1500     |
|                      |           | 6800            | 2900    | 1100     |
|                      | 10000     |                 |         |          |
|                      | 7000      | 5100            | 2200    | 800      |

**A.7. MJPEG 15**  $\vert$   $\vert$   $\vert$   $\vert$   $\vert$   $\vert$ 

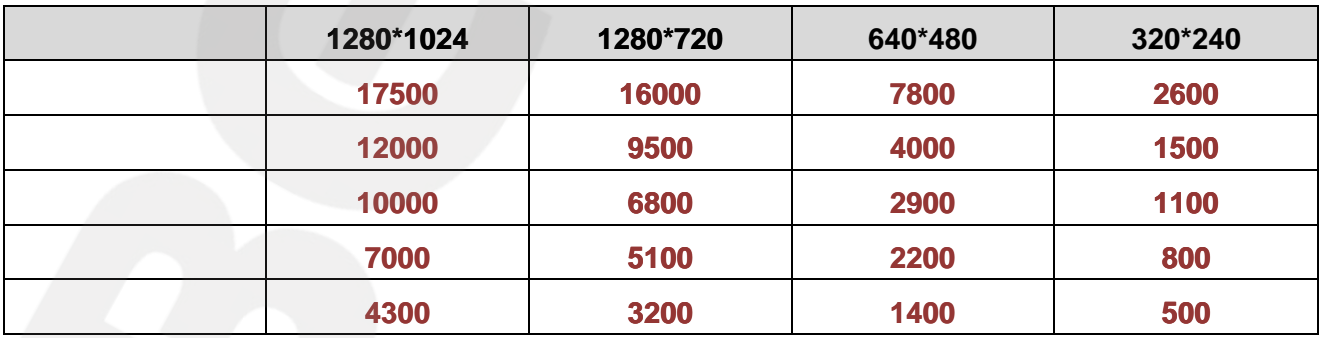

#### **A.8. MJPEG 10**  $/ -$  /

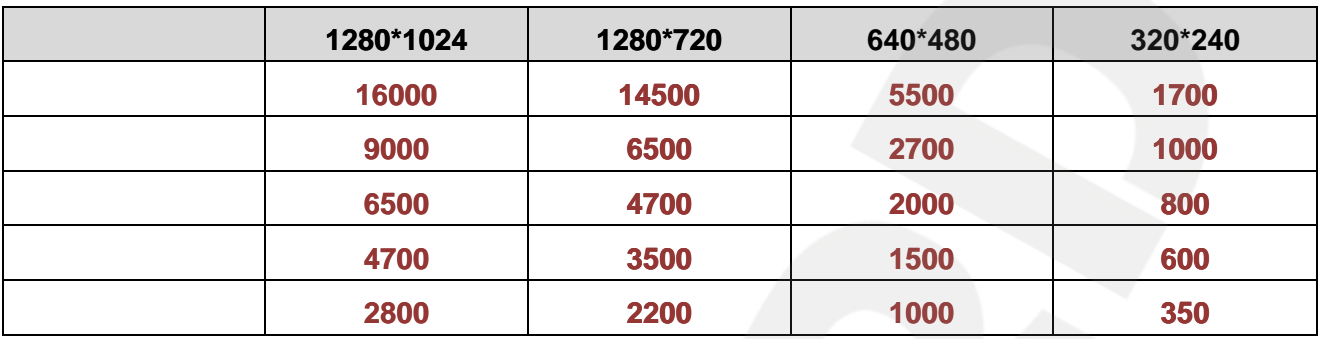

#### **A.9. MJPEG**  $/$  –  $/$

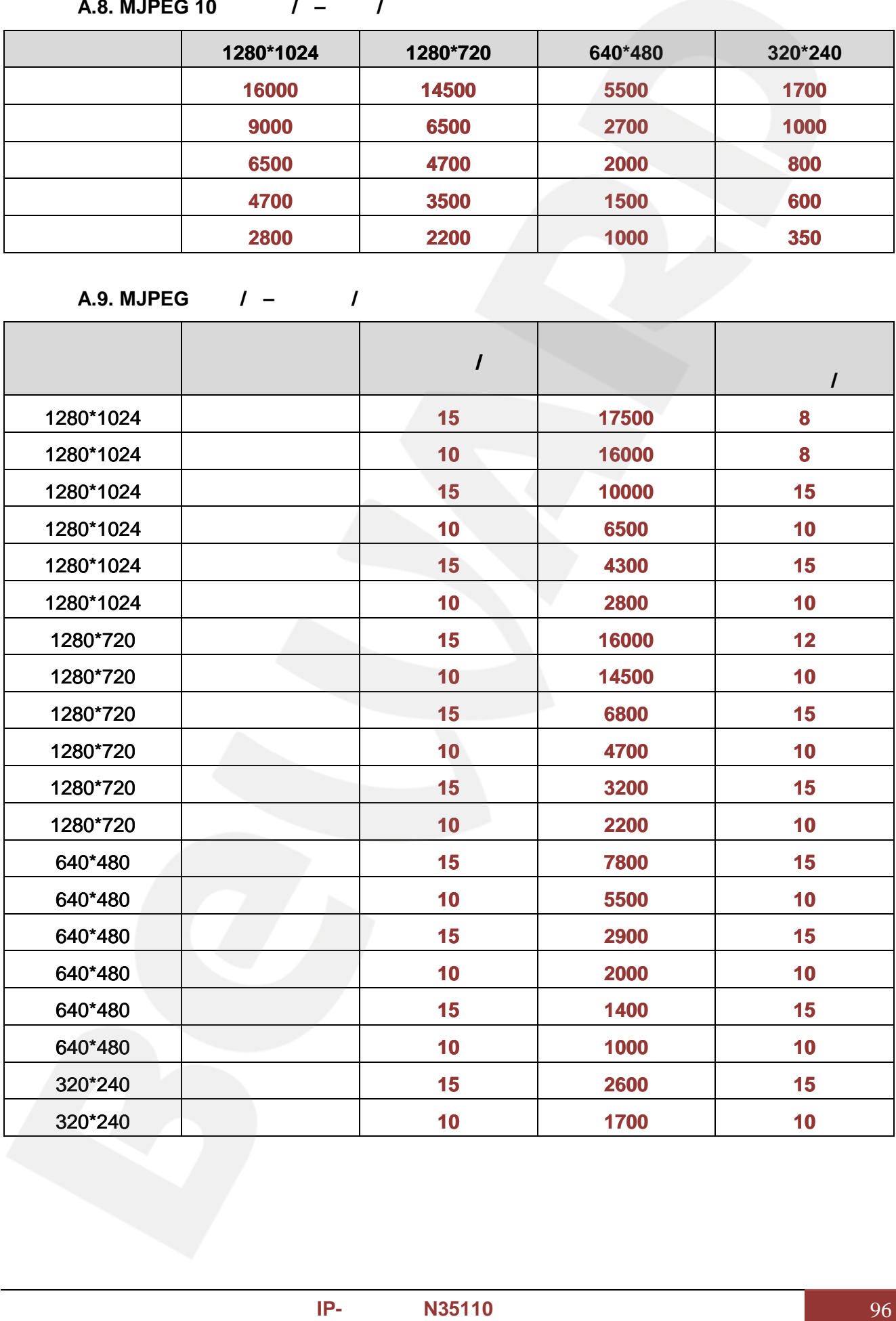

**Приложение B. Требуемое дисковое пространство**

ориентировочными, так сильно зависят от сюжета видеозаписи. От сюжета видеозаписи. В село в село в село в село

#### **B.1. H.264 (b)**

 $15$  /.

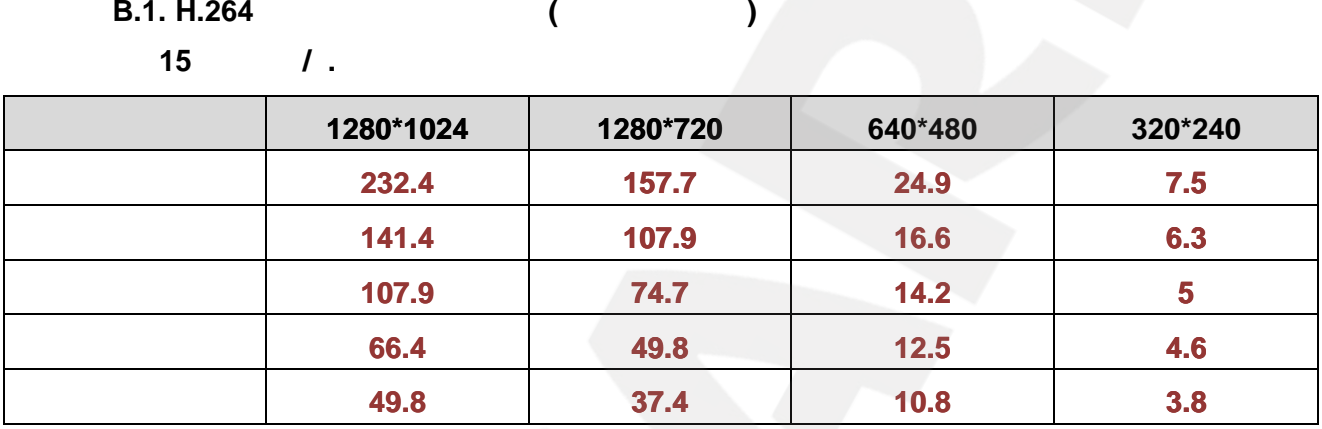

дискового пространства для хранения видеозаписей в зависимости от установок качества, скорости передачи и количества кадров в секунду. Эти данные являются

**B.2. H.264 (Fig. 2.4 Particle in the case of the case of the case of the case of the case of the case of the case of the case of the case of the case of the case of the case of the case of the case of the case of the ca** 

10 /

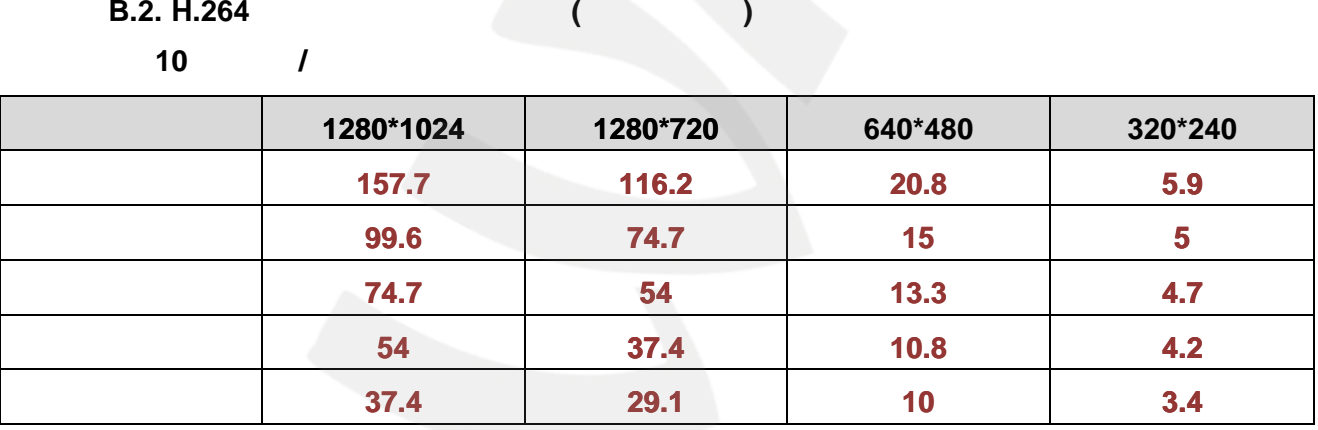

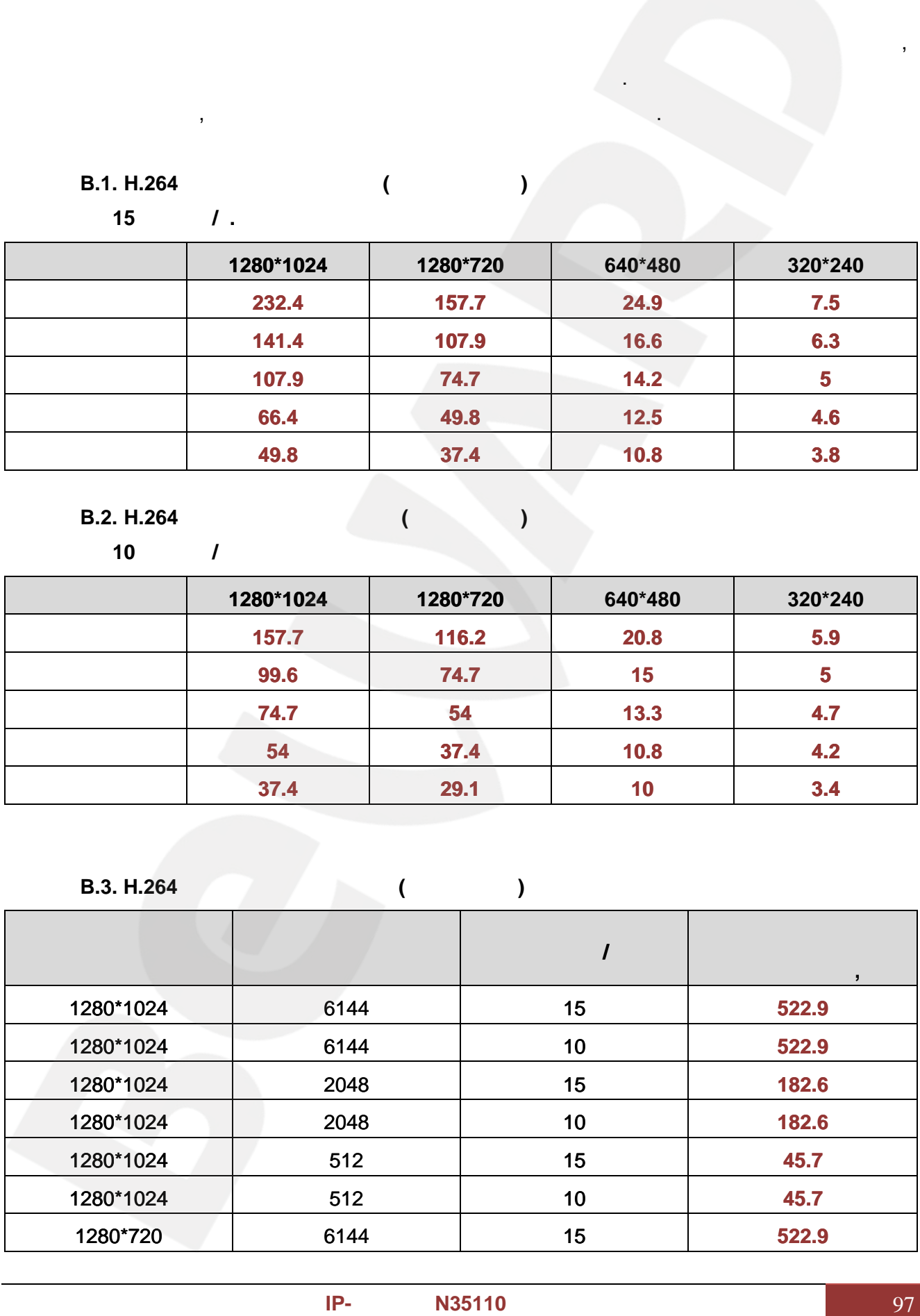

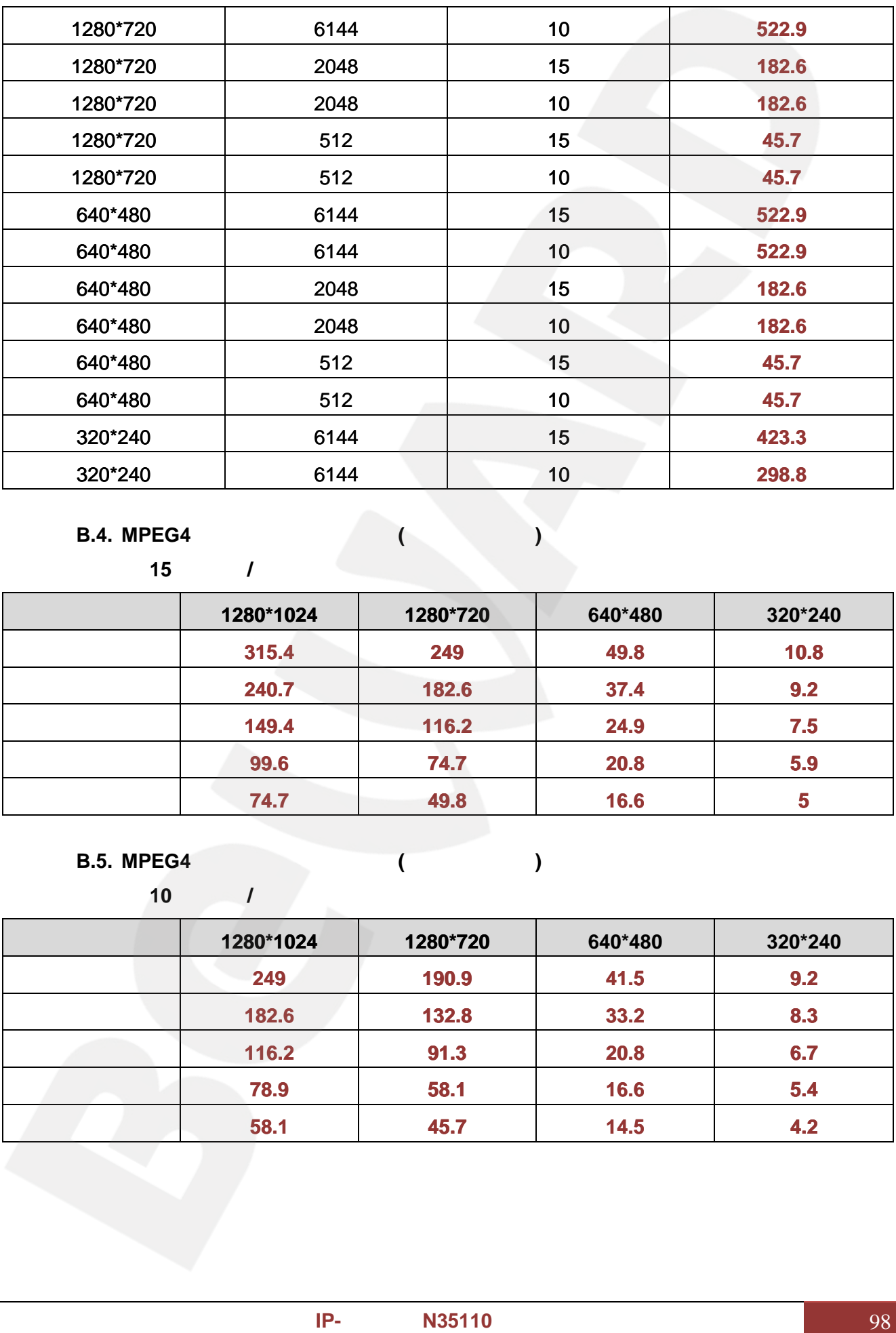

**B.4. MPEG4 Расчетная емкость (в ига айтах) для одной камеры за один день**

**15** /

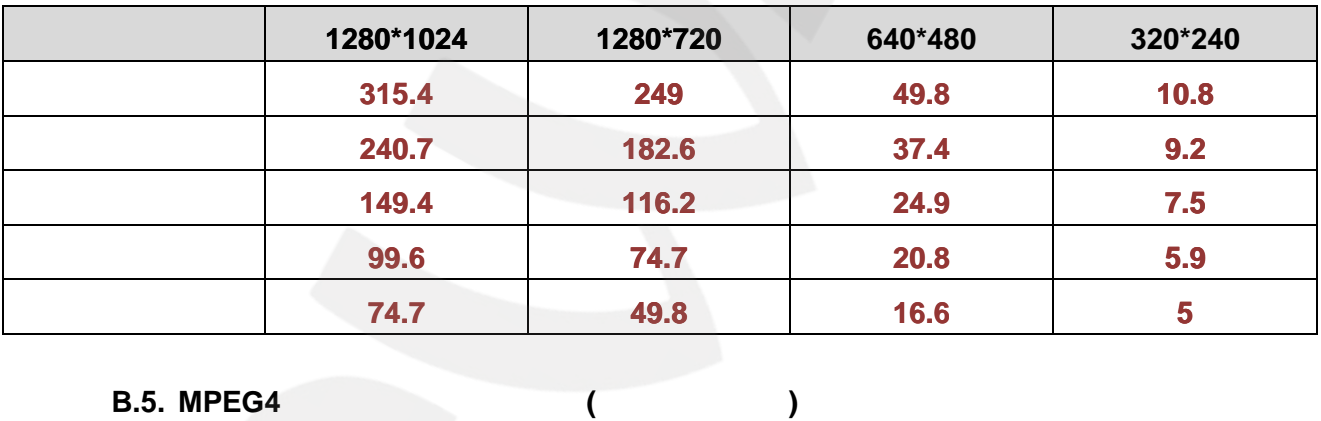

**B.5. MPEG4** (a)

**10** 

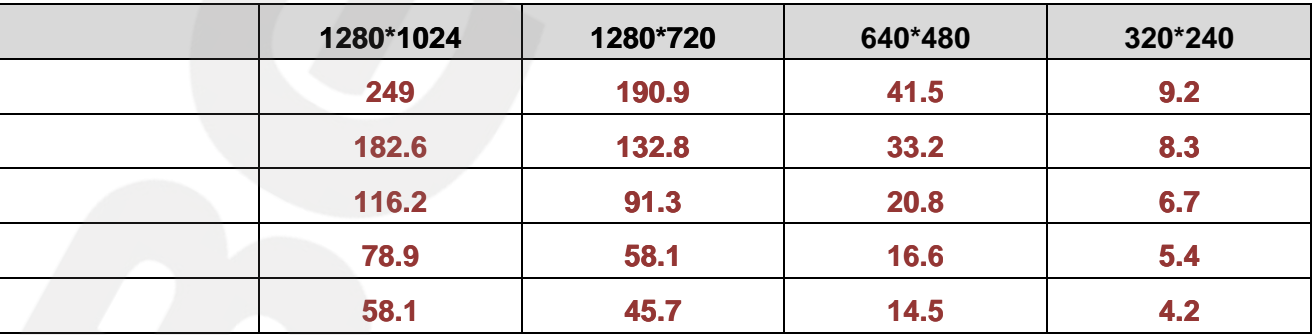

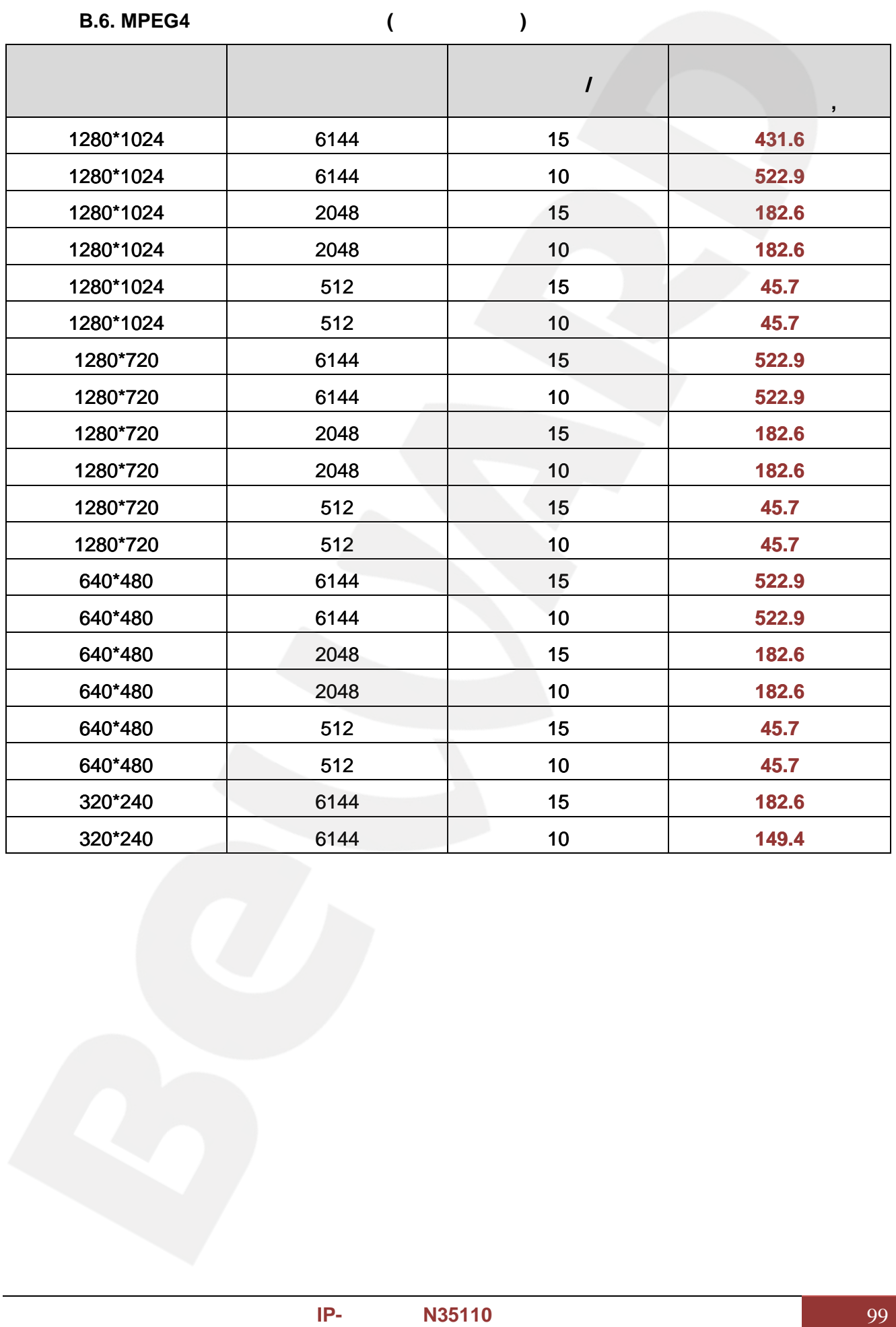

#### **BEWARD**

**Приложение C. Форматы запросов для получения изображения от камер**

получения изображений различных форматов. 1. http://<IP>:<http port> - IP-, http port – http- $-80, \quad \langle P \rangle \cdot P$ -192.168.0.99. Если используются значения по умолчанию, строка запроса: <http://192.168.0.99-> IP-2. http://<IP>:<http port>/index.2.htm - IPhttp port – http- $\blacksquare$ ,  $-80$ ,  $\blacksquare$   $\blacksquare$ P- $-192.168.0.99.$ Если используются значения по умолчанию, строка запроса: http://192.168.0.99/index2.htm - IP-**Руководство запросов для** В данном различных -http камеры, 192.168.0.99. з<u>9</u><br>port>/index.2.htm<br>доступ IP-камере изображение, а место изображение, а место изображение, а место изображение, а место изображен<br>доступ и изображение, а место изображение, а место изображение, а место изображение, а -камеры, 192.168.0.99. http://slp.intp.p.ntp.p.<br>
http://slp.intp.p.ntp.p.ntp.p.ntp.p.ntp.p.ntp.p.ntp.p.ntp.p.ntp.p.ntp.p.ntp.p.ntp.p.ntp.p.ntp.p.ntp.p.ntp.p.ntp.p.ntp.p.ntp.p.ntp.p.ntp.p.ntp.p.ntp.p.ntp.p.ntp.p.ntp.p.ntp.p.ntp.p.ntp.p.ntp.p.ntp

В данном приложении показаны стандартные  $\mathsf{IP}\text{-}\mathsf{I}$ 

3.  $\frac{https://*lP*}>$  -  $IP$ - $443, \quad \langle IP \rangle \cdot IP$ - $192.168.0.99.$ Если используются значения по умолчанию, строка запроса: http://192.168.0.99/index2.htm - IP-<br>https://<lP> - IP-<br>443, <lP> - IP-<br> $\frac{1}{2}$ , - 192.168.0.99.

https://192.168.0.99 - **IP- IP- https://192.168.0.99** - **IP- https.** 

4. http://<IP>:<port>/mobile.htm - запрос кадра с мобильного телефона по GPRS, где port – http-порт камеры, по умолчанию – 80, а <IP> - IP-адрес камеры, по умолчанию – 192.168.0.99. <u>https://192.168.0.99</u> - IP-<br>http://<IP>:<port>/mobile.htm - http- - http- - http- - camera - 80, -clP> - IP- - clP- - clP- - 192.168.0.99.

Если используются значения по умолчанию, строка запроса:

#### <http://192.168.0.99/mobile.htm>

5. <u>rtsp://<IP>:<port>/video.3gp</u> - sand the set of the set of the set of the set of the port – RTSP-**порт камеры, порт камеры, порт на умолчани**я – 554, а «IP» - IP-адрес камеры, по умолчанию – 192.168.0.99. RTSP-порт камеры, а –192.168.0.99.

Если используются значения по умолчанию, строка запроса: rtsp://192.168.0.99:554/video.3gp

6. <u>http://<IP>:<http port>/jpg/image.jpg</u> -  $\,$ http port – http- $\blacksquare$ ,  $\blacksquare$  - 80,  $\lt$ IP> - IP- $-192.168.0.99.$ 80, - IP-адрес 192.168.0.99.

<http://192.168.0.99/jpg/image.jpg>

Если используются значения по умолчанию, строка запроса:

### **BEWARD**

7. http://<lP>:< port>/video.mp4 - 3. MPEG4, port – RTSP- $-554,$   $\langle$  IP  $-$  IP- $\langle$   $\rangle$ *R* http://dlb.s.parts/dde.mini - 554. dPs - IP<br>
dtp://dlb.s.parts/dde.mini - 54. dPs - IP<br>
dtp://dlb.s.parts/dde.mini - 54. dPs - IP<br>
dtp://dlb.s.parts/dde.mini - 54. dPs - IP<br>
dtp://dlb.s.parts/dde.html<br>
dtp://dlb.s.p

Если используются значения по умолчанию, строка запроса:

Если используются значения по умолчанию, строка запроса:

Если используется значения по умолчанию, строка запроса:

rtsp://192.168.0.99:554/video.mp4

8. http://<lP>:< port>/video.mjpg - 3. MJPEG, port – RTSP- $,$   $-554,$   $<$ IP> - IP- $-192.168.0.99.$ 

#### rtsp://192.168.0.99:554/video.mjpg rtsp://192.168.0.99:554/video.mjpg

9. http://<lP>:< port>/video.h264 - 3. H.264, port – RTSP- $-554$ ,  $\langle IP \rangle - 192.168.0.99$  $H.264,$ камеры, умолчанию–

rtsp://192.168.0.99:554/video.h264

**Приложение D. Значения используемых портов**

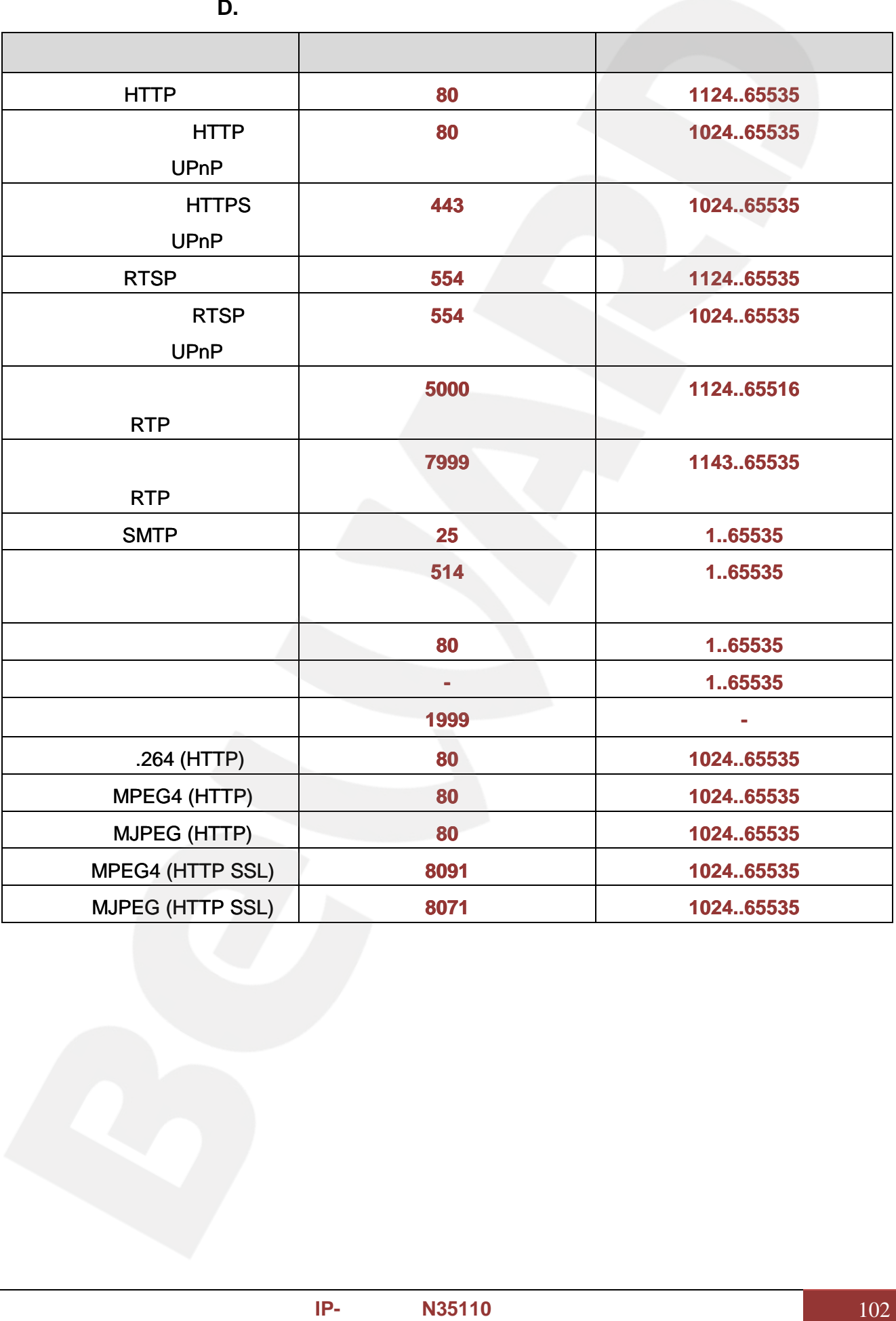

**Приложение E. Заводские установки**

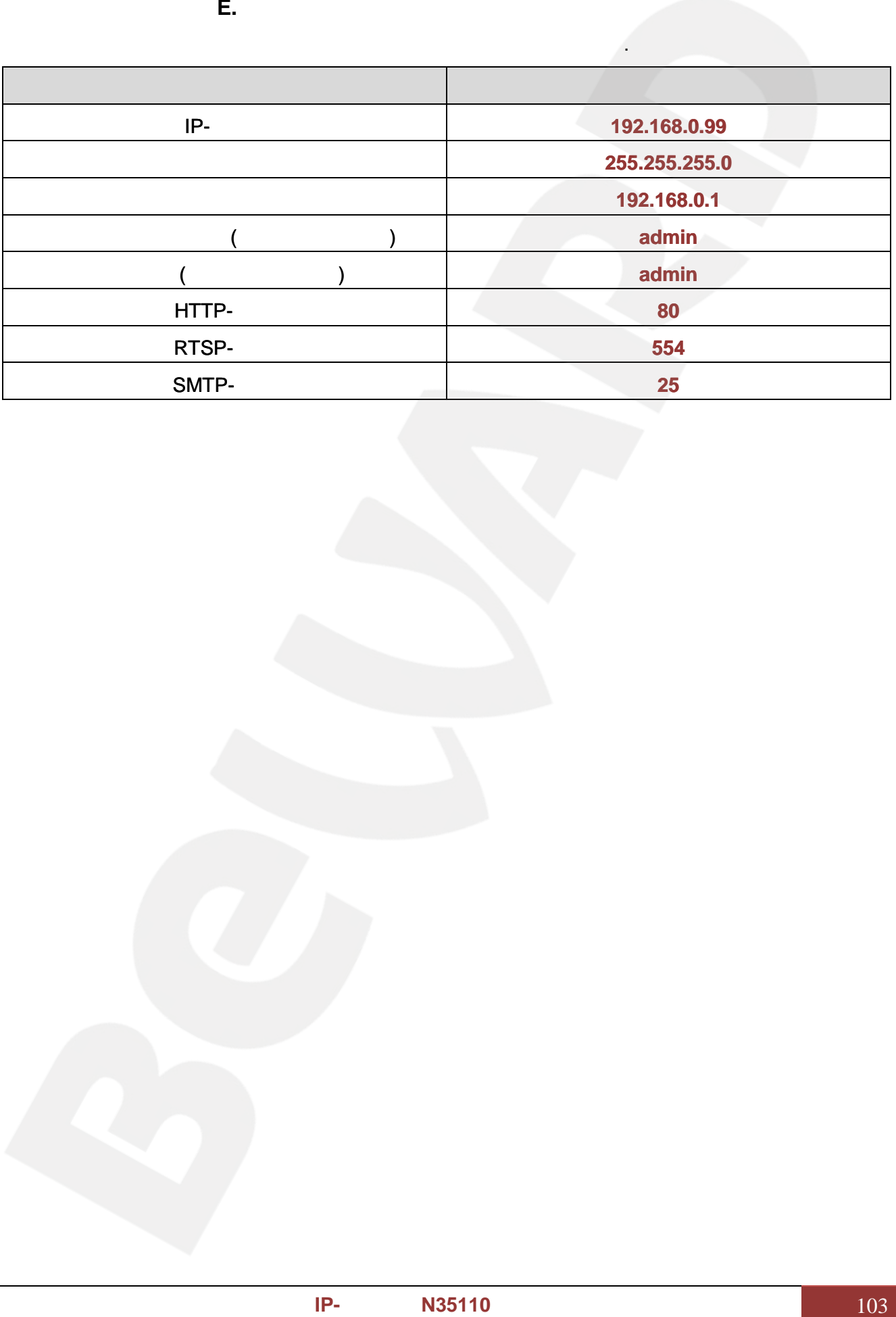

Ниже приведены некоторые значения заводских установок.

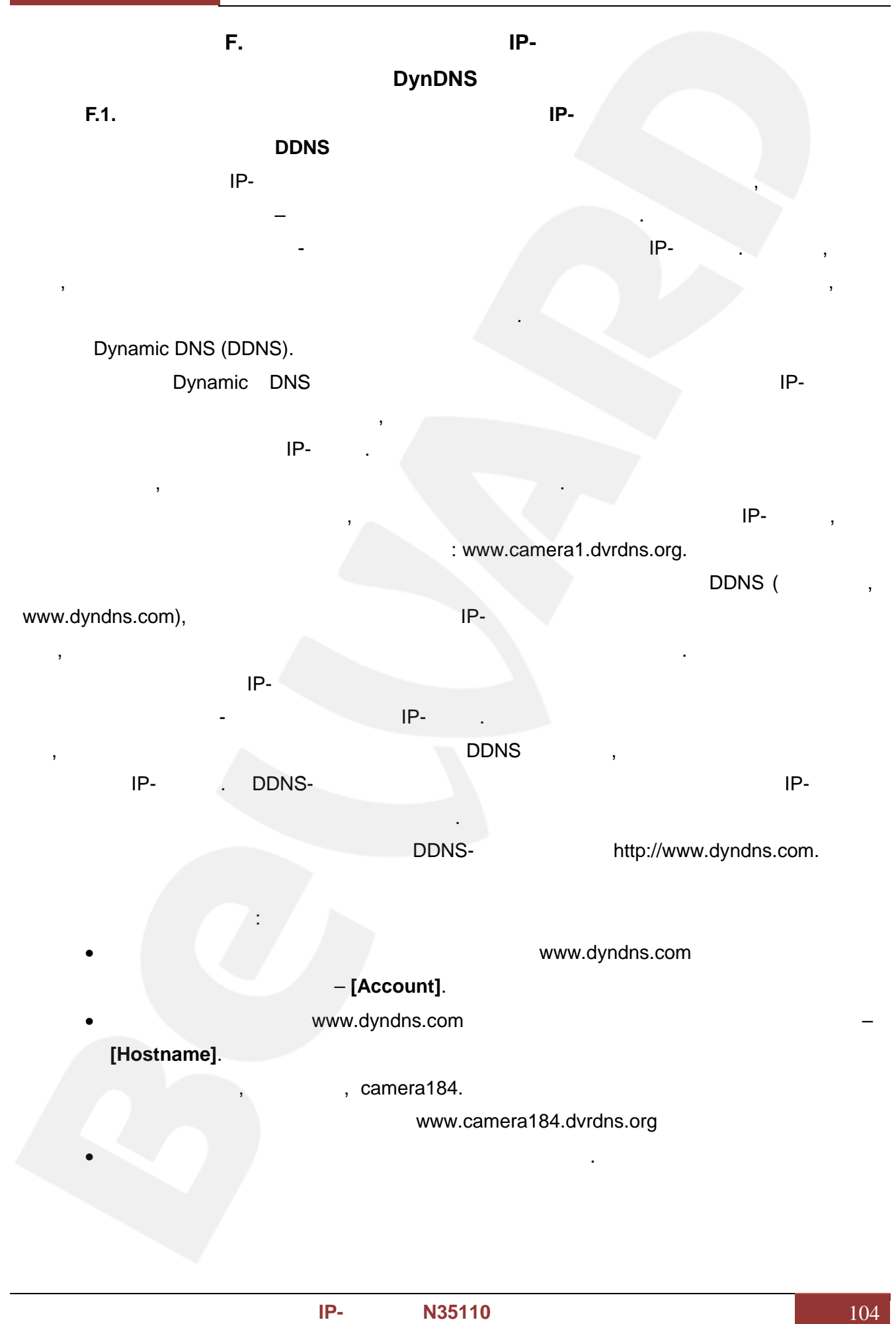

#### **F.2. Регистрация на сервере DynDNS**

**1**: **WWW.dyndns.com,** 

справа вверху **[Sign In]** и в выпавшем списке выберите строку **[Create an Account]** (*Рис.* справа **[Sign In]**выпавшем списке *Рис.*

*F.1*).

![](_page_105_Picture_6.jpeg)

*Рис. F.1*

![](_page_105_Picture_8.jpeg)

*Рис. F.2*

![](_page_106_Picture_249.jpeg)

![](_page_107_Picture_69.jpeg)

**Шаг 3**: ри правильном заполнении формы Вы получите сообщение о том, что

![](_page_107_Picture_4.jpeg)

*Рис. F.4*
## **BEWARD**

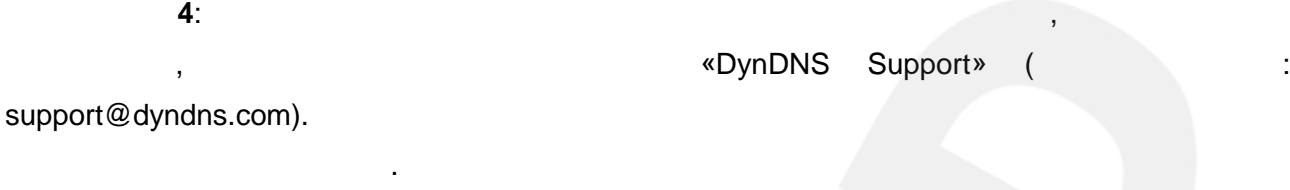

После перехода по адресу, указанному в теле письма, откроется страница с

перехода по адресу, с

изаписи. входа сайт под

подтверждением создания и активации Вашей учетной записи. Для входа на сайт под

созданной учетной записью введите пароль и нажмите **[Confirm Account]** (*Рис. F.5*).

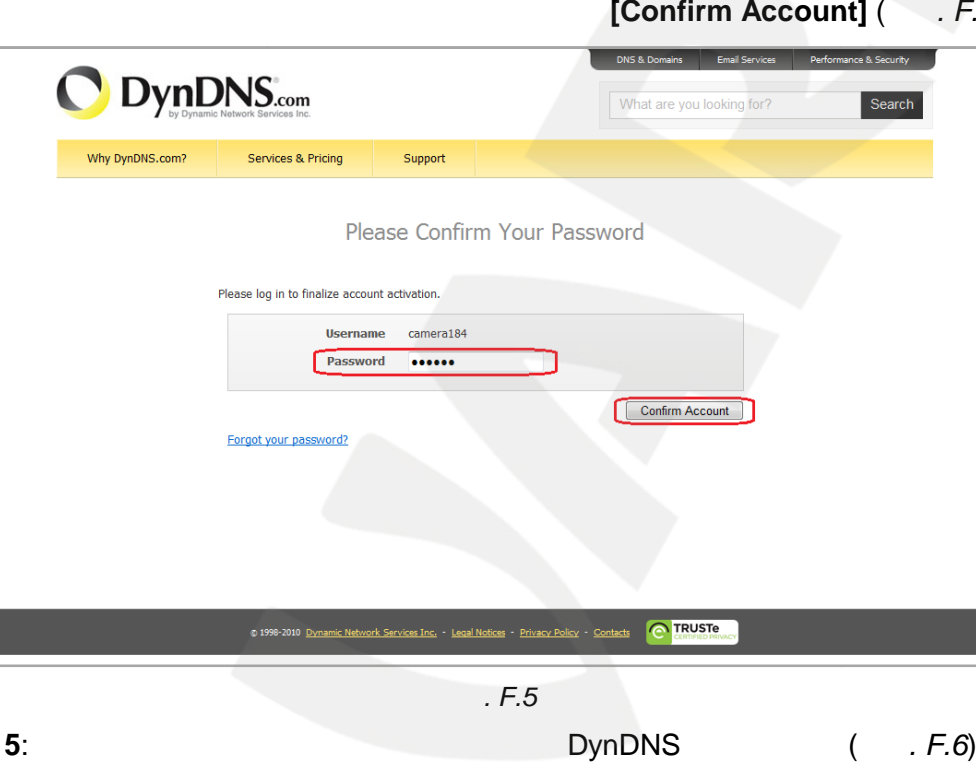

*Рис. F.5*

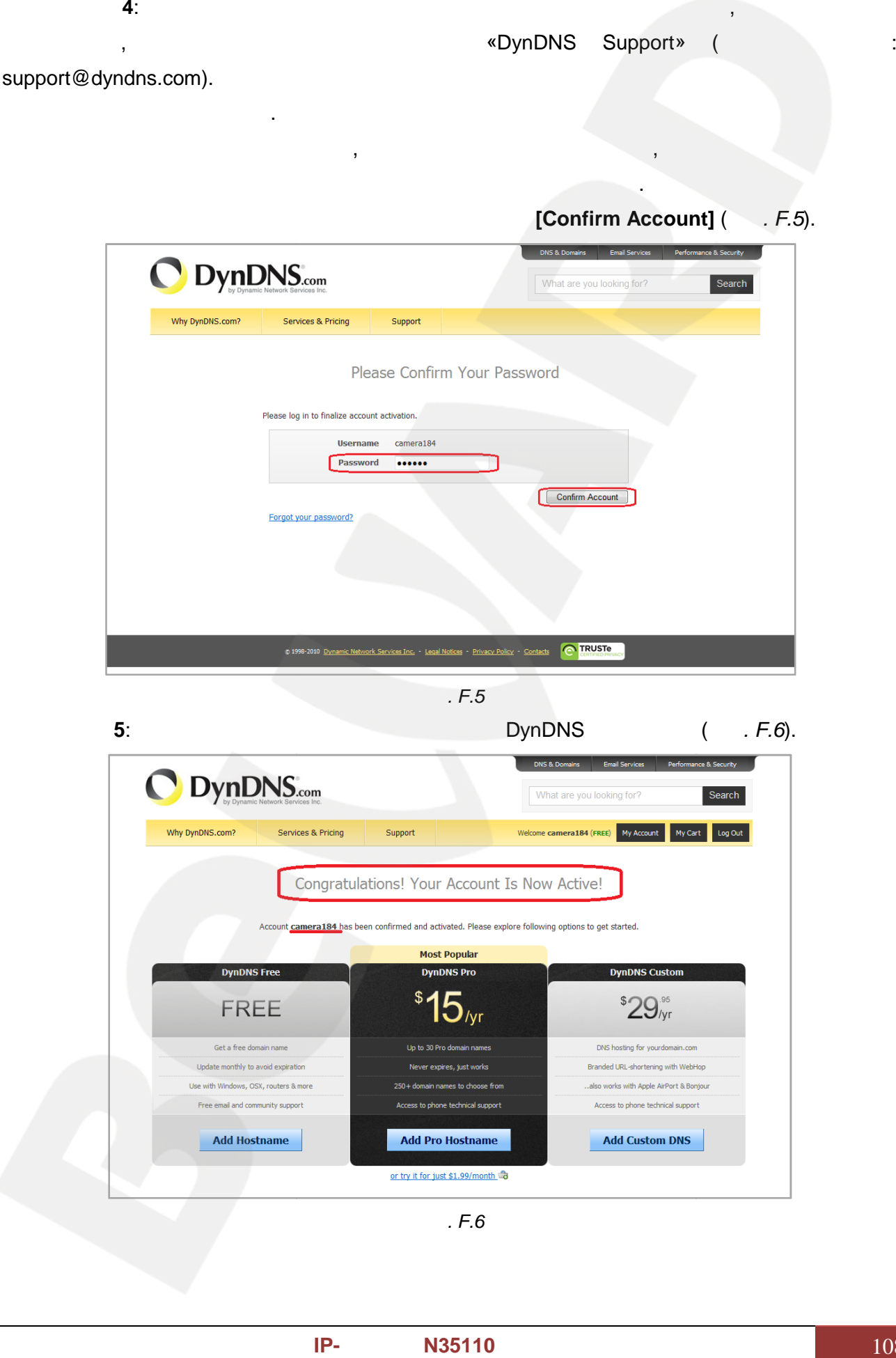

*Рис. F.6*

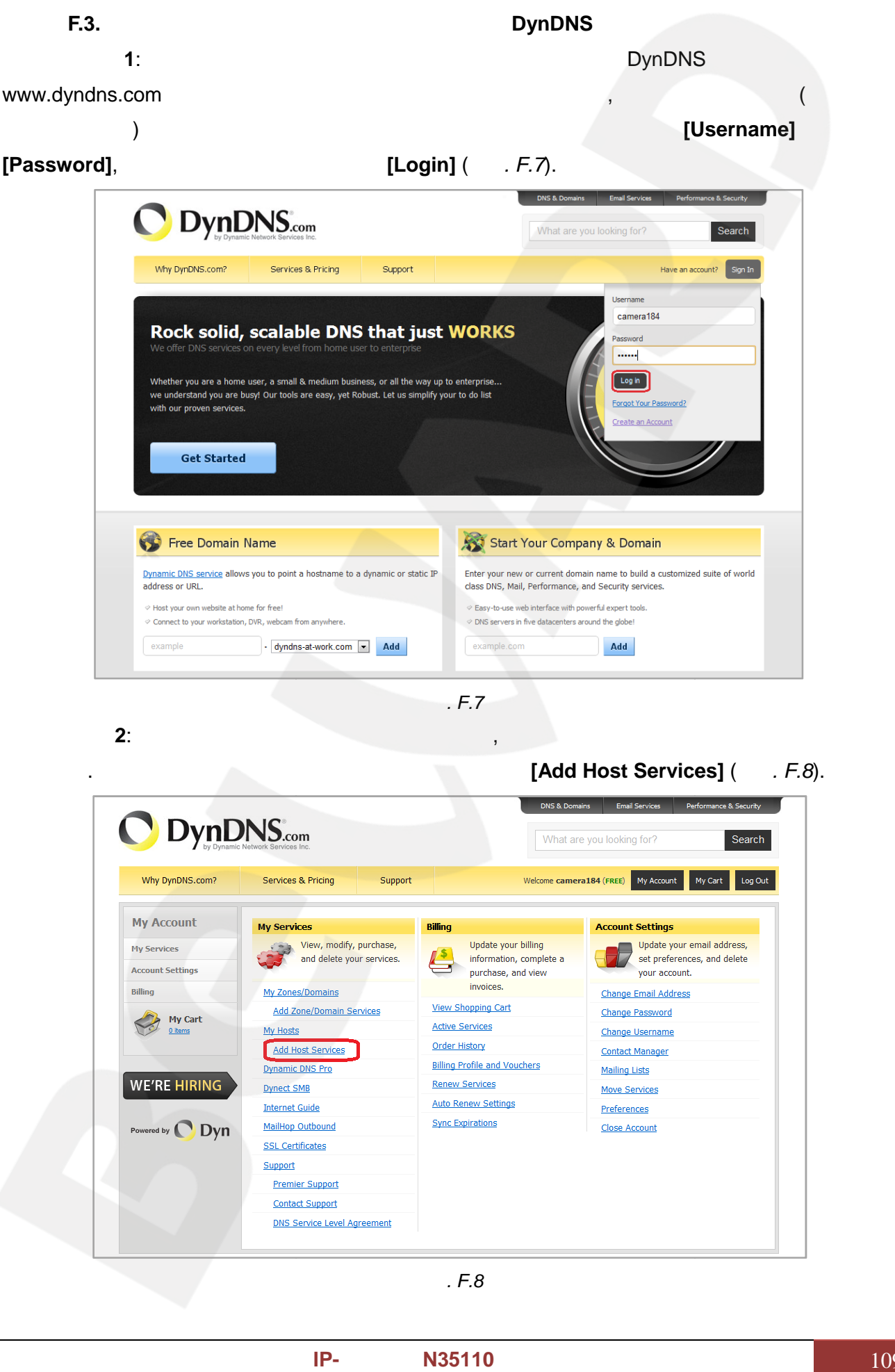

*Рис. F.7*

**Шаг 2**: сли все данные указаны правильно, Вы попадете на персональную страницу

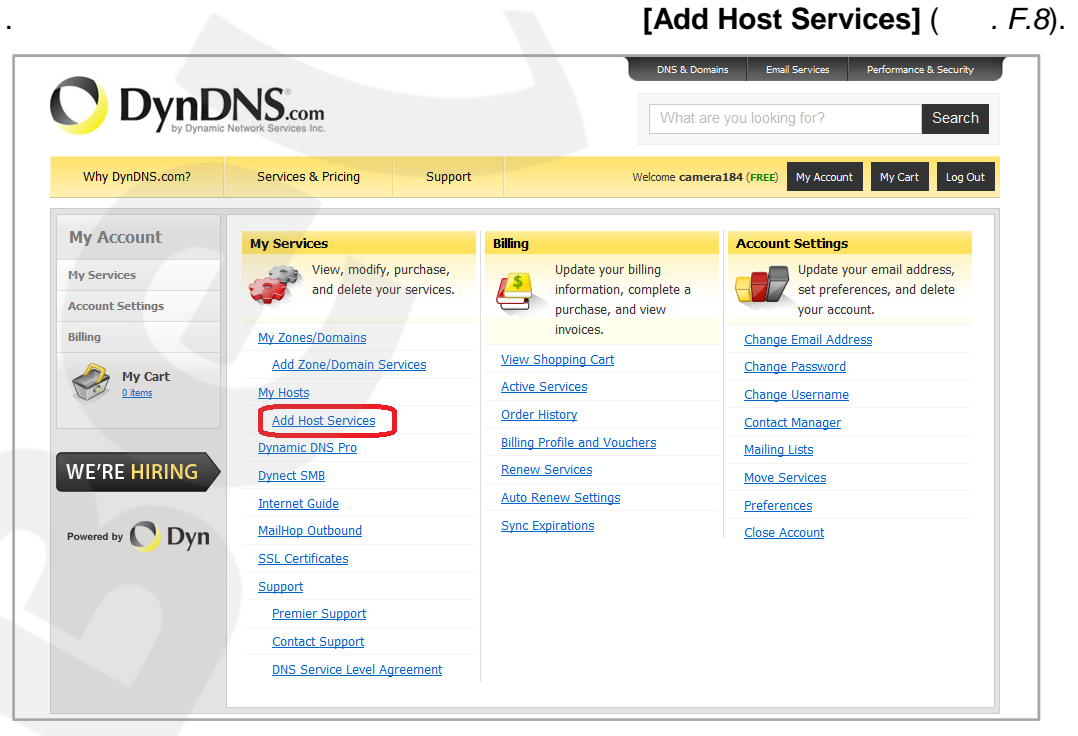

*Рис. F.8*

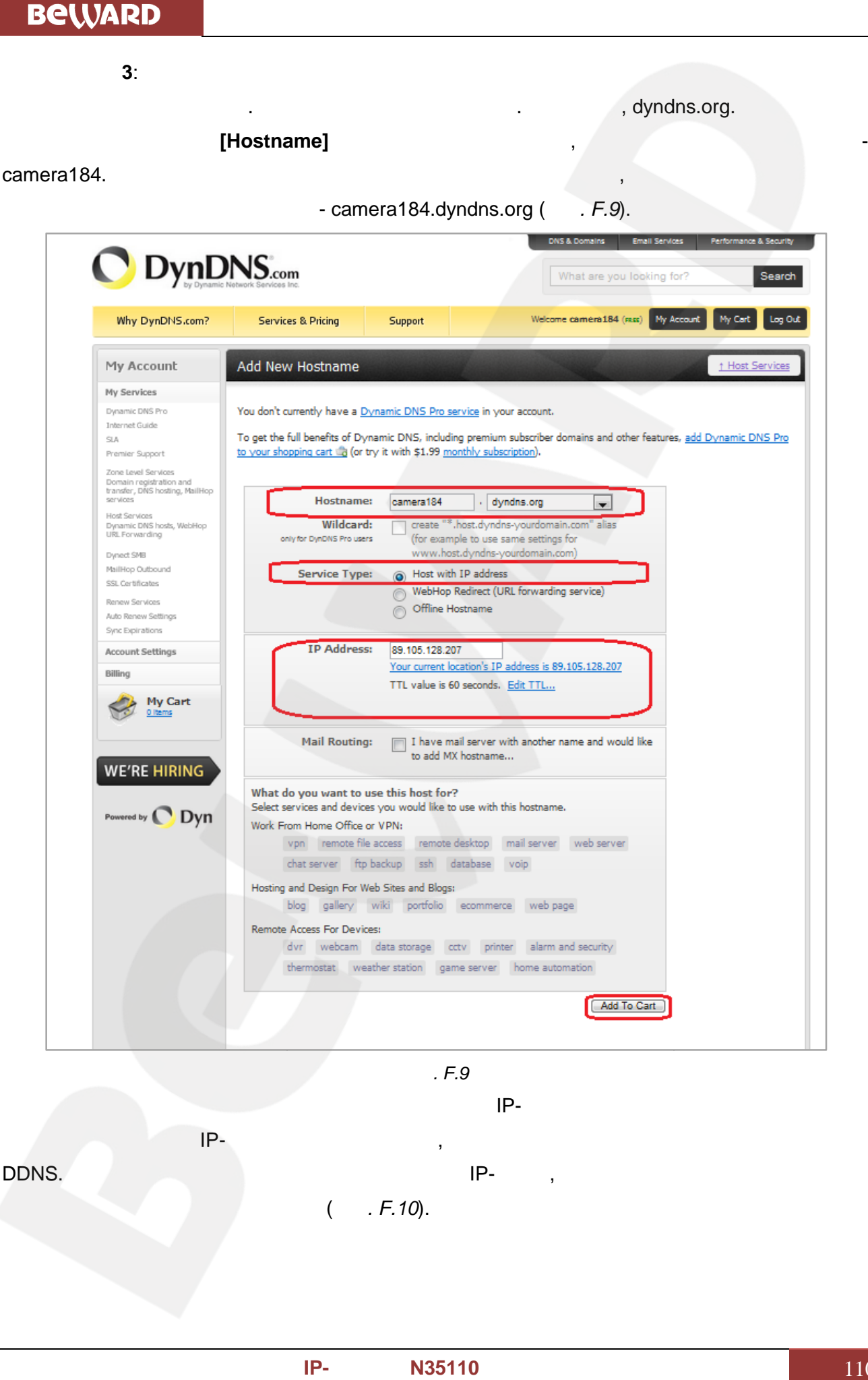

*Рис. F.9*

 $\blacksquare$ 

необходимо указать IP-адрес того устройства, которое мы настраиваем для работы через

DDNS. По умолчанию сервис определяет тот IP-адрес, с которого на данный момент

 $(E, F.10)$ .

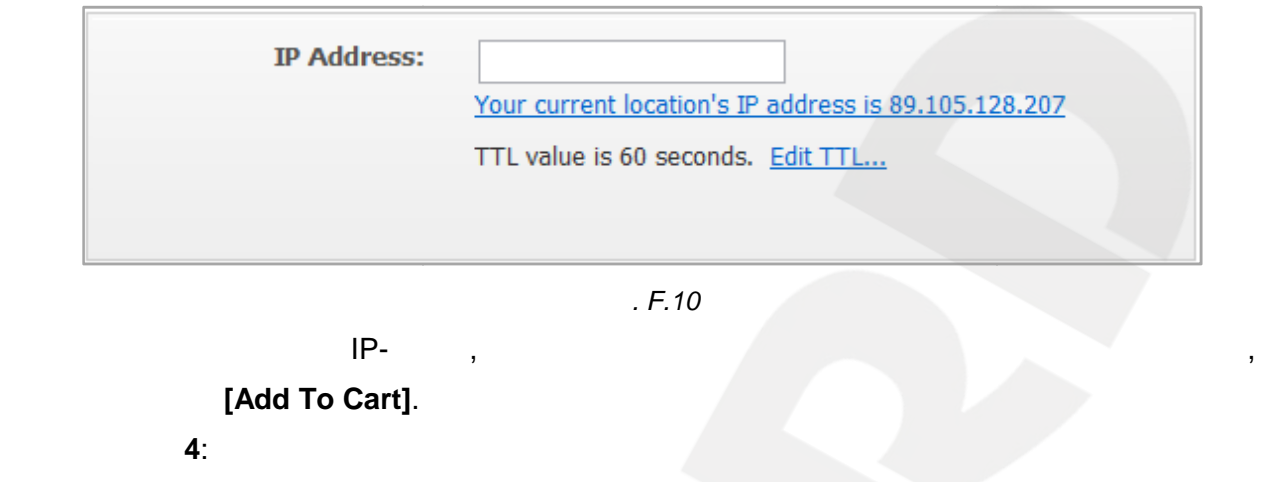

подтверждением этого. Так для примера, описанного выше, будет указан созданный аккаунт

camera184.dyndns.org.

*[Next] ( F.11).* 

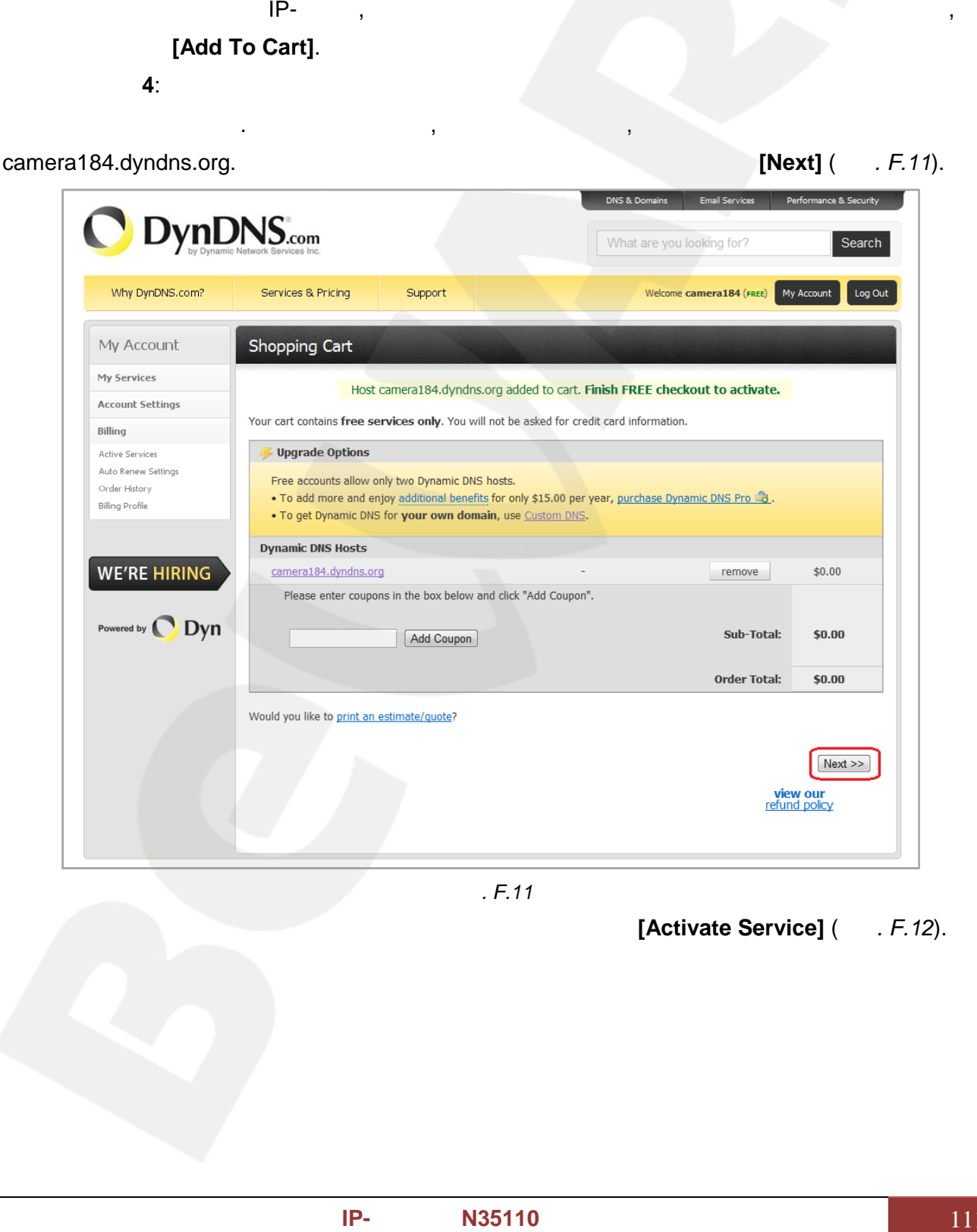

*Рис. F.11*

На открывшейся странице активации нажмите кнопку **[Activate Service]** (*Рис. F.12*). ).

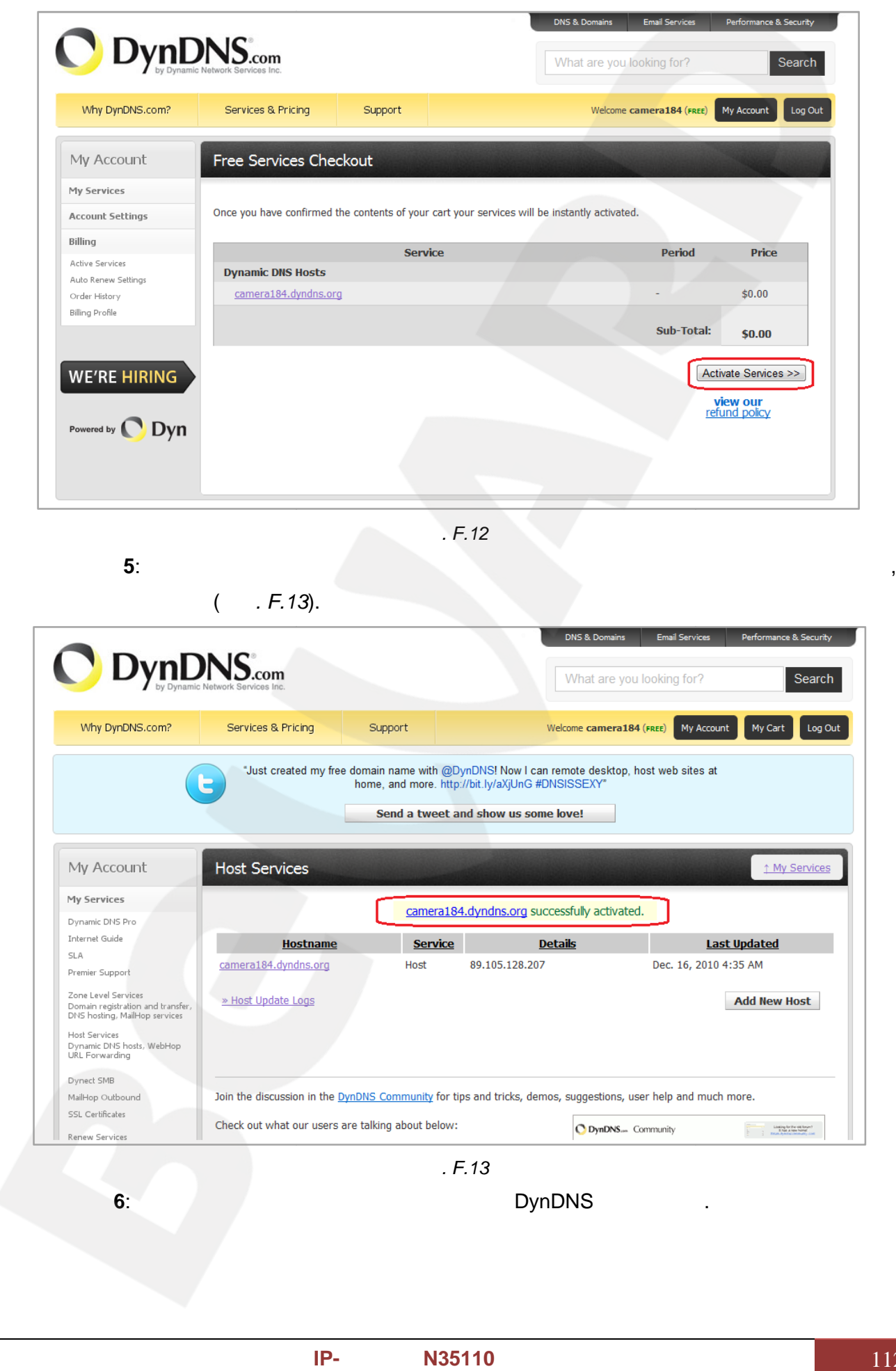

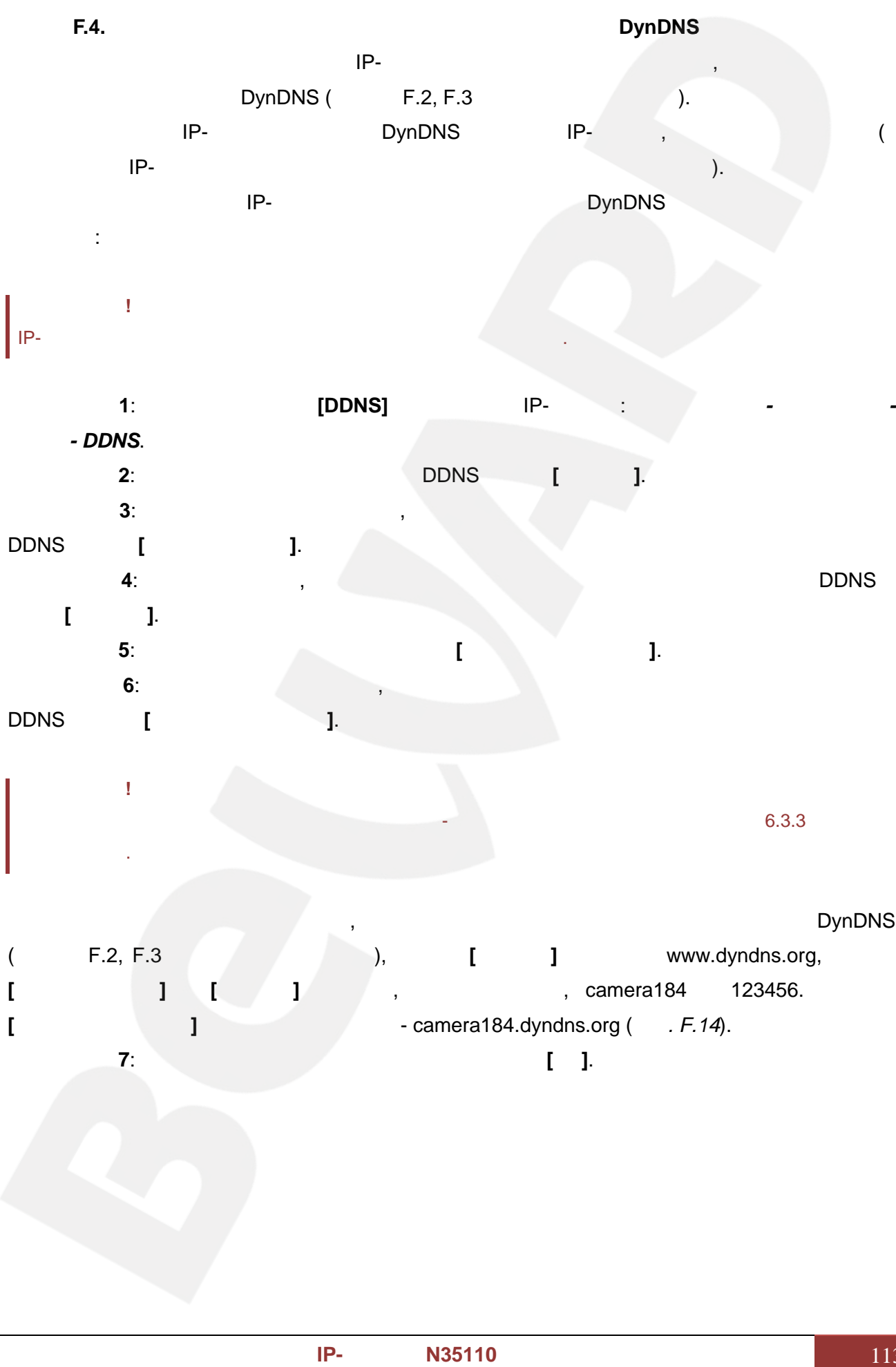

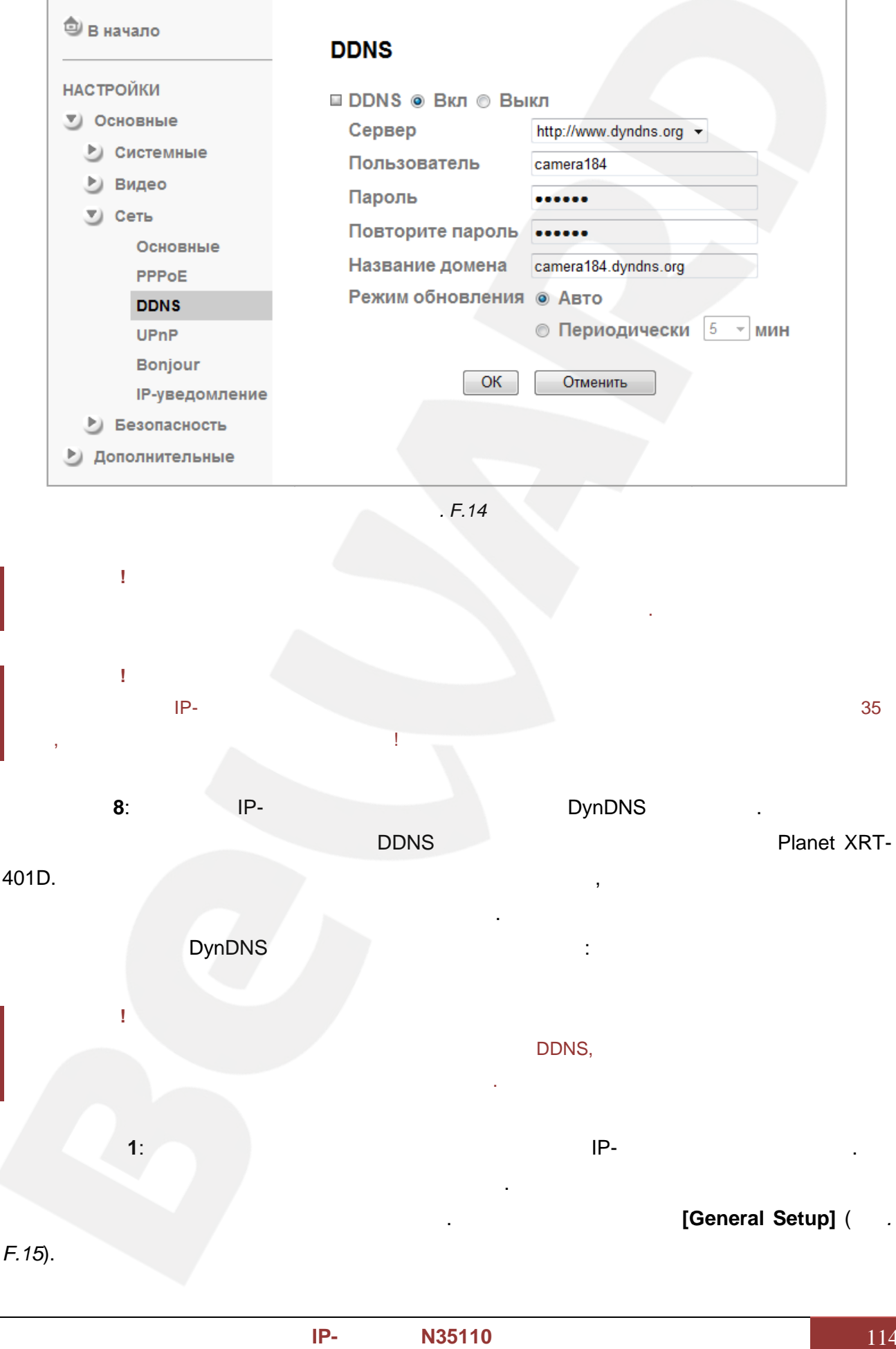

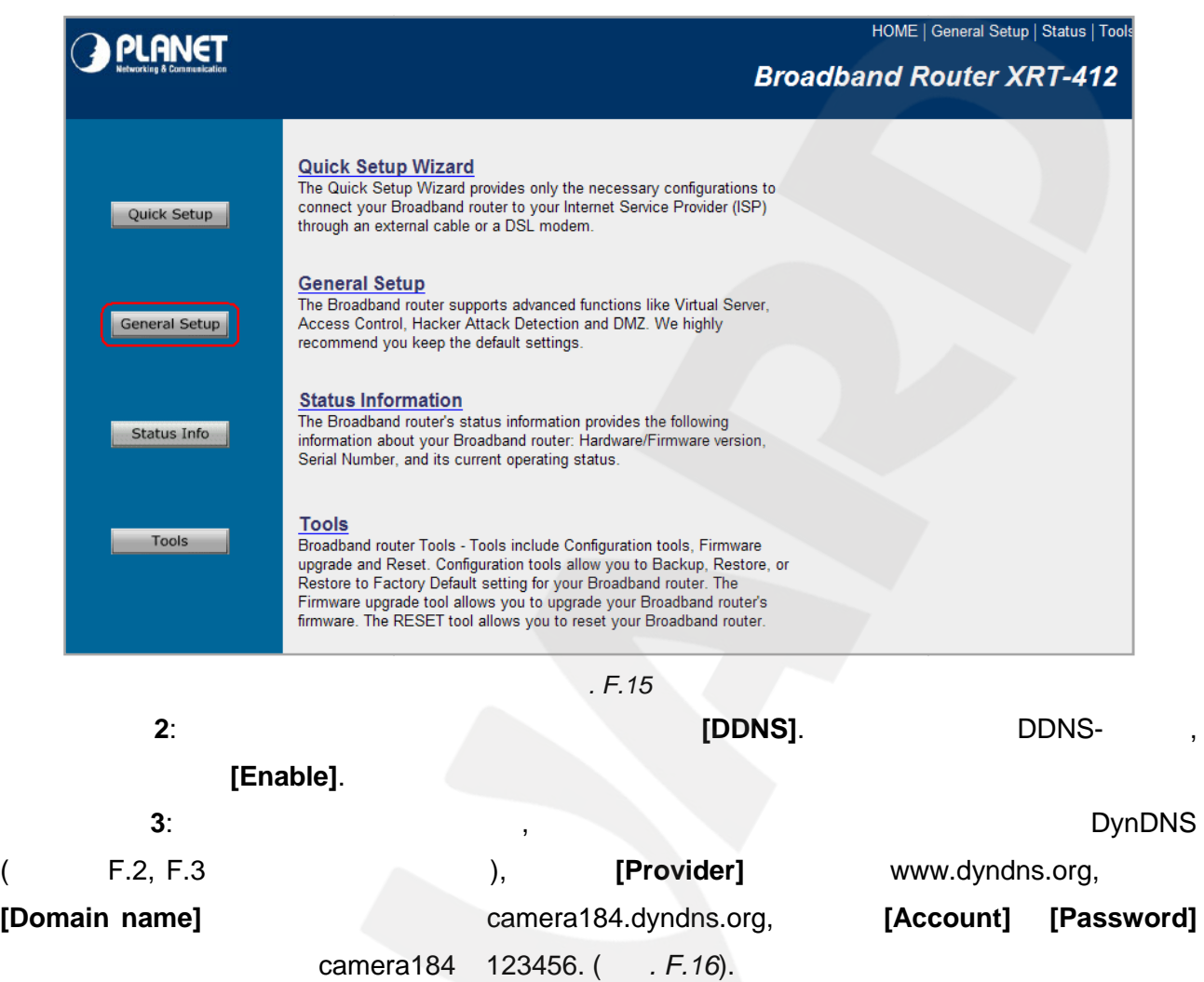

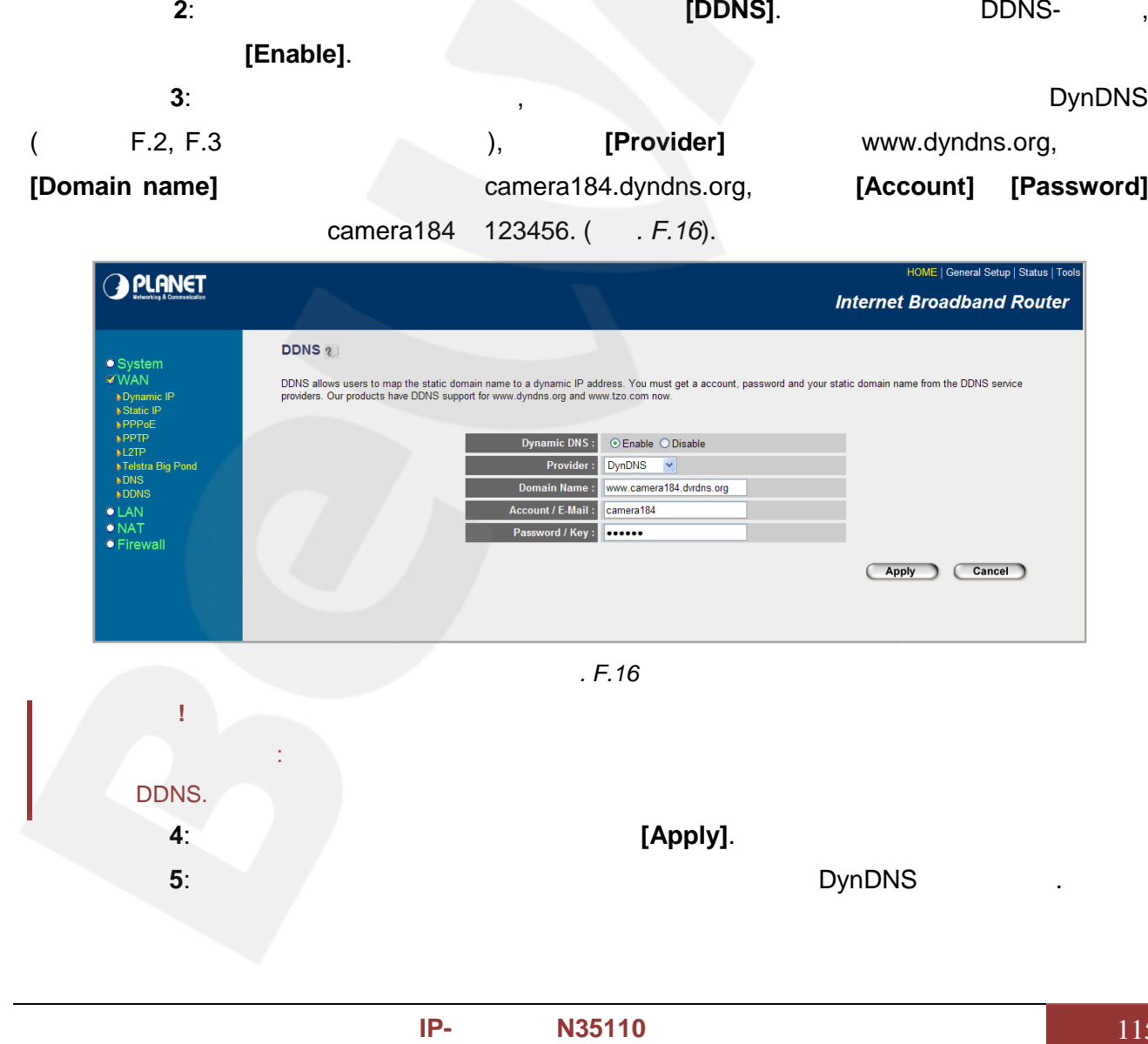

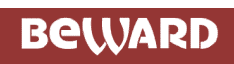

[http://camera184.dyndns.org,](http://camera184.dyndns.org) Руководство водство сетидости<br>При сети доступа любой и сети доступа любой и сети доступа любой и сети доступа любой и сети доступа любой и с<br>При сети доступа любой и сети доступа любой и сети доступа любой и сети доступа

попадёте на главную страницу камеры.

Если все настройки выполнены верно, то теперь Ваш собственный ресурс сети

и то все последните поставите се поставите се поставите се поставите се поставите се поставите се по

открыт для доступа из любой точки земного шара под своим уникальным именем, понятным и удобным для запоминания. Теперь для обращения к камере достаточно в браузере ввести

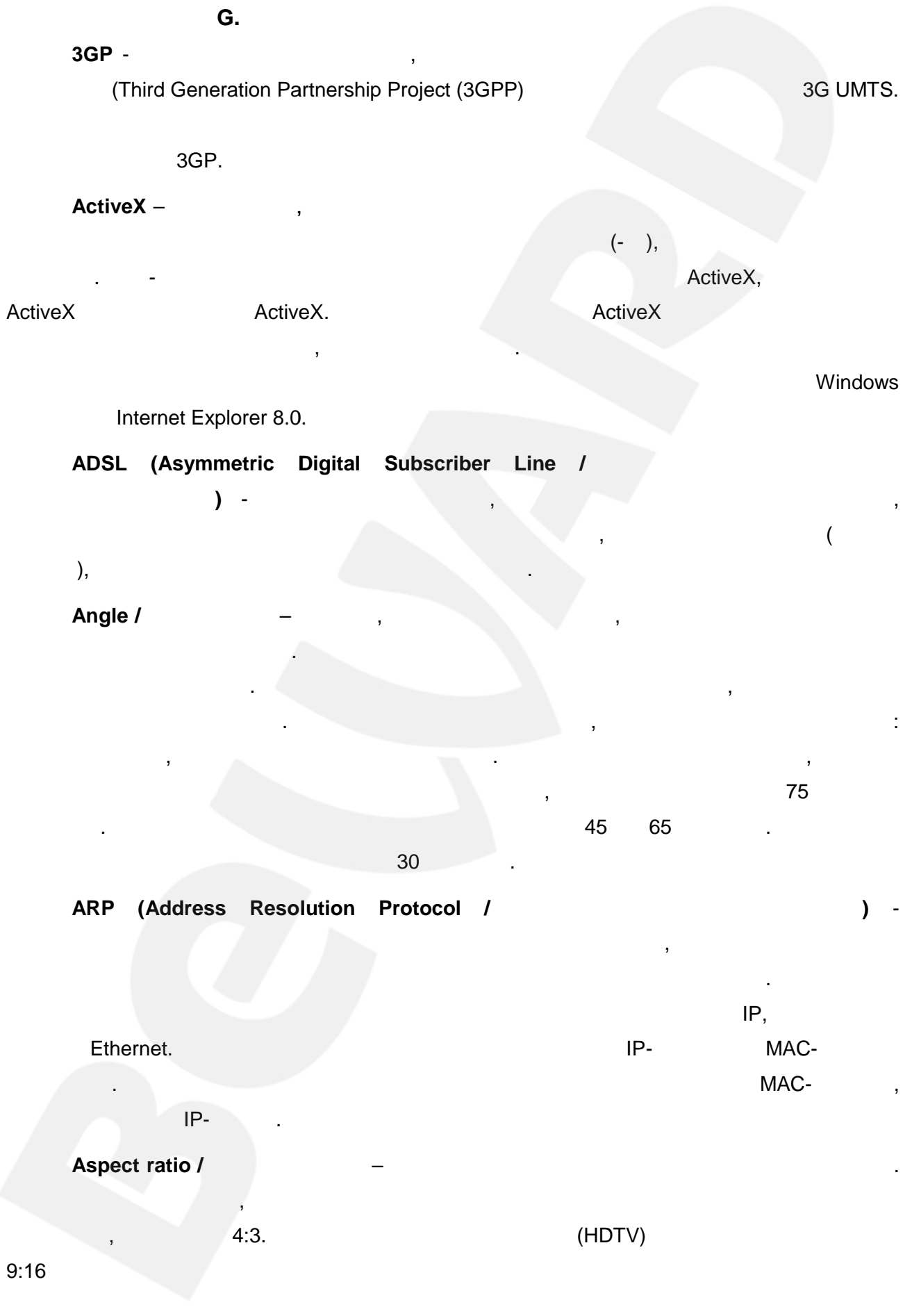

**BEWARD** 

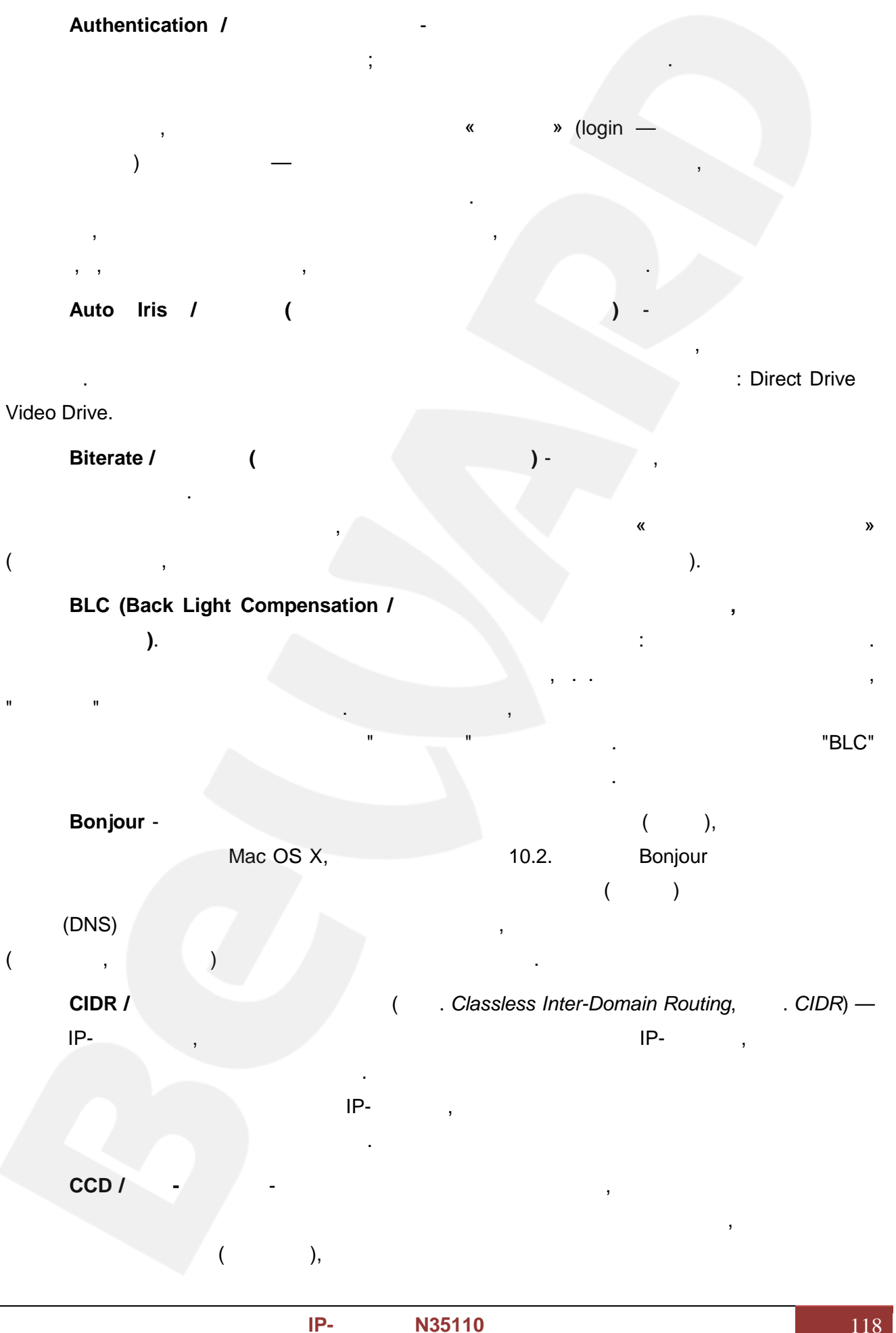

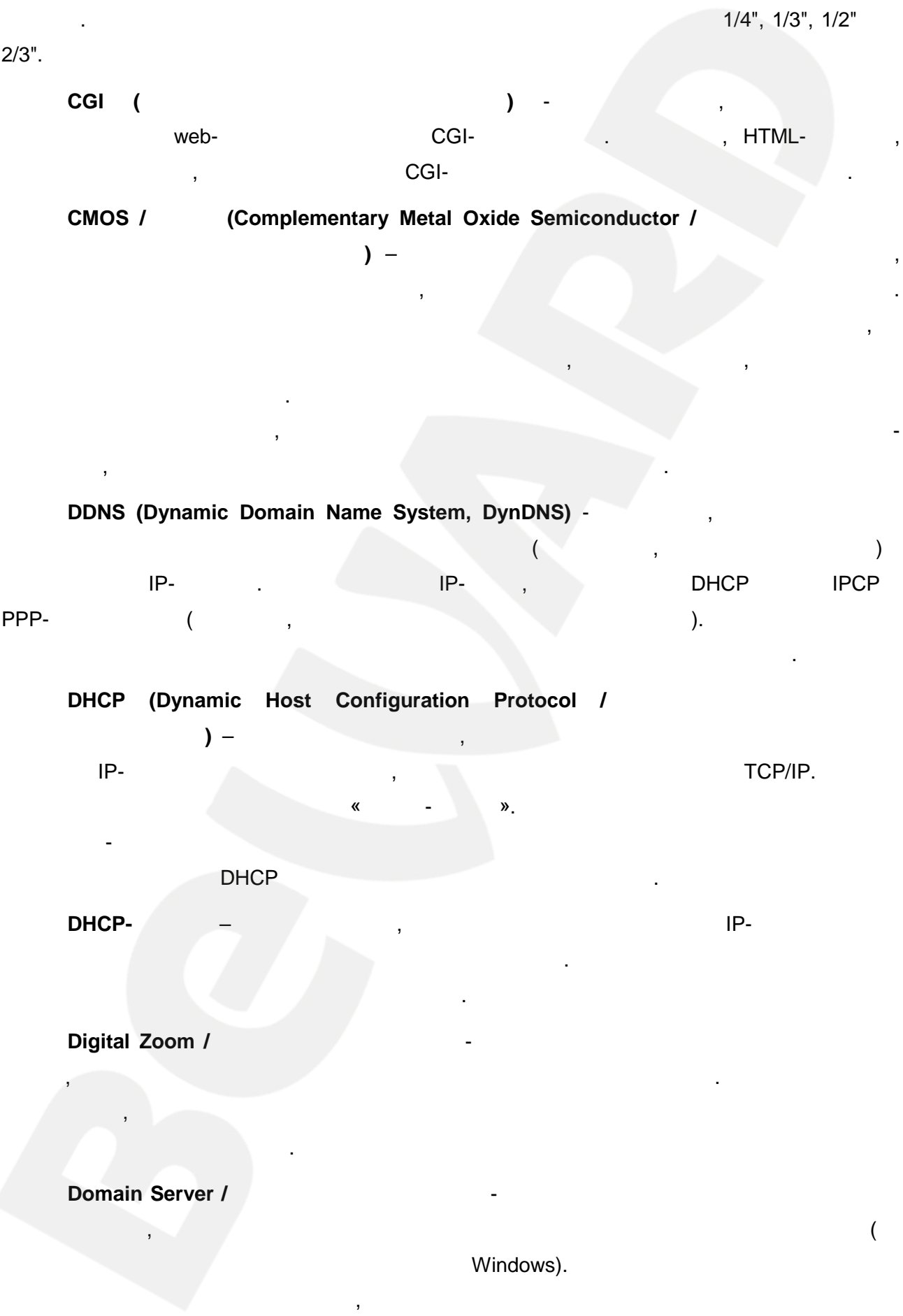

наложены ограничения. Сервером доменных имен является сервер, который аутентифицирует пользователей в сети. **Ethernet** компьютерных сетях. Стандарты Ethernet определяют проводных соединения и соединения и соединения и соединения электрические сигналы на физическом уровне, формат кадров и протоколы управления доступном к среде – на канальном островном островном островном островном островном островном островном островн<br>В село в село в село в село в село в село в село в село в село в село в село в село в село в село в село в сел **Factory default settings / Заводские установки по умолчанию** – это установки, **settings** установки, которые изначально использованы для устройства, когда оно отгружается с завода в первый аза. Если возникнет необходимость переустановить устройство до его заводских устройство до его заводских устро по умолчанию, то эта функция применима для большинства устройства устройства устройства устройства устройства у переустанавливает любые установки, которые были изменены пользователем. **Firewall / Брандмаузер – брандмаузер (между экран)** работает как барьер между экраномика экраномика (между экран сетями, например, между локальной сетью и Интернетом. Брандмауэр гарантирует, что сеть. Брандмауэром может быть программное обеспечение, работающее на компьютере, работающее на компьютере, раб или брандмауэром может быть автономное аппаратное устройство. **Focal length /** расстояние объектива камеры, определяющее ширину горизонтальной зоны обзора, которое в свою очередь измеряется в градусах. Определяется как расстояние от передней главной главной главной главной точки до переднего фокуса (для переднего фокусного расстояния) и как расстояние от задней главной точки до заднего фокусного расстояния (для заднего расстояния). При этом, под этом, под этом, п  $\left( \begin{array}{c} 0 \end{array} \right)$ плоскости с оптической осью. **Fps / Кадровая частота - количество кадровая (количество кадровая (компьютерная (компьютерная (компьютерная (компьютерная сервезия). По сервезия (компьютерная сервезия) и сервезия (компьютерная сервезия) и сервезия и серв** игра, при $D$ -пле $(D-V)$  выдаёт выдаёт выдаёт выдаёт выдаёт выдаёт выдаёт выдаёт выдаёт выдаёт выдаёт выдаёт выдаёт выдаёт выдаёт выдаёт выдаёт выдаёт выдаёт выдаёт выдаёт выдаёт выдаёт выдаёт выдаёт выдаёт выдаёт выдаёт вы **Frame** / **Alternative and Alternative Strame** 2:1  $\text{RS-170}$  и в  $\text{RS-170}$ консультативного комитета по радиовещанию, кадр создается из двух отдельных областей линий чересстрочной разв $\Box$  1262.5 или 312.5 на частоте 60 или 50 г $\Box$ стоянный каприровать полный кадриторый отобразительный отобразительный отобразительный закране на заготе 30 или 25 г является 30 гадо<sup>25</sup> га **FTP (File Transfer Protocol / Protocol / Protocol / Protocol / Protocol / Protocol / Protocol / Protocol / Protocol / Protocol / Protocol / Protocol / Protocol / Protocol / Protocol / Protocol / Protocol / Protocol / Prot** приложения, который использует  $TCP / IP$ . **Processory doctault settings /**<br> **Processors and Sales Contains and Sales Contains and Sales Contains and Sales Contains and Sales Contains and Sales Contains and Sales Contains and Sales Contains and Sales Contains and S** органичения. Сервер, пользователей передачи Ethernet определяют электрические сигналы уровне, формат протоколы<br>Определяют электрические сигналы у протоколы у протоколы у протоколы у правления у протоколы у протоколы управ – то большинства полностью полностью полностью полностью полностью полностью полностью полностью полностью полнос между сетью гарантирует, что гарантирует, что гарантирует, что гарантирует, что гарантирует, что гарантирует, будет разрешен другуюможетпрограммное работающее на брандмауэром аппаратное устройство.**/**  ширину горизонтальной свою очередь измеряется в главной  $\left( \begin{array}{c} 1 & 0 \\ 0 & 0 \end{array} \right)$ расстояния (простояния).<br>  $\begin{pmatrix} 1 & 1 \ 1 & 1 \end{pmatrix}$  $\begin{array}{ccc} \textsf{Fps} \; \textsf{I} & \begin{array}{c} \textsf{I} & \textsf{I} \end{array} & \begin{array}{c} \textsf{I} & \textsf{I} \end{array} & \begin{array}{c} \textsf{I} & \textsf{I} \end{array} & \begin{array}{c} \textsf{I} & \textsf{I} \end{array} & \begin{array}{c} \textsf{I} & \textsf{I} \end{array} & \begin{array}{c} \textsf{I} & \textsf{I} \end{array} & \begin{array}{c} \textsf{I} & \textsf{I} \end{array} & \begin{array}{c} \textsf{I} & \$  $R$ S-170<br>
RS-170<br>
, 262.5 312.5 60 50<br>
, 30 25 . Firewall /<br>
Focal length /<br>
Focal length /<br>
Pps /<br>
Pps /<br>
Pps /<br>
Pps /<br>
Pps /<br>
Pps /<br>
Pps /<br>
Pps /<br>
Pps /<br>
Pps /<br>
262.5 312.5 60 60 30 2<br>
PFR (File Transfer Protocol /<br>
TCP / IP.<br>
TCP / IP.<br>
TCP / IP.<br>
TCP / IP.<br>
TCP / I

использовать любой компьютер в домене, хотя одновременно на компьютер могут быть

обменивается файлами между компьютерами/устройствами в сети. FTP позволяет подключаться к серверам FTP, просматриваться к содержимое каталогов и загружать файлы содержимости. В содержим сервера или на сервер. Протокол FTP относится к протоколам прикладного уровня и для передачи данных использует транспортный протокол транспортный протокол транспортный протокол транспортный прот<br>В отличие отличие отличие отличие отличие отличие отличие от личный протокол транспортный протокол транспортны большинства других протоколов передаются по разным по разным по разным по разным по разным по разным по разным по стороне сервера, используется для передачи данных, порт 21 - для передачи команд. Порт для приема данных клиентом определяется в диалоге согласования. **Full-duplex /** данных одновременно в двух направлениях. В системе звуковоспроизведениях. В системе звуковоспроизведениях. В с описать, например, например, телефонными системами. Также полудуплексная связы обеспечивает системами. Также п двухстороннюю связь, но только в одном направлении за один раз. **G.711** - стандарт для представления 8-битной компрессии PCM (ИКМ) сигнала с частотой дискретизации 8000 кадров/секунду и 8 бит/кадр. Таким образом, G.711 кодек 64  $/$ . **Gain / Коэффициент усиления** - коэффициентом усиления является коэффициент усиления и экстента, в котором аналоговый усилитель усиливает силу сигнала.  $\mathcal{L}(\mathcal{L})$  выражаются выражаются выражаются выражаются выражаются выражаются в единицах мощности. Децибел (дБ) является вы наиболее употребительным способом для измерения усиления усилителя. Gateway / действует в качестве точки входа в другую сеть. Например, в корпоративной сети, сервер компьютера, действующий в качестве межсетевого шлюза, зачастую также действует и в качестве прокси-сервера и сервера сетевой защиты. Межсетевой шлюз часто связан как с маршрутизатором, который распознает, куда направлять пакет данных, который приходит в пакет данных, который пр<br>В 1990 году в 1990 году в 1990 году в 1990 году в 1990 году в 1990 году в 1990 году в 1990 году в 1990 году в межсетевой шлюз, так и коммутатором, который предоставляет истинный маршрут в и из межсетевого шлюза для данного пакета. **H.264** - это международный стандарт кодирования аудио и видео, архивание название название и видео, (другое на 'MPEG-4 part 10' AVC (Advanced Video Coding)). возможностей, позволяющих значительно повысить эффективность сжатия видео по  $(MPEG-1, MPEG-2$   $MPEG-4)$ , большую гибкость применения в разнообразных сетевых средах. Используется в цифровом **PTP**<br> **PTP**<br> **PTP**<br> **PCR**<br> **PCR**<br> **CR**<br> **CR**<br> серверам FTP, союз в союз в союз в союз в союз в союз в союз в союз в союз в союз в союз в союз в союз в союз на протоколам для применения и в совмести и протоколам и в совмести и в совмести и протоколам и в совмести и в и в отдельно в отдельно в отдельно в отдельно в отдельно в отдельно в отдельно в отдельно в отдельно  $\sim$  20, испо $1$ , 21 **Полный** представляет описать, например, системами. с  $8000$   $/$   $8$   $/$   $.$ **усиления** является сигнала.  $($ ) **/** –шлюзом действует другую в сервер качестве межсетевого действует в прокси-сервера с который культурый культуры культуры культуры культуры культуры культуры культуры культуры культуры культуры ку<br>Культуры культуры культуры культуры культуры культуры культуры культуры культуры культуры культуры культуры ку **H.264** -<br>
-4 part 10' AVC (Advanced Video Coding)).<br>
,<br>
(MPEG-1, MPEG-2 MPEG-4), Таким и AVC

#### телевидении высокого разрешения (HDTV) и высокого разрешения (HDTV) и возможности в составляет для несколько в (HDTV)

#### **HTTP (Hypertext Transfer Protocol /**  $\qquad$  **)** -  $\qquad$  ) -

правил по обмену файлами (текстовыми, графическими, звуковыми, видео- и другими мультимедиа файлами) в сети. Протокол HTTP является протоколом высшего уровня высшего уровня высшего уровня выс по по точко в сети. В сети. В сети. В сети. В сети. В сети. В сети. В сети. В сети. В сети. В сети. В сети. В<br>По точко в сети. В сети. В сети. В сети. В сети. В сети. В сети. В сети. В сети. В сети. В сети. В сети. В се<br>В

TCP/IP. HTTPS (Hypertext Transfer Protocol Secure /  $) -$ HTTP, HTTP, « **SSL**  $\boldsymbol{\mathcal{Y}}$ TLS, HTTP, **HTTPS** TCP- 443.  $Hub /$ ICMP (Internet Control Message Protocol /  $\mathbf{) -}$ TCP/IP. **ICMP**  $\overline{\phantom{a}}$ IEEE 802.11 / IEEE 802.11 -802.11  $\mathbf 1$  $\overline{\phantom{a}}$  $\overline{1}$  $2.4$ 802.11b  $11$  $2.4$ 802.11  $5\overline{)}$ 54  $\sqrt{2}$ Interlaced video / 50  $2^{\circ}$  $\sqrt{ }$  $\mathcal{L}$  $\lambda$  $\overline{(}$  $\overline{1}$ Internet Explorer (IE) -Microsoft 1995 Windows. IP 66 (Ingress Protection) - $6\phantom{1}6$  $\overline{(\ }$  $).$ 

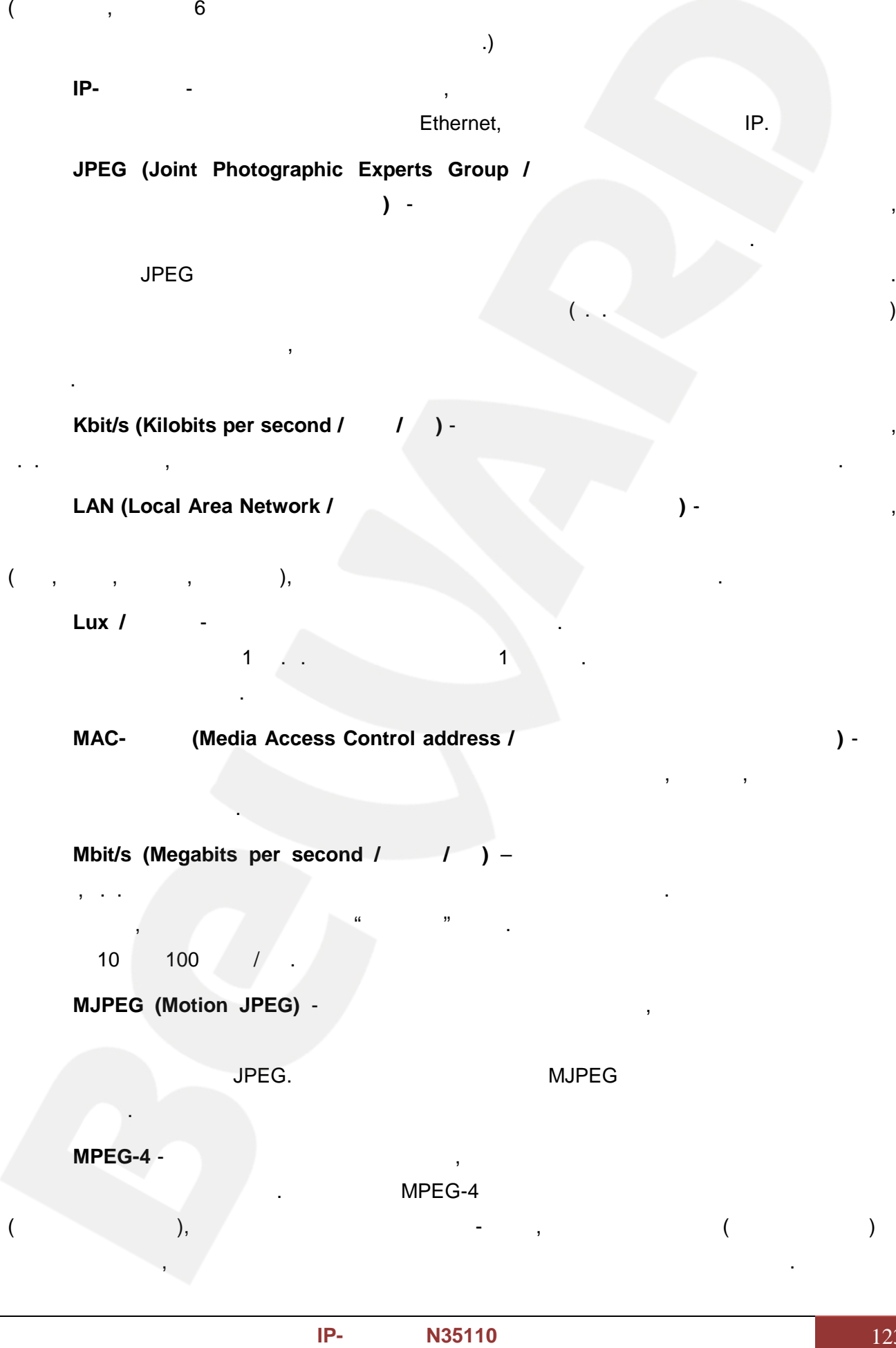

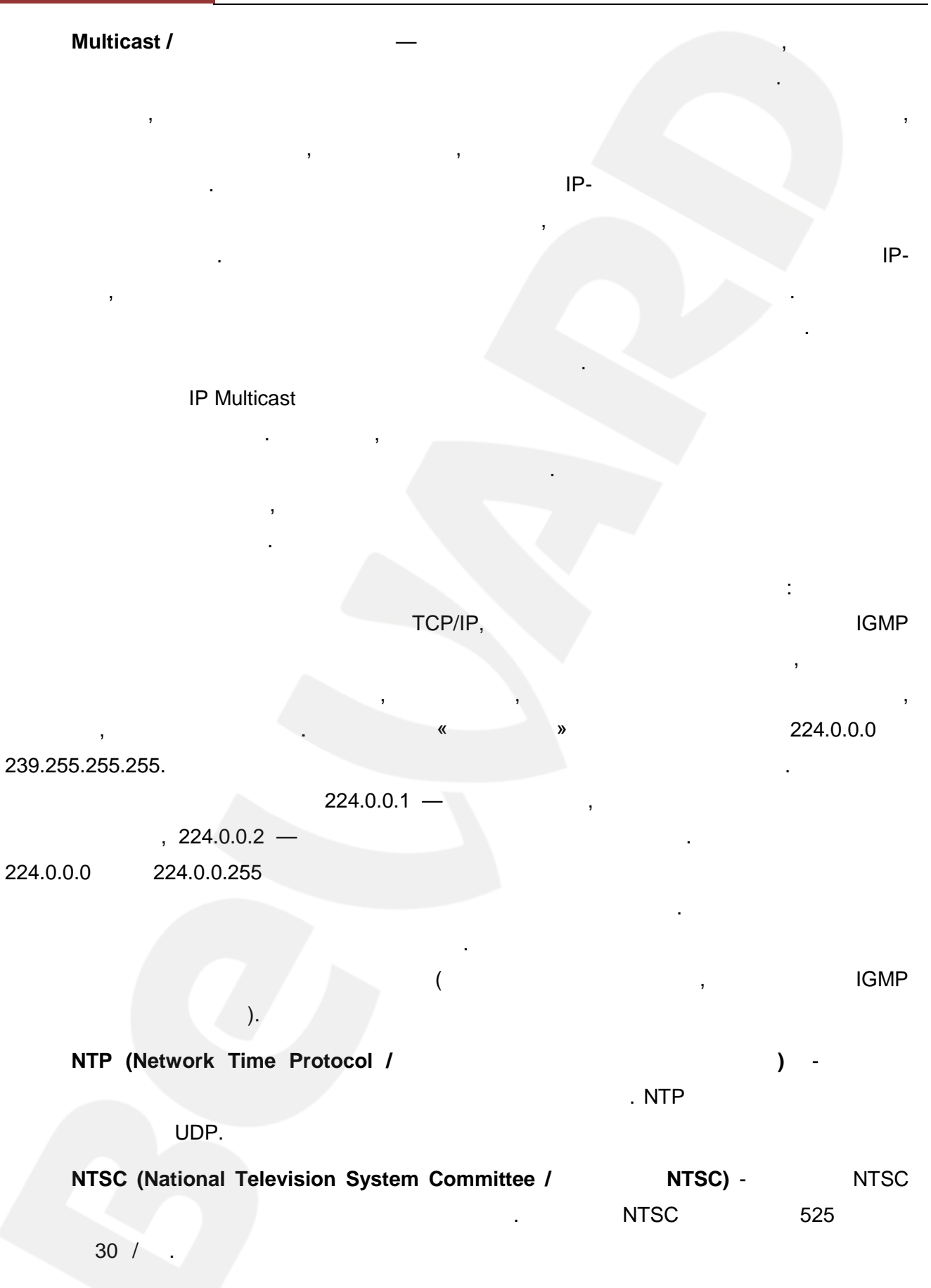

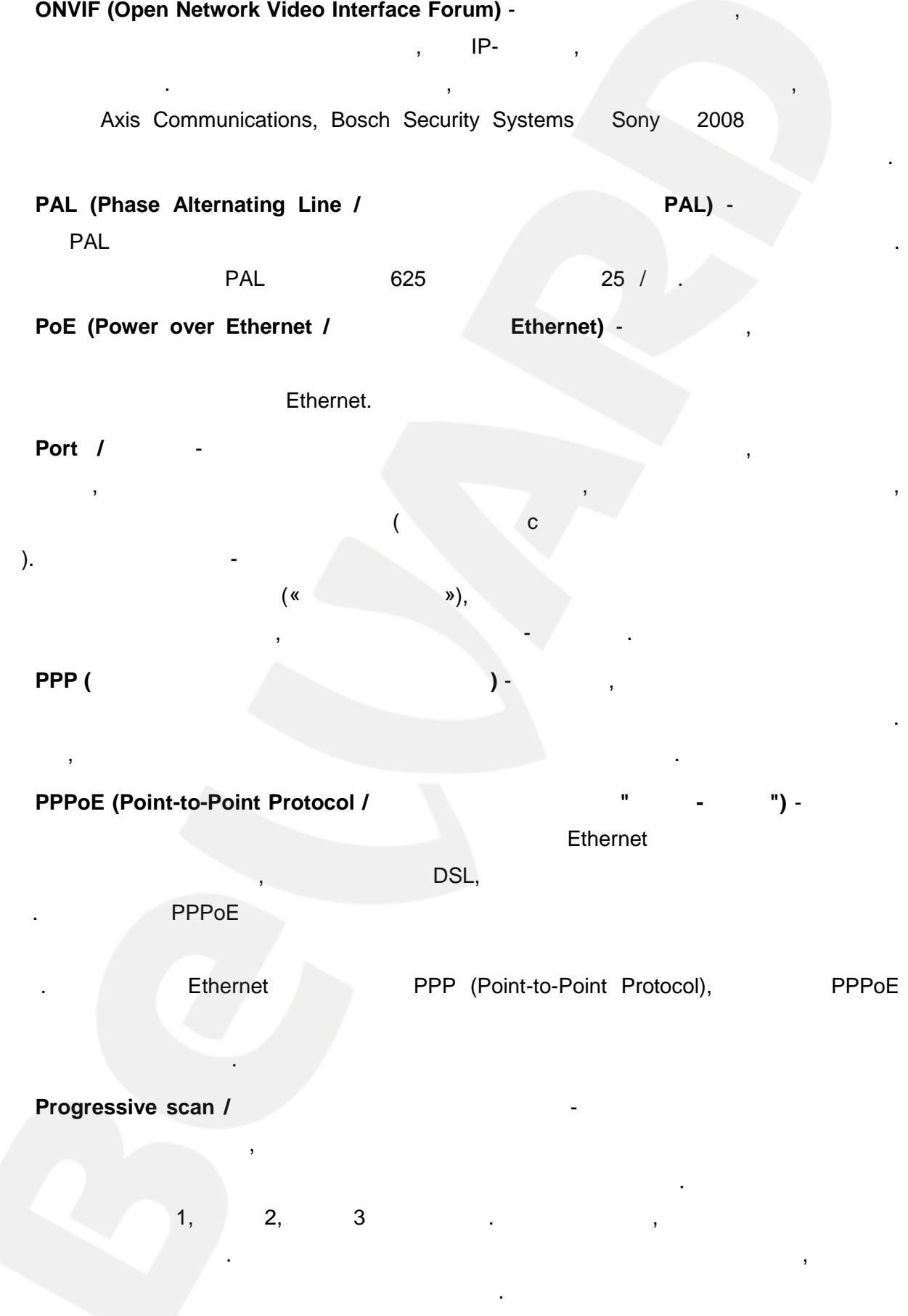

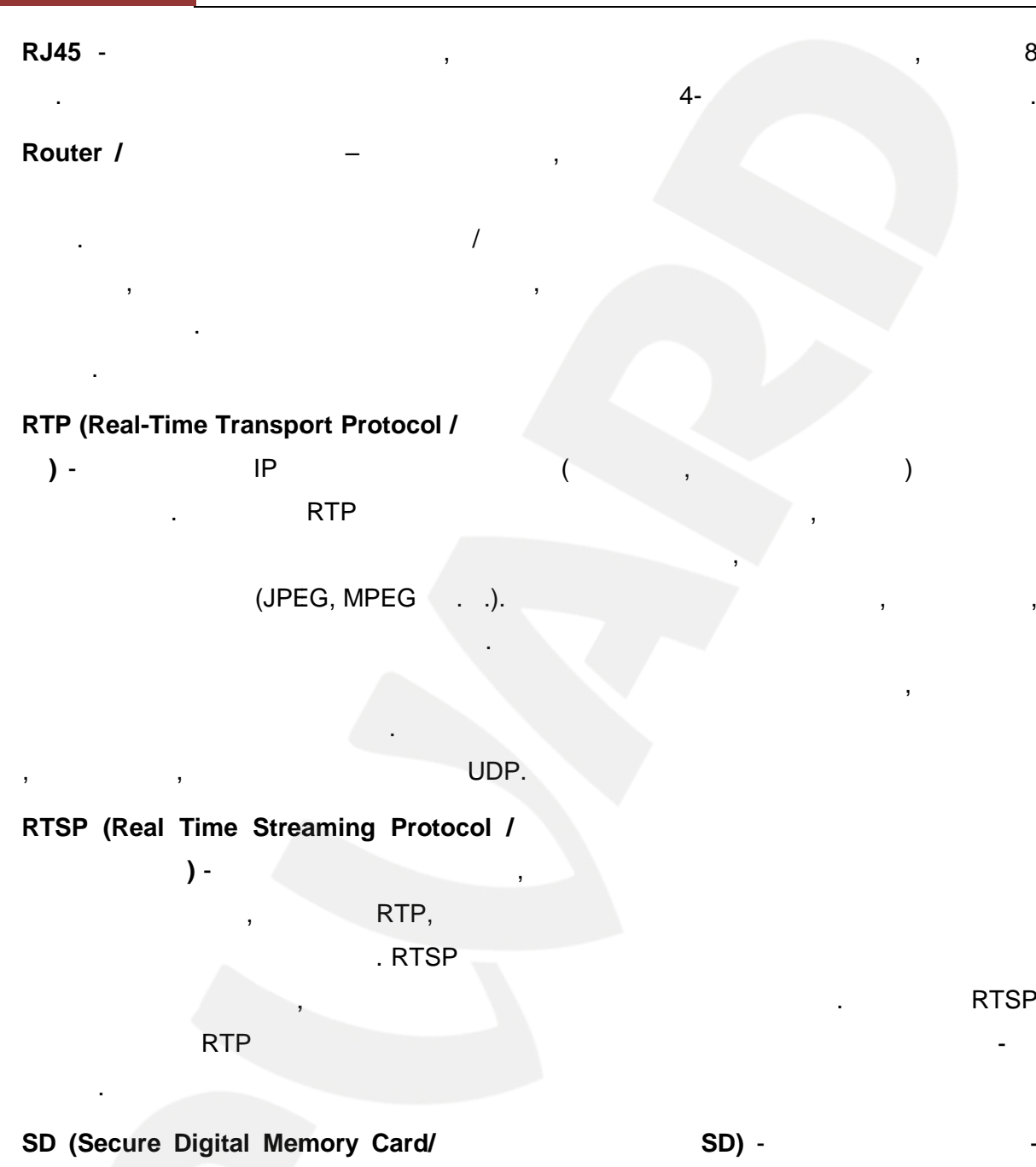

Shutter /

SMTP (Simple Mail Transfer Protocol / **SMTP** 

 $) -$ 

÷ GPS-

l,

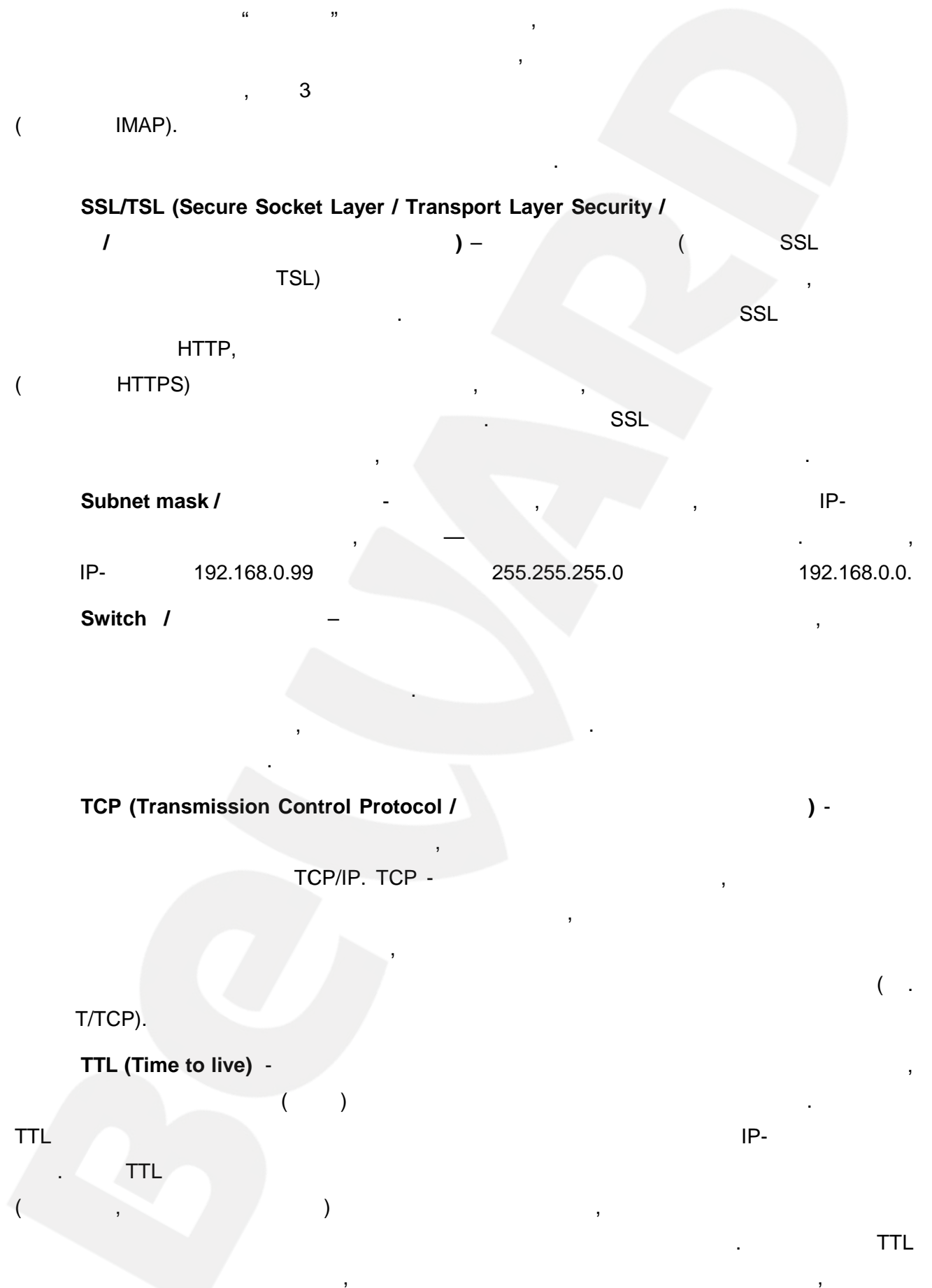

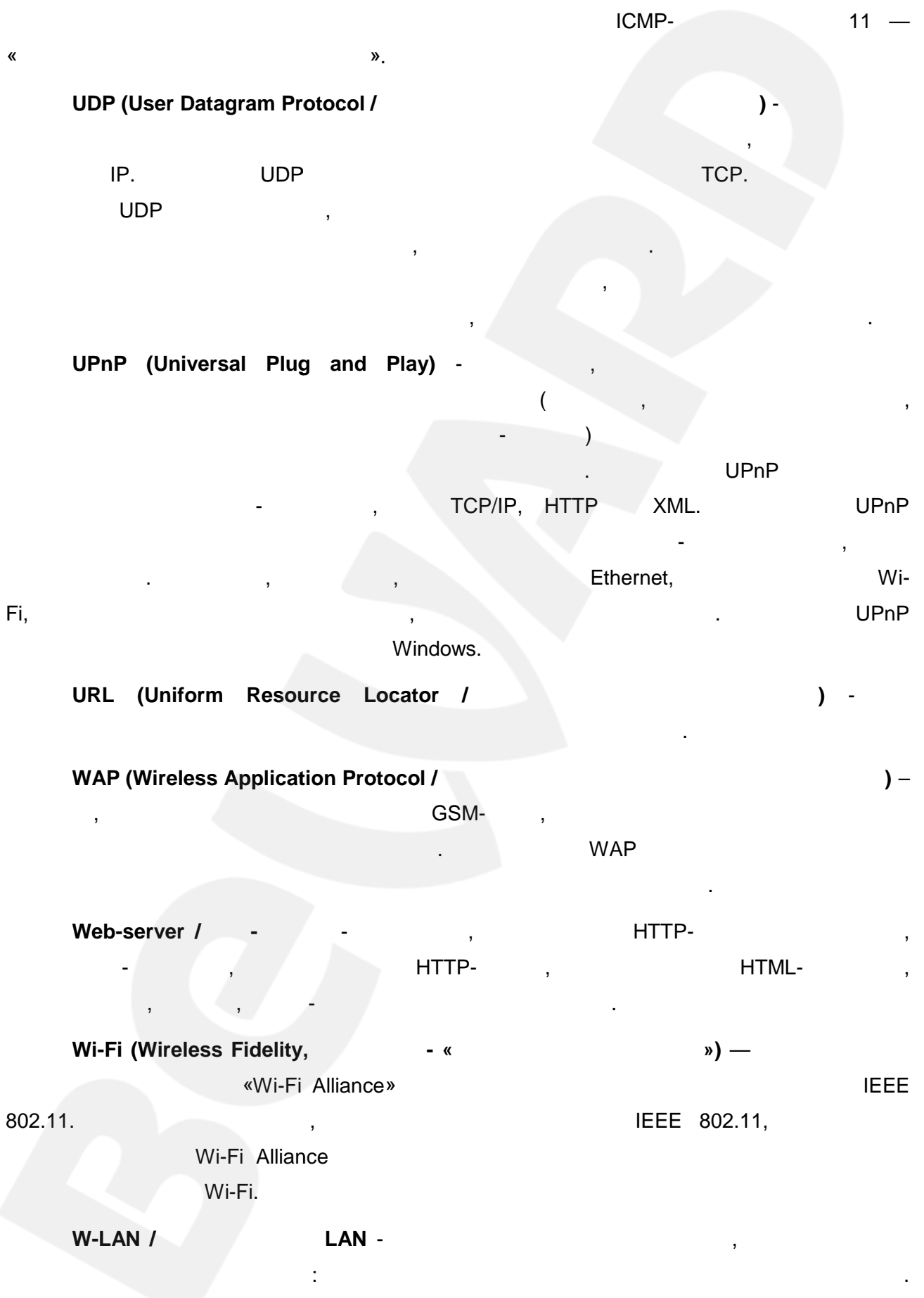

ä,

#### WPS (Wi-Fi Protected Setup) -

 $\overline{(}$ 

 $\alpha$ 

 $) -$ 

»

. diáphragma -

. WPS

 $\overline{\phantom{a}}$ 

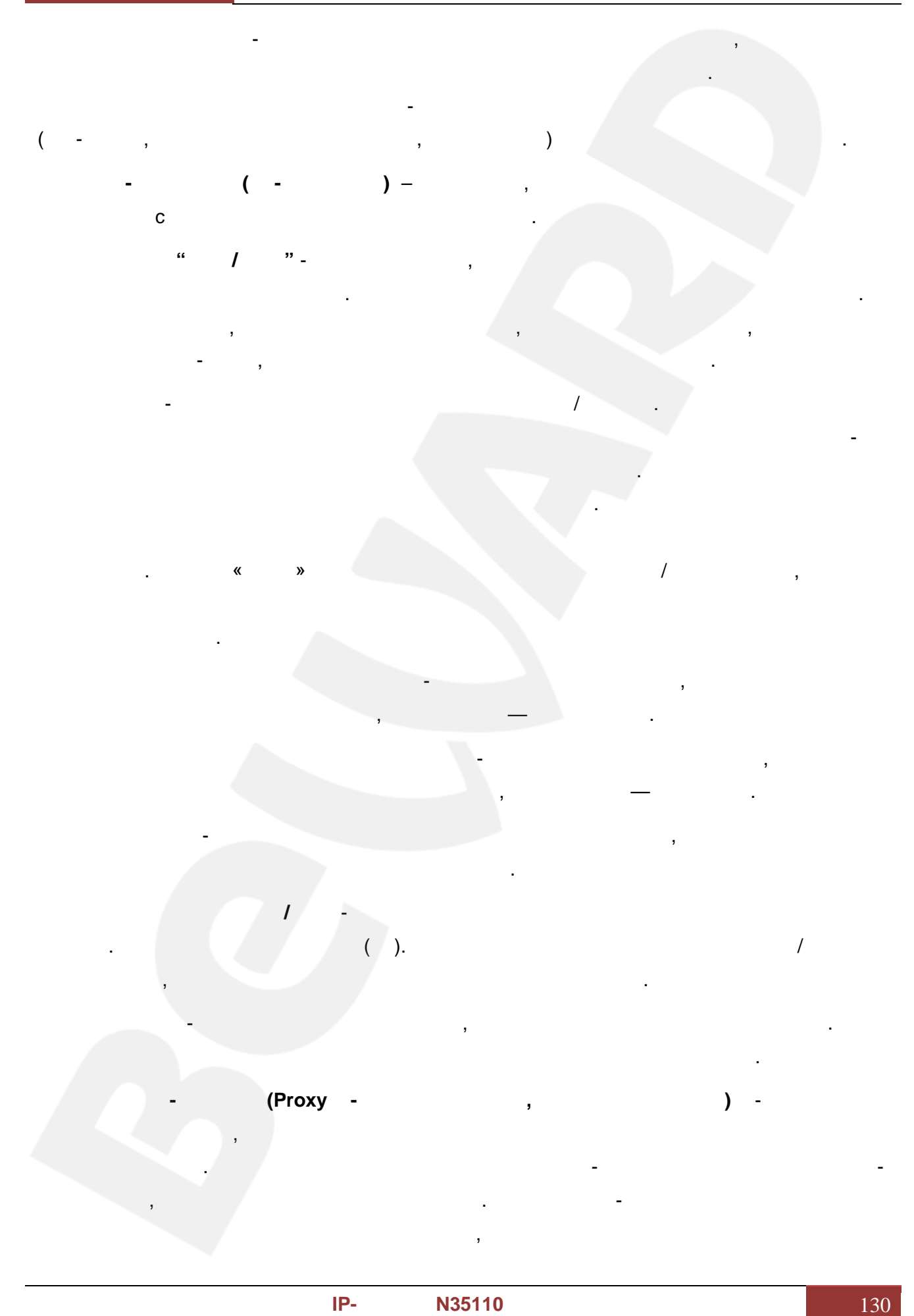

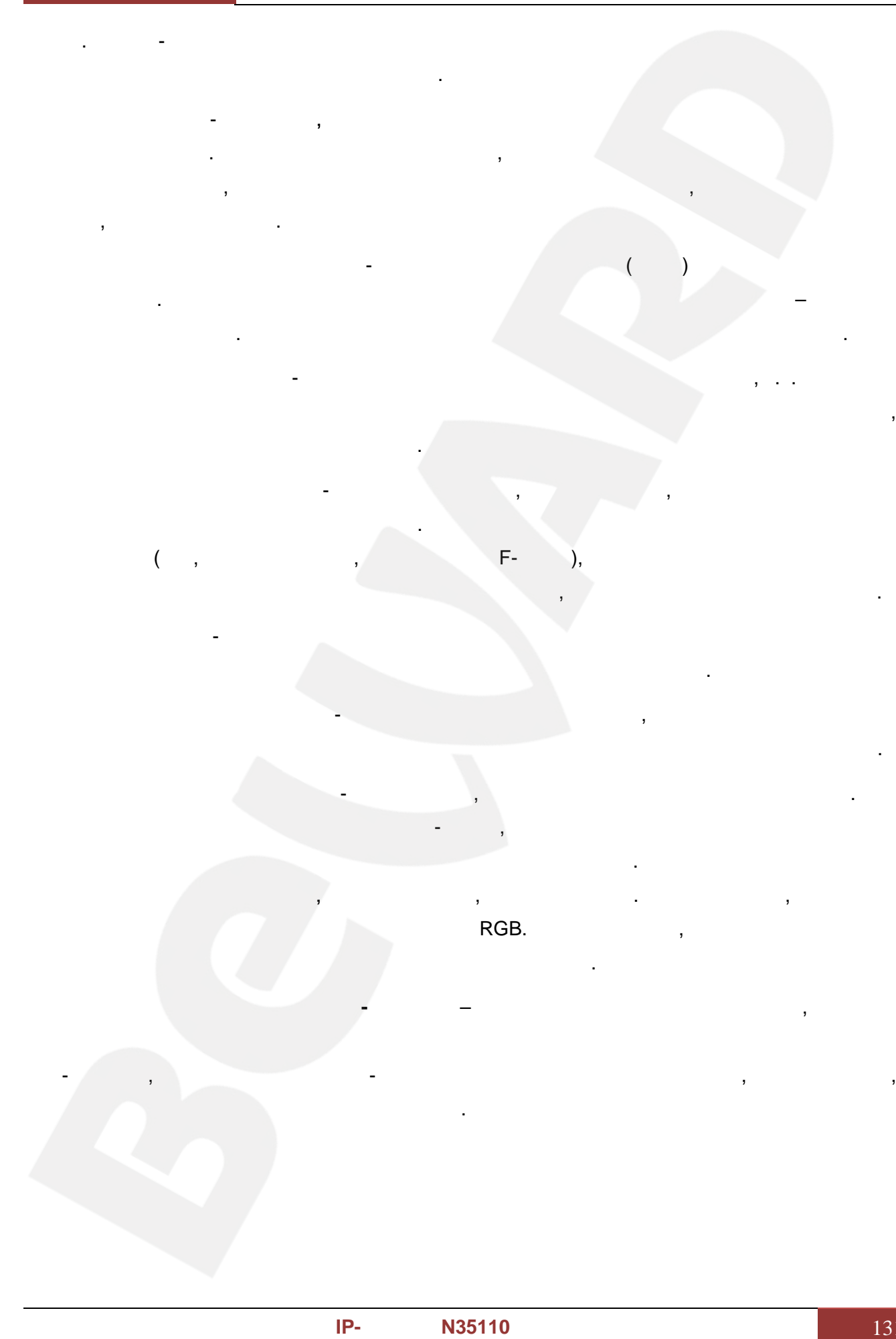

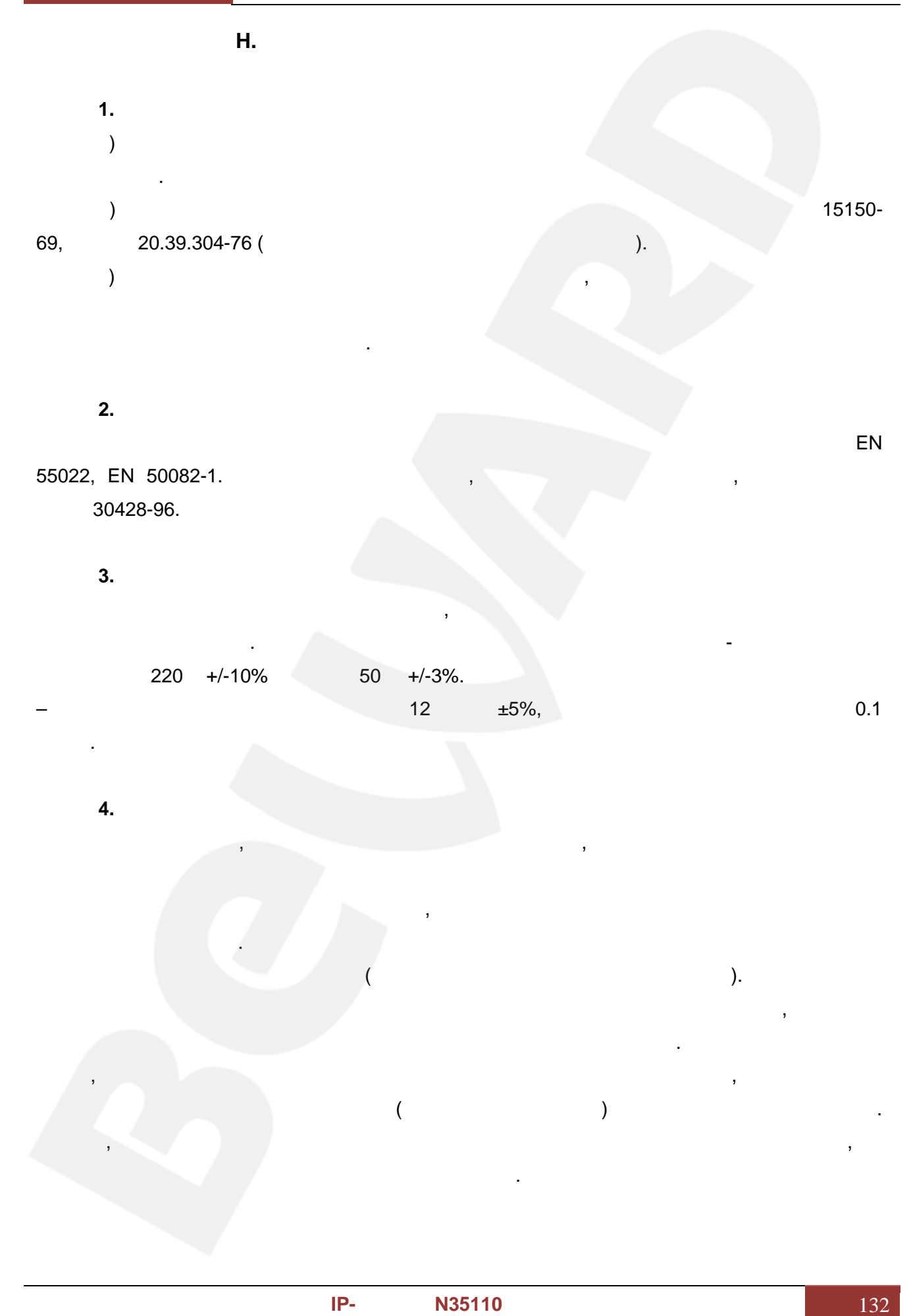

## **BeWARD 5. Молниезащита** должна соответствовать 122-87 " **Руководство** 34.21.122-87 50571.18-2000, воздушных попомещениям устройствамолниезащиты.  $30571.18-2000,$   $50571.19-2000,$   $50571.20-$ 2000. При прокладке воздушных линий, линий идущих по наружной стене зданий и по молниезащиты. **6.** Температура и влажение в собственность и в собственность и в собственность и в собственность и в собственность и Максимальные и минимальные значения температуры эксплуатации и хранения, а минимальные температуры атехническом температурадолжен также влажности Вы можете посмотреть в техническом описании конкретного оборудования. В техническом описания и Максимальная рабочая температура - это температура, выше которой не должен нагреваться корпус устройства в процессе длительной работы. **7. Размещение** Для вентиляции устройства необходимо оставить как минимум по 5 см. свободного необходимо по должна быть необходима по должна быть необходима по должна быть необходима по должна быть необхо<br>В получительно по должна быть необходима по должна быть необходима по должна быть необходима по должна быть не пространства по бокам и со стороны задней панели устройства. При установке в вентиляция. Для этого рекомендуется установленный блок в школькомендуется установленный блок в школькомендуетс Для устанавливать шкафу специальный воздуха и соответствии отвечать следующим требованиям:Отсутствие в В насекомых вентиляторов. Температура окружающего воздуха и вентиляция должны окружающего воздуха и вентиляция должны обес необходимый температурный режим оборудования (в соответствии с техническими характеристиками конкретного оборудования). Место для размещения оборудования оборудования должно отвечать следующим требованиям: отвечать следующим требо а) Отсутствие запыленности помещения б) Отсутствие в воздухе паров власти в власти в власти в воздухе паров власти в воздухе паров власти в серверн целью что работать впродолжительного должно назначением и помещении, в) В помещении, где размещается оборудование, не должно быть бытовых г) Запрещается располагать на оборудование посторонние предметы и перекрывать вентиляционные отверстия. **8.** год с целью удаления из него пыли, что позволит оборудованию работать без сбоев в течение продолжительного времени. **9. Подключение интерфейсов** установленных интерфейсов.

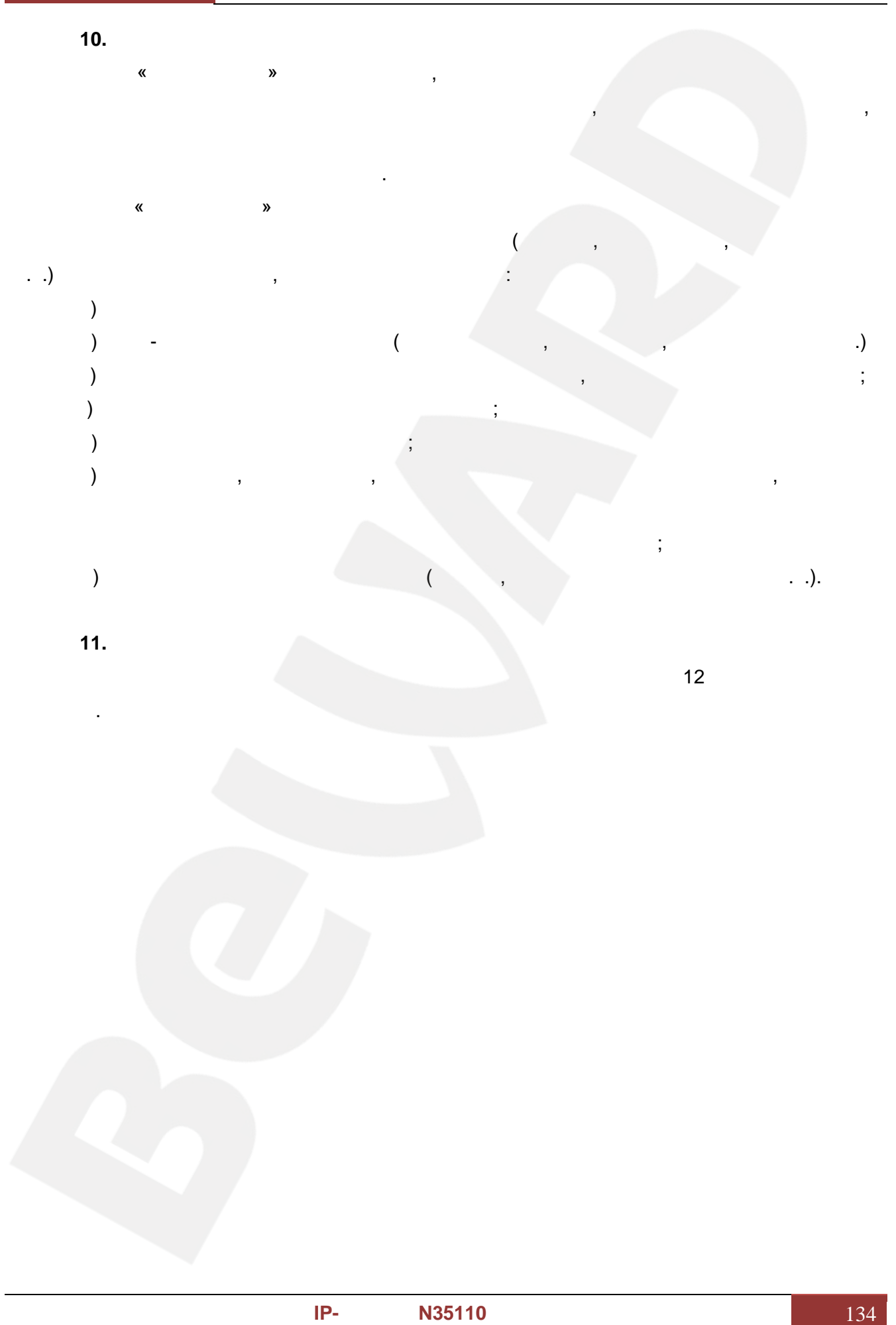

**Приложение I. Права и поддержка**

Copyright © BEWARD 2012.

ве и в союз в союз в союз в союз в союз в союз в союз в союз в союз в союз в союз в союз в союз в союз в союз в<br>Все прирование и прирование и прирование и прирование и прирование и прирование и прирование и прирование и п

остальные торговые марки принадлежат их владельцам. В стальные марки принадлежат их владельцам. В стальные их владельцам.<br>«НПП гарантирует, что будут работать работать работать работать работать работать работать работать работать в<br>«НПП гарантирует, что будут работать работать работать работать работать работать работать работат

ОО «НПП БЕВАРД» не гарантирует, что аппаратные средства будут работать при связании с средства будут работать <br>В соответства будут работать при связании с средства будут работать при связании с средства будут работать на должным образом во всех средах и приложениях, и не дает гарантий и представлени ,

подразумеваемых или выраженных относительно качества, рабочих характеристик, или работоспособности при использовании для специфических использования и специфических и соответствования и соотв<br>В приняте соответствования и соответствования и соответствования и соответствования и соответствования и соотв приложил все усилия, чтобы сделать эт Руководство по ксплуатации наиболее точным **REWARD**<br>**REWARD**<br>**REWARD**<br>**PCC**<br>**PCC**<br>**PCC**<br><br>**PREMISSION** и простороном последником составляют в составление и простороном составляют в составляют в составляют в состав<br>В составляют в составляют в составляют в составляют в составляют в составляют в составляют в составляют в сост

полным; ООО «НПП БЕВАРД» отказывается отказывается отказывается отказывается отказывается отказывается происхо<br>Според в полными или полными или полными или полными или полными или полными или полными или полными или полны пропуски, которые, возможно, произошли. Руководствонаиболее любые произошли.

ООО «НПП БЕВАРД» без предварительного уведомления. ООО «НПП БЕВАРД» не без предварительности и «НПП БЕВАРД» не<br>В «НПП БЕВАРД» не без предварительности и «НПП БЕВАРД» не без предварительности и «НПП БЕВАРД» не без предвари себя никакой ответственности за любые погрешности, которые могут содержаться в это

выпуске обновлений или сохранений или сохранений или сохранения неизменной какой-либо информации в настоящей к Руководстве, и оставляет за собой право делать изменения в это Руководстве по тации и производство, описанных в руководстве, в любое время без уведомления без уведомления без уведомления. по «НПП Бевард» не за и дает гарантий неизменной развитий неизменной развитий неизменной этого это неизменной <br>Моря в собой этопости<br>Моря в собой этопости в собой этопости в собой этопости в собой этопости в собой этопост

вводит в заблуждение или неполной, мы с удовольствием ознакомимся с Вашими комментариями и предложениями. информацию мы удовольствием Правил

 $FCC$ 

положения о цифровых устройствах, принадлежащих к классу А, части 15 Правил  $(FCC)$ .  $(FCC)$ .  $(FCC)$ .

обеспечения защиты от вредных помех, которые могут возникать при использовании

использовать энергию в радиочастотном диапазоне. Если оно будет установлено, и использоваться с отклонениями от настоящего Руководства пользователя, оно может вредных Это может использовать в настоящего пользователя, качество установленного пользователя,

оборудования в коммерческих целях. Это оборудование может излучать, генерирование может излучать, генерировать

оказать вредное влияние на качество радиосвязи. Работа оборудования, установленного в

Руководстве. ООО «НПП Бевард» не берет на себя ответственности и не дает гарантий в

Если Вы обнаружите информацию в этом Руководстве, которая является неправильной, которая является неправильной

Некоторые пункты настоящего Руководства, а также разделы меню управления

оборудования могут быть изменены без предварительного уведомления.

#### **Предупреждение CE**

исправлять последствия вредного воздействия за свой счет.

пользователь может быть обязан принять соответствующие меры.

: [http://www.beward.ru,](http://www.beward.ru) e-mail: [support@beward.ru](mailto:support@beward.ru)

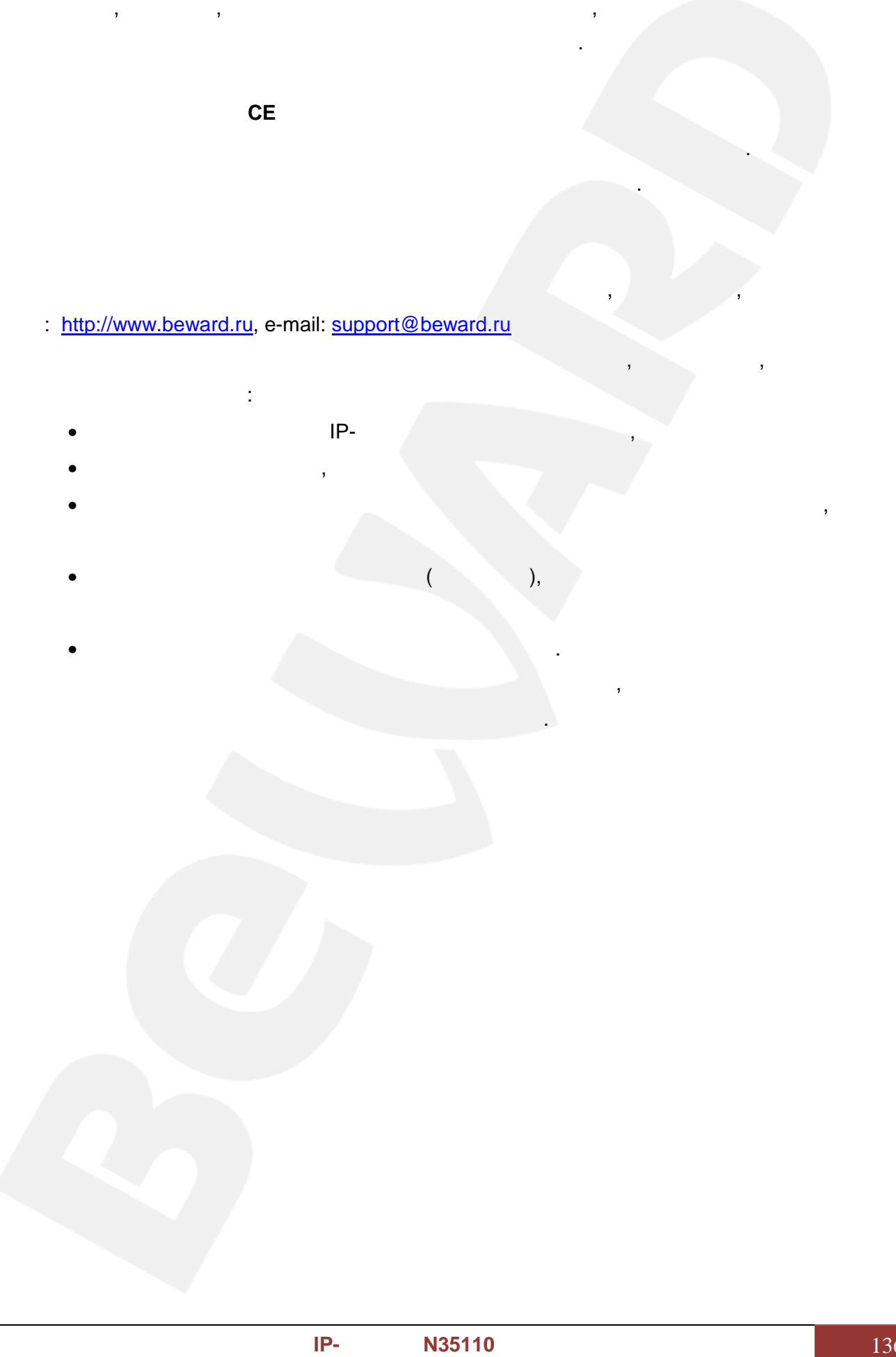

жилой зоне, вероятно, может вызвать в получительно, тогда в получительно, то то то то то то то то то то то то

Это устройство может вызывать радиопомехи во внешнем окружении. В этом случае

меры.

Для информации относительно сервиса и поддержки, пожалуйста, обратитесь на